$\mathbf W$ ord  $\mathbf W$ 

 $\overline{1}$  $C$  D  $\overline{a}$ 028 87762932  $3 \t 3 \t 610073$ 16 14 358 www.21pcedu.com

 $C$   $D$ 

ISBN 7-900713-02-6  $25.00 \t 1$ 

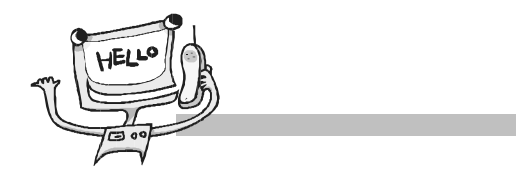

 $\mu$ , and  $\mu$  $\mu$  , and the countries  $\mu$  , and the countries  $\mu$ 

 $\prec$  $\triangleright$  Windows XP  $\prec$  $\prec$  $\prec$ → Windows XP<br>→ Word →<br>→<br>→  $\prec$  $\prec$  $\triangleright$  QQ  $\mathcal{R}$  $n$  and  $n$  and  $n$  and  $n$  and  $n$  and  $n$  and  $n$  and  $n$  and  $n$  and  $n$  and  $n$  and  $n$  and  $n$  and  $n$  and  $n$  and  $n$  and  $n$  and  $n$  and  $n$  and  $n$  and  $n$  and  $n$  and  $n$  and  $n$  and  $n$  and  $n$  and  $n$  and  $n$  a  $\overline{n}$  , and  $\overline{n}$  , and  $\overline{n}$  , and  $\overline{n}$  , and  $\overline{n}$  , and  $\overline{n}$  and  $\overline{n}$  and  $\overline{n}$  and  $\overline{n}$  and  $\overline{n}$  and  $\overline{n}$  and  $\overline{n}$  and  $\overline{n}$  and  $\overline{n}$  and  $\overline{n}$  and  $\overline{n}$  and  $\overline{n}$  and  $\overline{n}$ 

 $\mu$ , and the  $\mu$  $\mu$  and  $\mu$  and  $\mu$  $\mathbf{u}$ ,  $\mathbf{u}$ ,  $\mathbf{u}$ ,  $\mathbf{u}$ ,  $\mathbf{v}$ ,  $\mathbf{v}$ ,  $\mathbf{v}$ ,  $\mathbf{v}$ ,  $\mathbf{v}$ ,  $\mathbf{v}$ ,  $\mathbf{v}$ ,  $\mathbf{v}$ ,  $\mathbf{v}$ ,  $\mathbf{v}$ ,  $\mathbf{v}$ ,  $\mathbf{v}$ ,  $\mathbf{v}$ ,  $\mathbf{v}$ ,  $\mathbf{v}$ ,  $\mathbf{v}$ ,  $\mathbf{v}$ ,  $\mathbf{v}$ ,

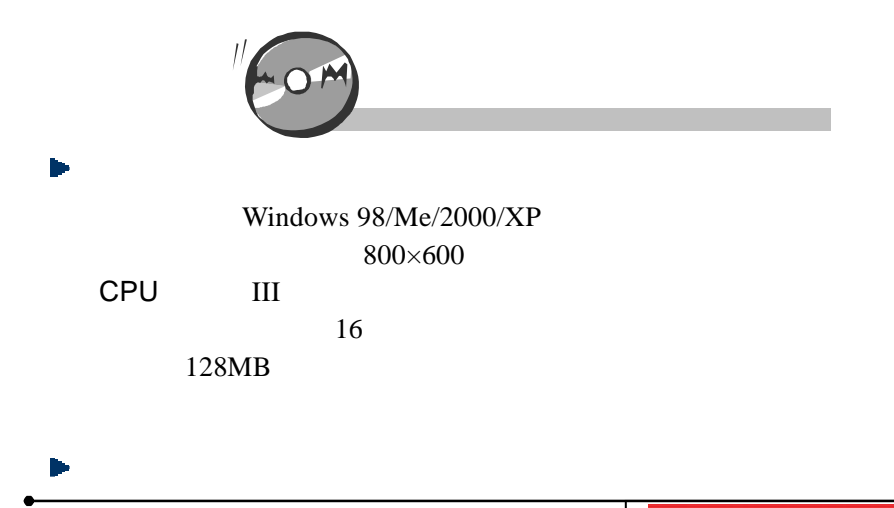

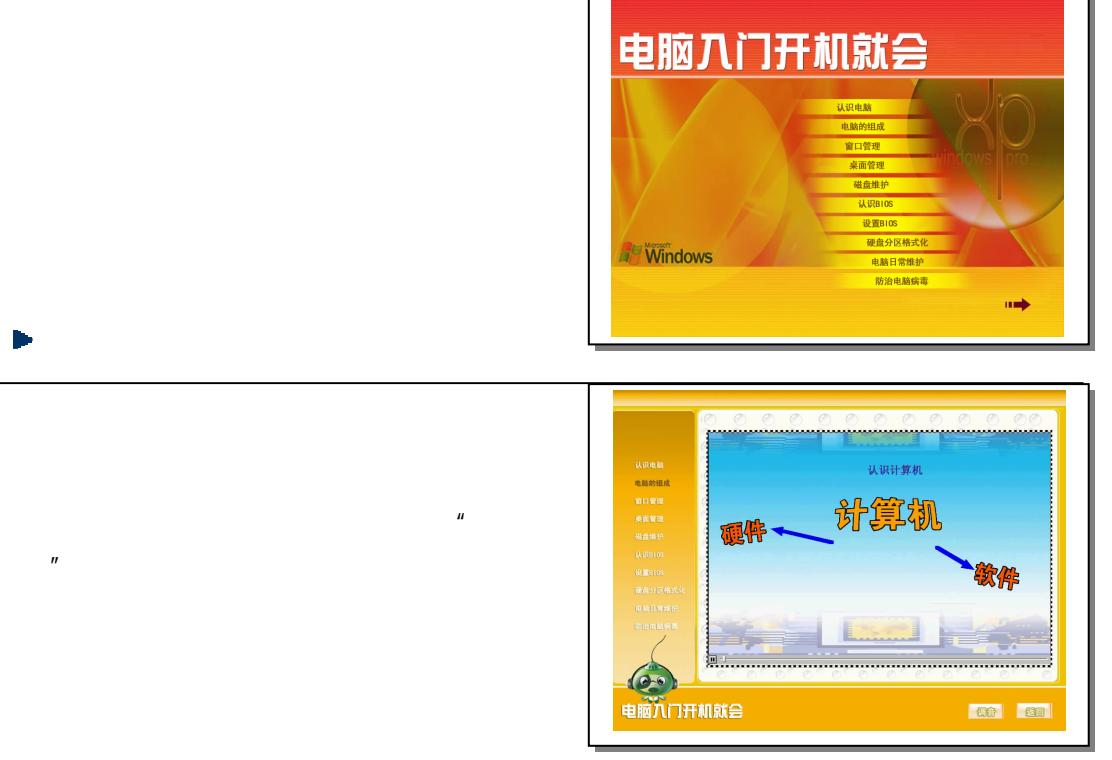

 $CD-ROM$ ,  $VCD/DVD$ 

028-86119293

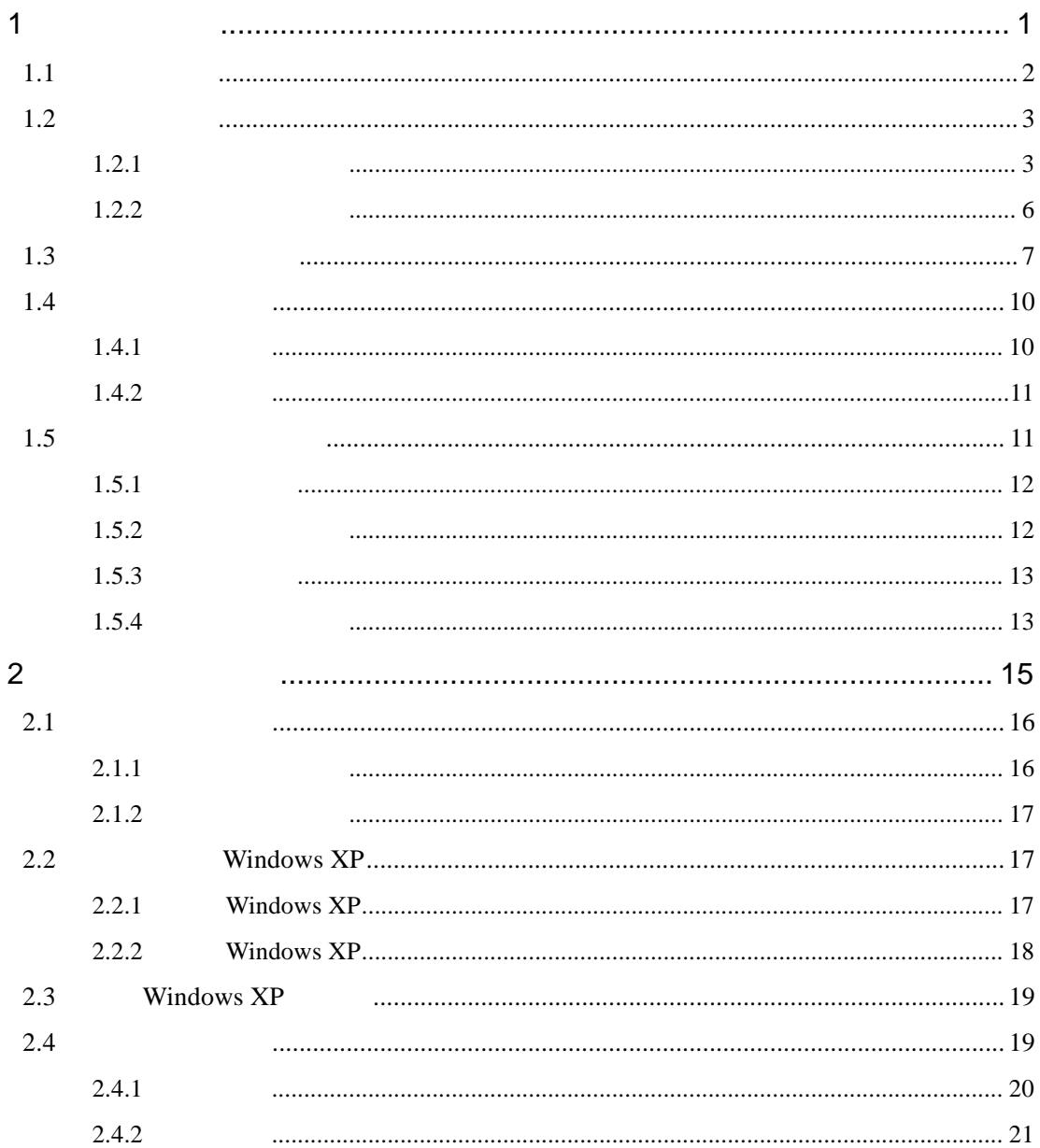

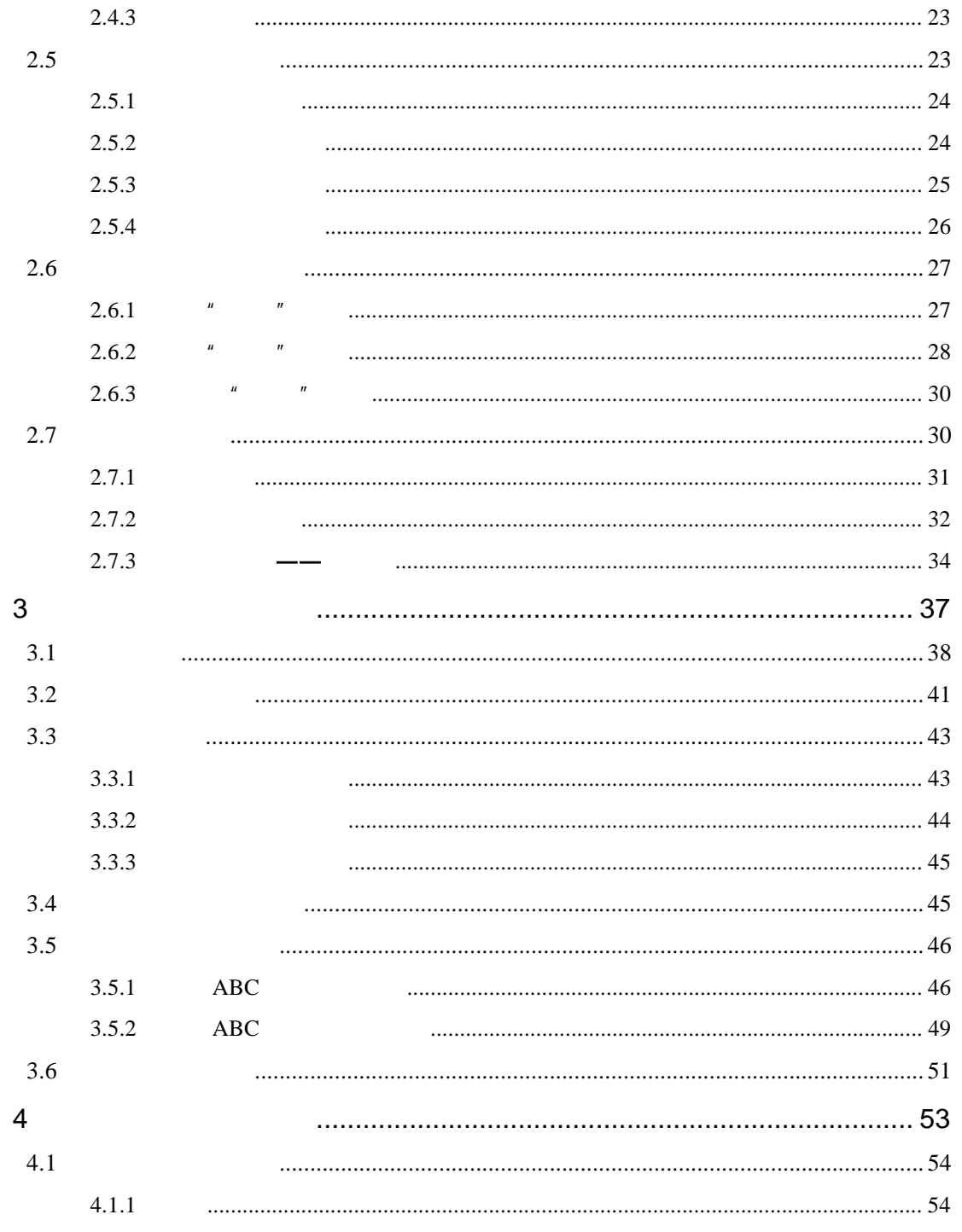

002 連子監

 $\sqrt{2}$ 

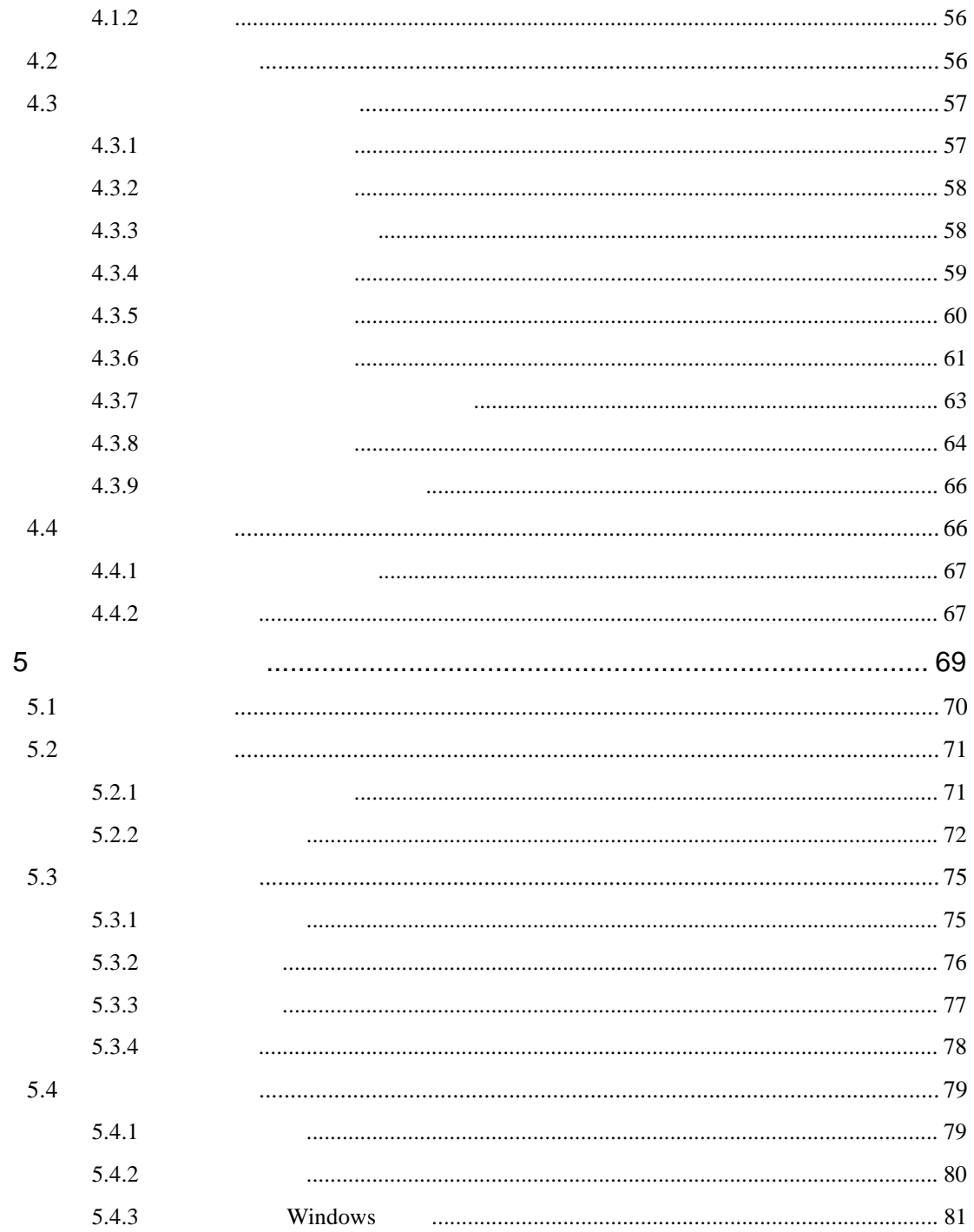

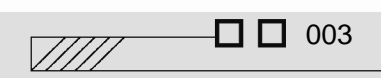

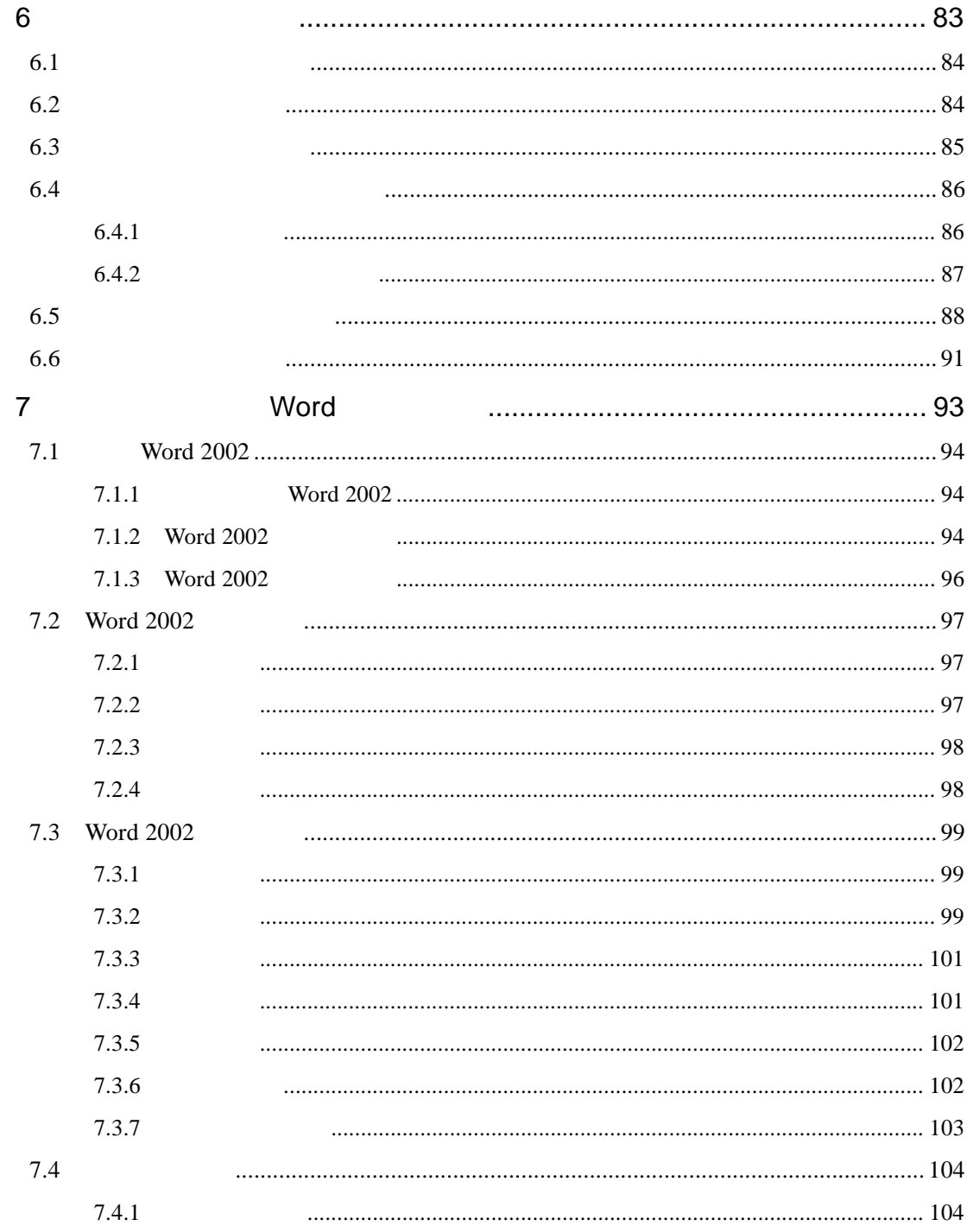

 $\sqrt{2}$ 

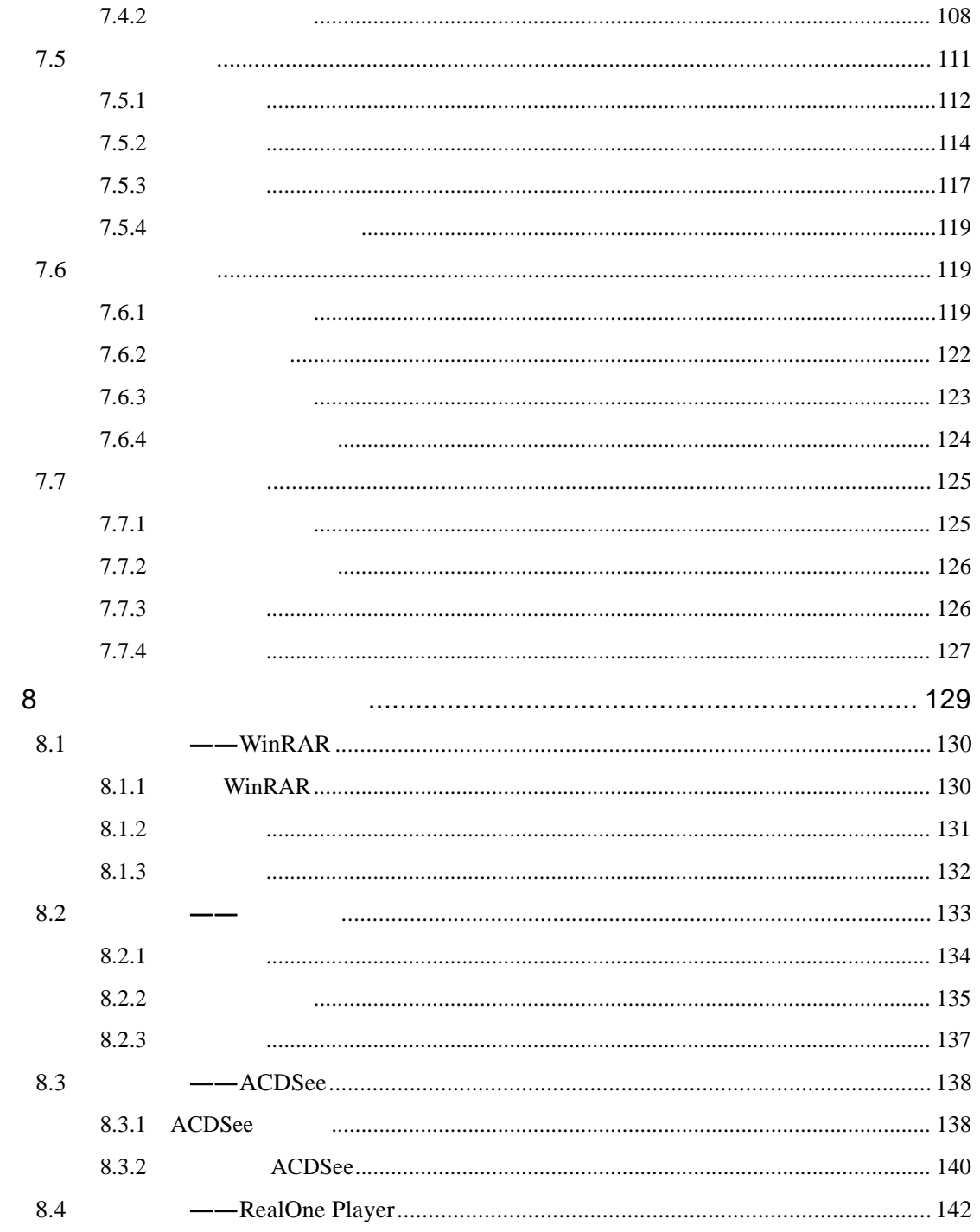

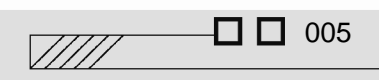

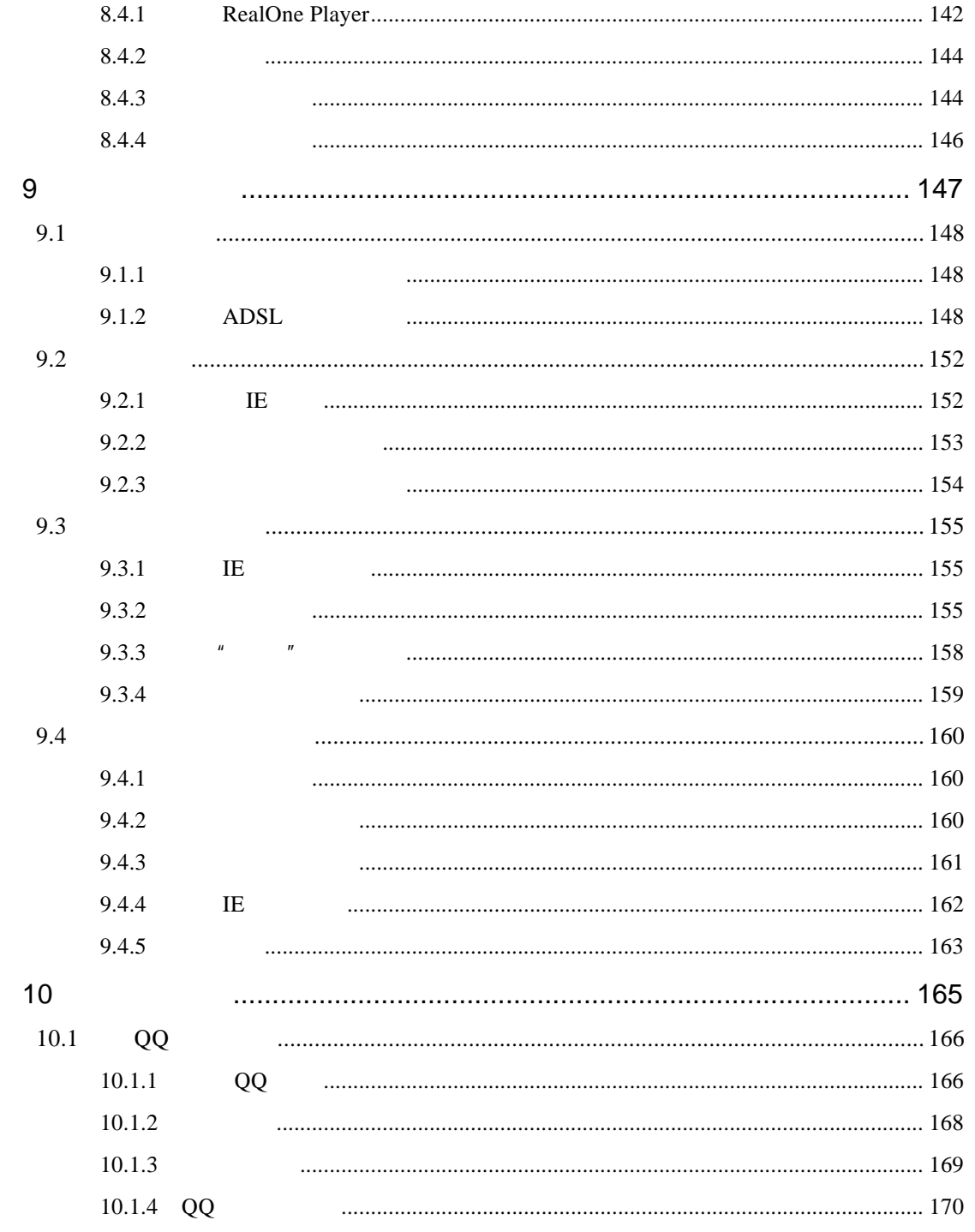

**Contract Contract Contract Contract Contract Contract Contract Contract Contract Contract Contract Contract C** 

006 連子監

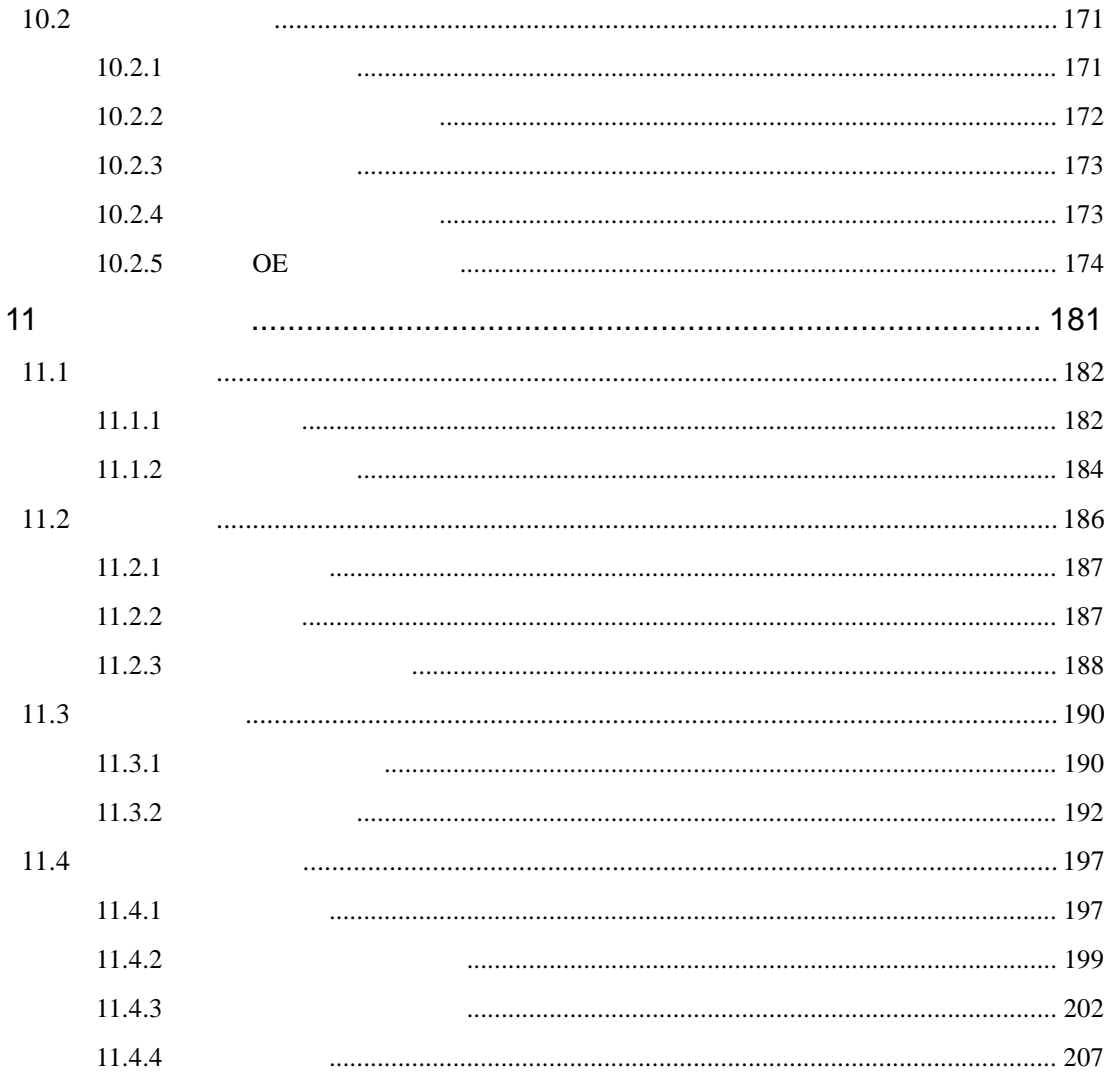

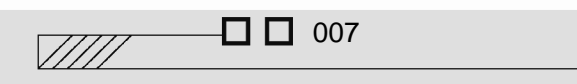

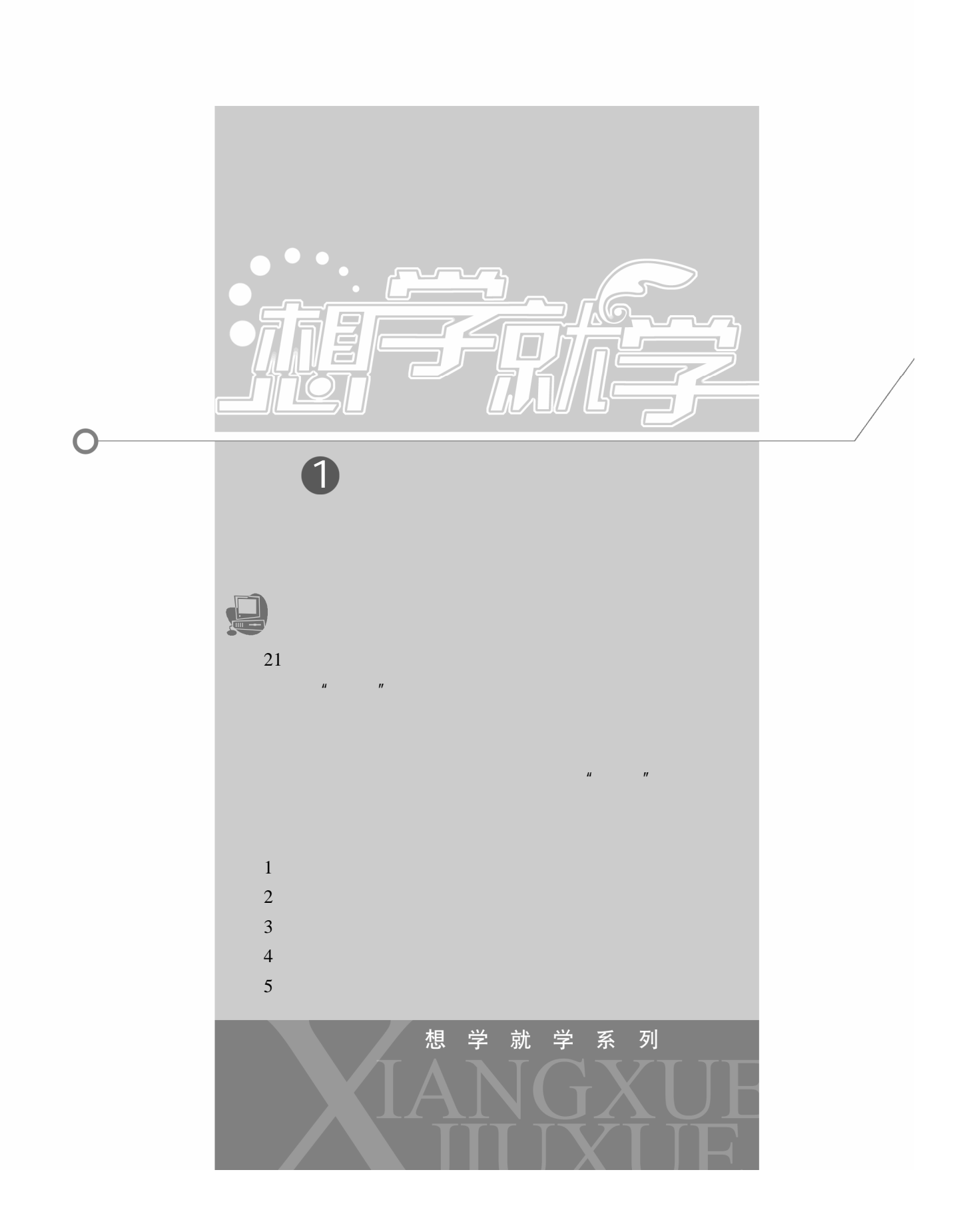

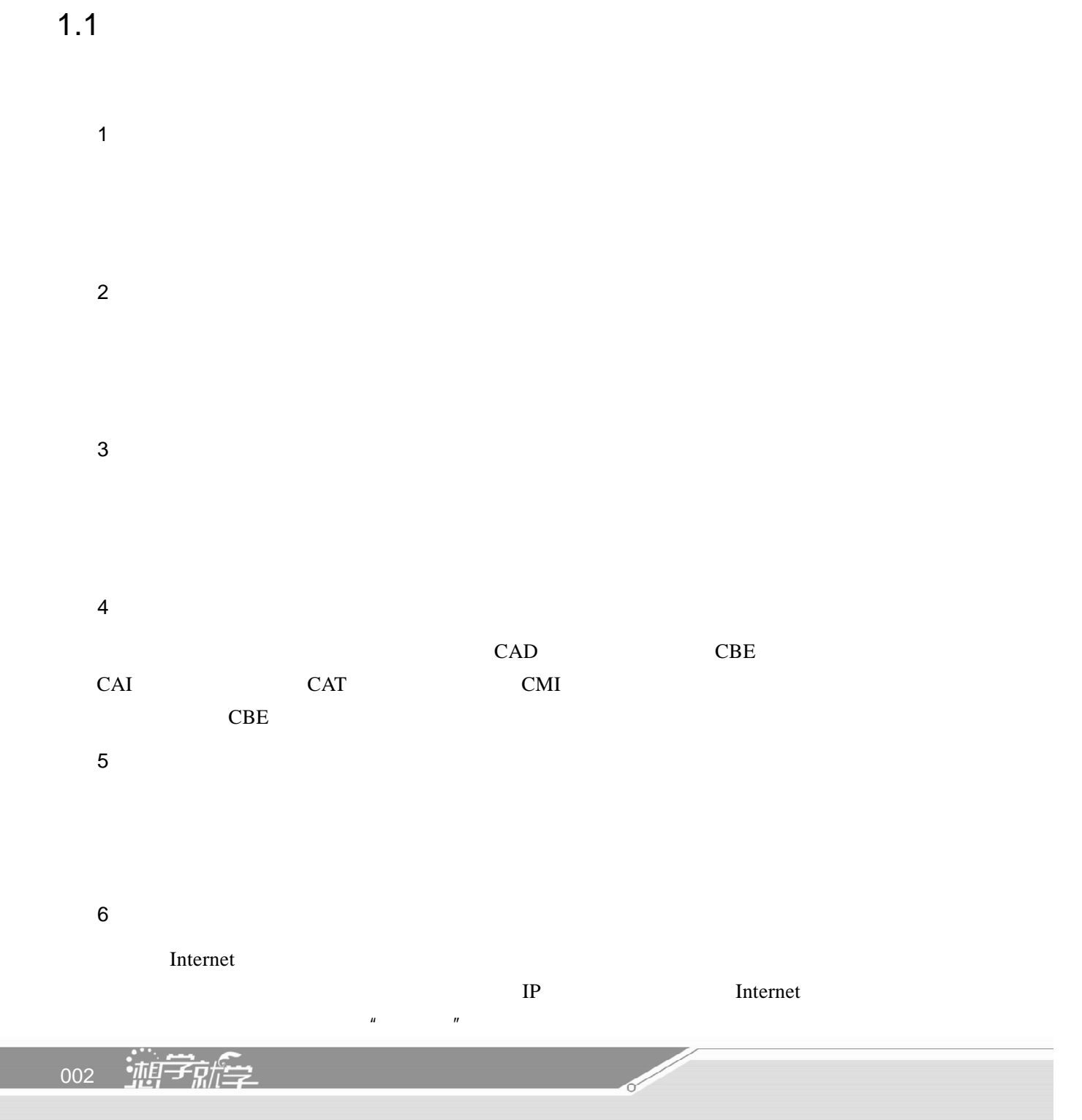

 $1.2$ 

 $\bullet$ 

# $1.2.1$

1.电脑的主机箱

 $CPU$ 

 $\mu$  extending the  $\mu$ 

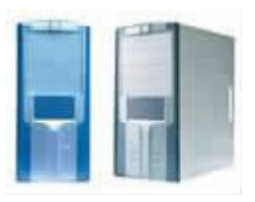

2.主板

" Main Board"

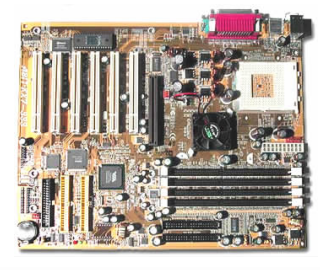

1 认识电脑

 $\Box$   $\Box$  003  $\sqrt{III}$ 

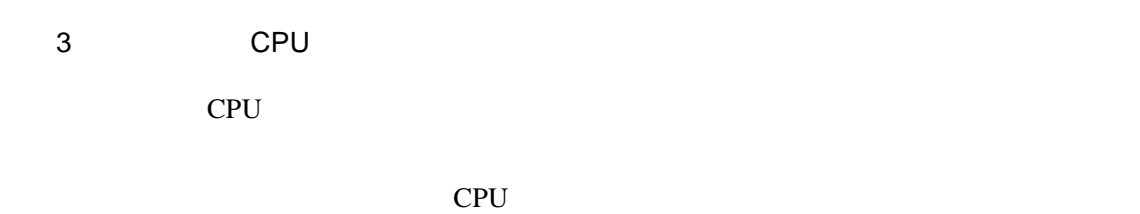

4.存储器

 $\mathbf{\Omega}$ 

inte

entium<sup>'</sup>D

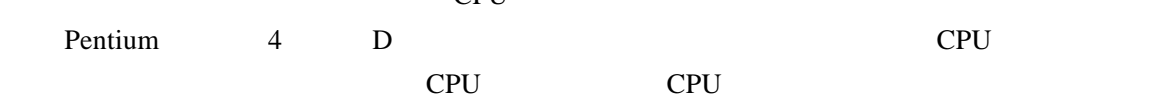

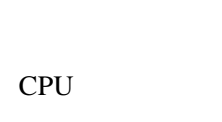

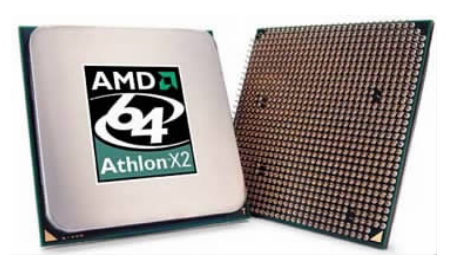

 $CPU$ 

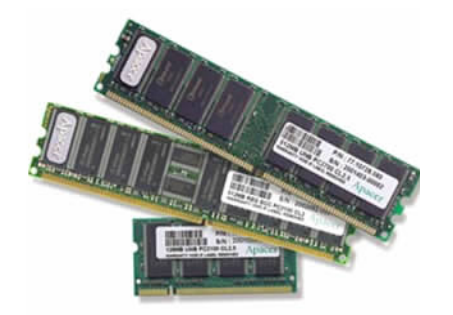

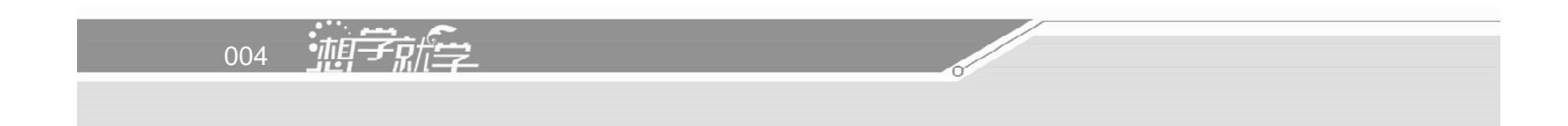

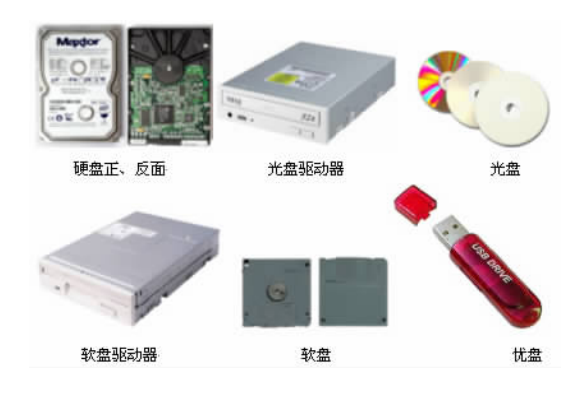

5.显卡

成模拟信号让显示器显示出来;同时现在的显示卡还具有图像处理能力,能够协同 CPU 进行

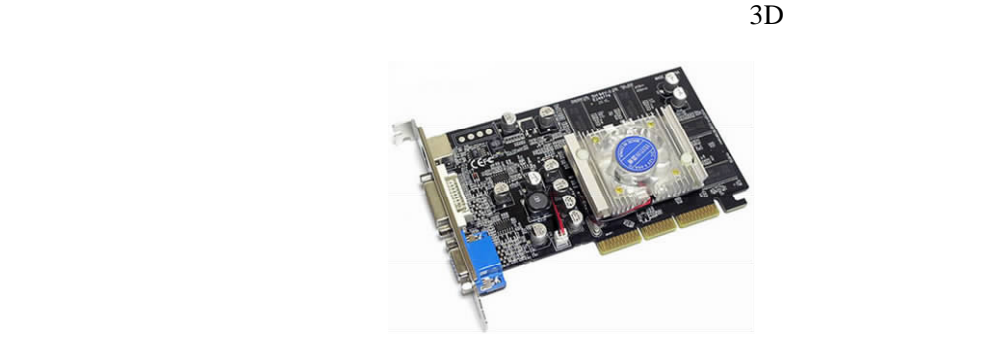

6.声卡

#### $MIDI$   $MPC$

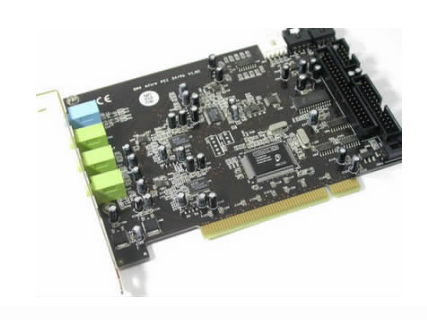

1 认识电脑

 $\Box$   $\Box$  005  $\sqrt{III}$ 

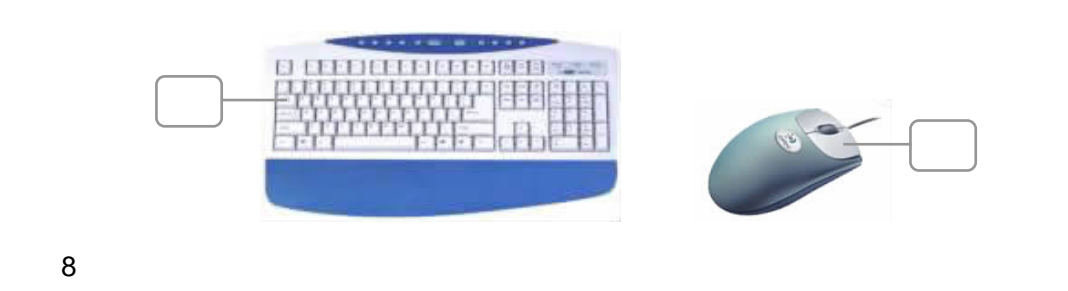

CRT Cathode Ray Tube, CLCD Liquid Crystal Display

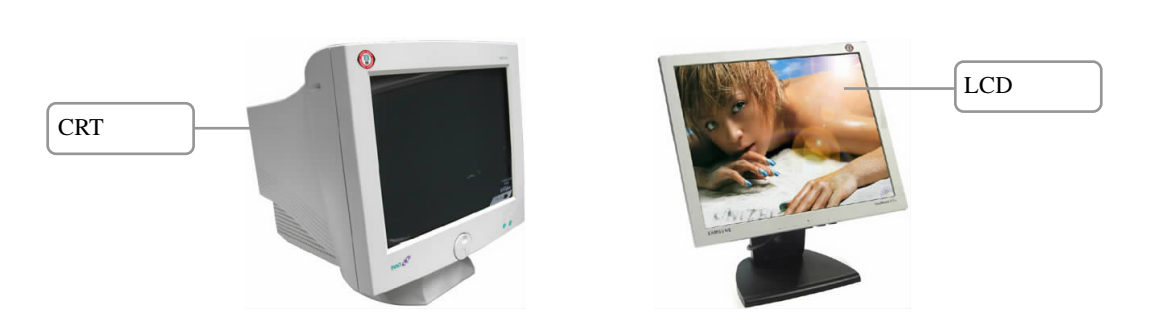

 $1.2.2$ 

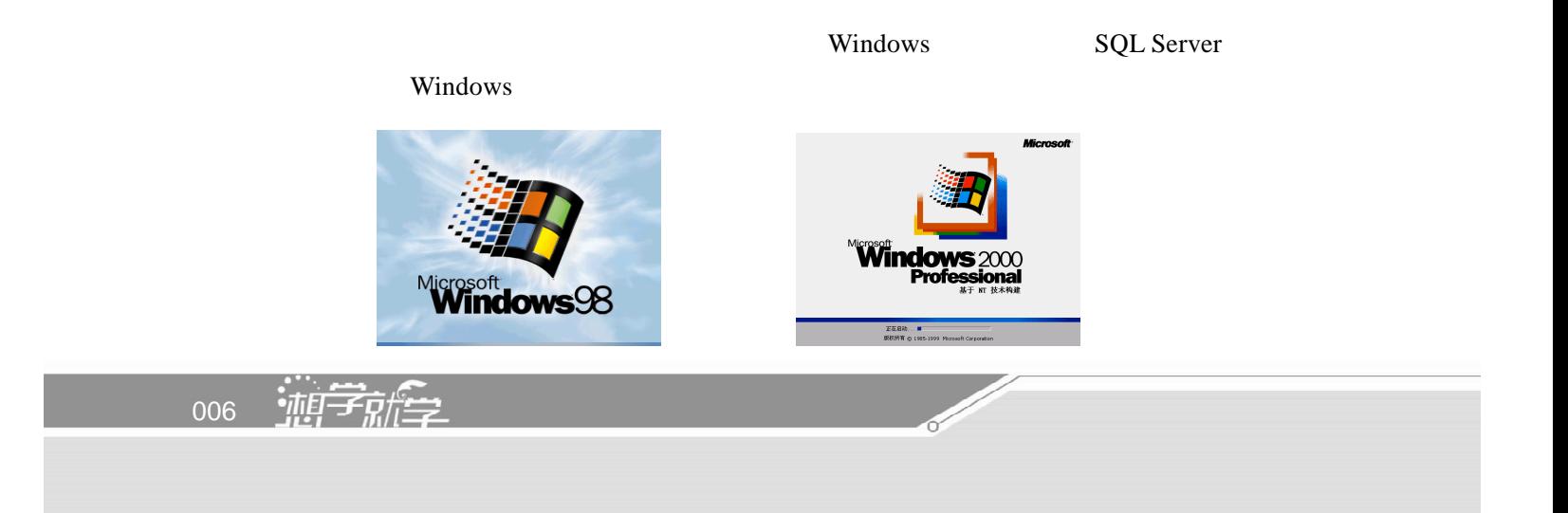

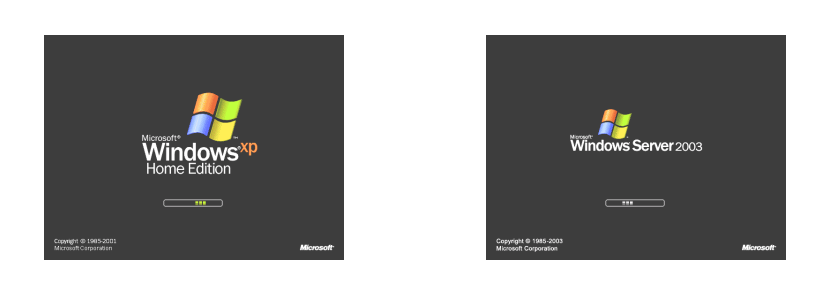

工程软件、图形软件、工具软件等,如文字处理软件 Word、辅助工程软件 AutoCAD、图形

3ds max

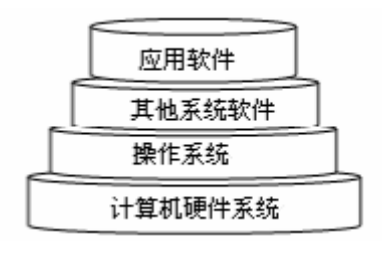

 $1.3$ 

1.打印机

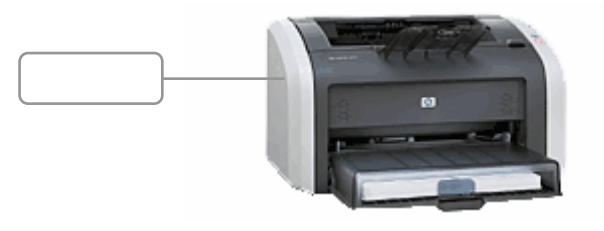

1 认识电脑

 $\Box$   $\Box$  007  $\sqrt{III}$ 

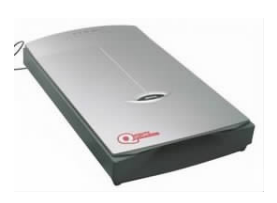

 $\overline{3}$ 

2.扫描仪

 $\bullet$ 

**FAX** 

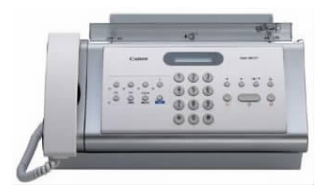

#### 4 UPS

UPS Uninterrupted Power System

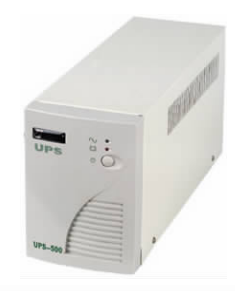

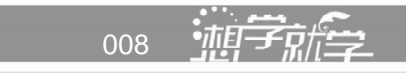

5 Modem

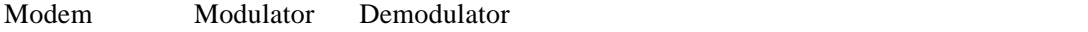

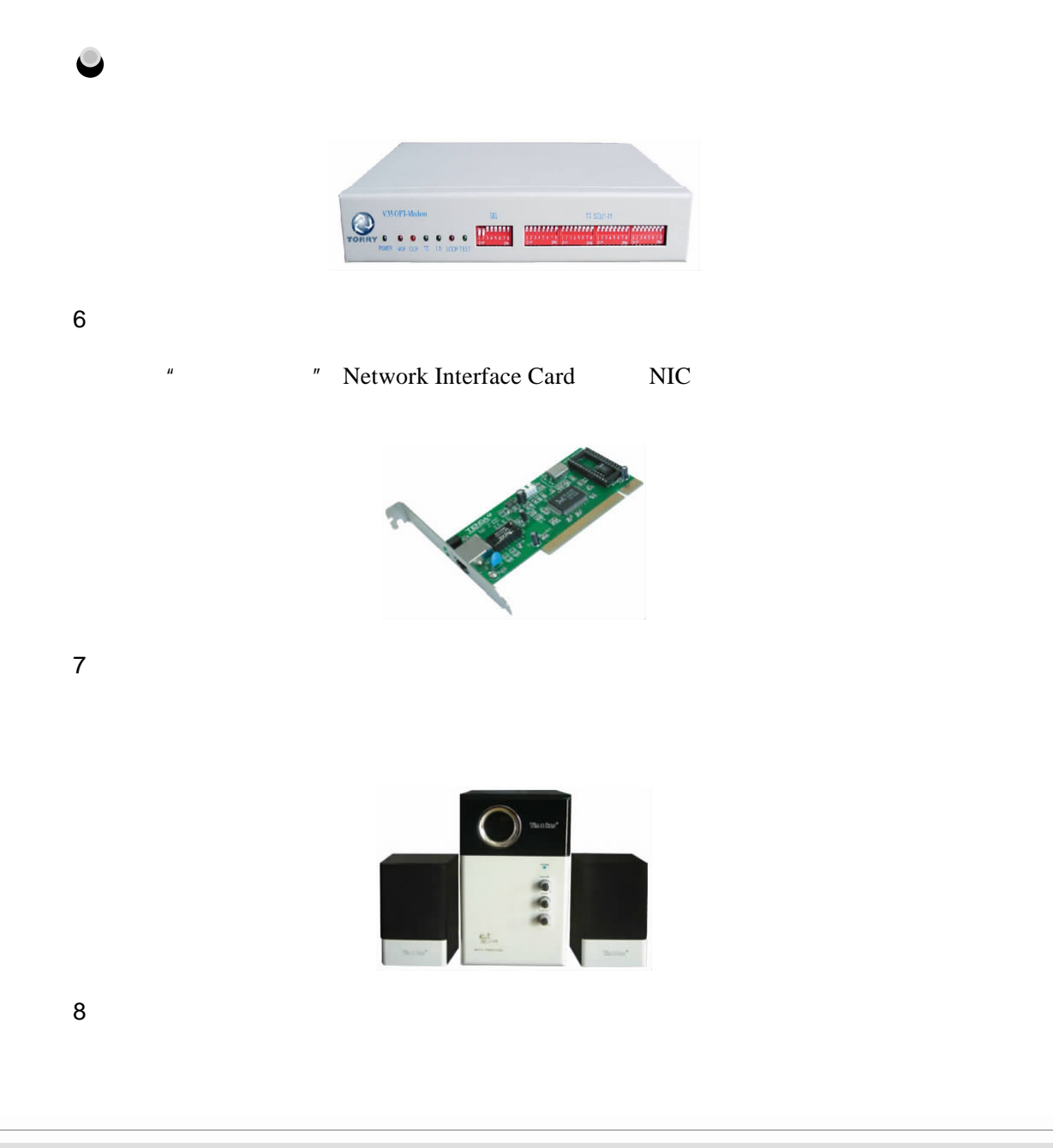

1 认识电脑

 $\Box$   $\Box$  009  $\sqrt{III}$ 

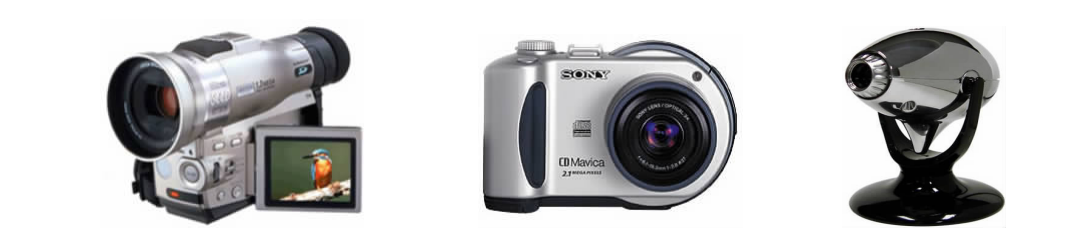

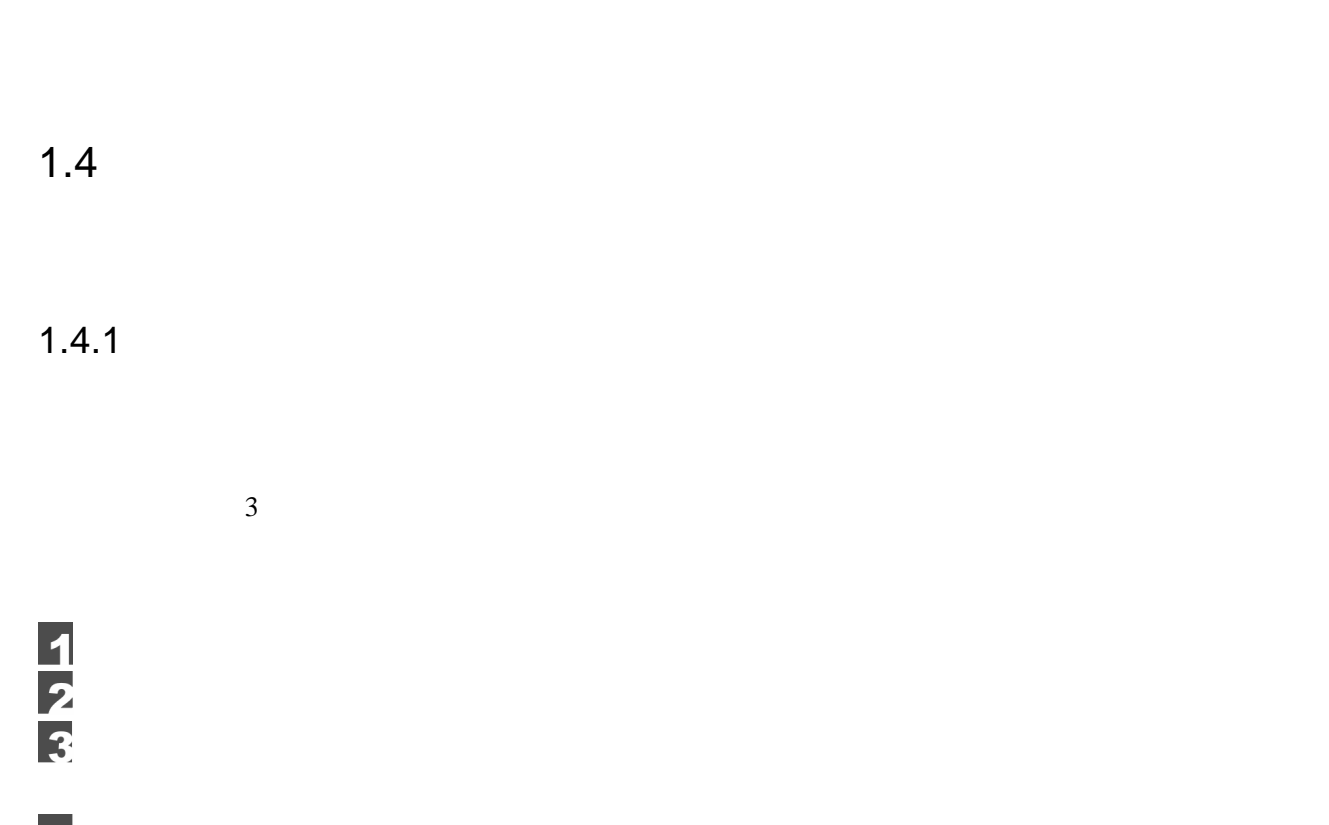

 $\frac{4}{5}$ Power 2008. Power 2008. Power 2008. Power 2008. Power 2008. The December 2016. Power 2017. The December 2017. Power 2017. Power 2017. Power 2017. Power 2017. Power 2017. Power 2017. Power 2017. Power 2017. Power 2017. Powe " Ctrl+A1t+Del"

"  $Ctrl+A1t+Del"$ 

#### Windows 9X

" Reset"

010 轴索偏全

 $\bullet$ 

 $1.4.2$ 

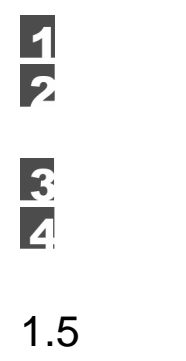

" Power"

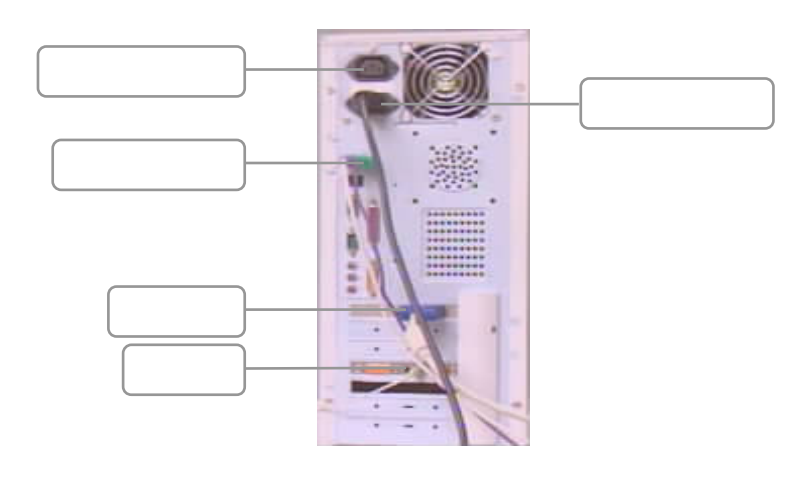

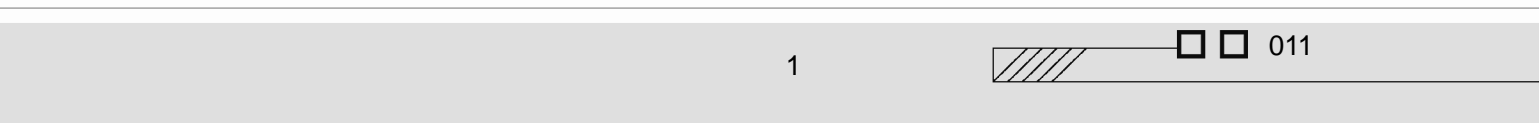

 $1.5.1$ 

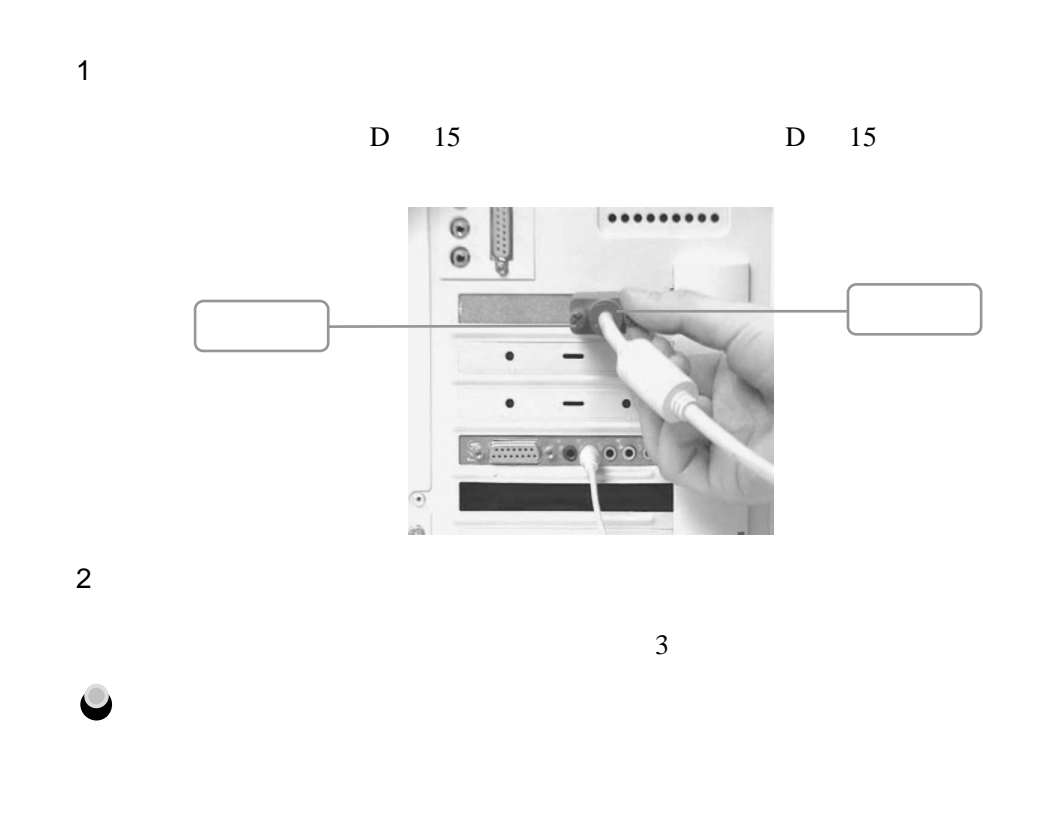

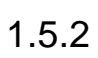

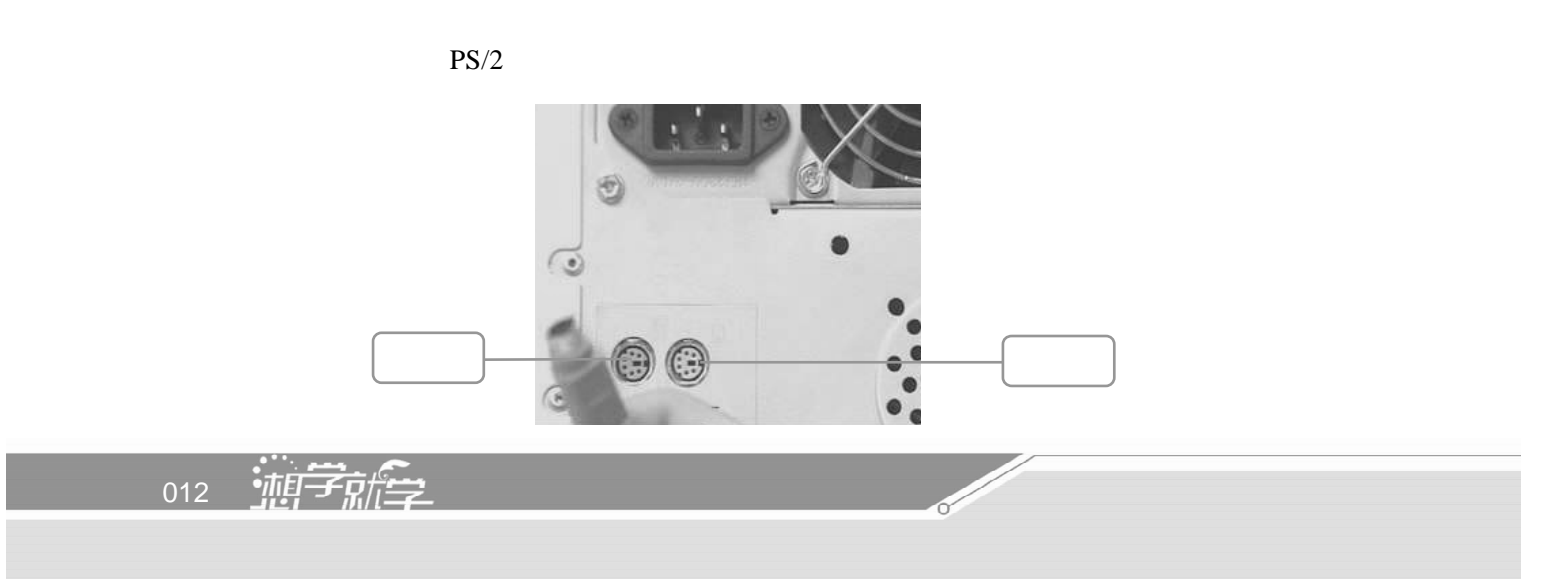

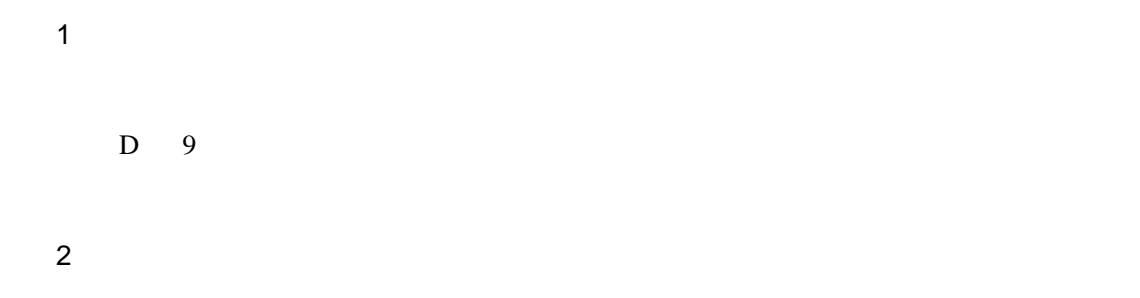

 $1.5.3$ 

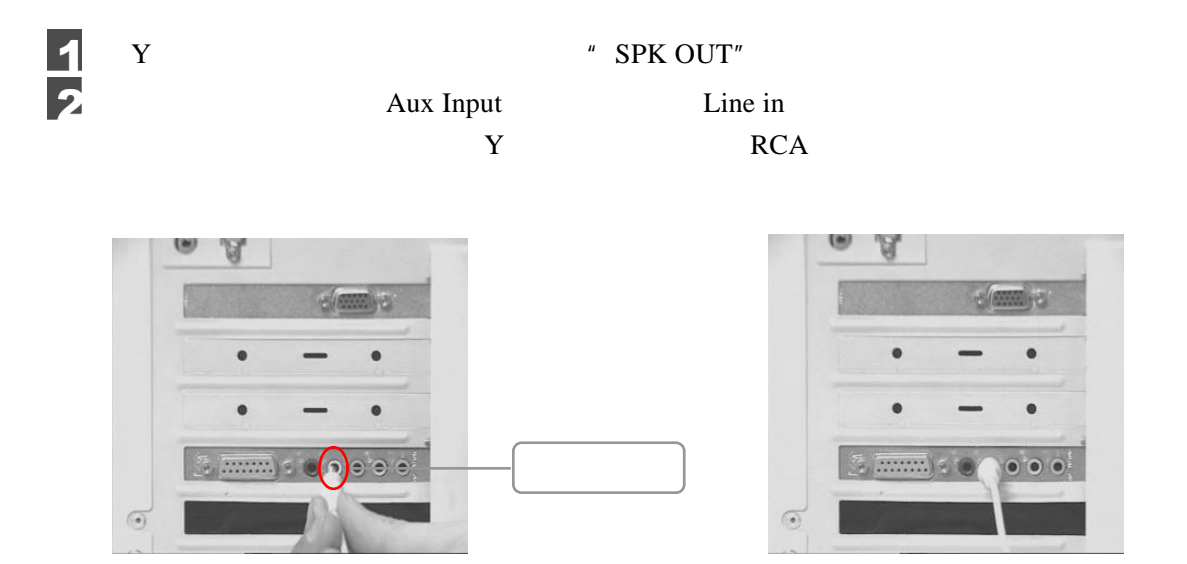

 $1.5.4$ 

 $\Box$   $\Box$  013  $\sqrt{III}$ 1 认识电脑

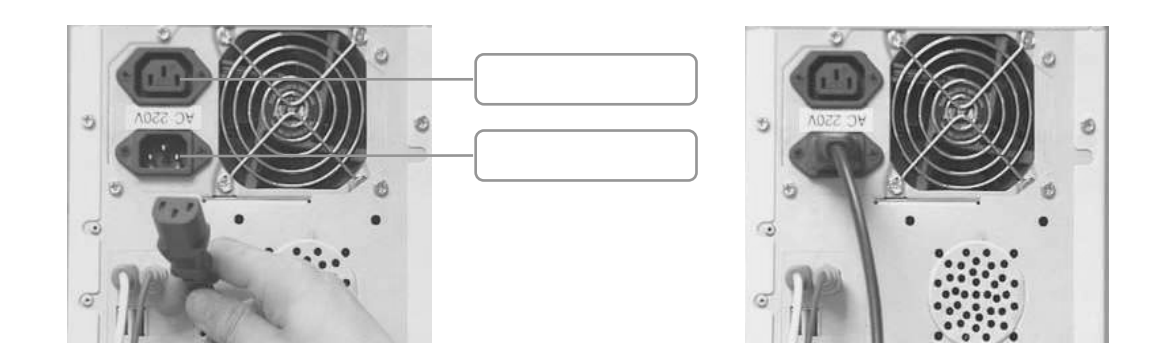

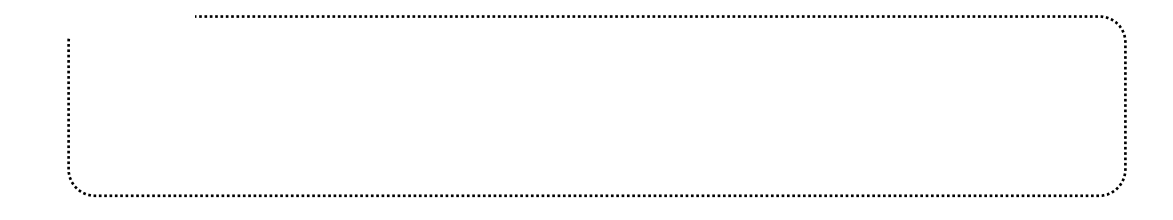

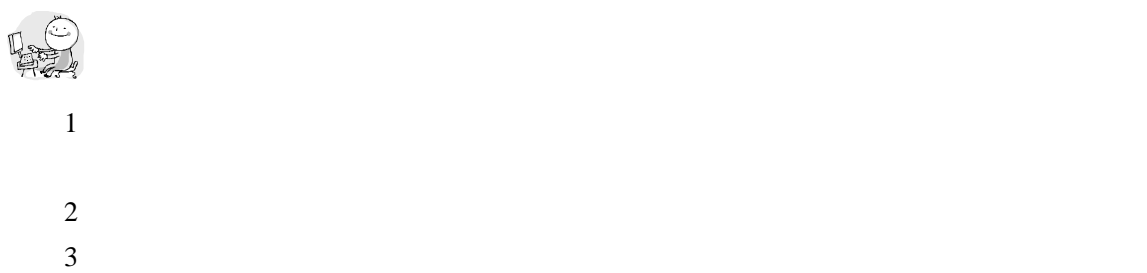

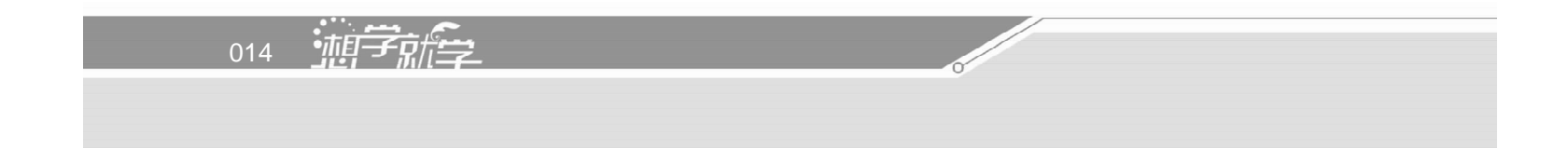

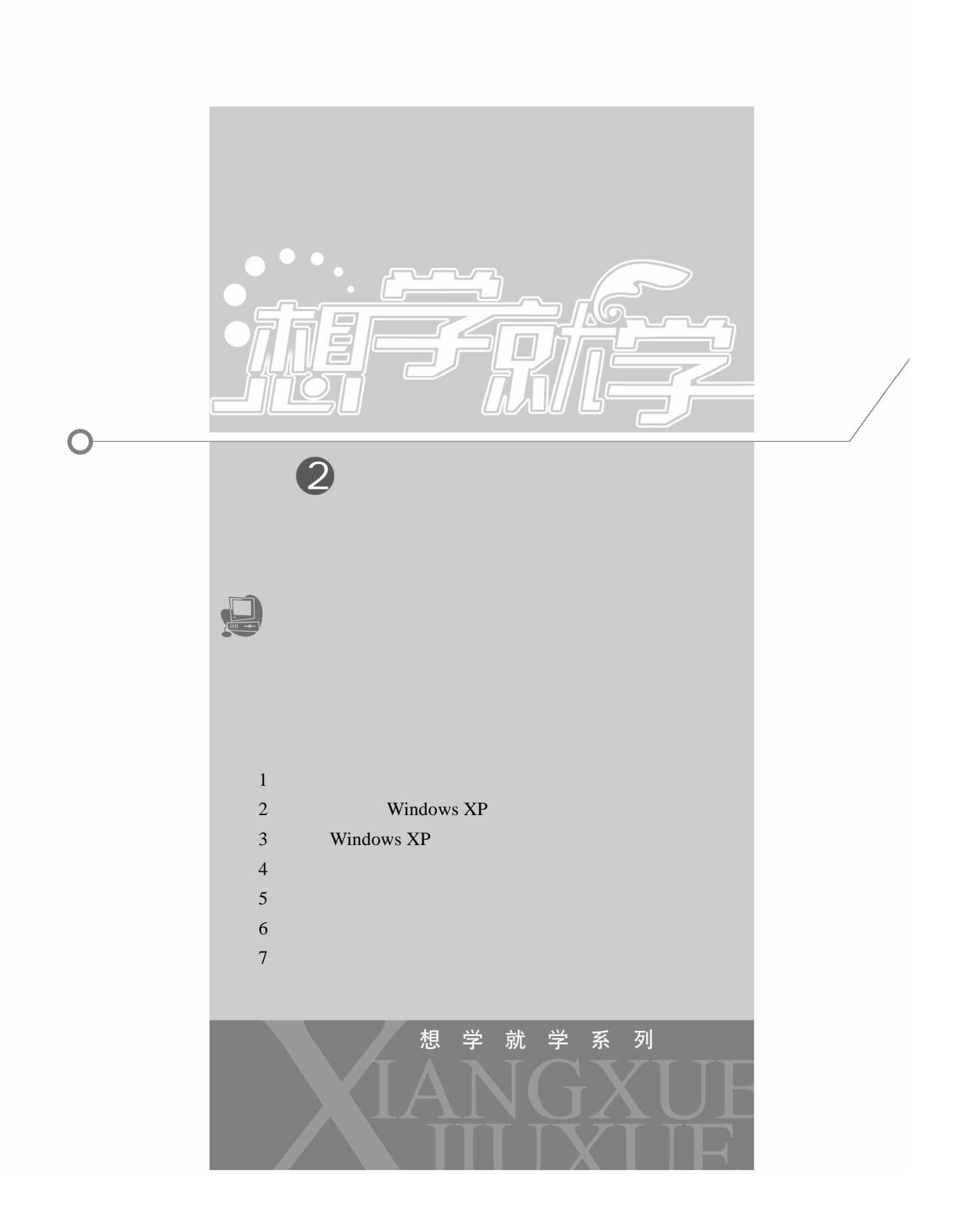

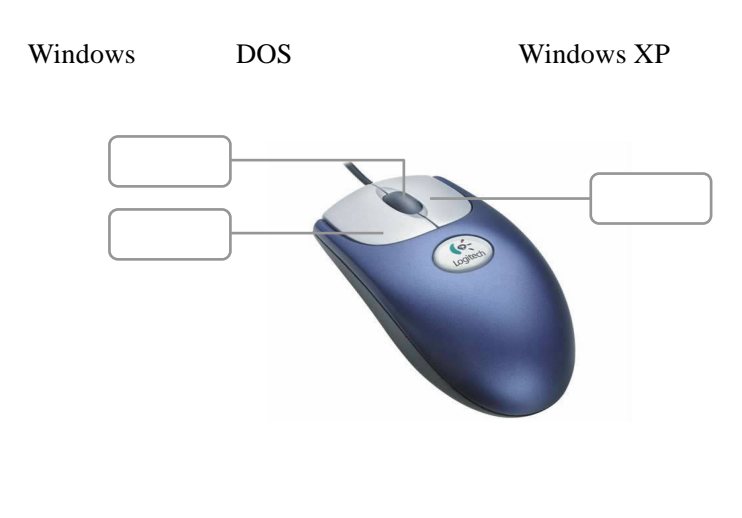

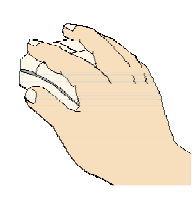

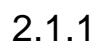

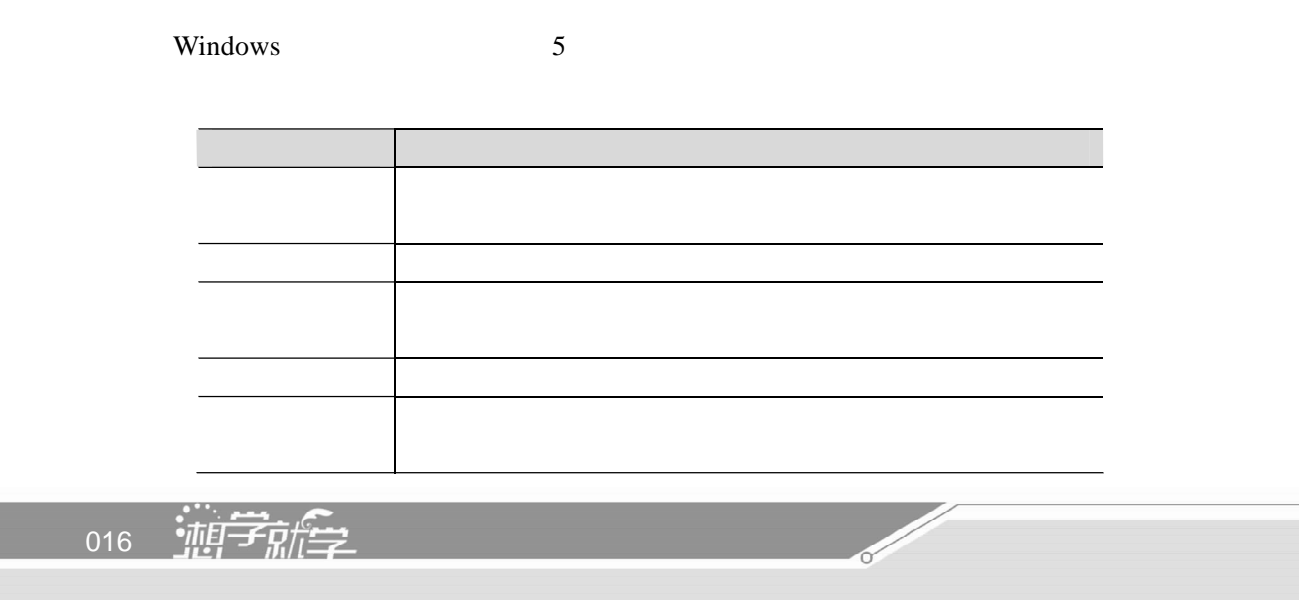

### $2.1.2$

Windows windows extended the set of the set of the set of the set of the set of the set of the set of the set of the set of the set of the set of the set of the set of the set of the set of the set of the set of the set of

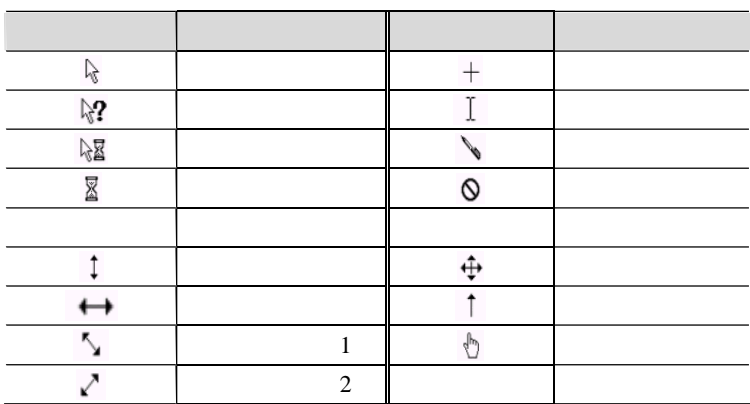

# 2.2 Windows XP

 $Windows XP$  2001  $32$ 

## 2.2.1 Windows XP

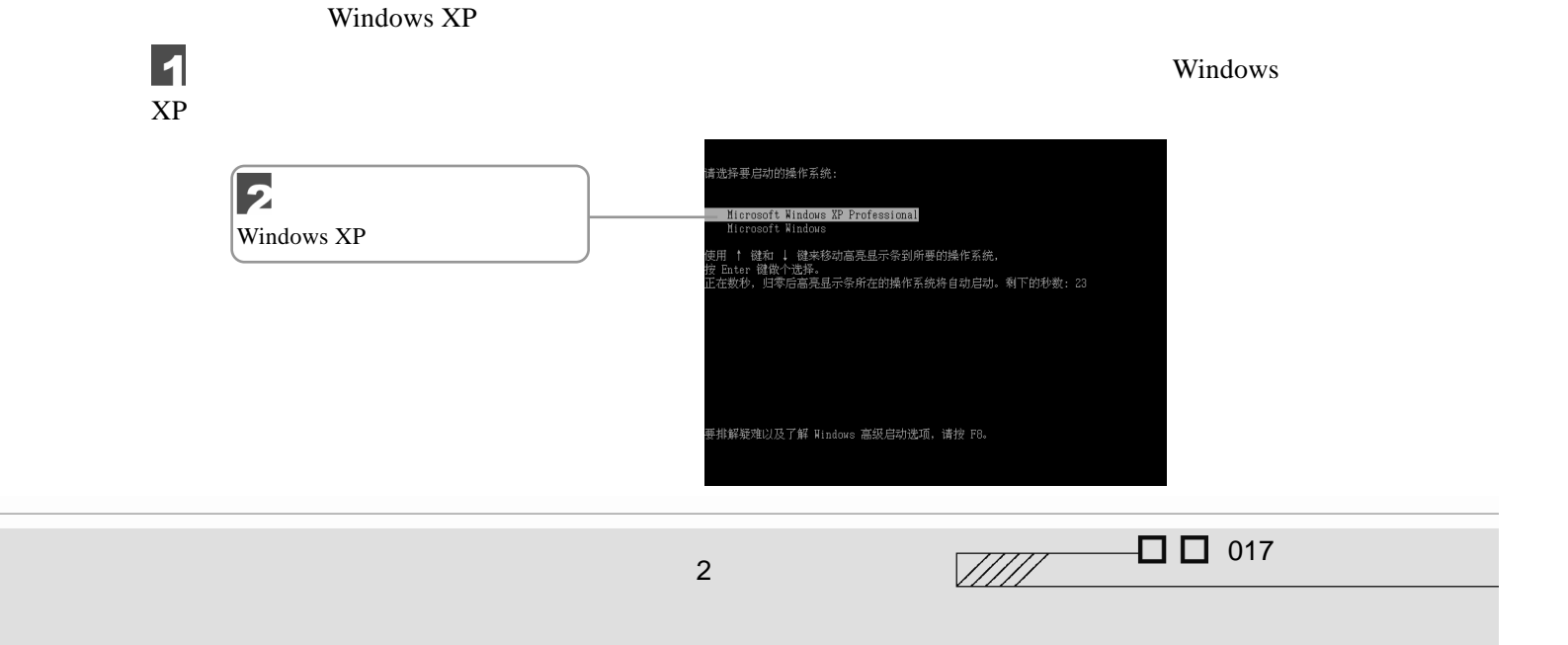

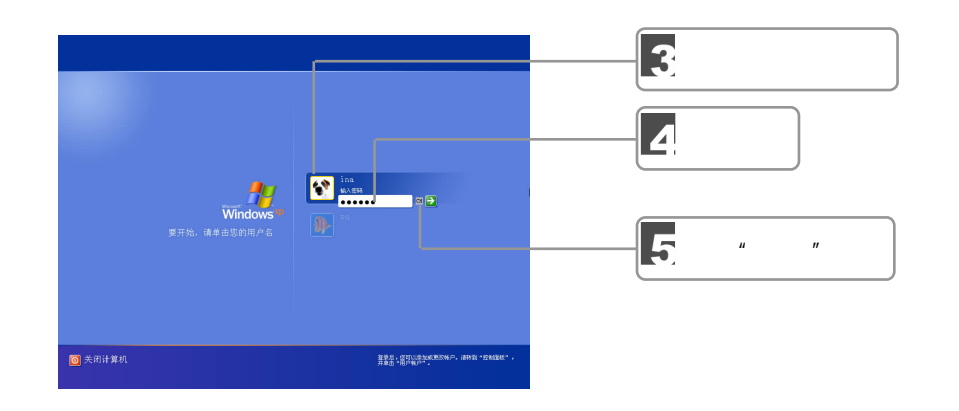

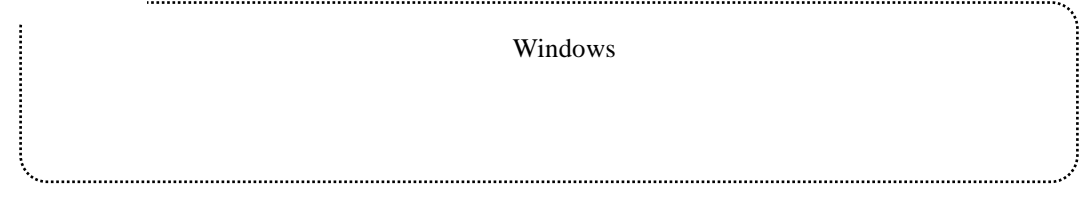

Windows XP

## 2.2.2 Windows XP

Windows XP

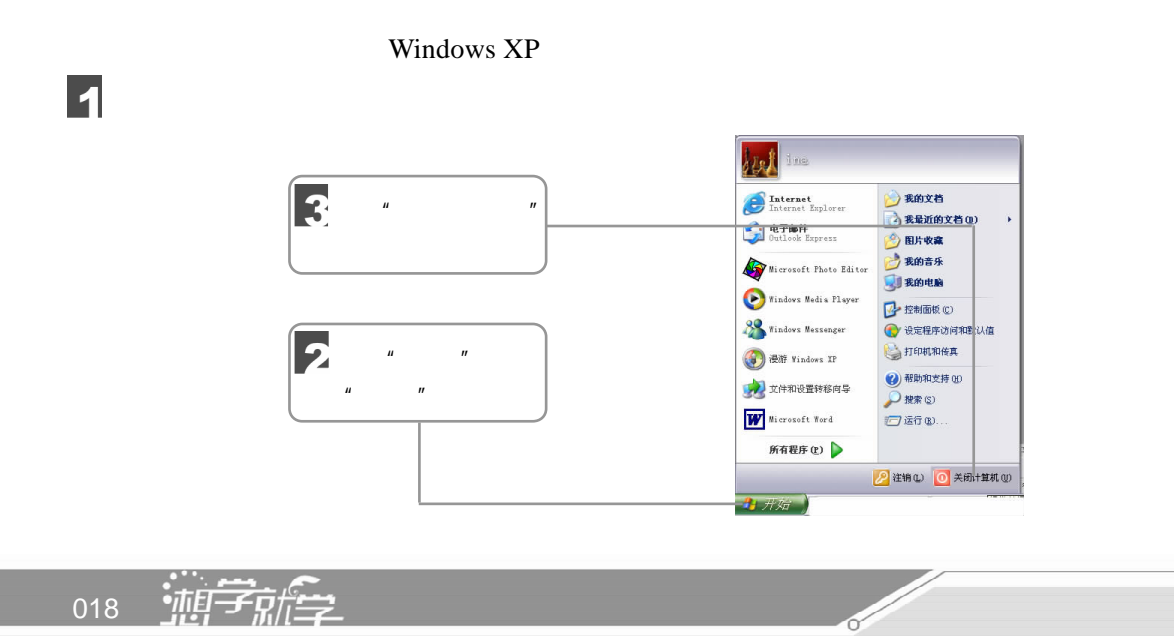

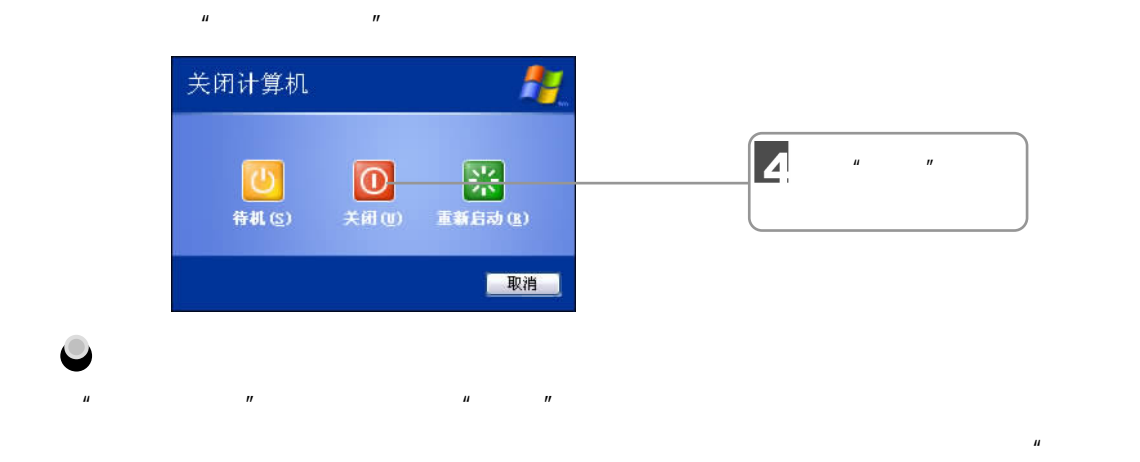

 $\overline{n}$ 

# 2.3 Windows XP

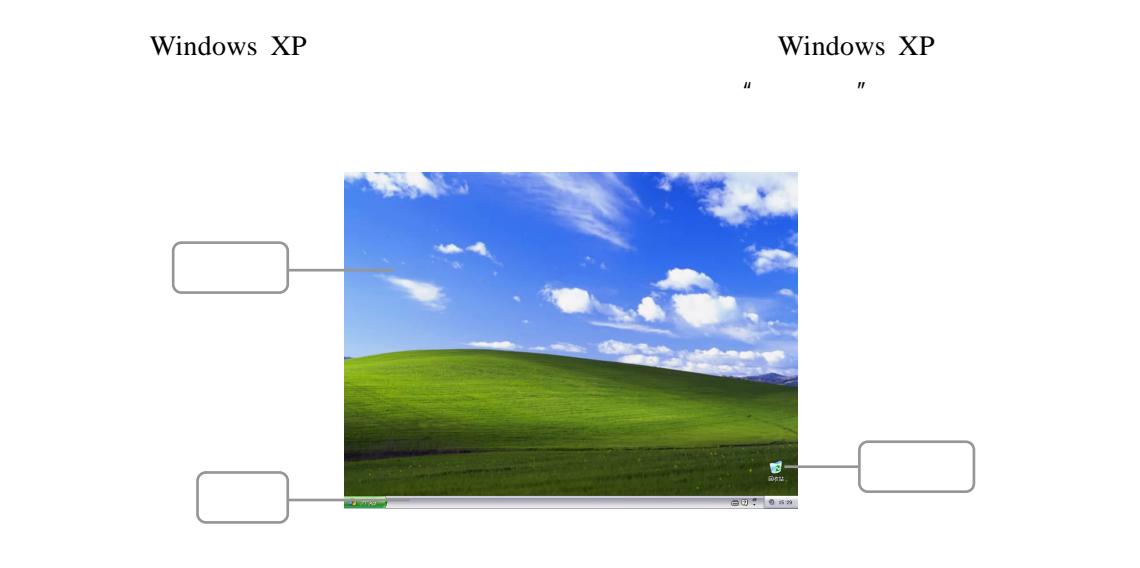

 $2.4$ 

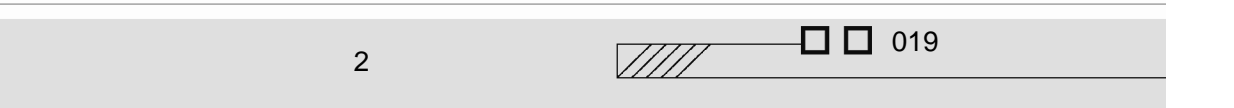

# $2.4.1$

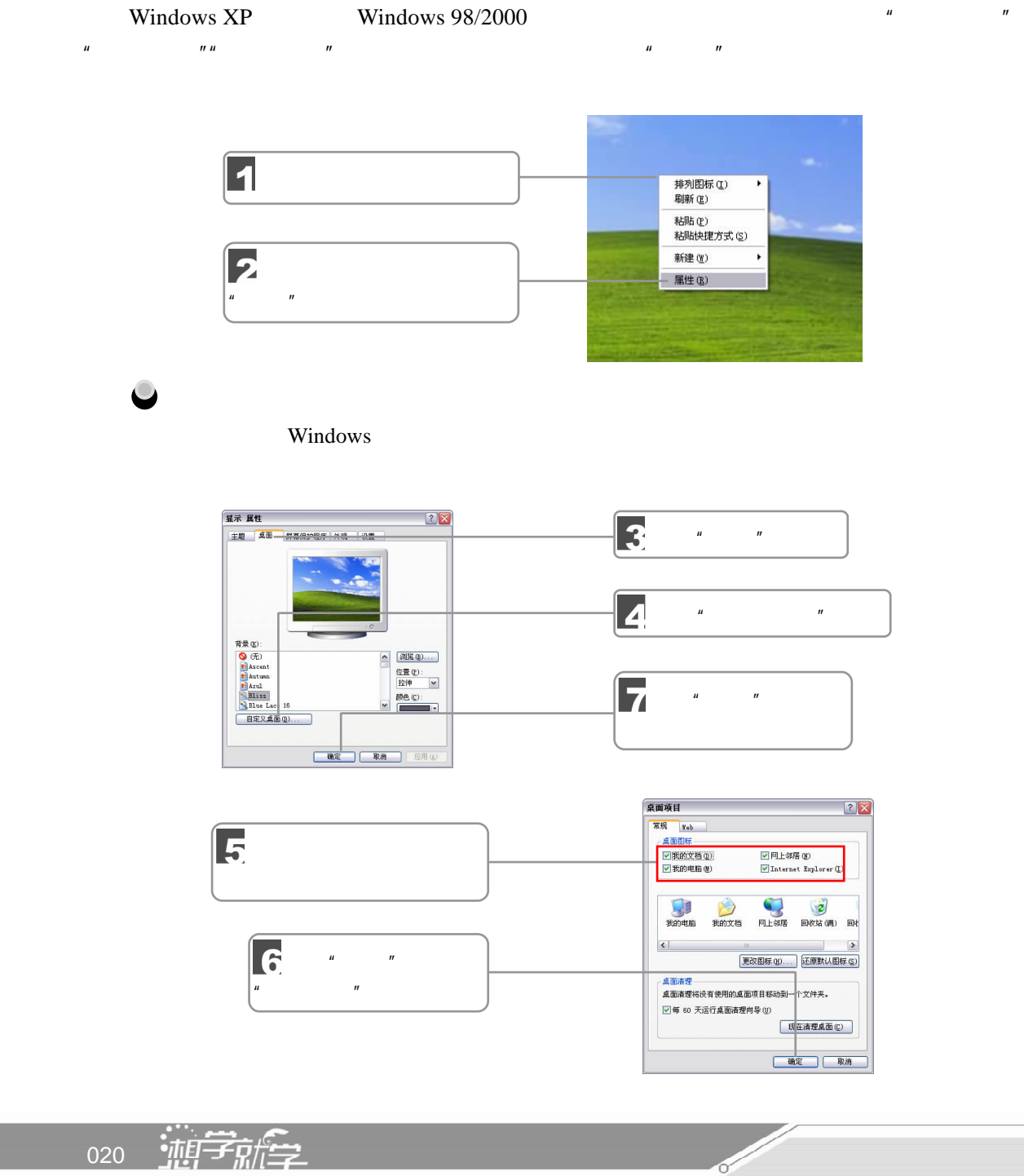

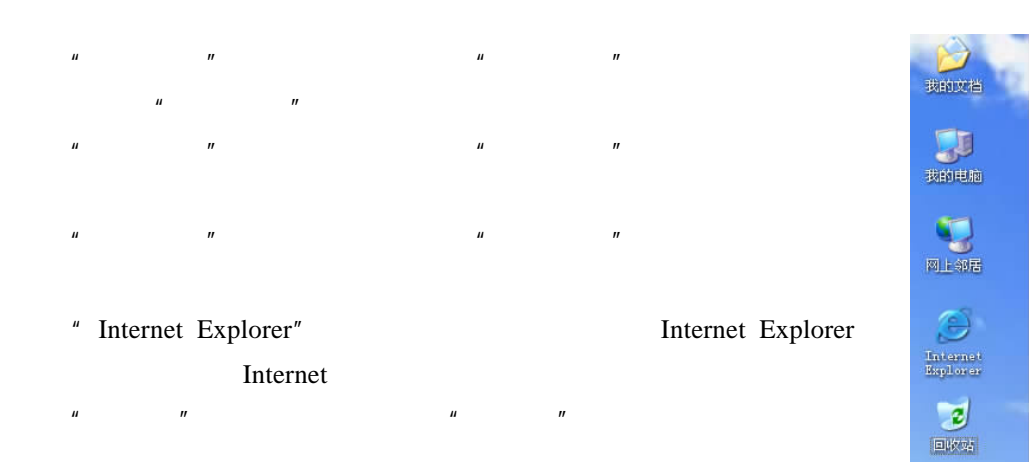

#### $2.4.2$

 $\vert$ Media Player

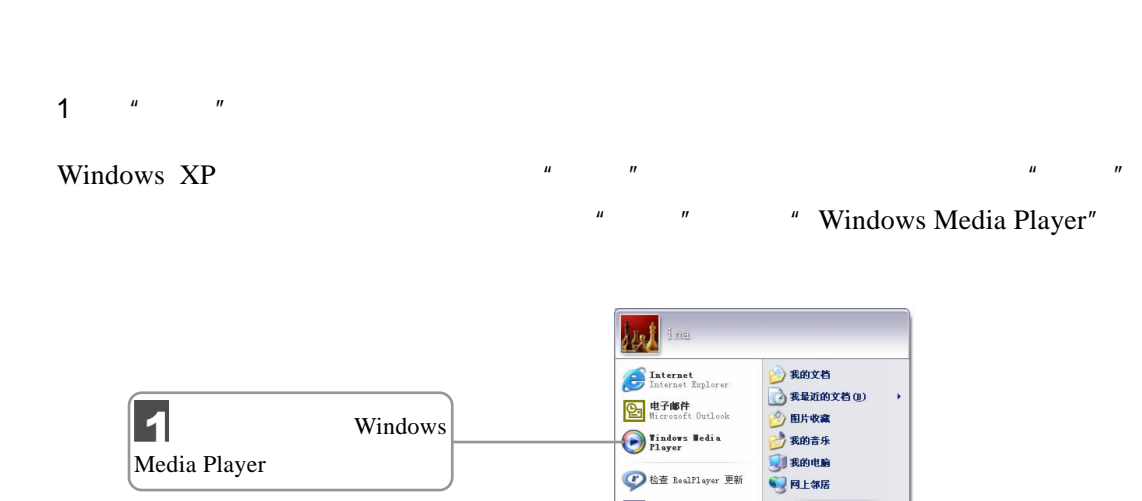

**D** 检查 RealPlayer 更新 W Microsoft Word

 $\mathcal Q$  NetCaptor  $\bigoplus$  #  $\mathbb{H}\mathbb{Q}$ 

HyperSnap-DX 5 ■记事本 所有程序(P) ▶  $\rightarrow$  rank  $\odot$ ● 设定程序访问和默认值

打印机和传真 ● 帯助和支持(B)<br>● 整素 ©)<br>● 活行 (B)

A 注销① O 关闭计算机 ①

 $\sqrt{III}$ 

 $2 \qquad \qquad$ 

 $\Box$   $\Box$  021

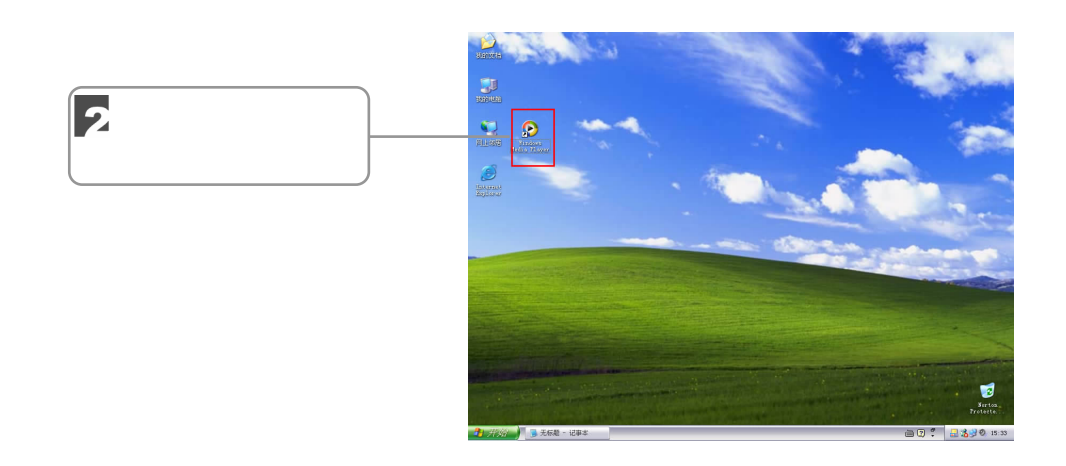

 $2$ 

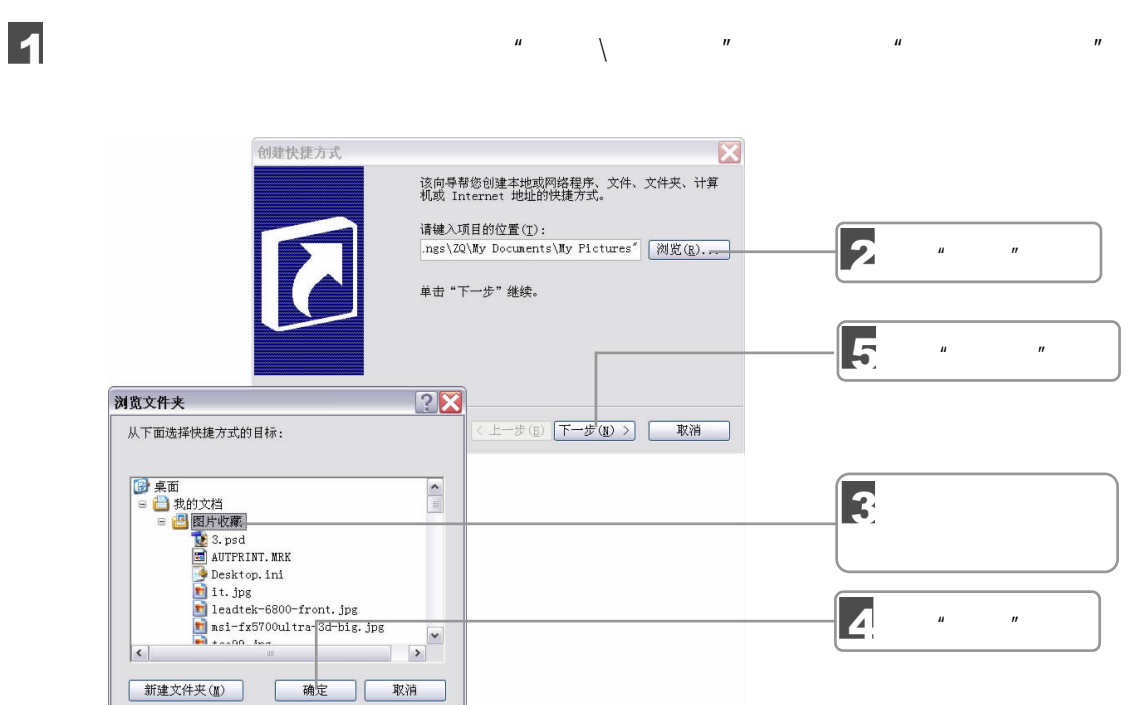

 $\mu$  and  $\mu$ 

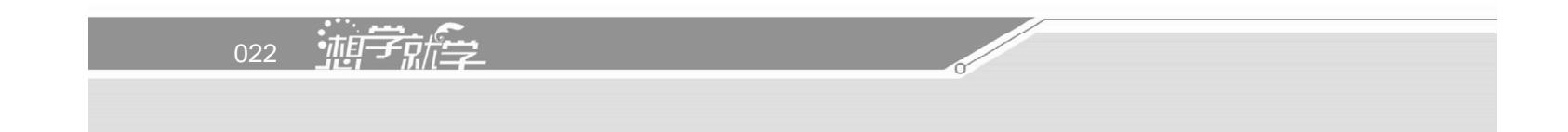

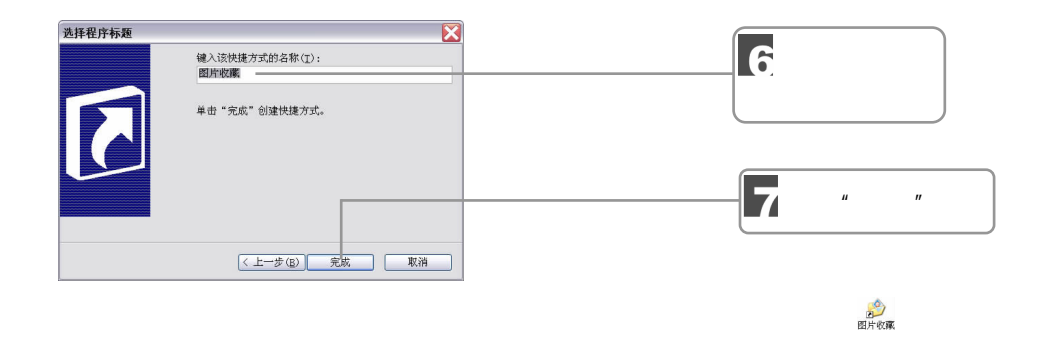

 $2.4.3$ 

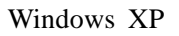

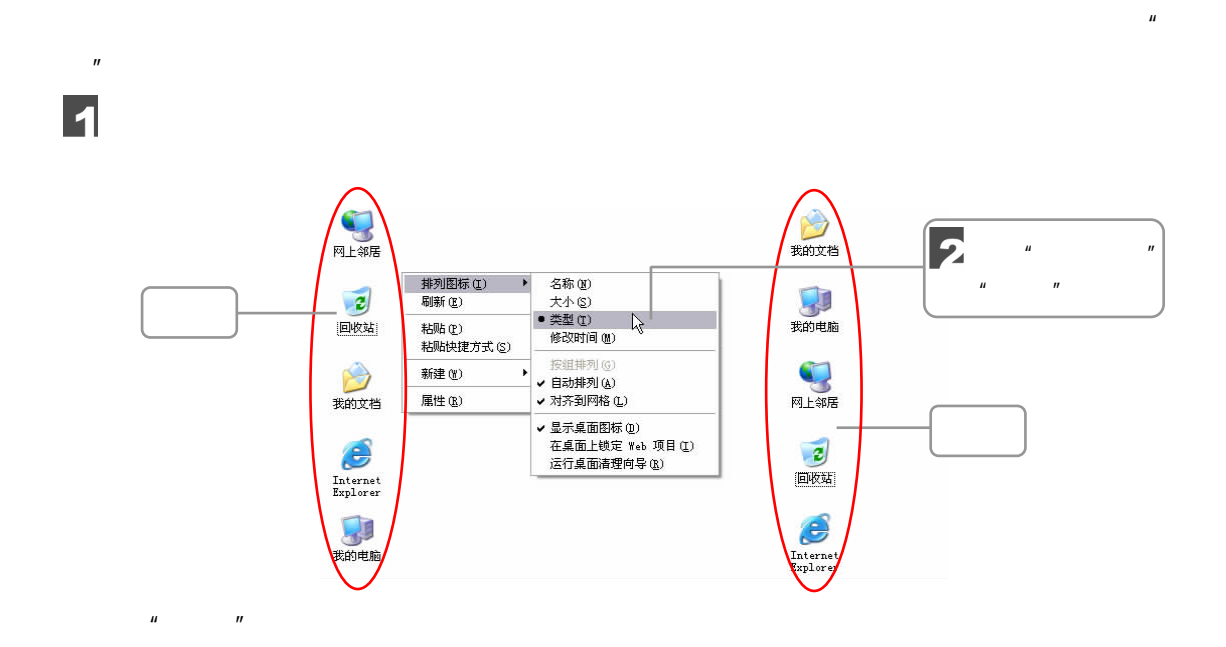

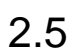

 $\sqrt{277}$   $\Box$  023  $2 \qquad \qquad$ 

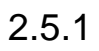

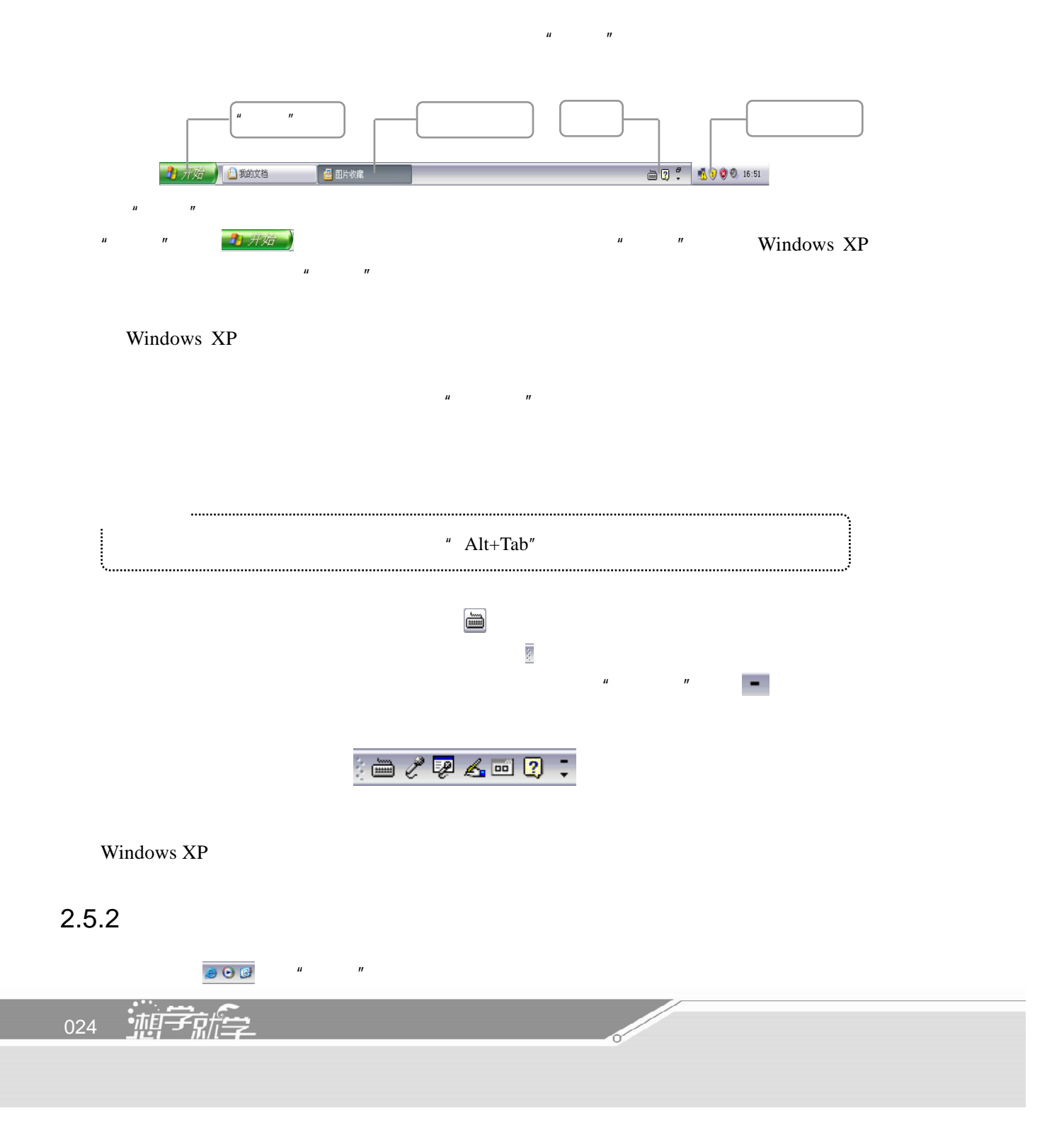

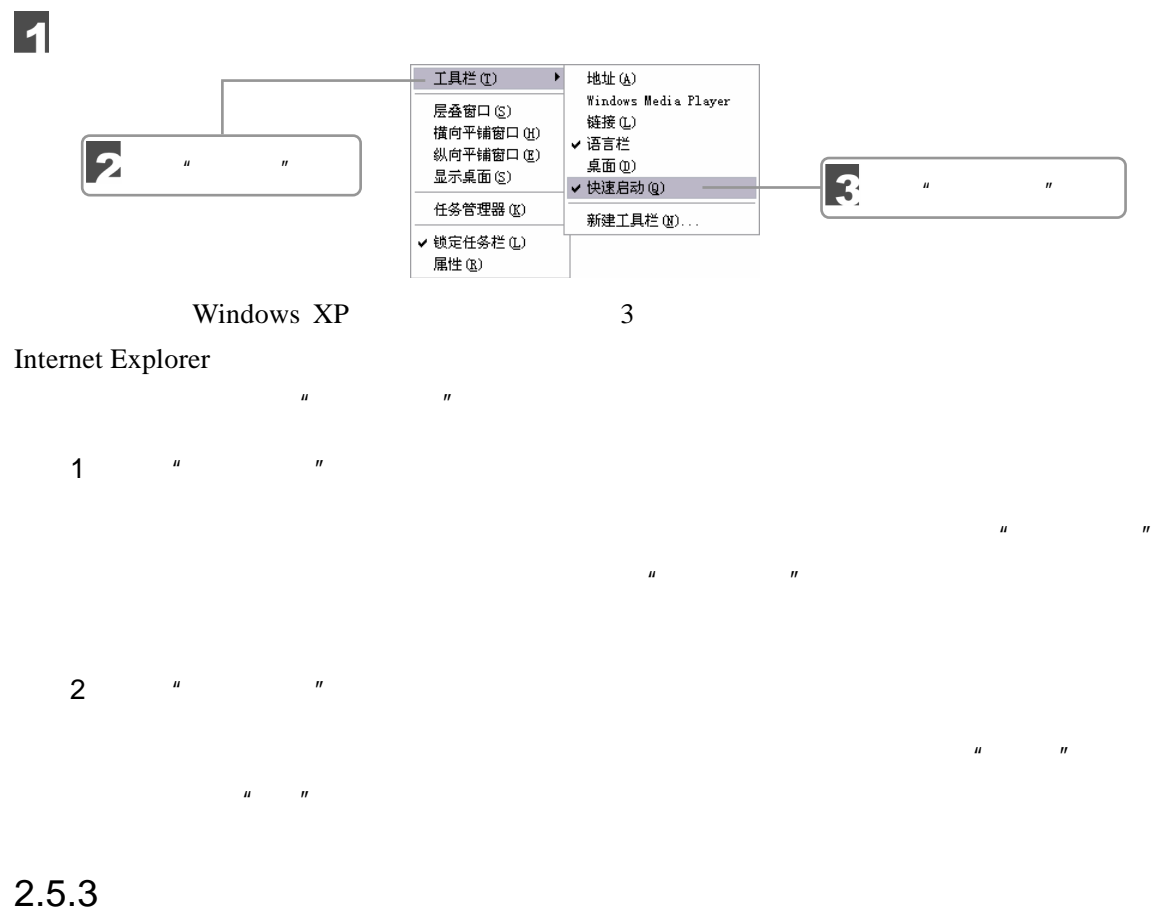

Windows XP

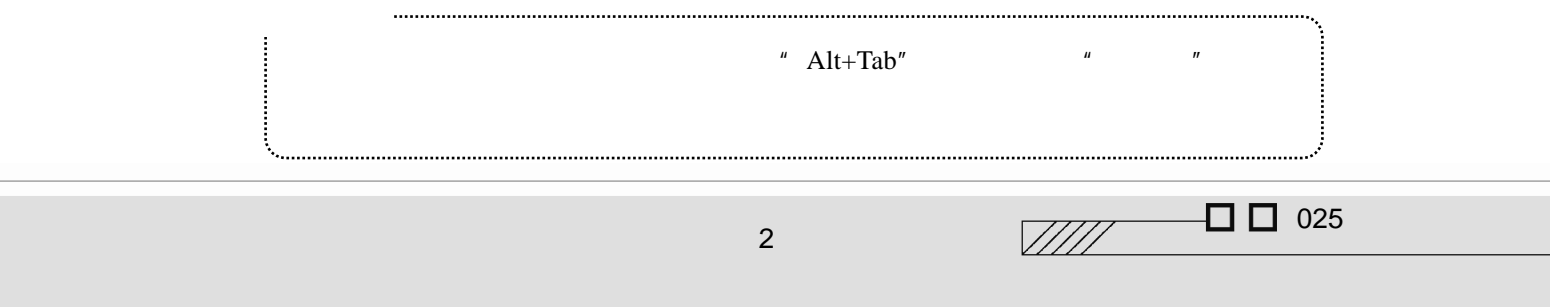

#### $2.5.4$

Windows XP

1. The state  $1$ 

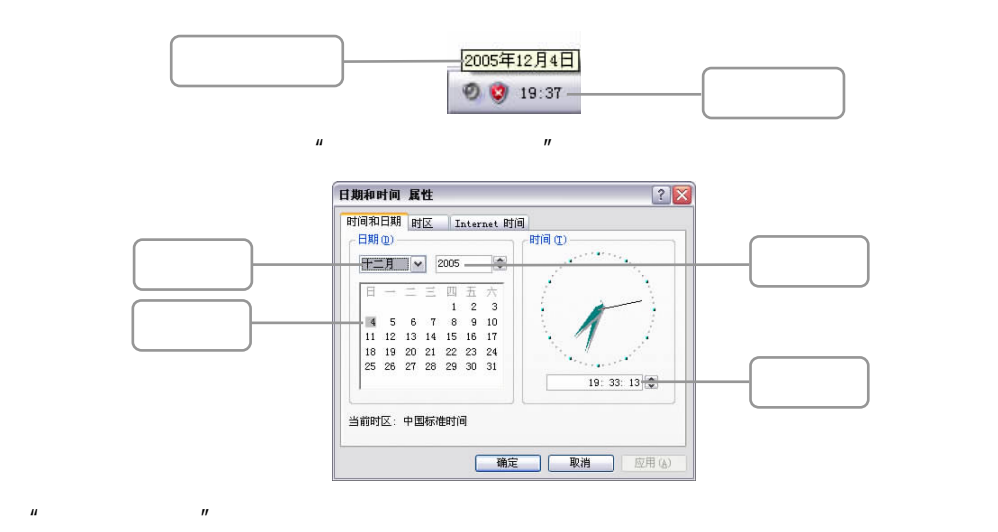

2.音量控制指示器

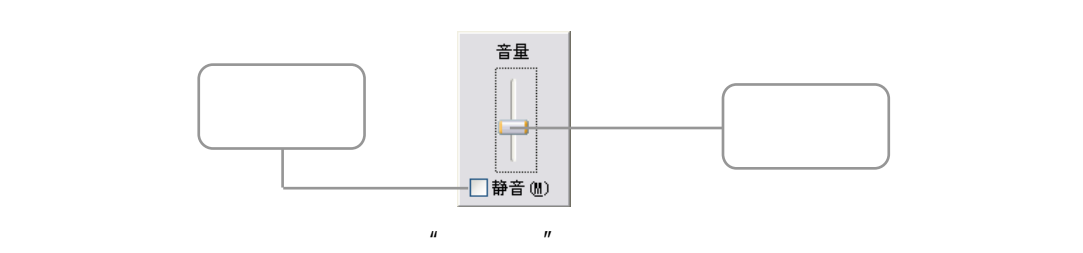

 $\Theta$ ,

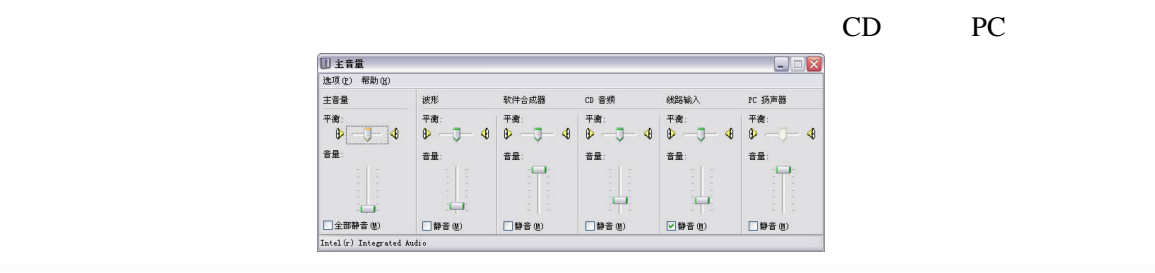

026 轴索
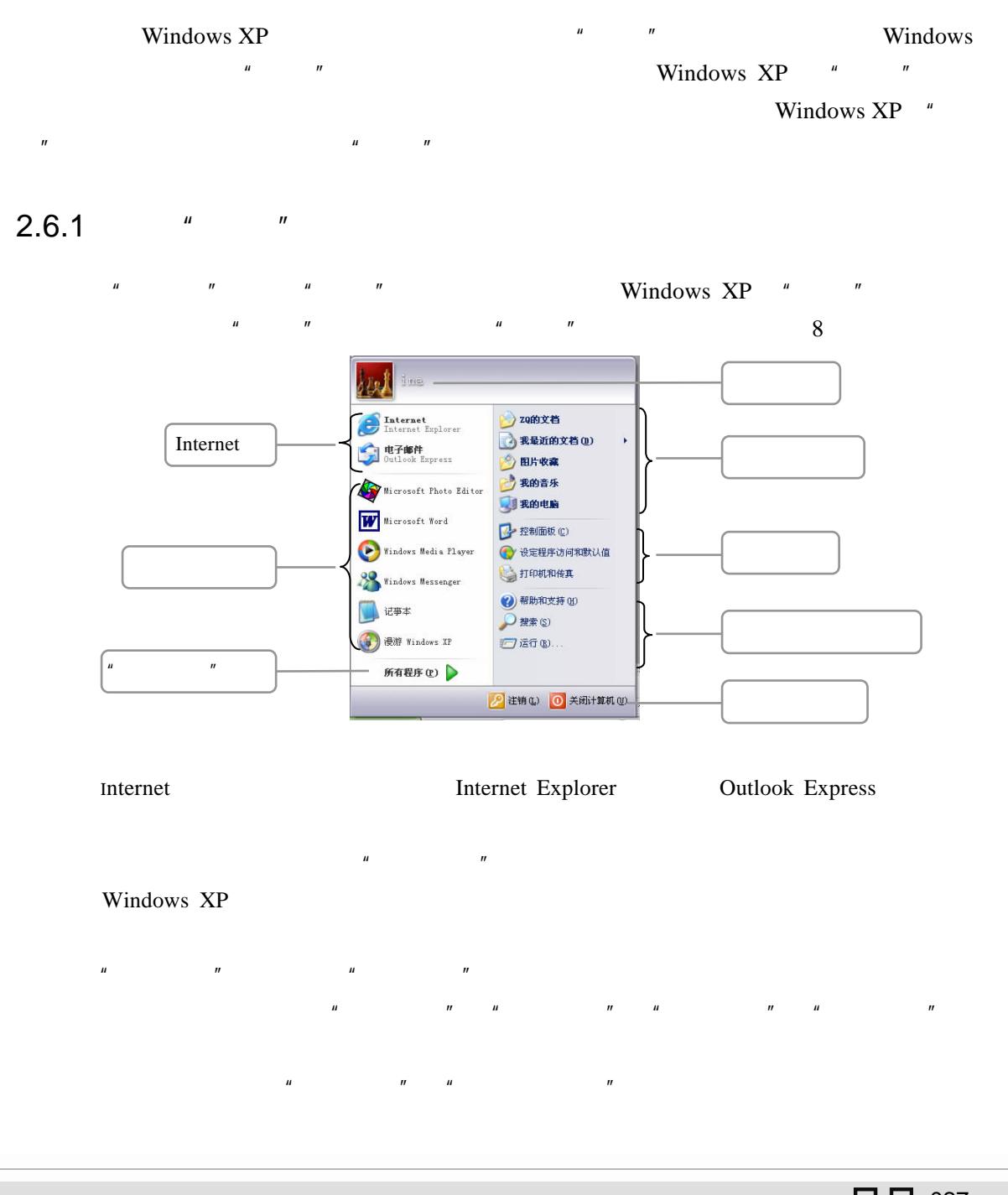

 $2 \qquad \qquad$ 

 $\Box$  027  $\sqrt{III}$ 

 $2.6$ 

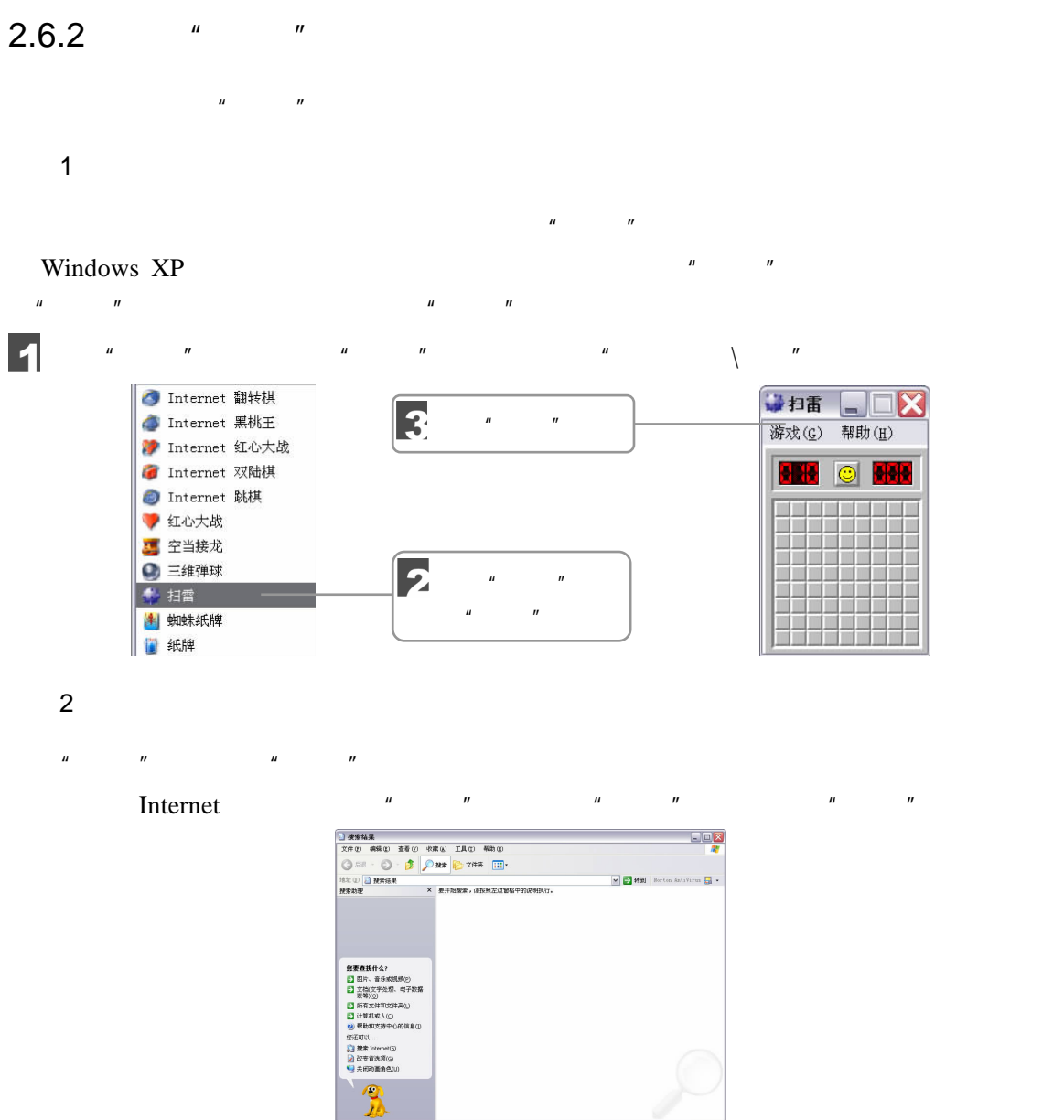

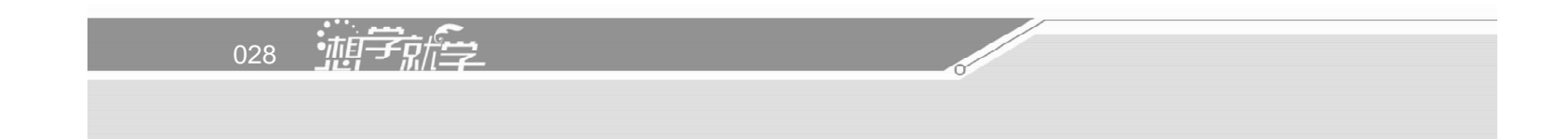

# $\bullet$

Windows XP

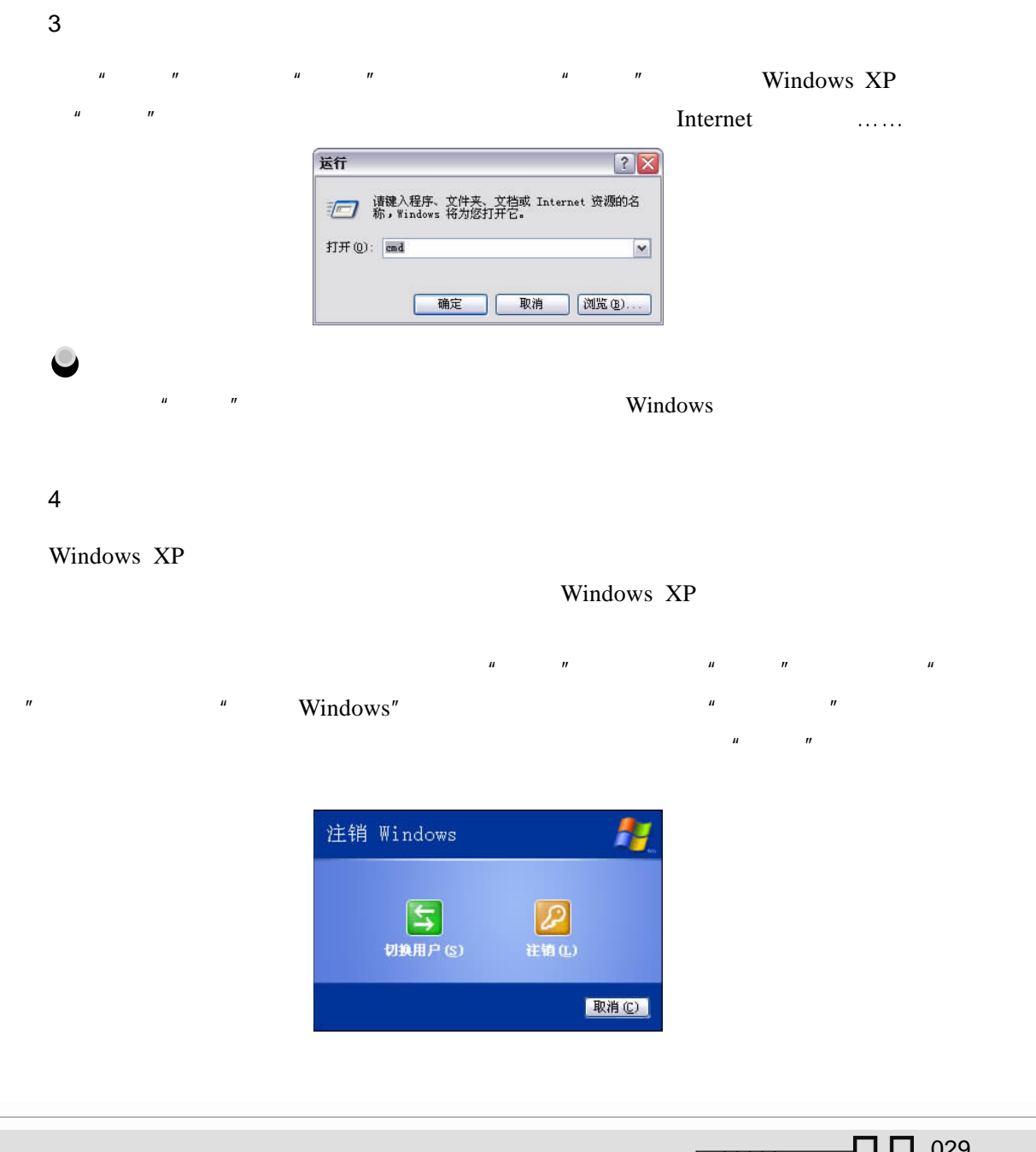

 $\overline{2}$ 

 $\mathbb{Z}/\mathbb{Z}/\mathbb{Z}$ סגש ח

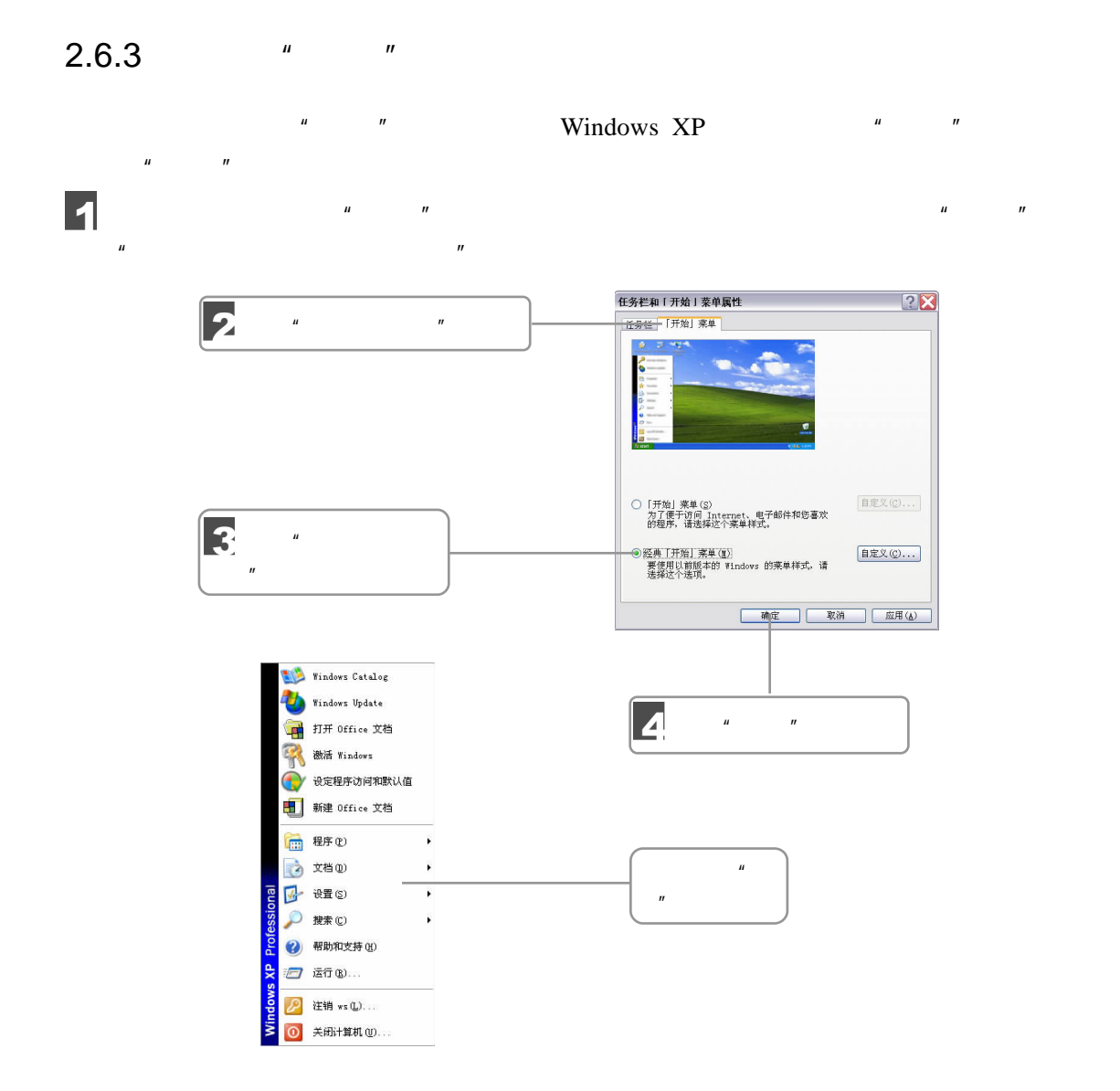

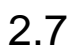

Windows XP

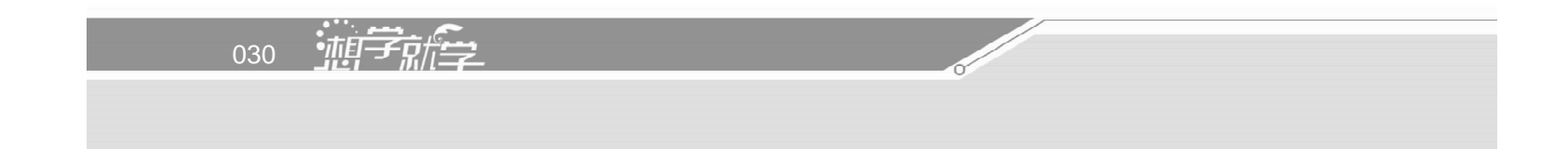

 $2.7.1$ 

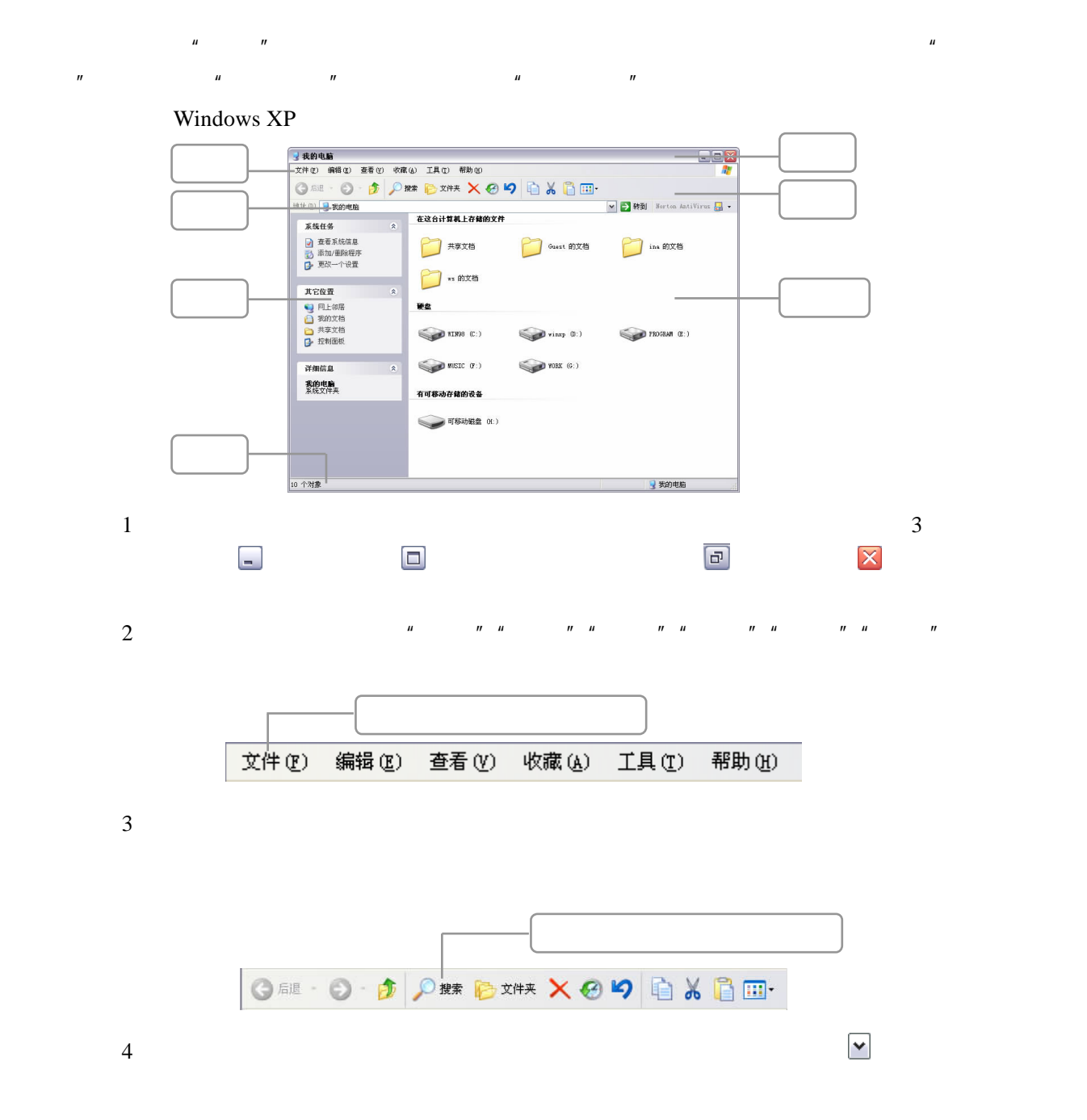

 $\Box$   $\Box$  031  $\sqrt{III}$  $2 \qquad \qquad$ 

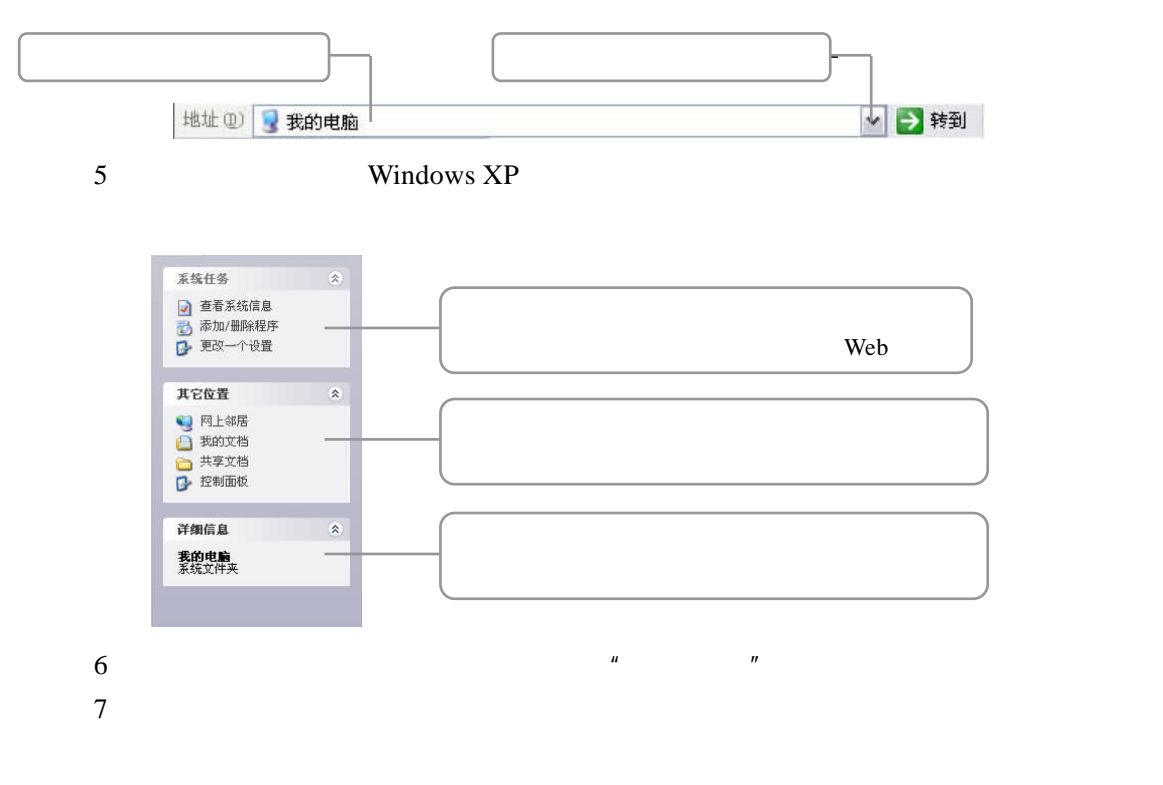

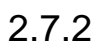

1.移动窗口

Windows XP

 $2\overline{a}$ 

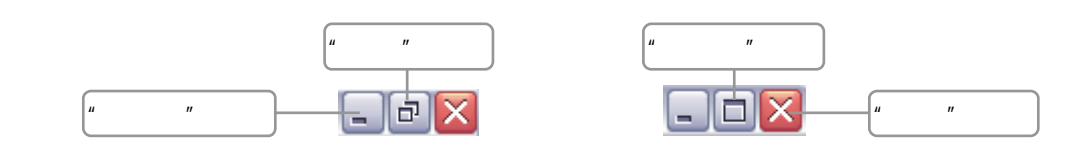

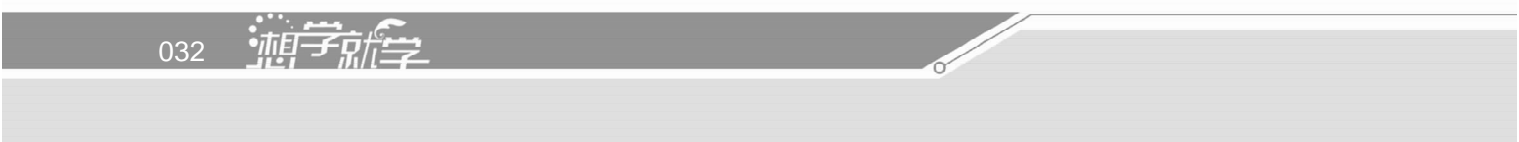

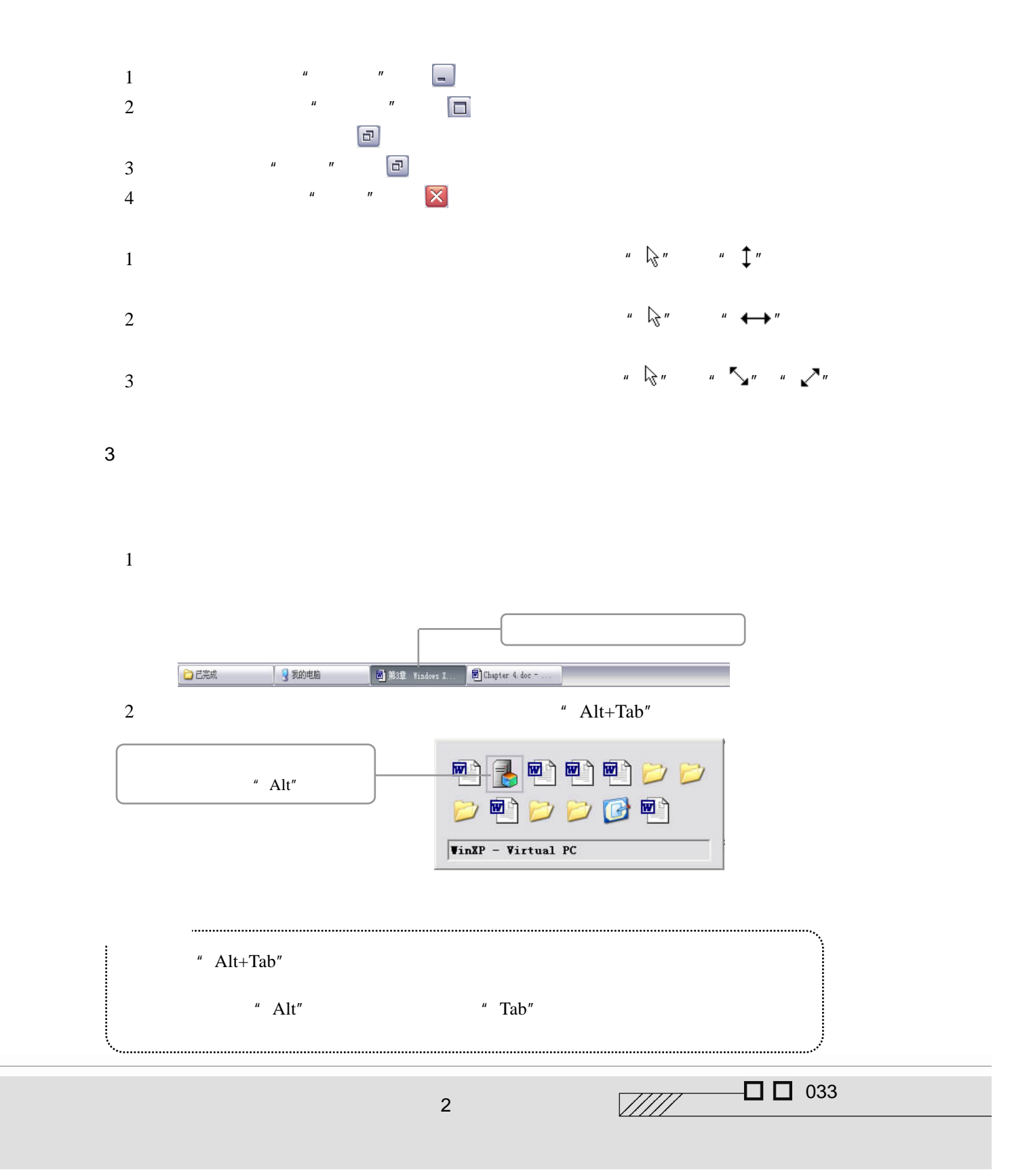

 $\blacksquare$ 

4.排列窗口

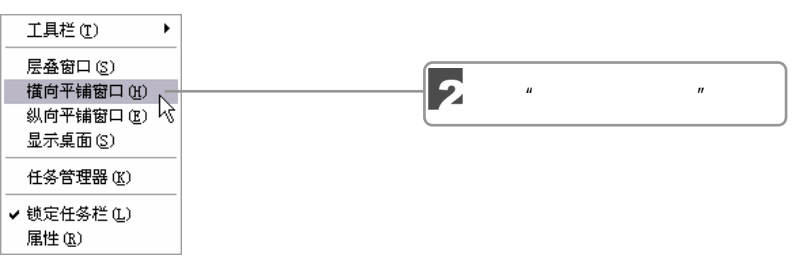

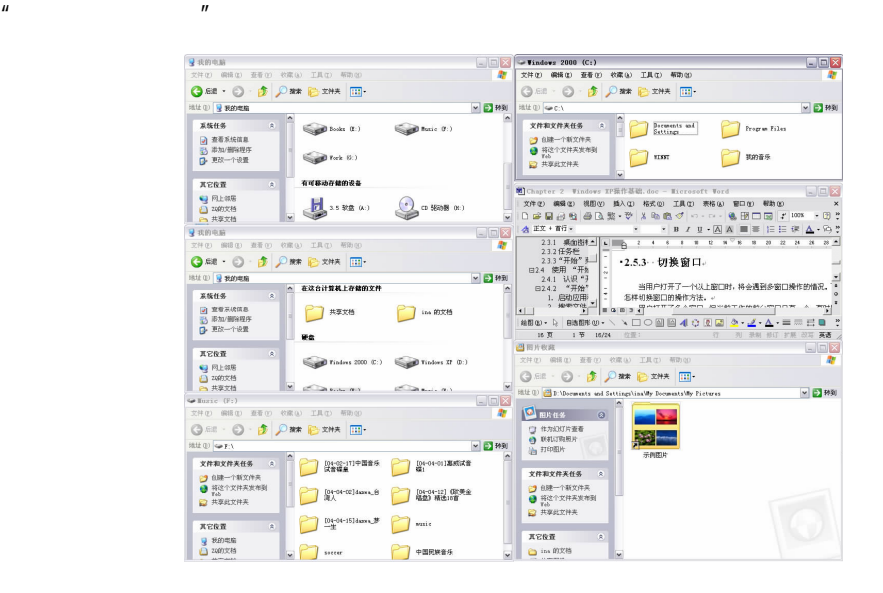

### $2.7.3$

Windows XP **Windows XP** 

 $XP<sub>z</sub>$ 

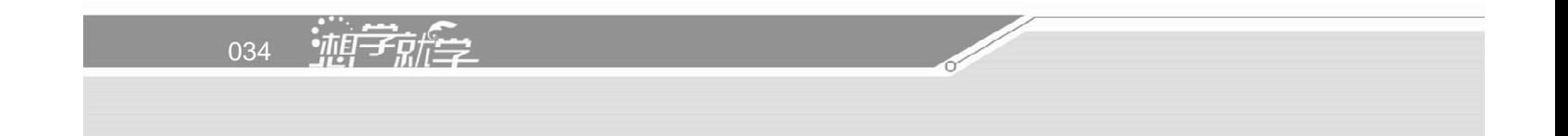

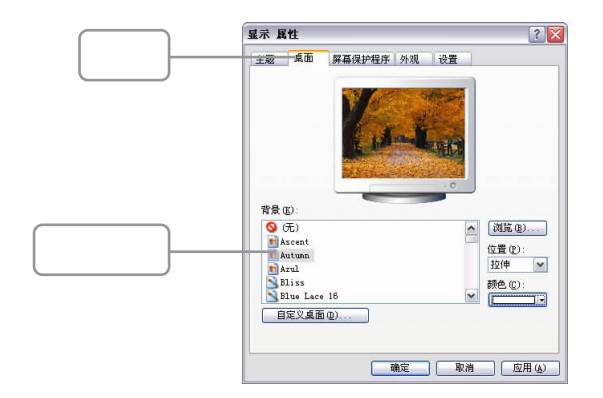

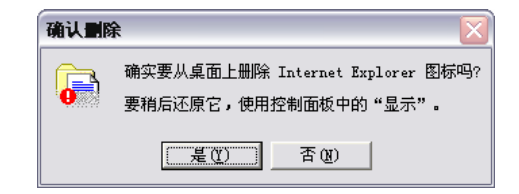

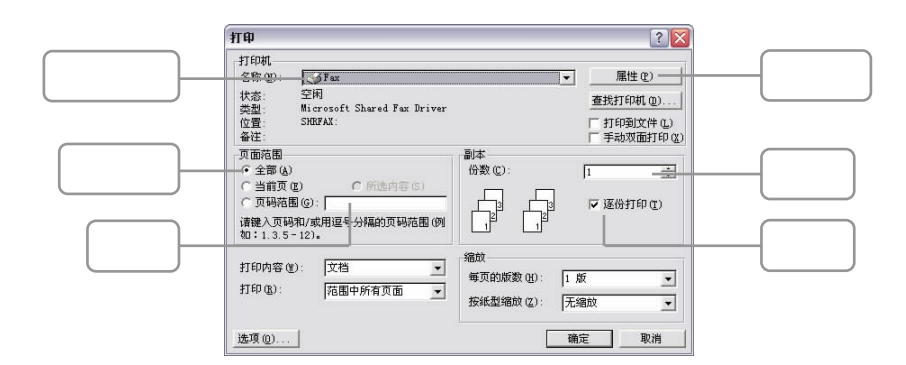

的右边有一个向下的箭头按钮 。用鼠标单击这个按钮,就会下拉出一个选择列表框,

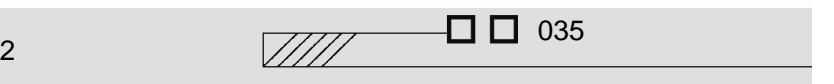

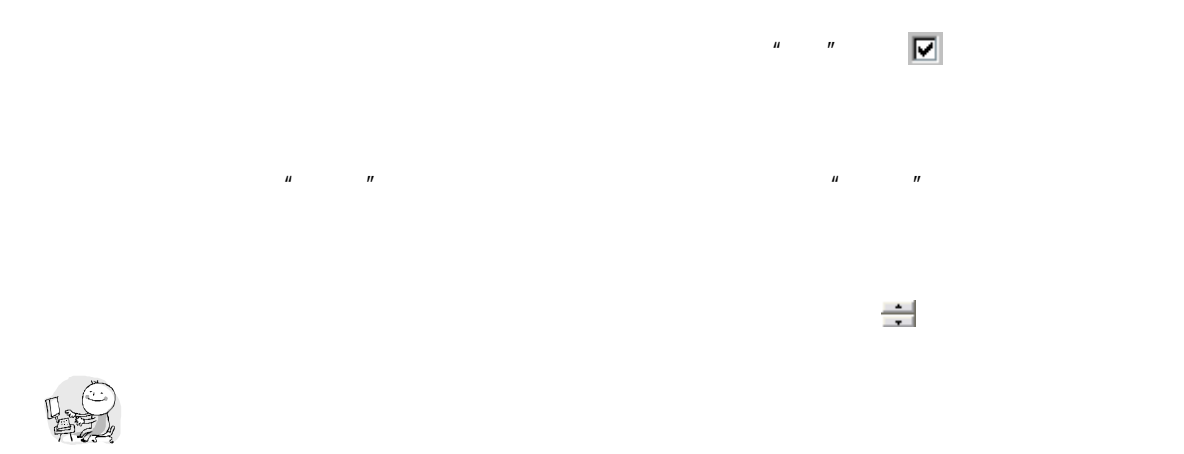

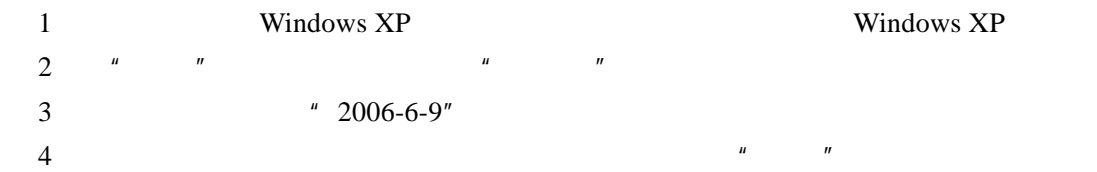

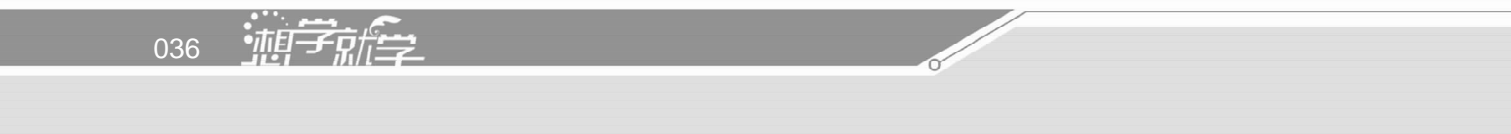

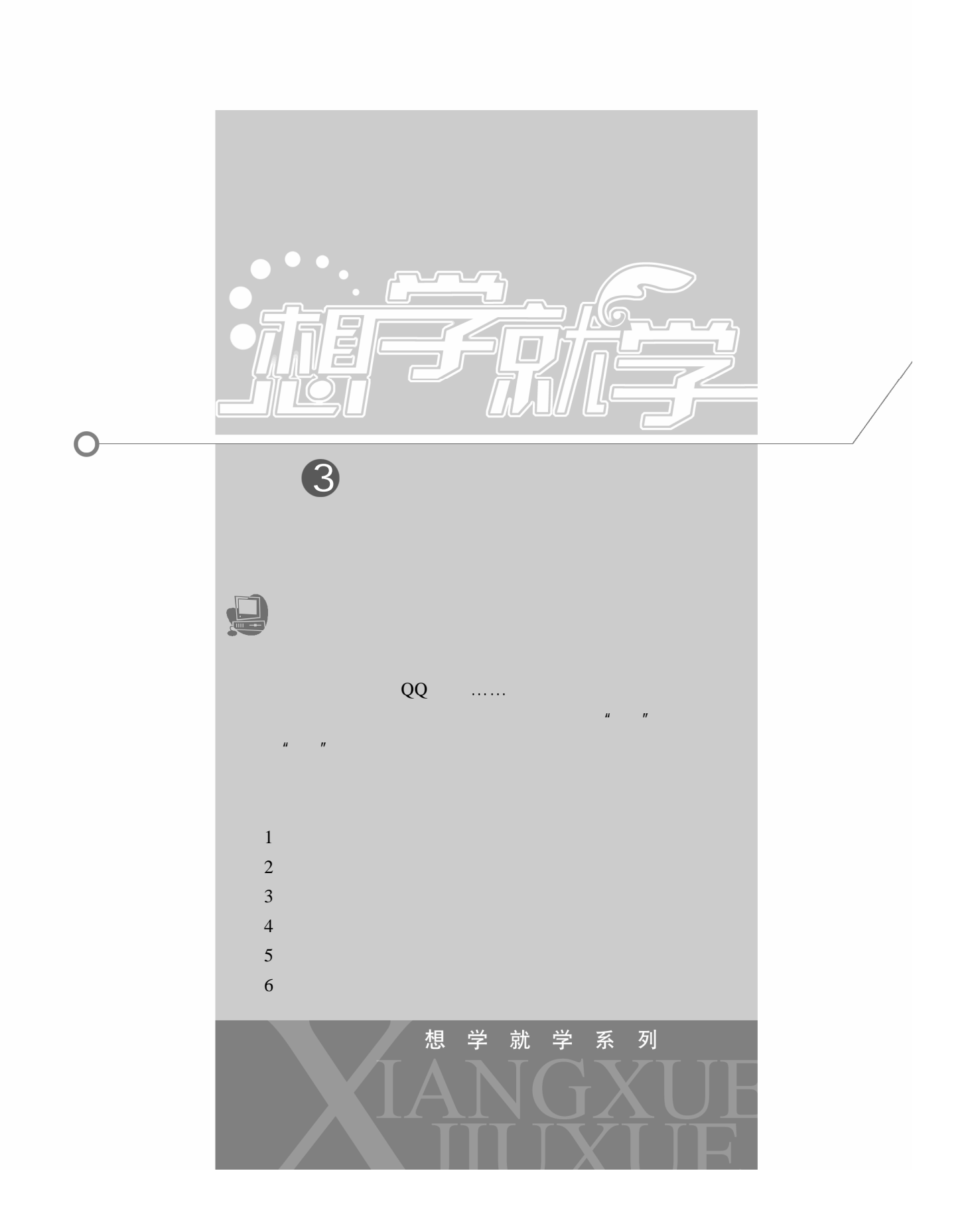

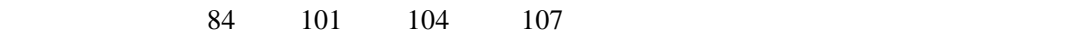

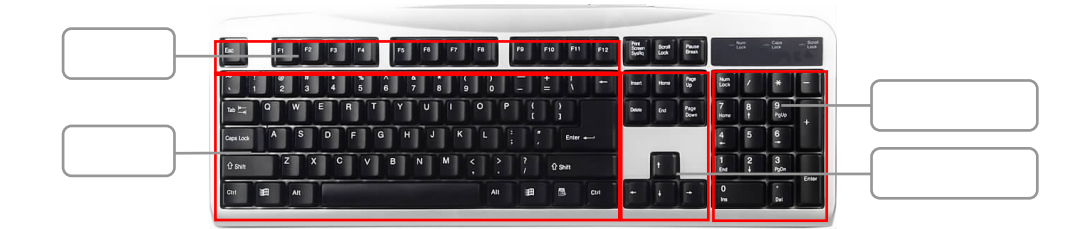

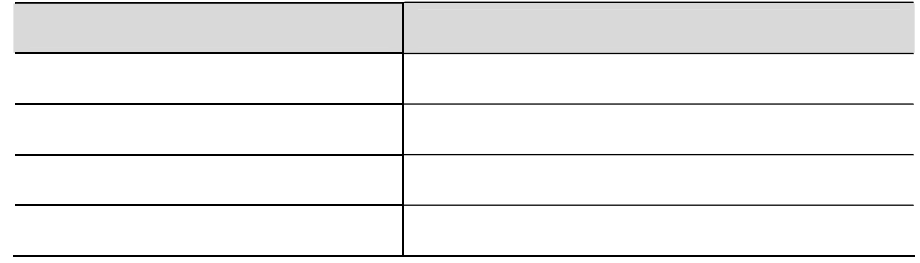

 $\overline{1}$ 

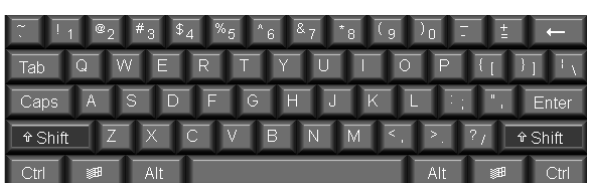

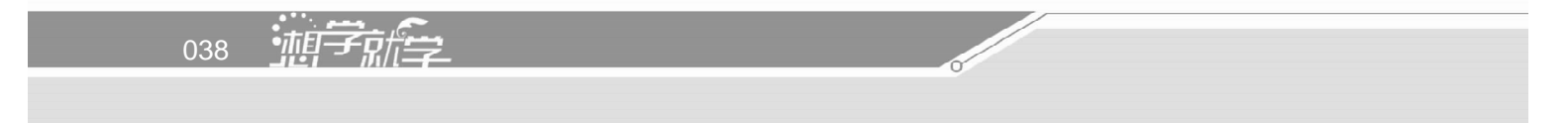

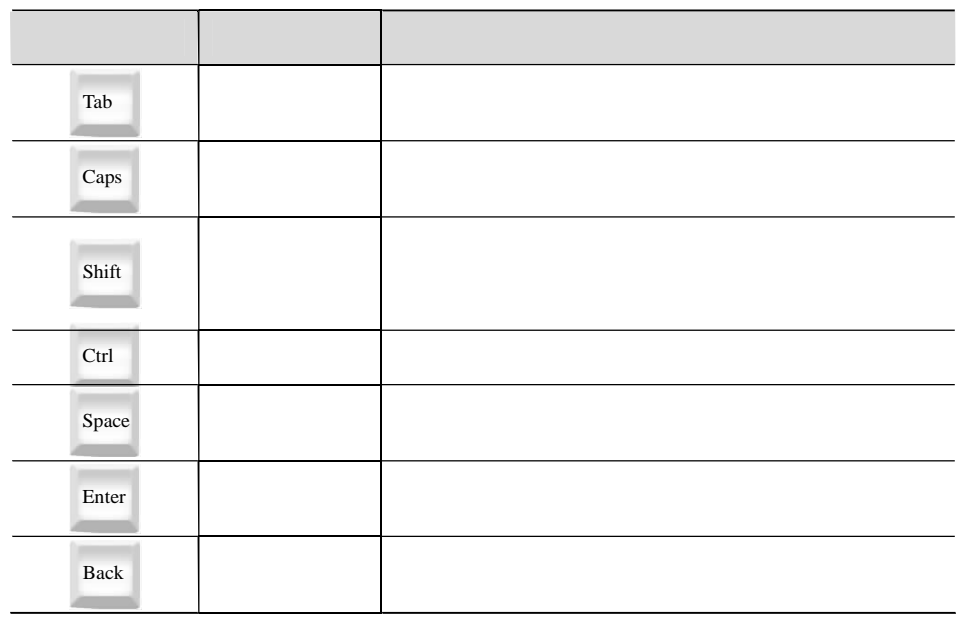

2.功能键区

 $F1$  F12 " Esc"<br>"F1"

 $"$  F1"

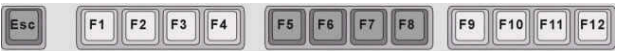

3.光标控制键区

 $\Box$   $\Box$  039  $\sqrt{III}$ 

 $3 - 2$ 

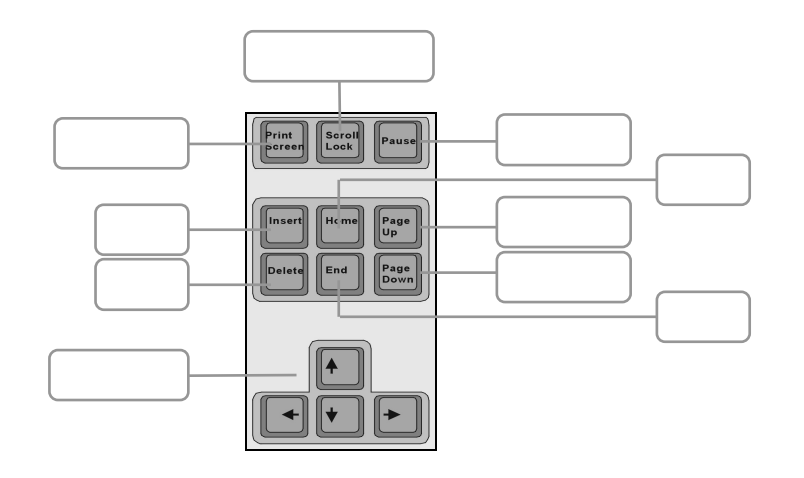

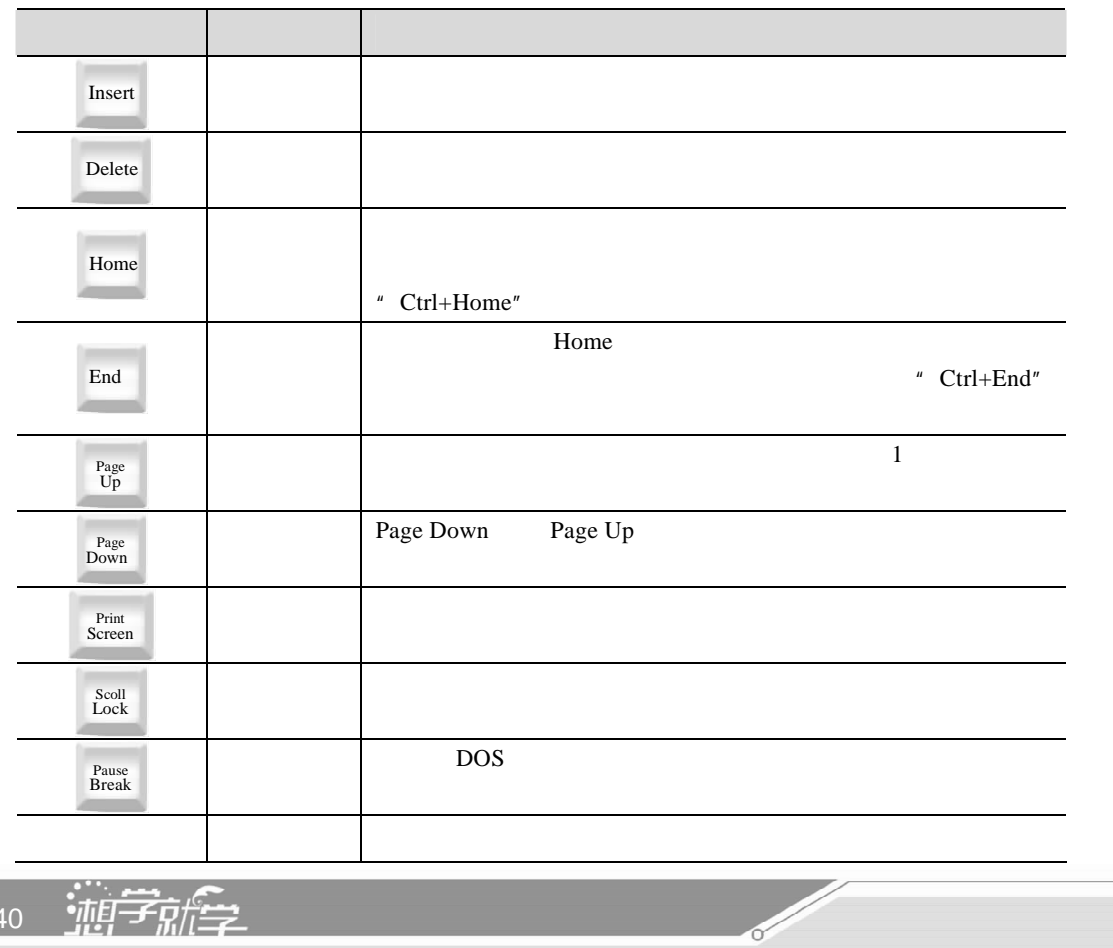

040 油厂有信

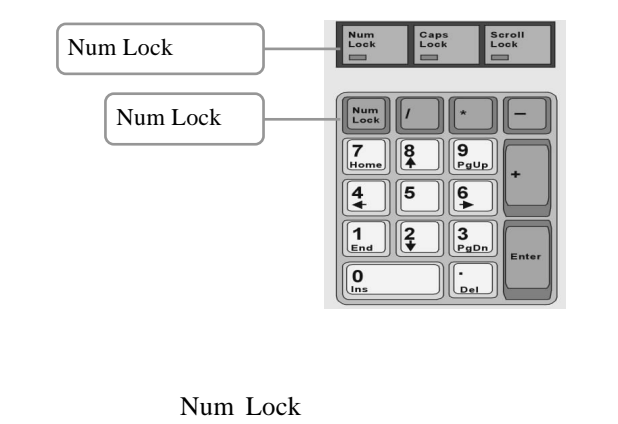

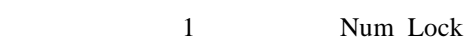

 $3.2$ 

1.键盘基准键位

 $\bullet$ 

 $\overline{4}$ 

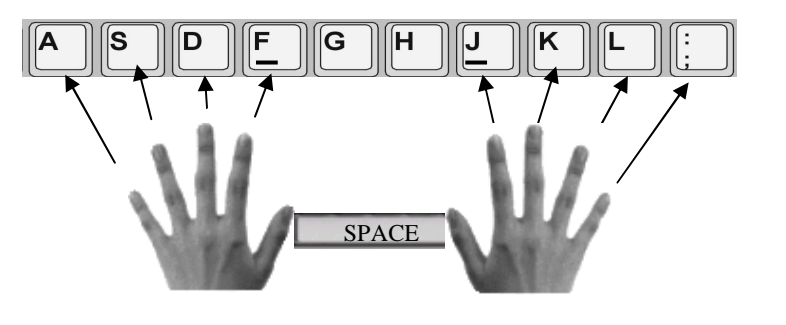

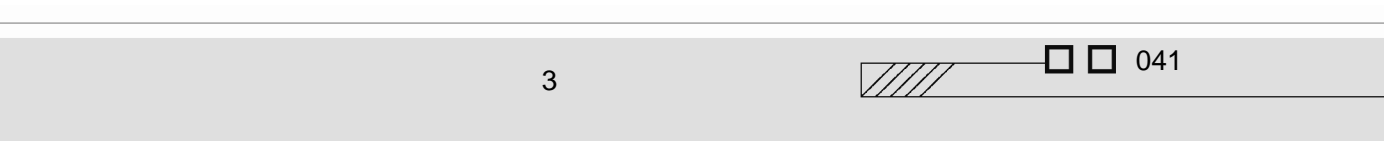

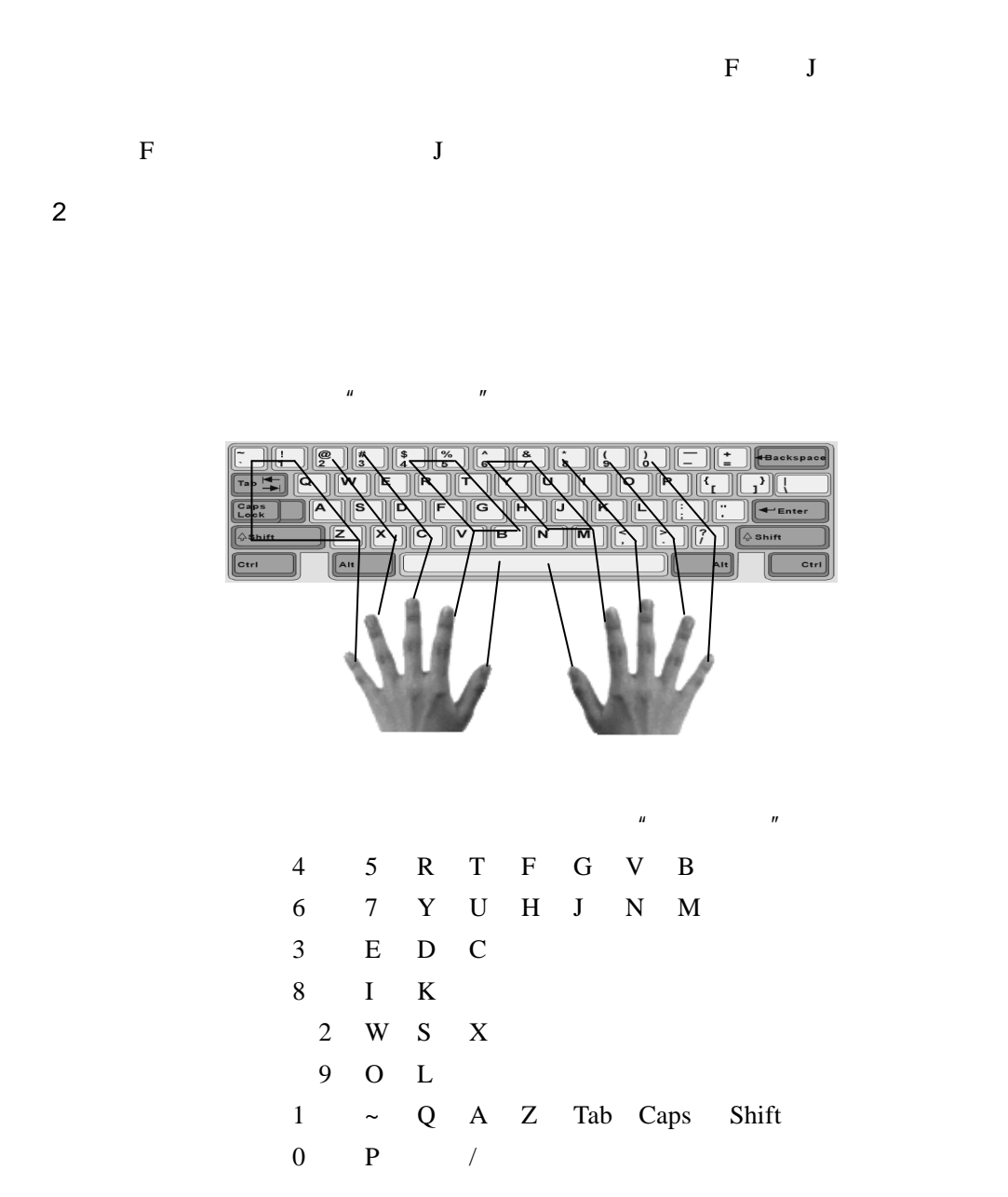

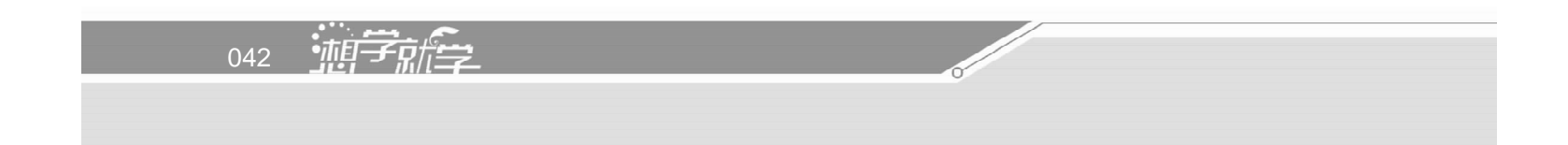

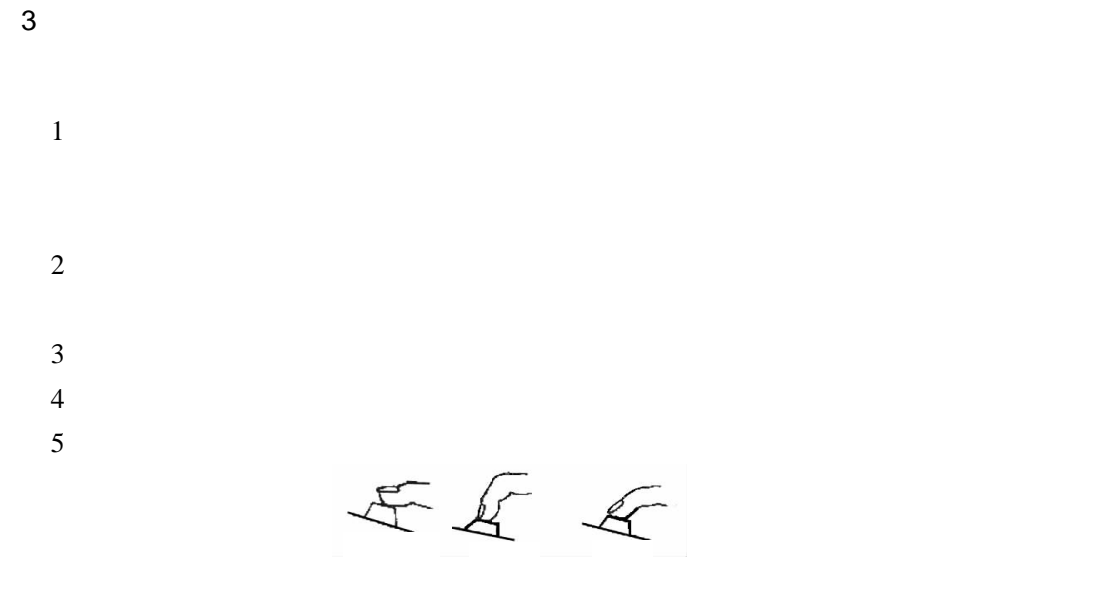

TT

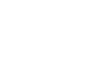

 $3.3$ 

Windows XP

 $3.3.1$ 

Windows XP 人,但是,是不是,是不是,是不是,是不是,但是,是不是,但是,我就是不是,我就是我的。  $\ddot{a}$ ,  $\ddot{a}$ ),  $\ddot{a}$  $\Box$   $\Box$  043  $\sqrt{III}$ 

Windows XP

 $3 - 2$ 

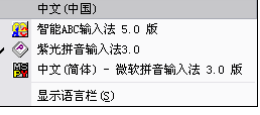

### $3.3.2$

Windows XP about ABC ABC

Windows XP

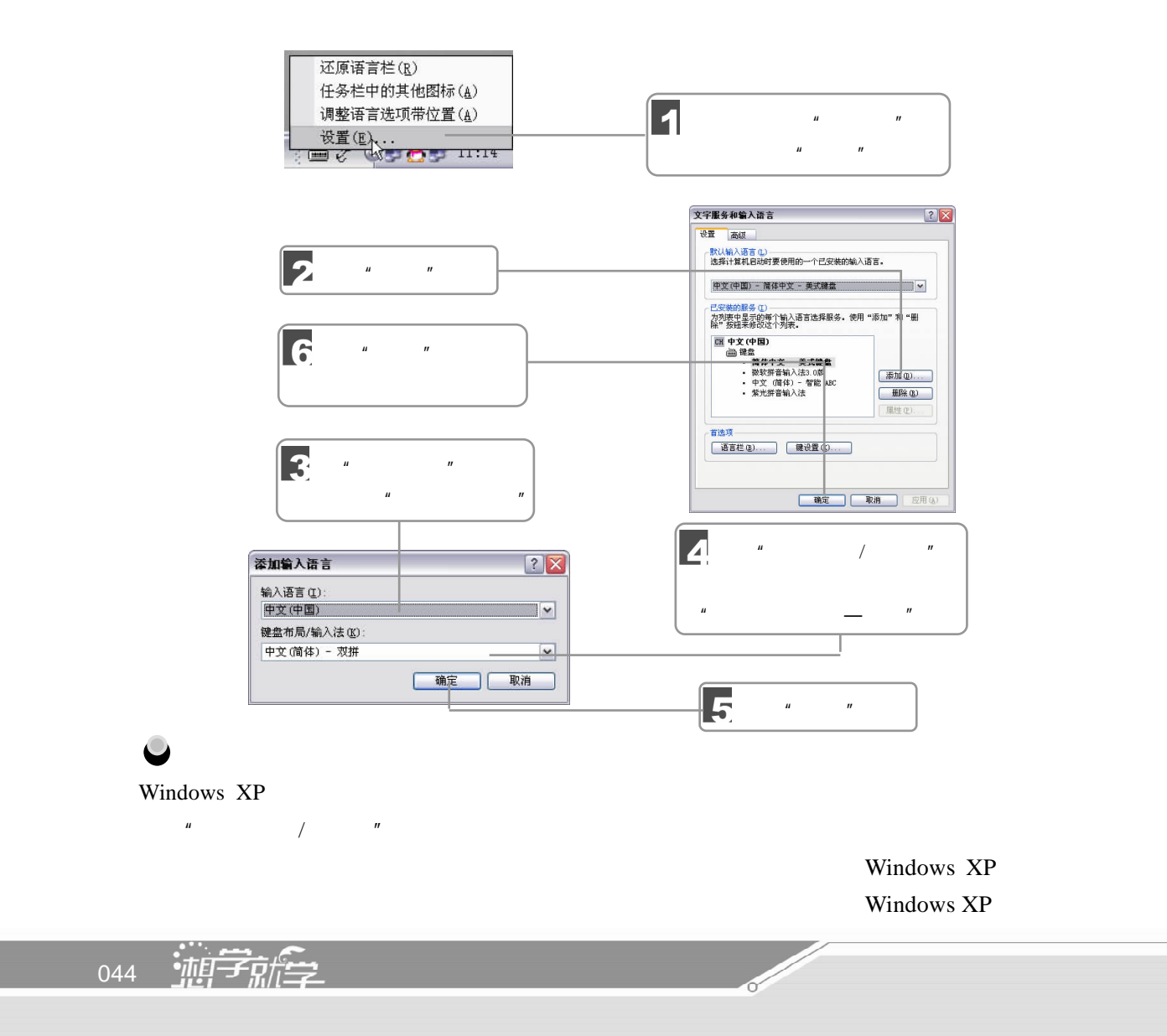

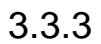

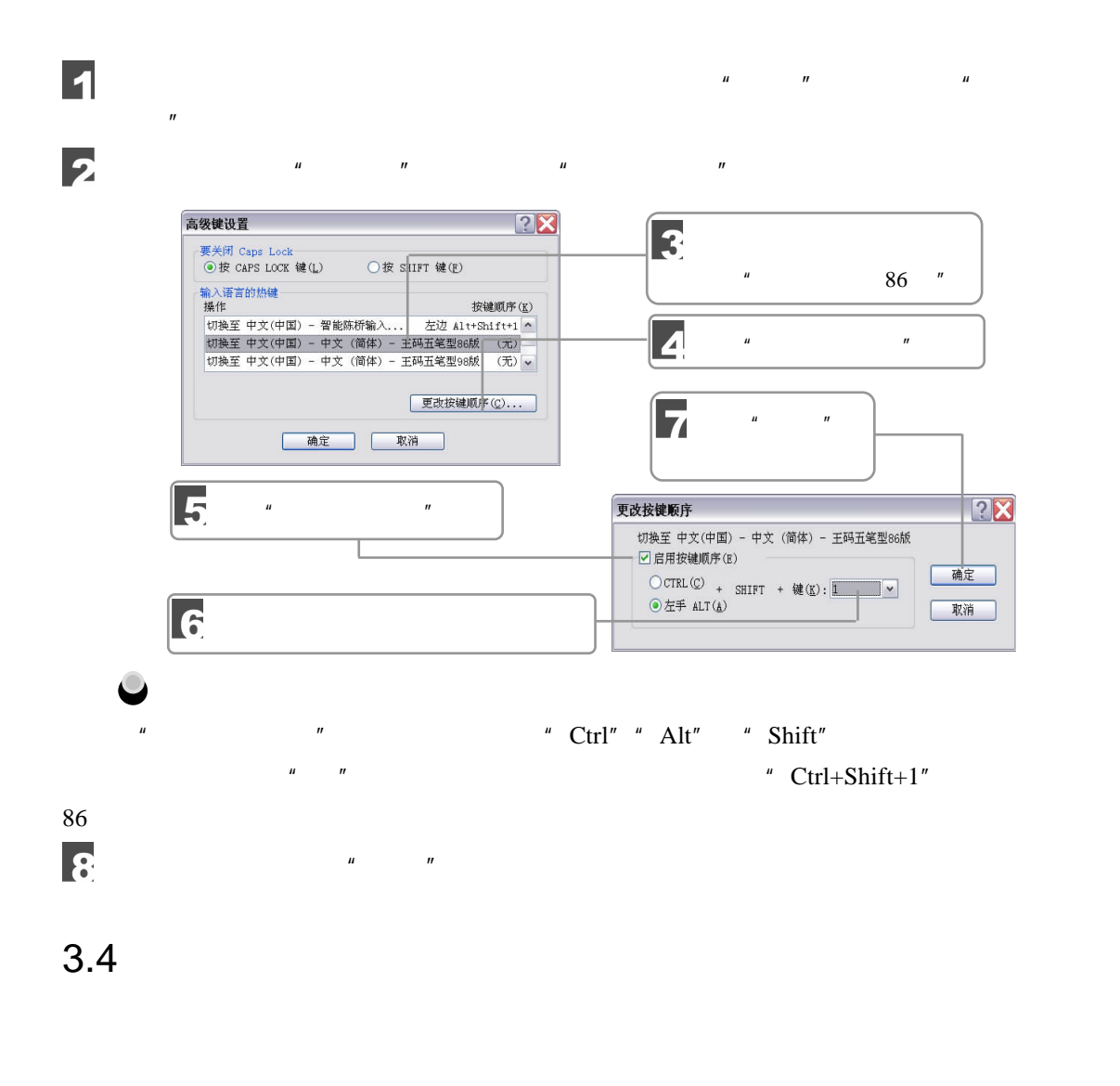

 $\alpha$ 

 $\mu$  , and  $\mu$  , and  $\mu$ 

 $\frac{1}{2}$  045  $3 - 2$ 

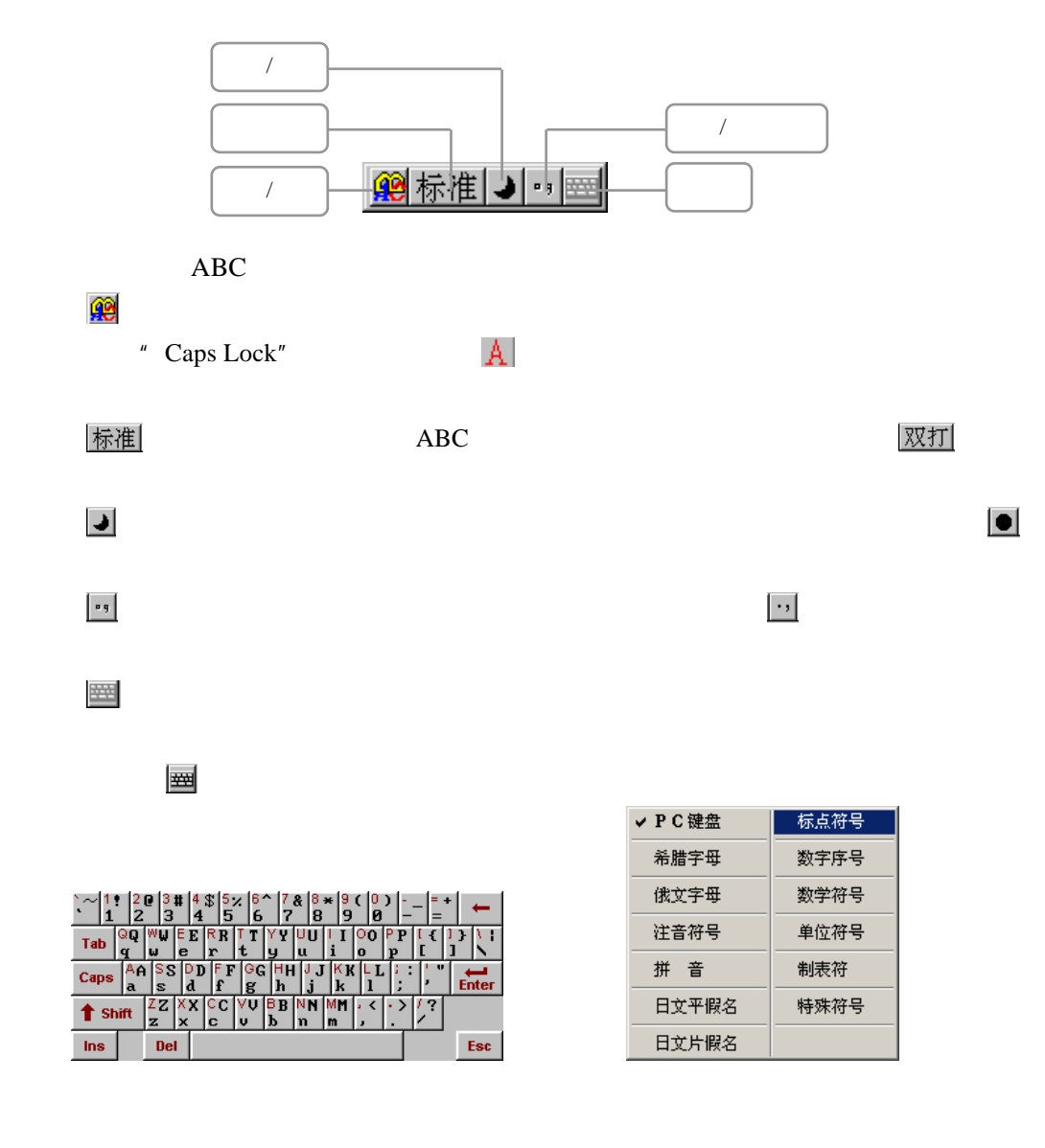

 $3.5$ 

3.5.1 ABC

ABC Windows

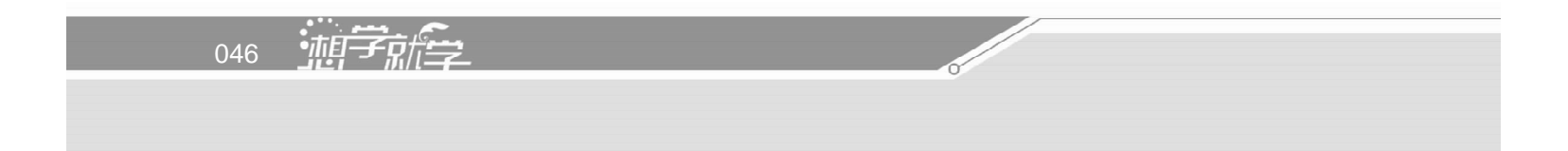

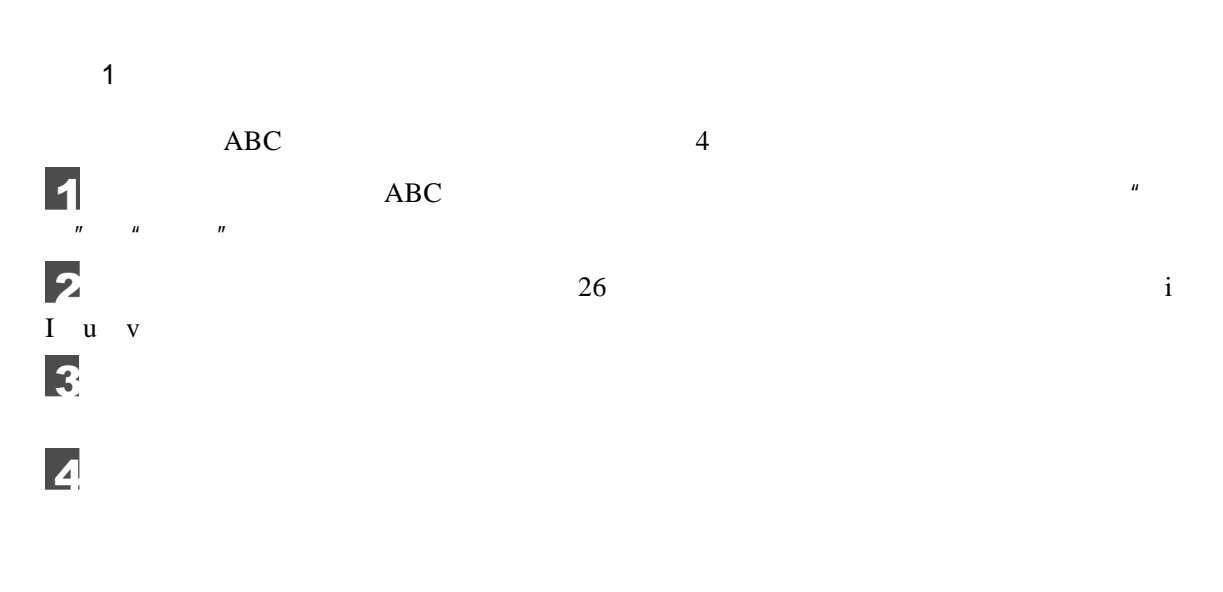

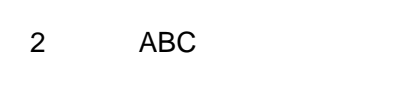

 $\rm ABC$  and  $\rm ABC$  and  $\rm ABC$ 

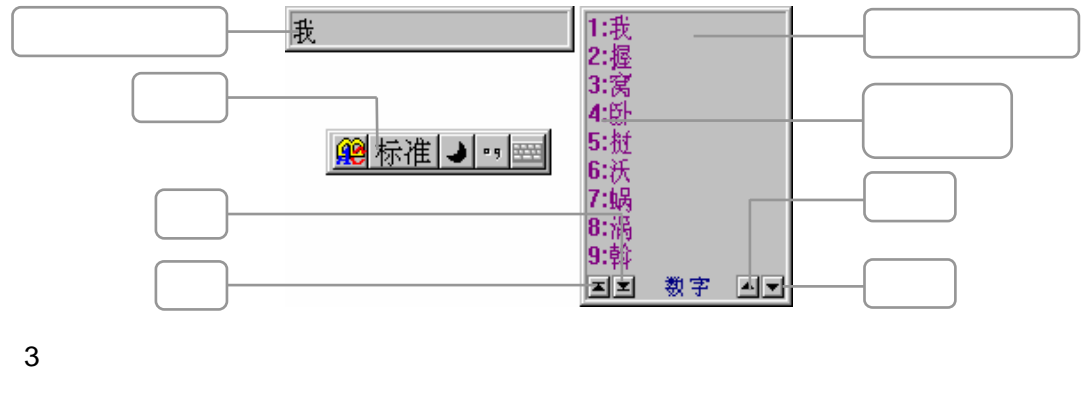

 $ABC$ 

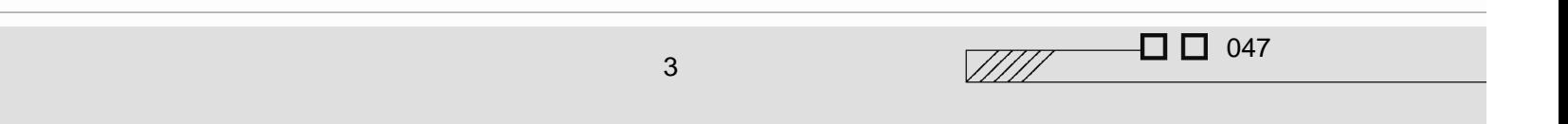

 $\overline{ABC}$ 

 $\frac{u}{r}$  , wang, " ma  $\mu$   $\mu$ cao<sup> $n$ </sup>  $\alpha$  che,"  $\alpha$  ren  $''$ ,  $''$ ,  $''$ ,  $\text{gushi}$ ,  $''$ ,  $''$ 的 编 码 为 dajia," 操 作 系 统 " 的 编 码 为 caozuoxitong," 中 华 人 民 共 和 国 " 的 编 码 为

zhonghuarenmingongheguo

 $\overline{u}$  (  $\overline{v}$  ) and  $\overline{u}$  (  $\overline{u}$  ) and  $\overline{u}$  (  $\overline{u}$  ) and  $\overline{u}$  $xian$ ,  $\frac{u}{u}$ ,  $\frac{u}{v}$ ,  $\frac{u}{v}$ " $xi'$ an"

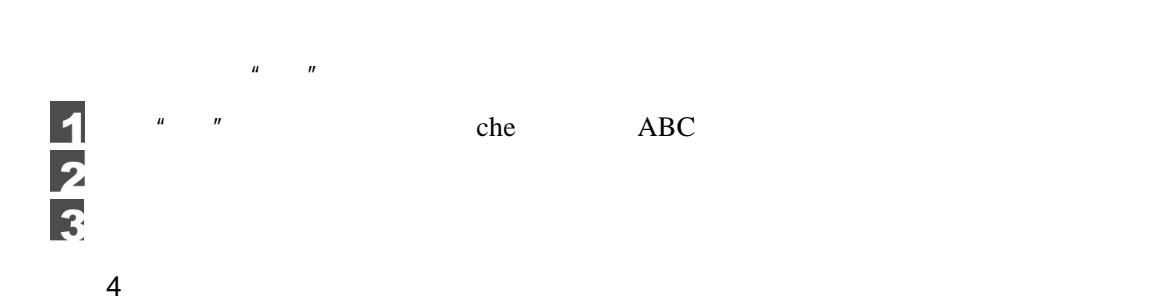

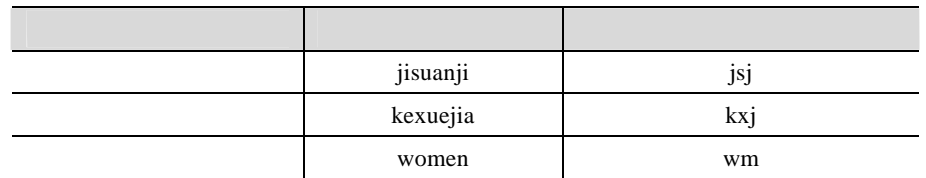

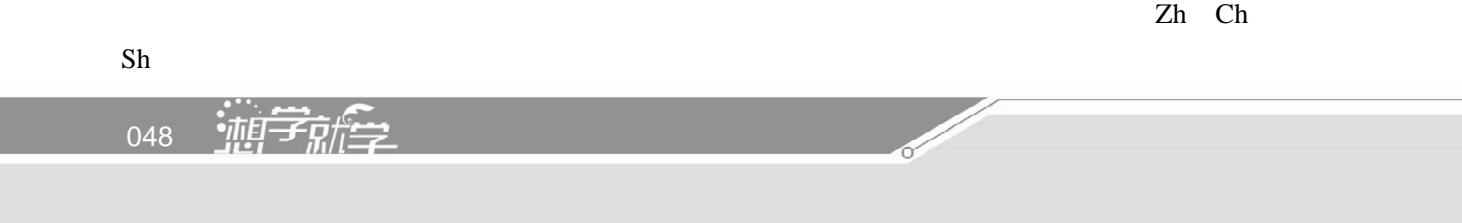

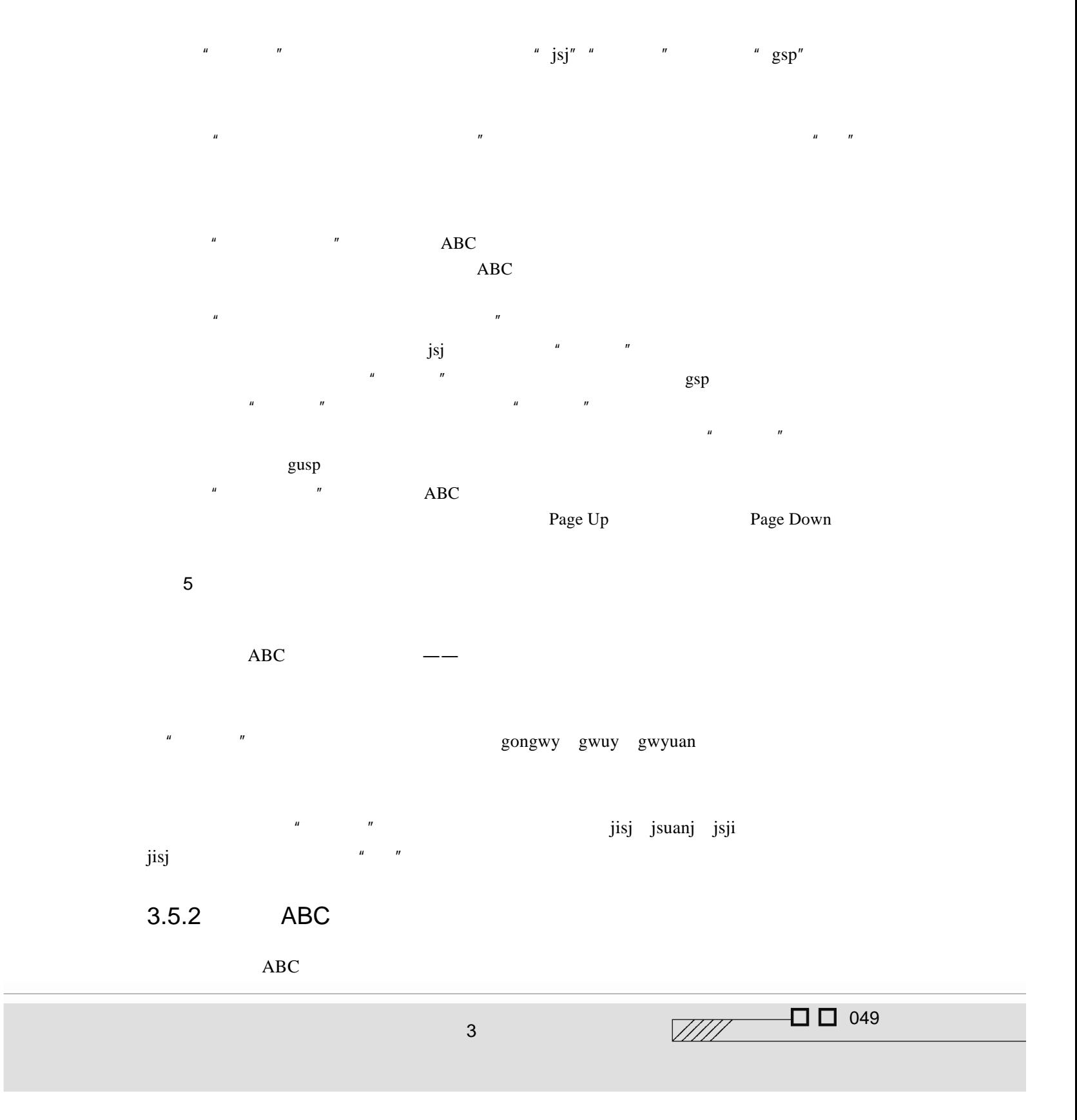

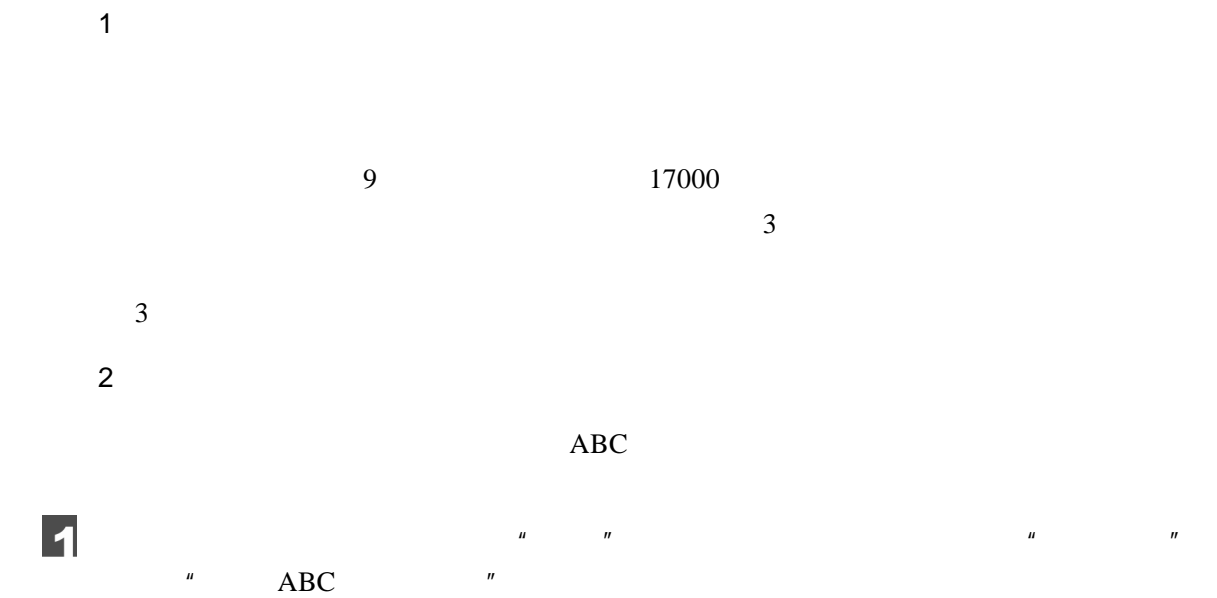

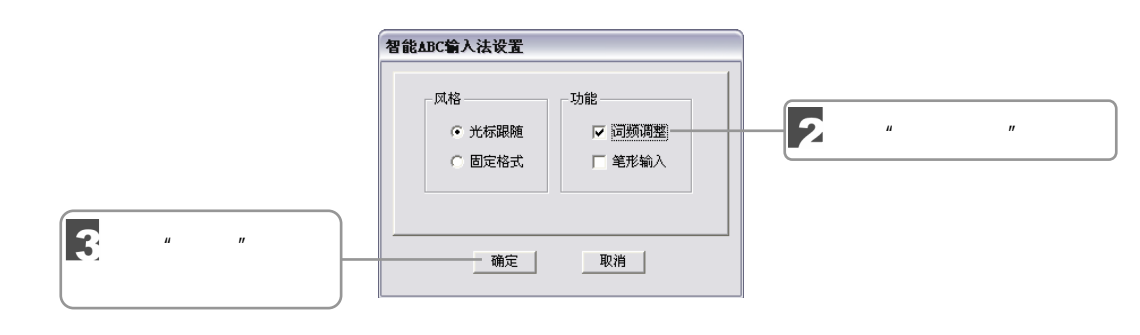

3.朦胧回忆

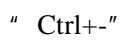

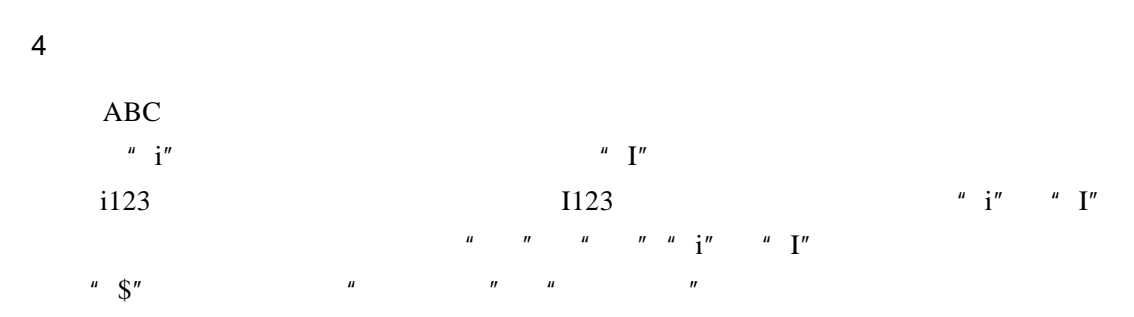

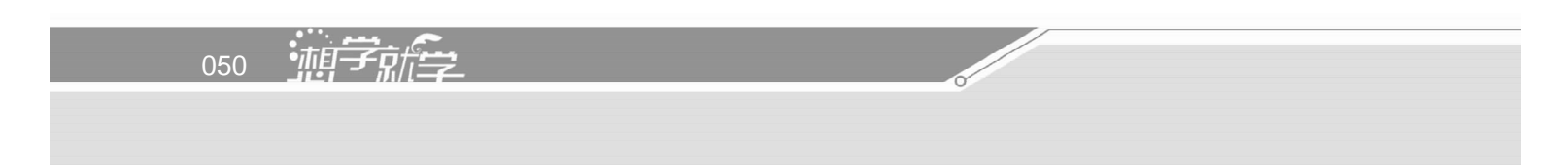

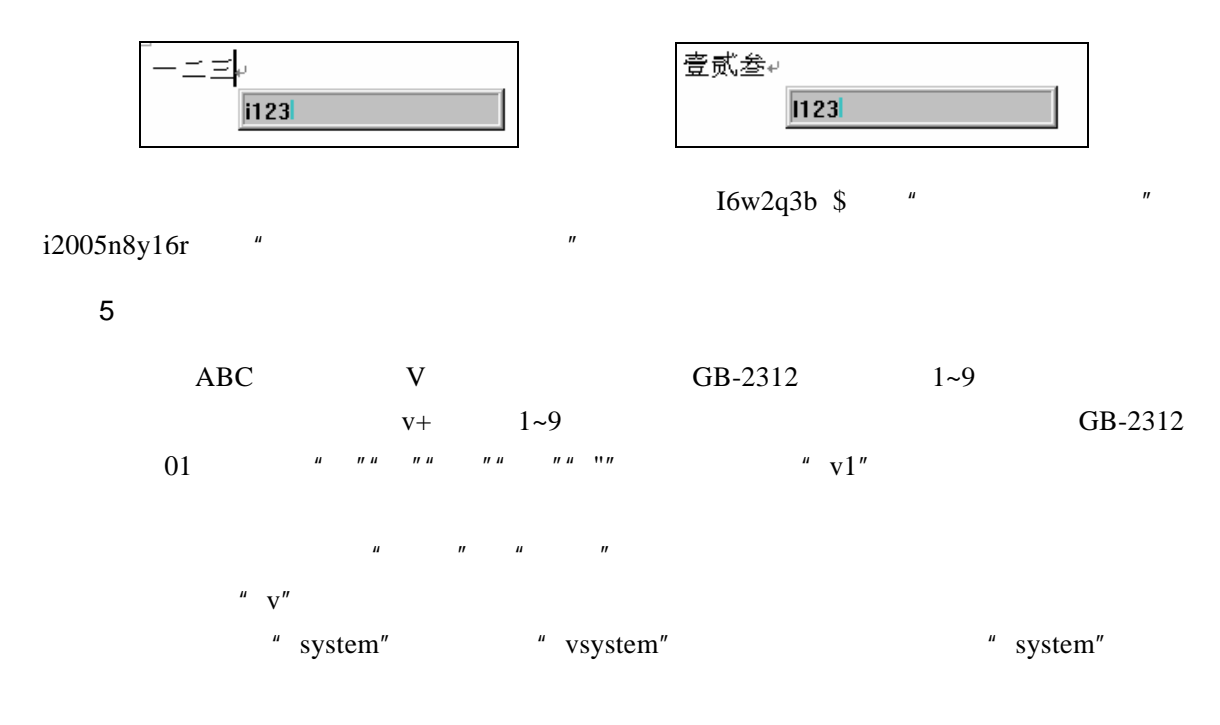

 $3.6$ 

 $1983$ 

 $\mu$  ,  $\mu$  ,  $\mu$  ,  $\mu$  ,  $\mu$  ,  $\mu$  ,  $\mu$  ,  $\mu$ 

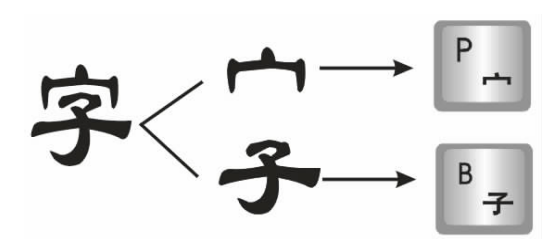

 $\Box$   $\Box$  051  $\mathbb{Z}/\mathbb{Z}/\mathbb{Z}$  $3 - 2$ 

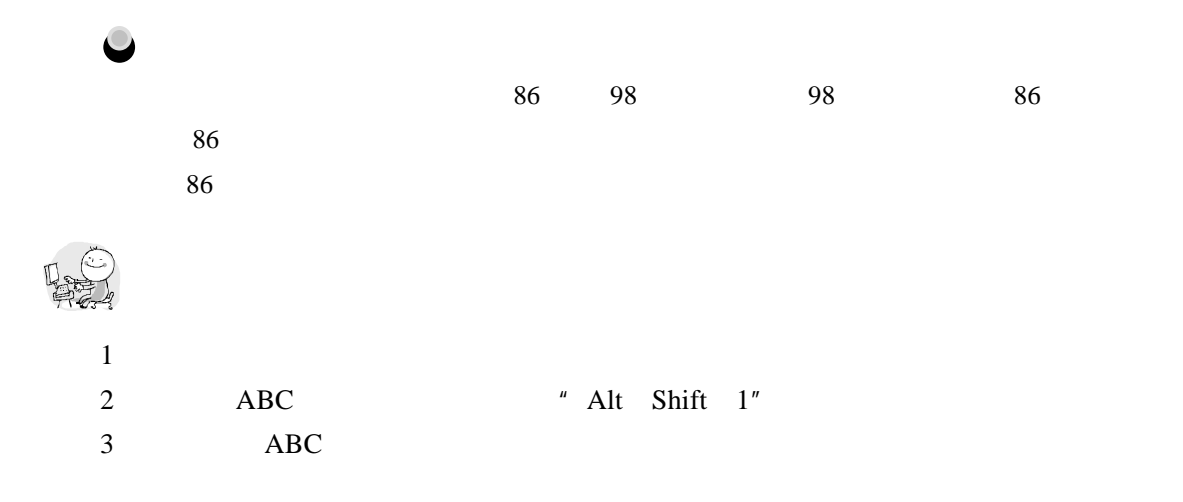

 $\overline{\mathscr{M}}$ 

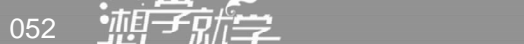

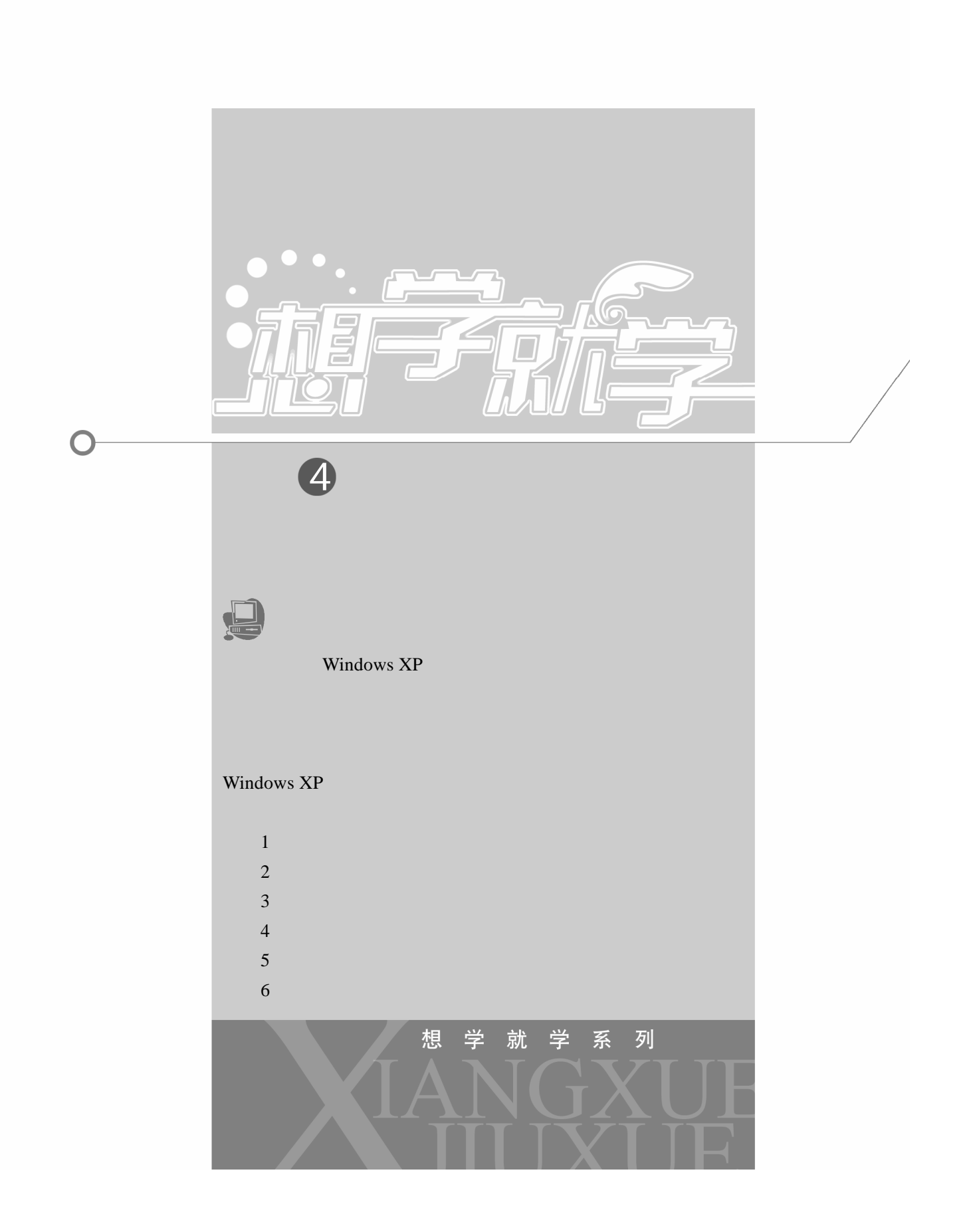

 $4.1$ 

## $4.1.1$

 $\overline{1}$ 

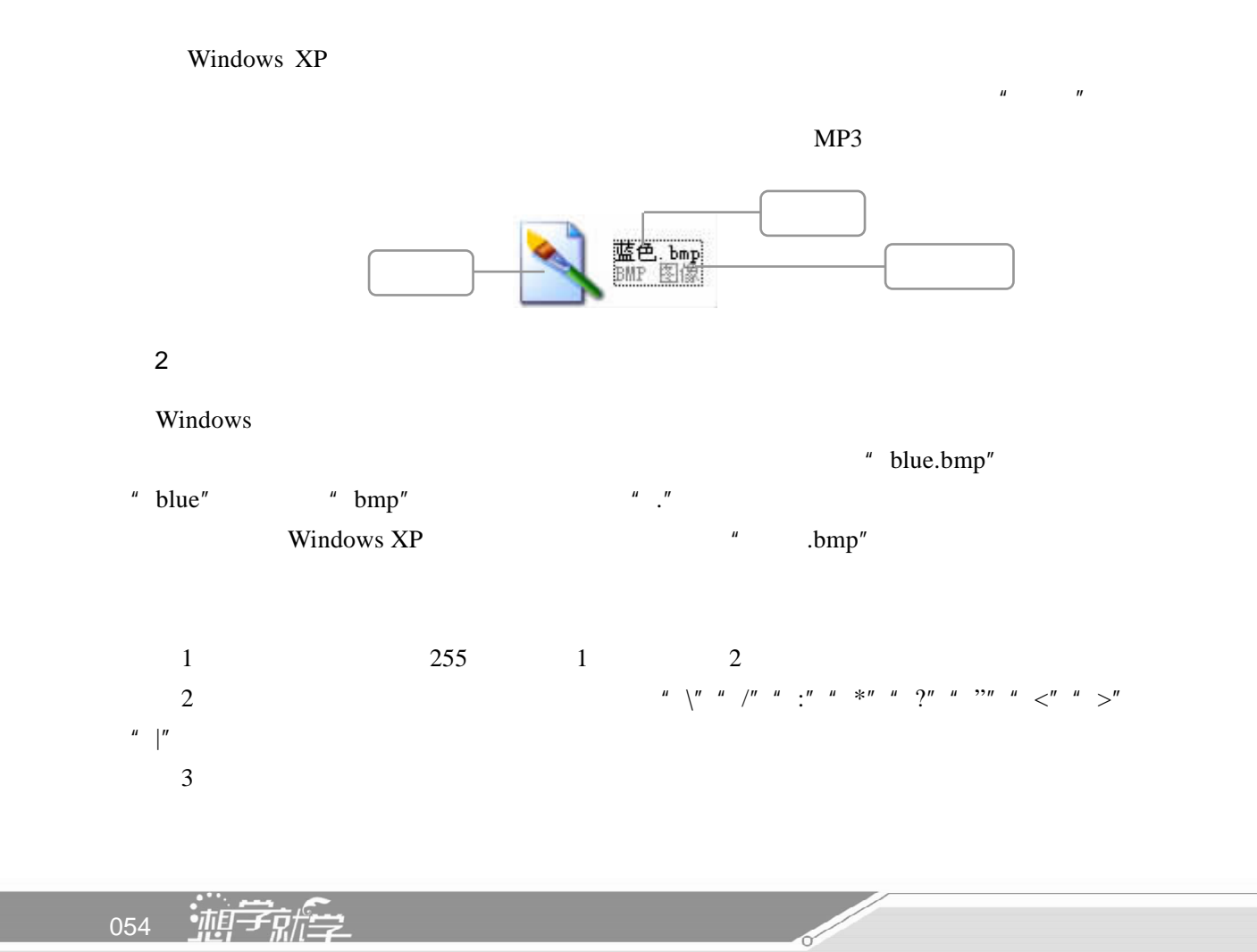

3.文件的类型

Windows XP

 $\ldots$ doc $\ldots$ word word word word expected word word expected word expected word and  $\frac{1}{1+\epsilon}$ 

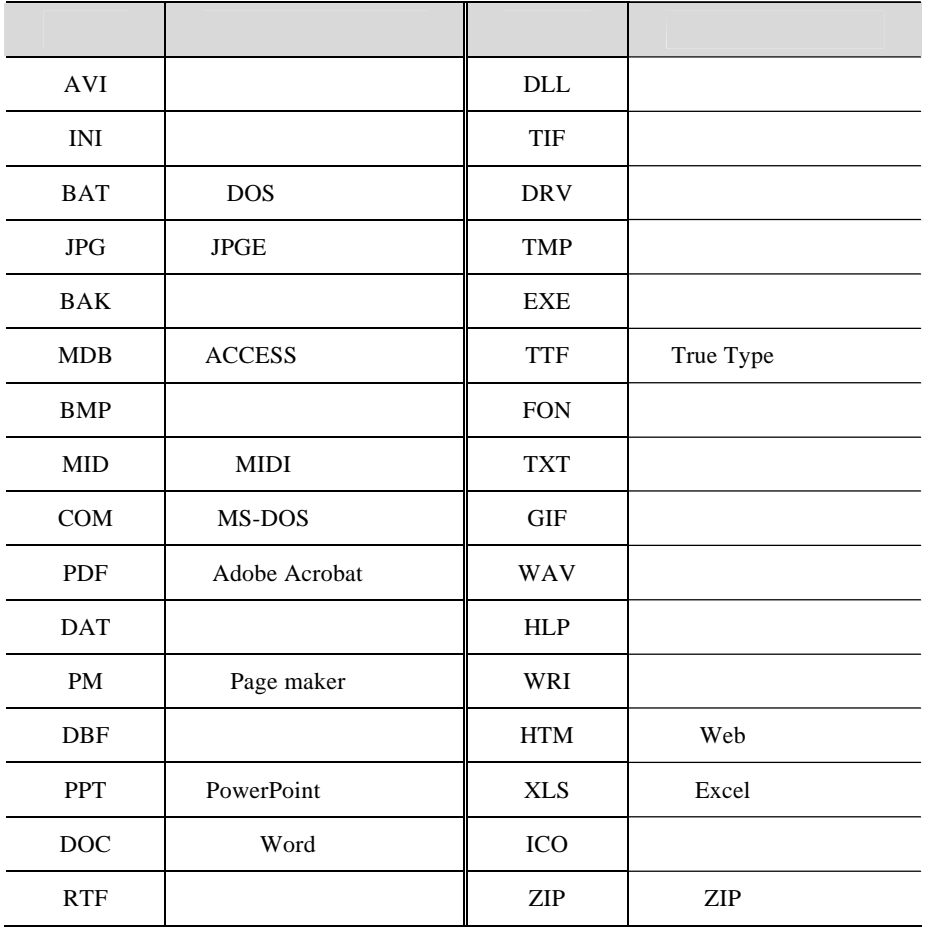

4 在电脑中管理文件

 $\Box$  055

 $\sqrt{III}$ 

 $4.1.2$ 

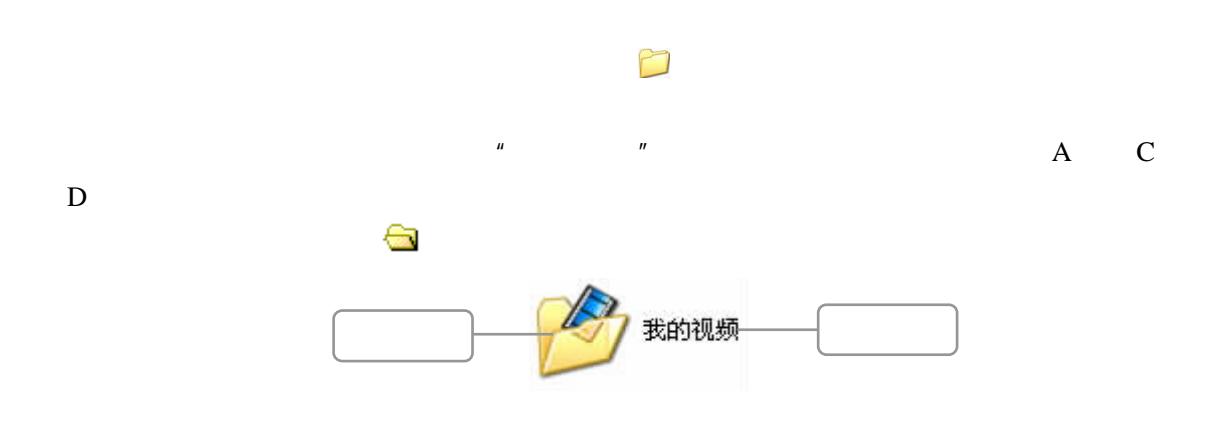

## $4.2$

Windows XP 中,"Windows 资源管理器"是很重要的一个文件管理工具。它的功能类  $\frac{u}{u}$  , where  $\frac{u}{u}$  windows  $\frac{u}{u}$ 

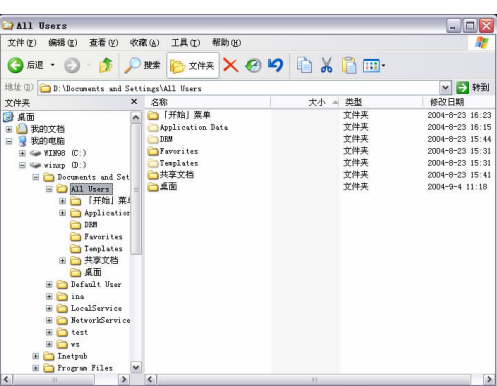

- 1<sup>e</sup> Windows "
	- " Windows

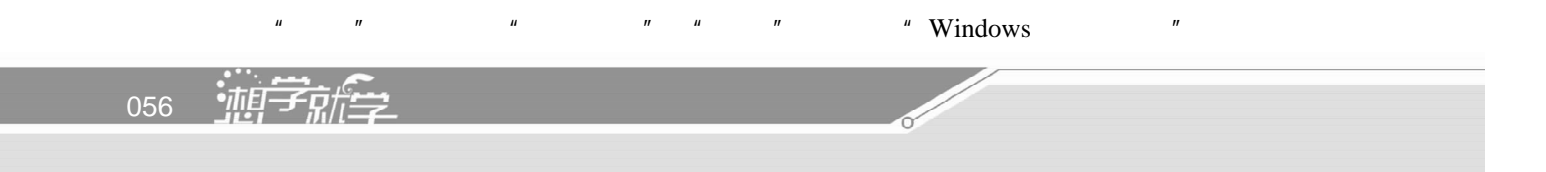

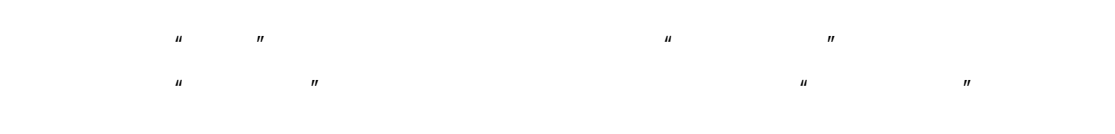

2 "Windows

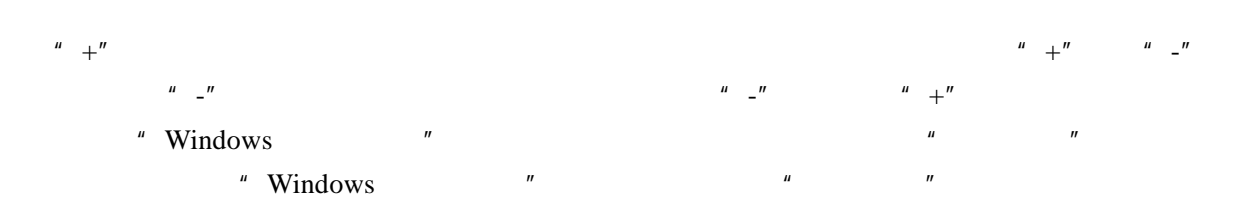

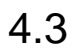

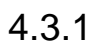

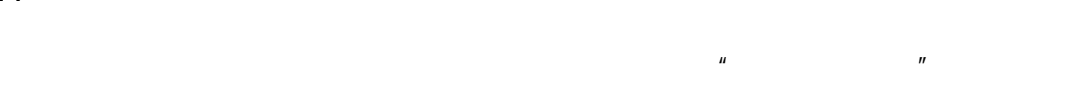

Windows XP

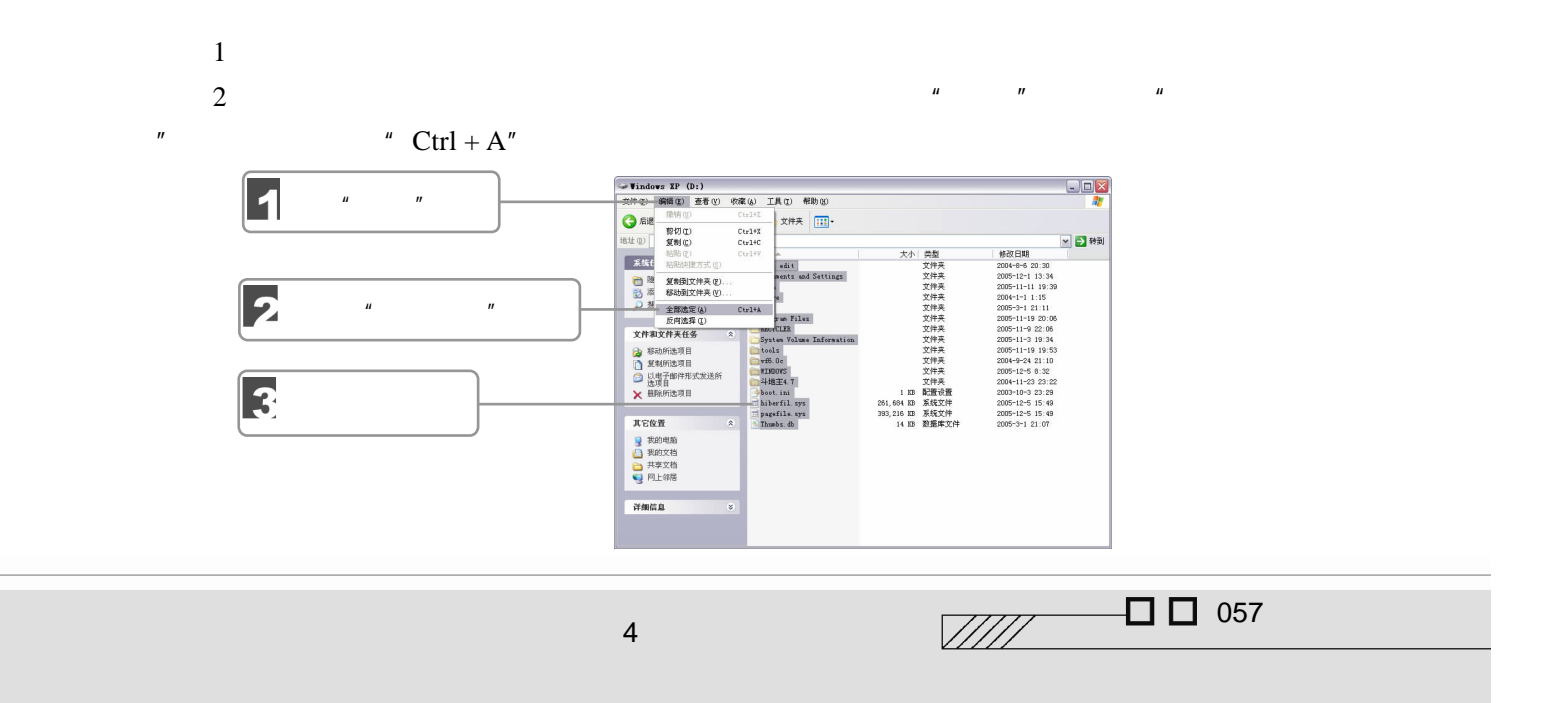

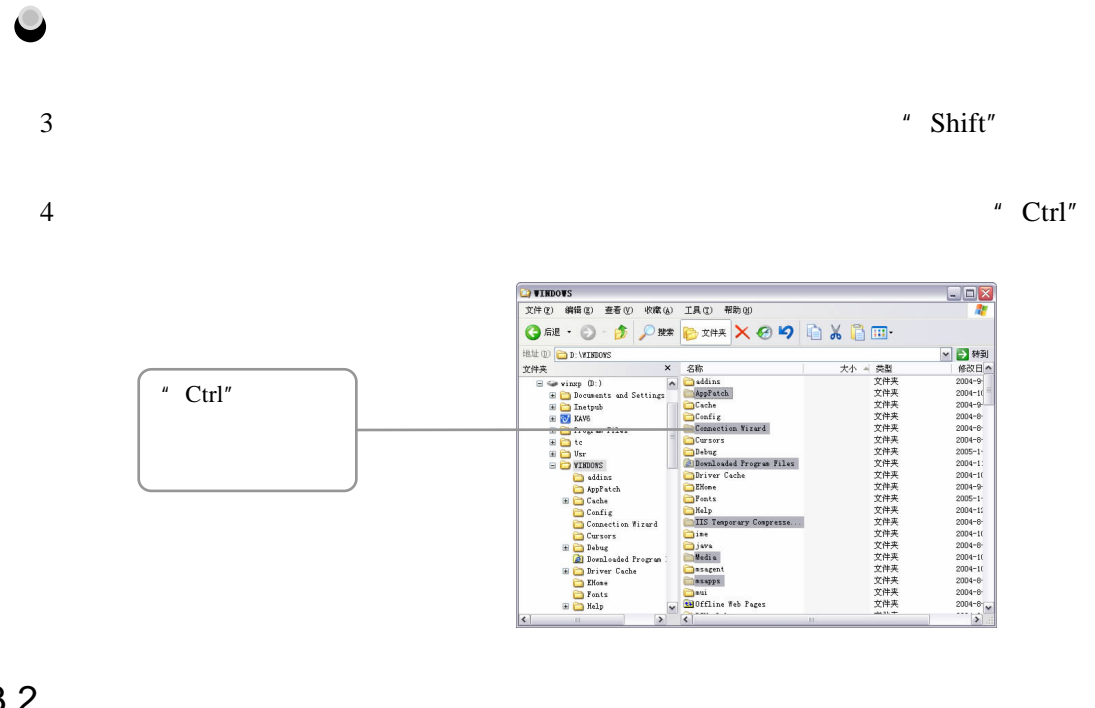

 $4.3.2$ 

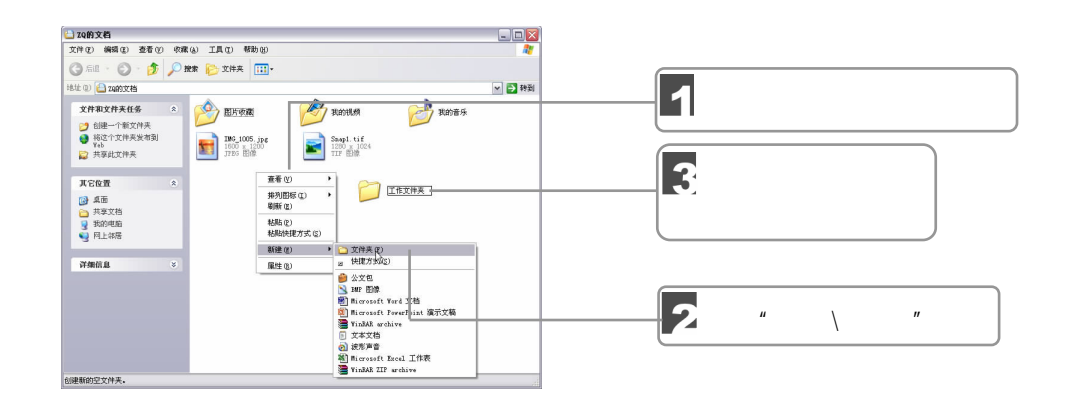

 $4.3.3$ 

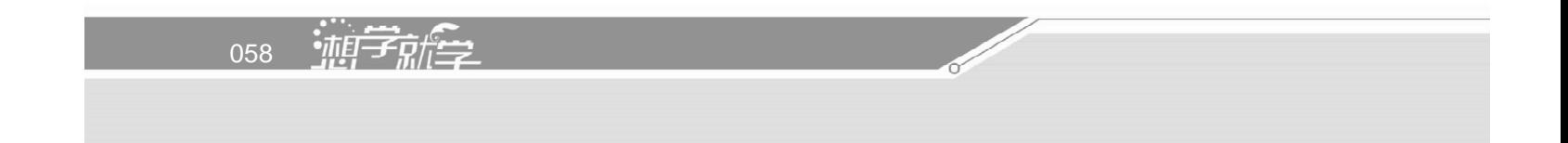

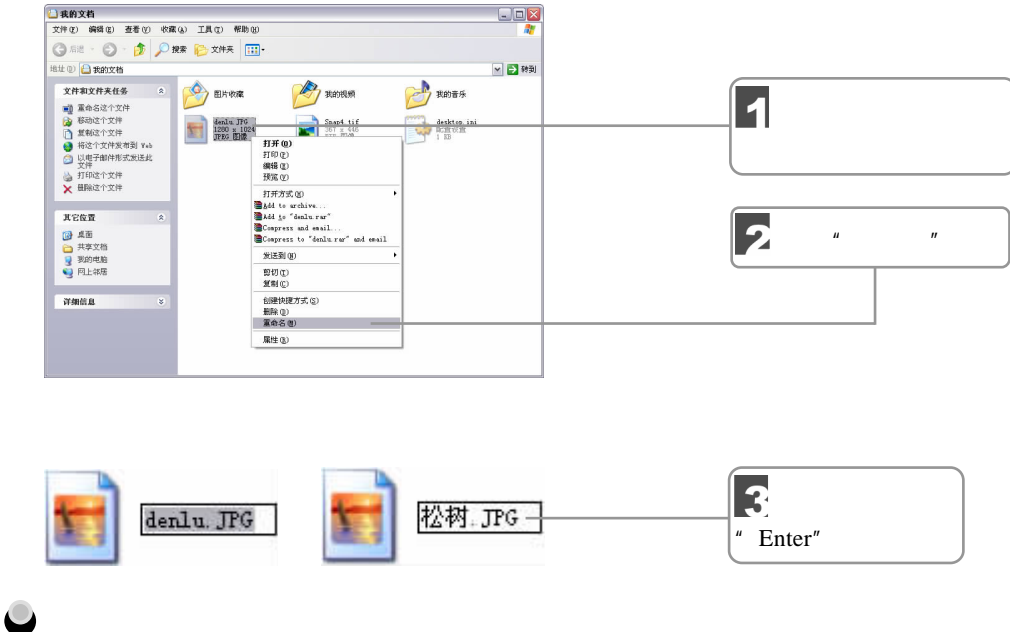

## $4.3.4$

Windows XP

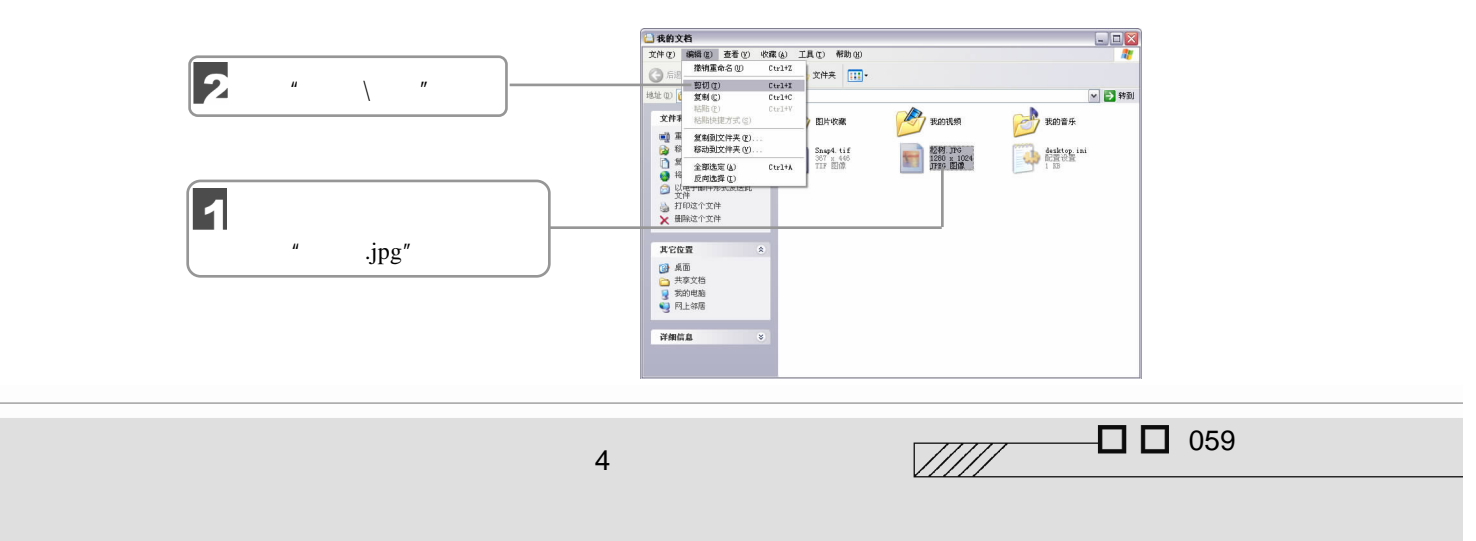

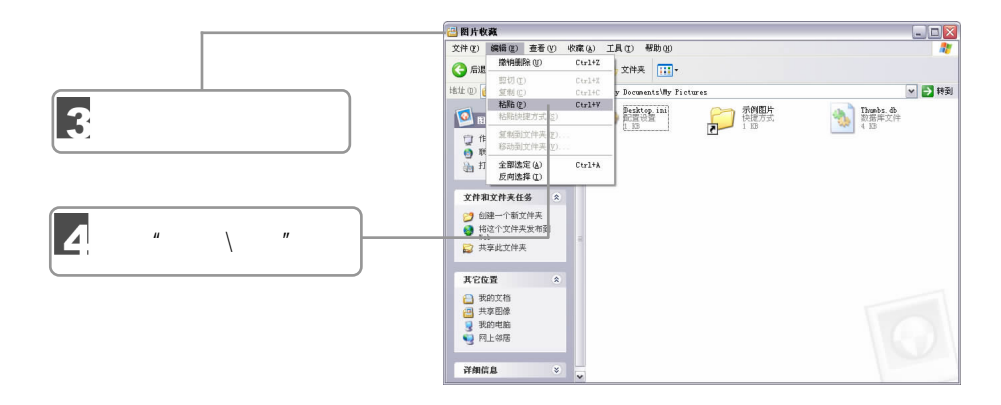

#### $\mathbf{g}$ ,  $\mathbf{g}$

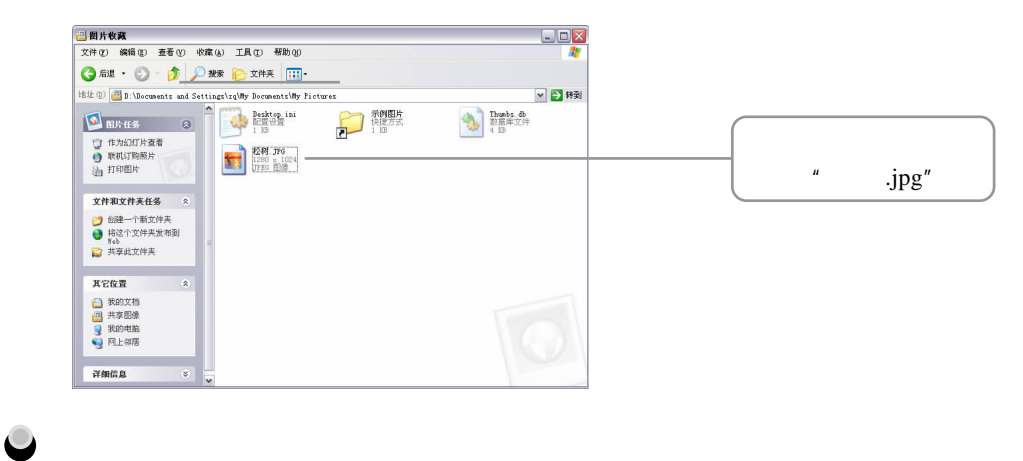

### $T$  and the contract of the contract of the contract of the contract of the contract of the contract of the contract of the contract of the contract of the contract of the contract of the contract of the contract of the c " Ctrl  $X''$  " Ctrl  $V''$

4.3.5

 $\mu$  and  $\mu$  and  $\mu$  and  $\mu$  and  $\mu$  and  $\mu$ 

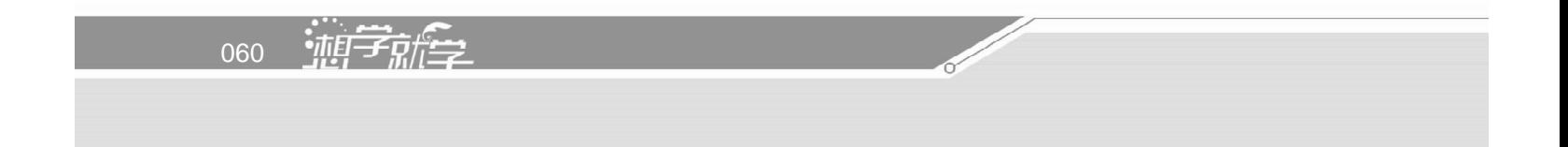

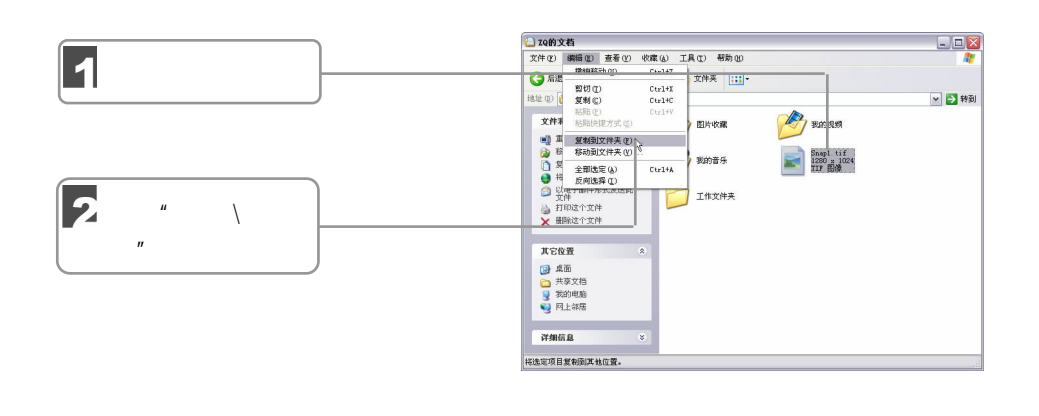

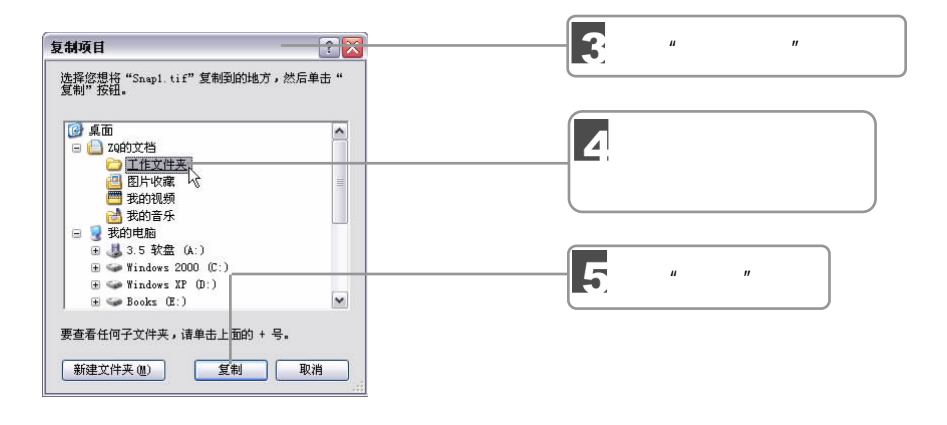

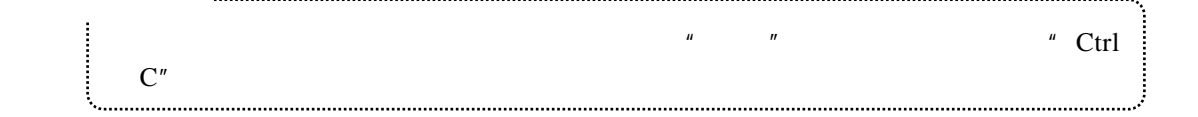

 $4.3.6$ 

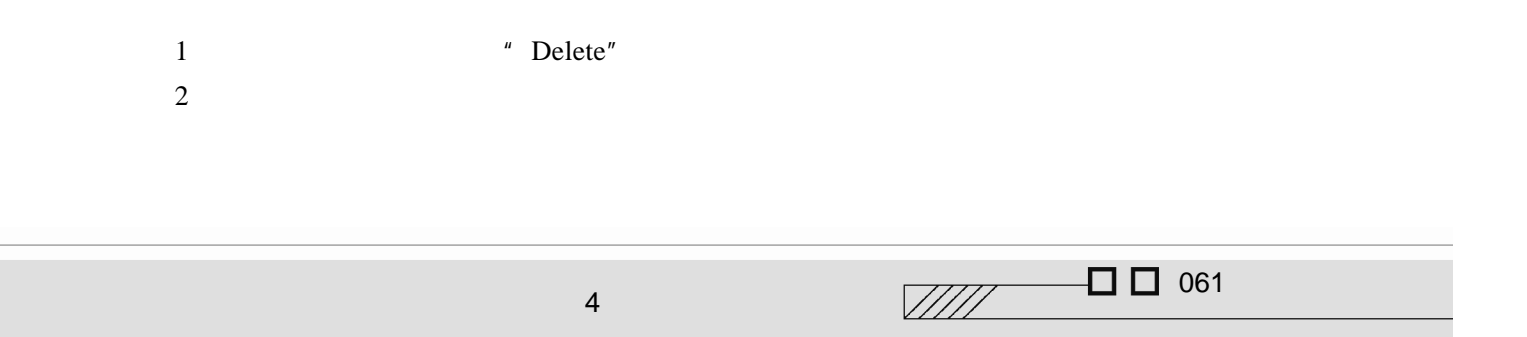

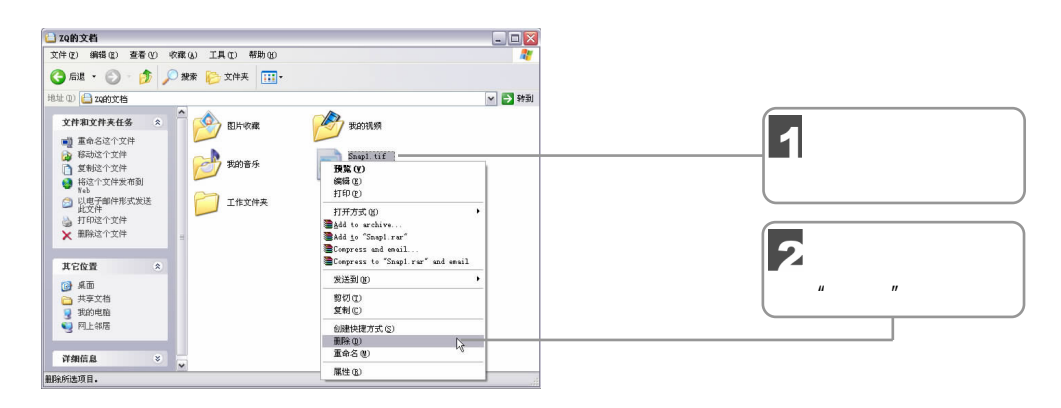

#### $3 \t\t\t\t\t'' \t\t\t\t''$

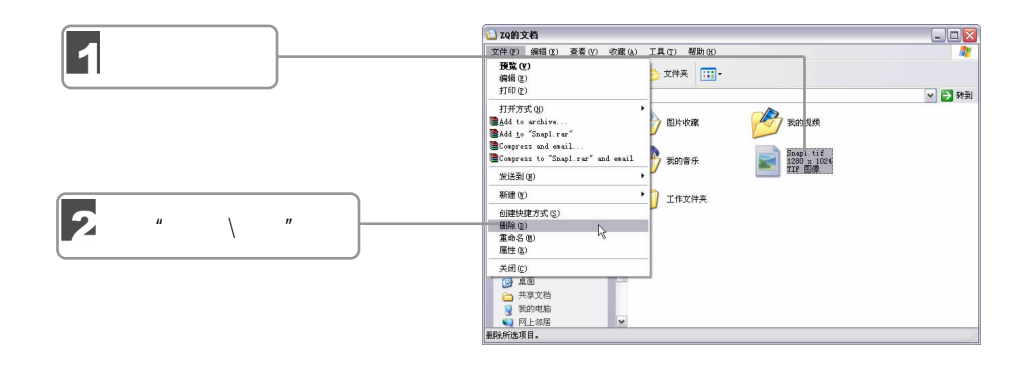

#### $4\,$

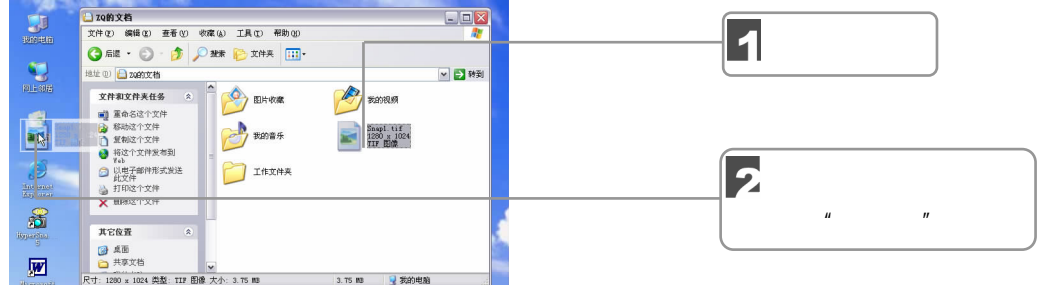

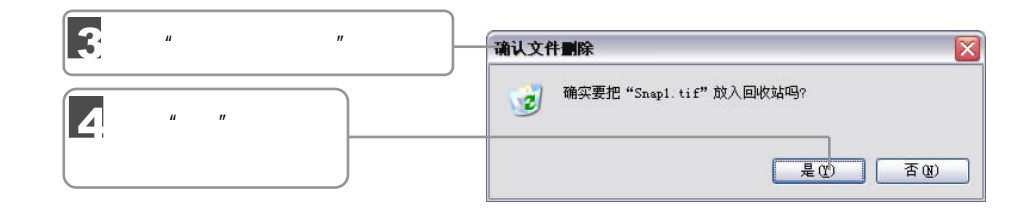

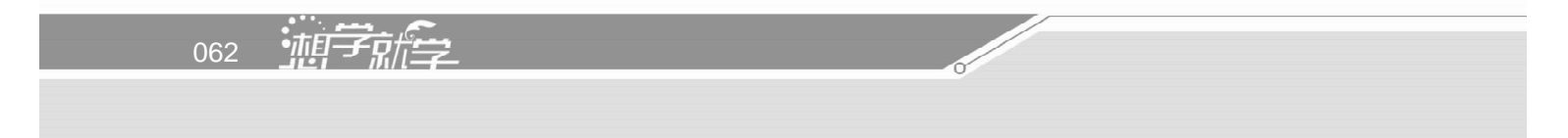
" Shift" "Delete"  $\frac{4}{\pi}$  Shift" 

 $\mu$ ,  $\mu$ 

# $4.3.7$

Windows XP

 $\hat{H}$  and  $\hat{H}$ 

 $1 \t\t u \t\t u$  $Windows XP$   $"$   $"$   $"$   $"$  $\mu$  and  $\mu$ 工具栏 (I)<br>状态栏 (B)<br>浏览器栏 (B) 33.3351 = ④<br>- 缩略图 ④<br>● 平铺 ⑤<br>刺表 细信息 ⓪)<br>洋细信息 ⓪) 排列图标(L)  $\ddot{\phantom{1}}$ l,

Windows XP

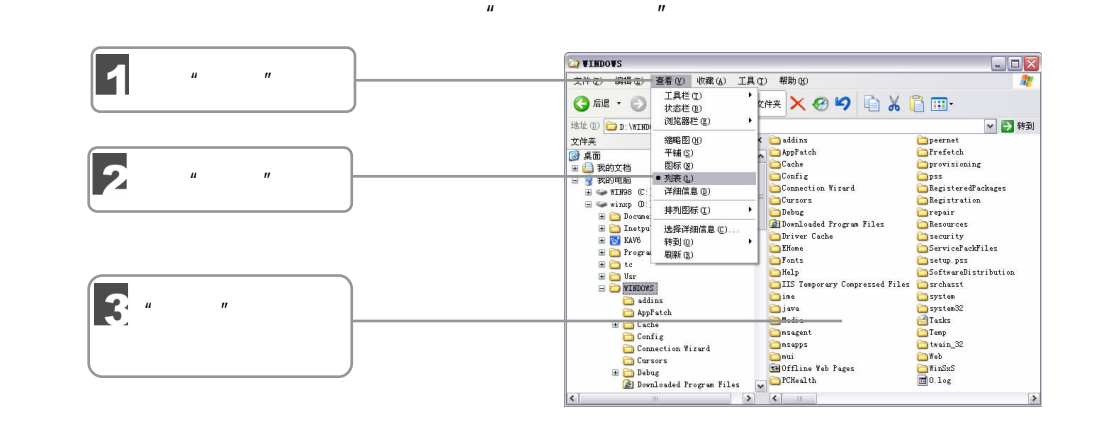

 $\Box$   $\Box$  063  $\sqrt{III}$ 4 在电脑中管理文件

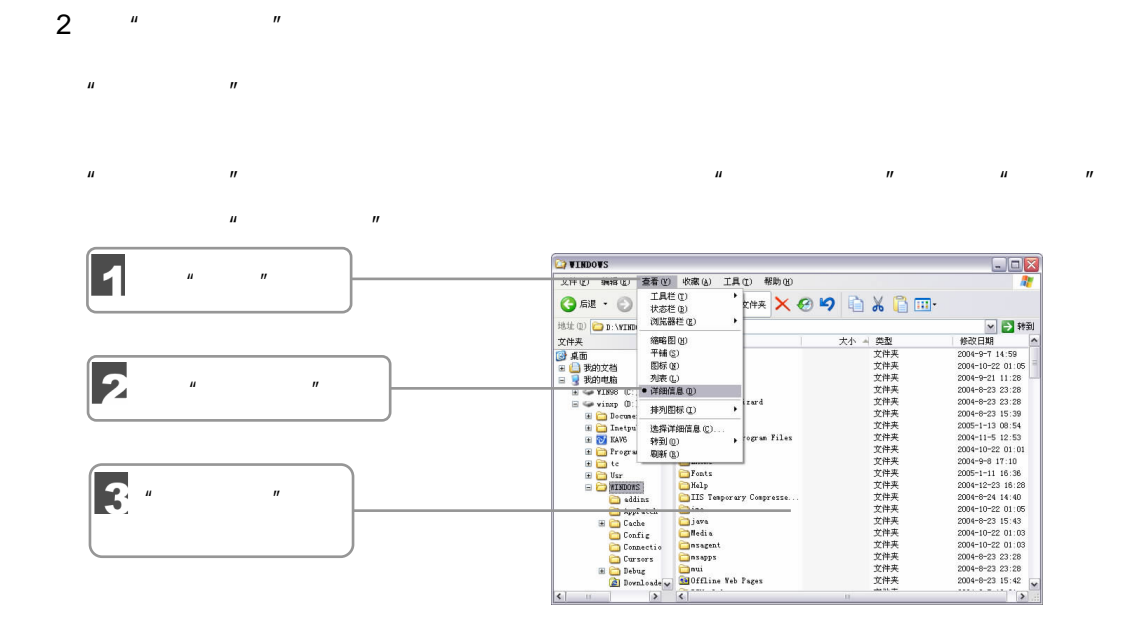

 $3\hskip2cm$ 

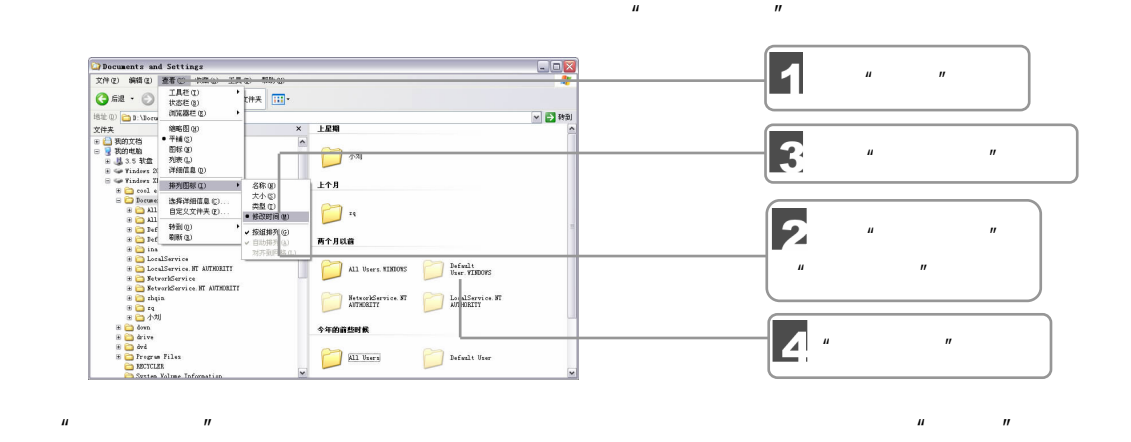

 $H$  and  $H$  and  $H$  and  $H$  and  $H$  and  $H$  and  $H$  and  $H$  and  $H$  and  $H$  and  $H$  and  $H$  and  $H$  and  $H$  and  $H$  and  $H$  and  $H$  and  $H$  and  $H$  and  $H$  and  $H$  and  $H$  and  $H$  and  $H$  and  $H$  and  $H$  and  $H$  and  $H$  a

 $\mu$   $\eta$ 

 $4.3.8$ 

064 迪辛麻拿

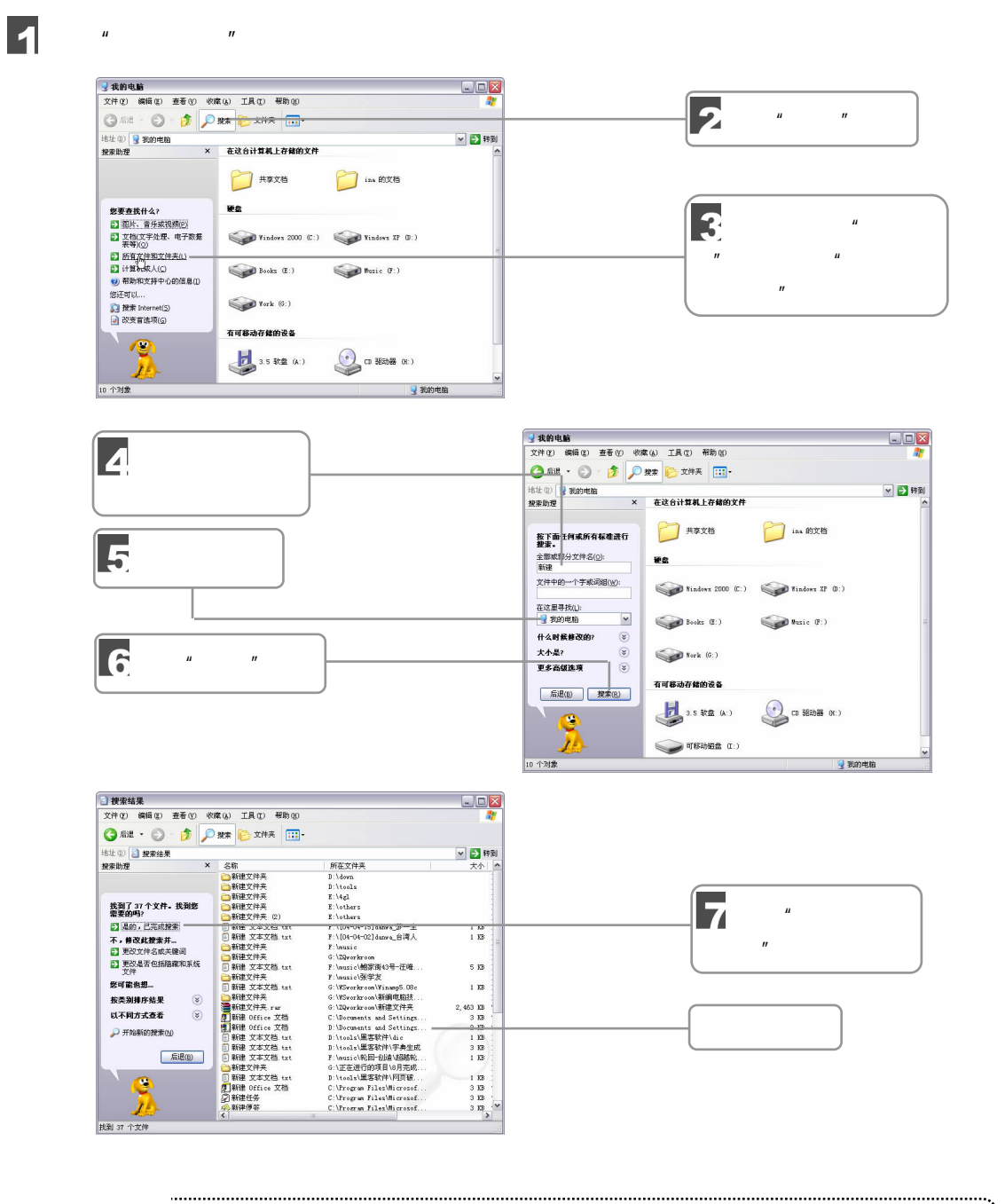

 $\mu$  and  $\mu$  $\mathbb{R}^n$  \*  $\mathbb{R}^n$  C\*, and  $\mathbb{C}^*$  C . . . . . . . . .

 $\n **□**$  065  $\sqrt{III}$ 4 在电脑中管理文件

4.3.9

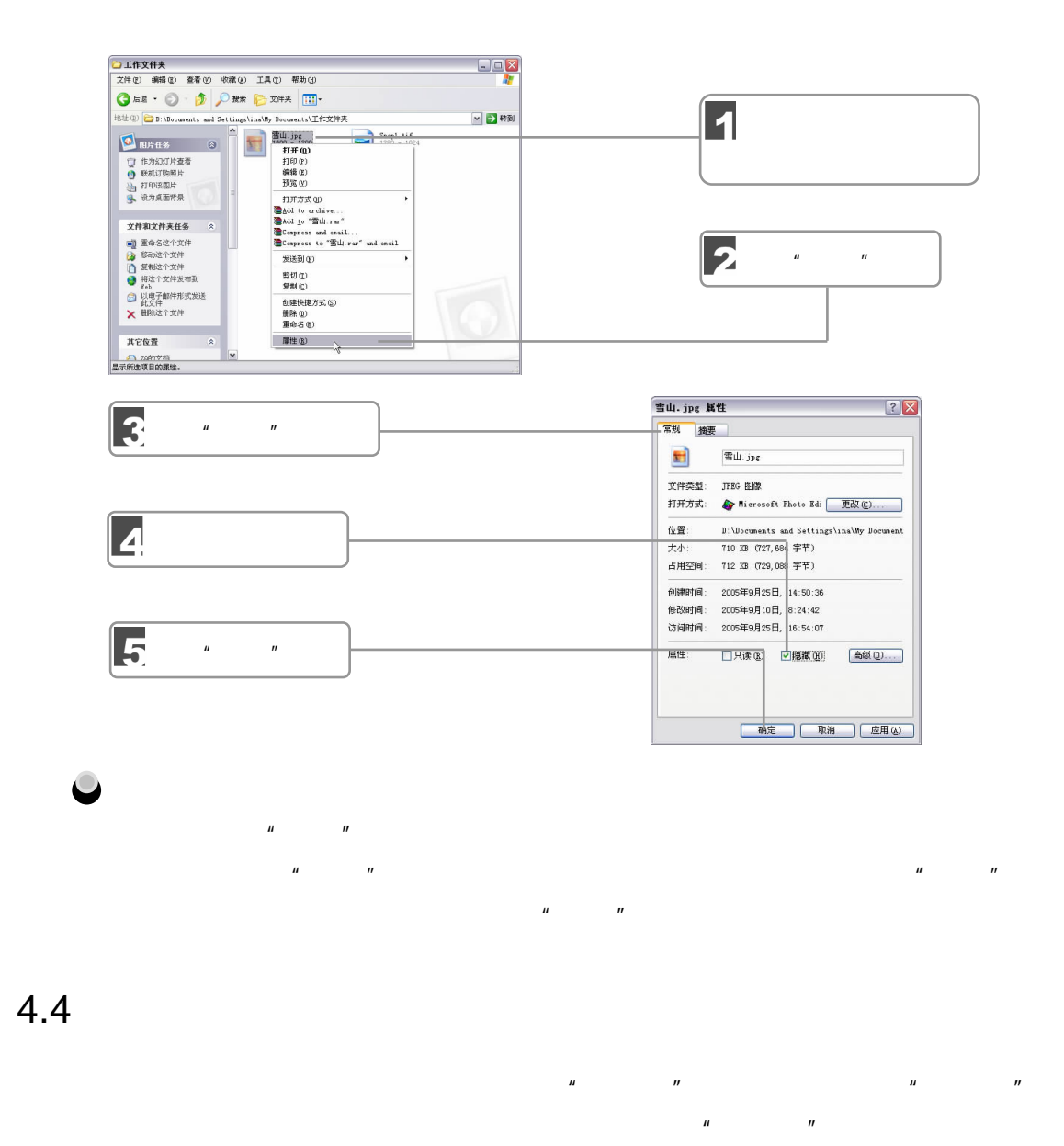

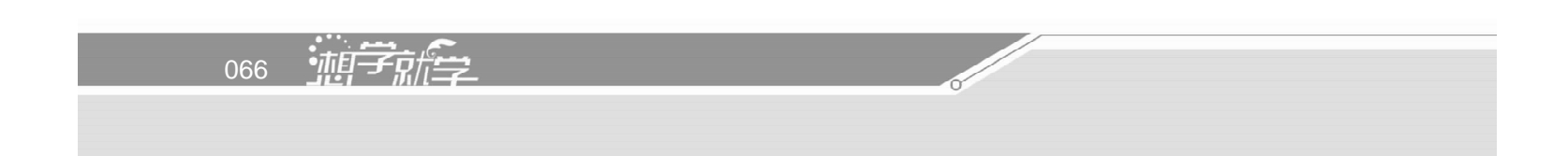

 $\|u\|=\frac{m}{\|u\|}$ 

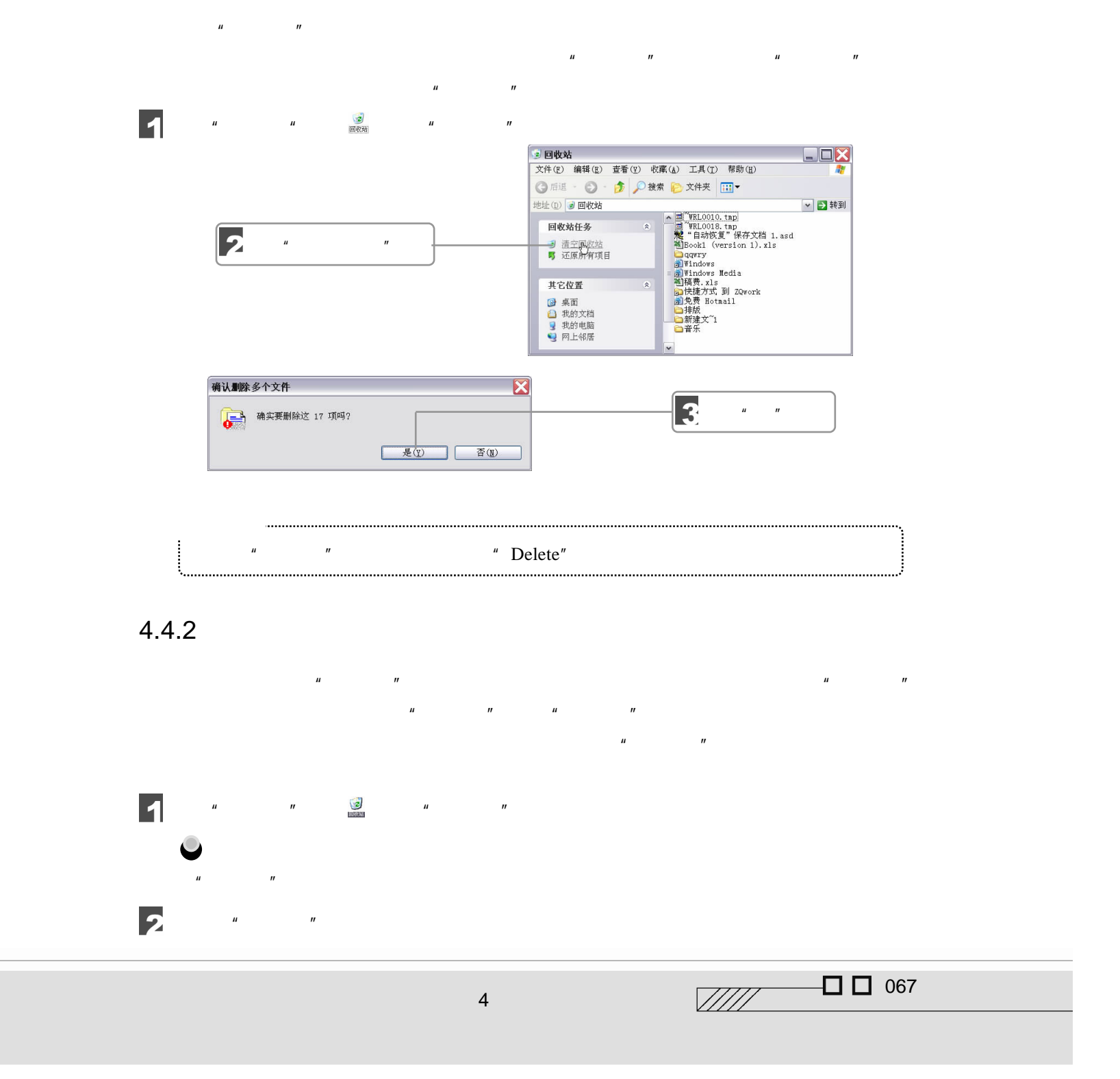

 $4.4.1$ 

 $\mu$  extends the  $\eta$  $\mathbf{u} = -\mathbf{u}$  $\mathbf{u}$  expecting the  $\mathbf{u}$  expecting the  $\mathbf{u}$  expecting the  $\mathbf{u}$ 

 $\mu$  ,  $\mu$  ,  $\mu$  ,  $\mu$  ,  $\mu$  ,  $\mu$  $\overline{u}$  and  $\overline{u}$  $\bullet$ 

 $\mu$  and  $\mu$ 

1  $\Box$  D  $\Box$  work" E 2.  $\Box$  D  $^{\prime\prime}$   $^{\prime\prime}$   $^{\prime\prime}$ 3. c b 4 D "work"

5. work"

068 迪辛麻全

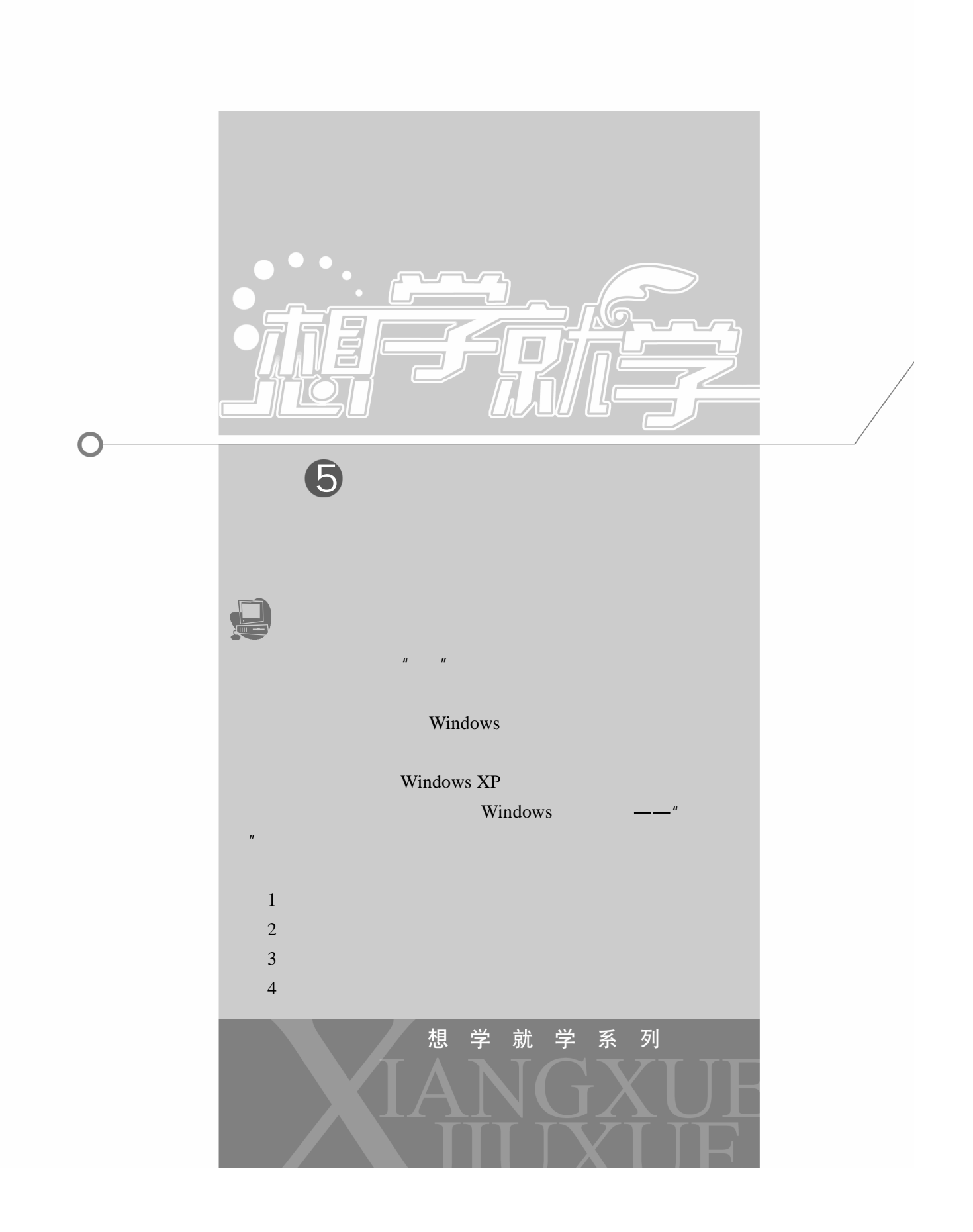

 $5.1$ 

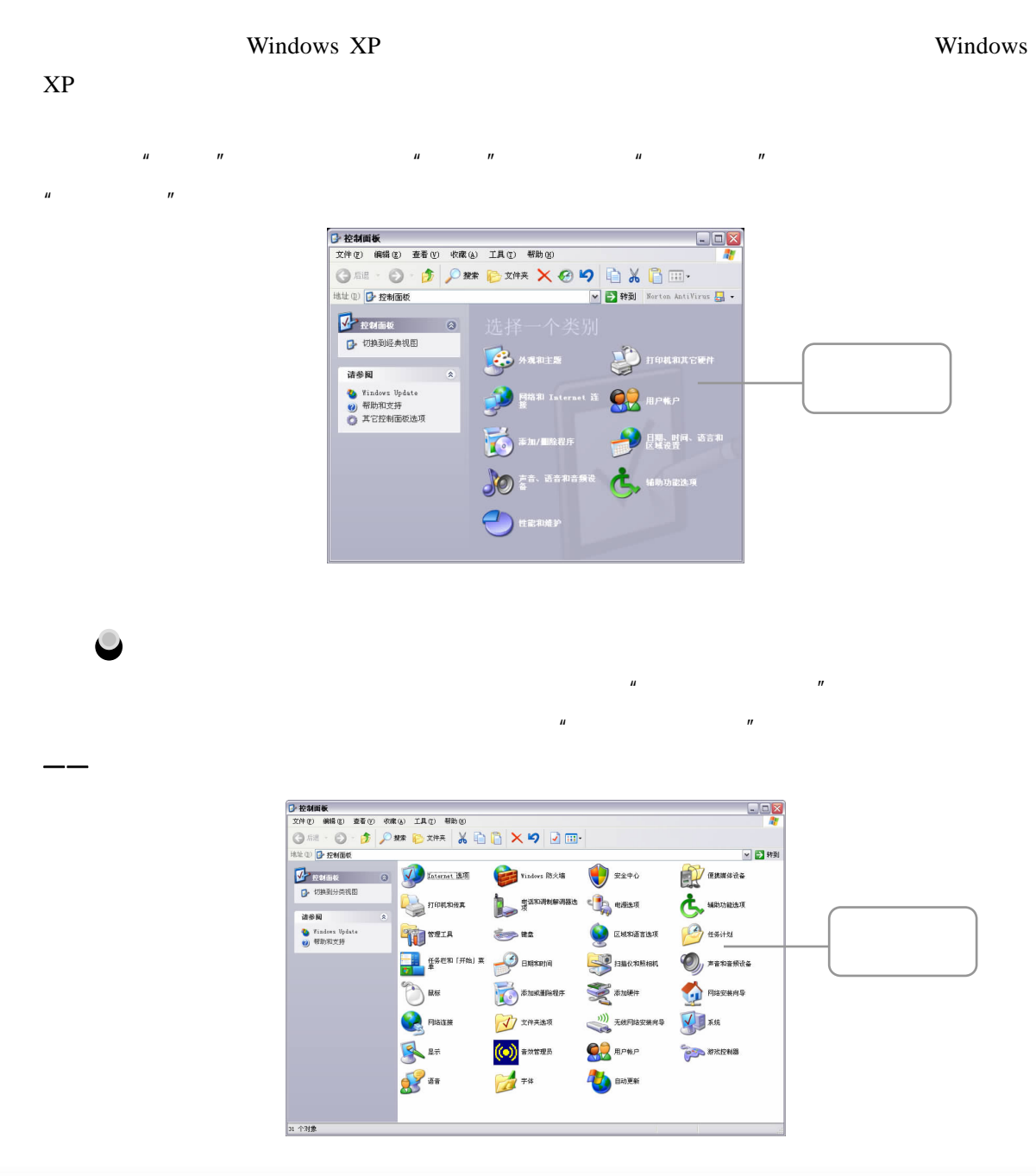

070 迪字艦

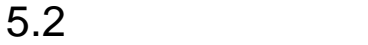

Windows XP Windows XP

 $n = \frac{1}{\pi}$  $\mathbf{n}$  and  $\mathbf{n}$ 

## $5.2.1$

 $XP<sub>h</sub>$ 

Windows

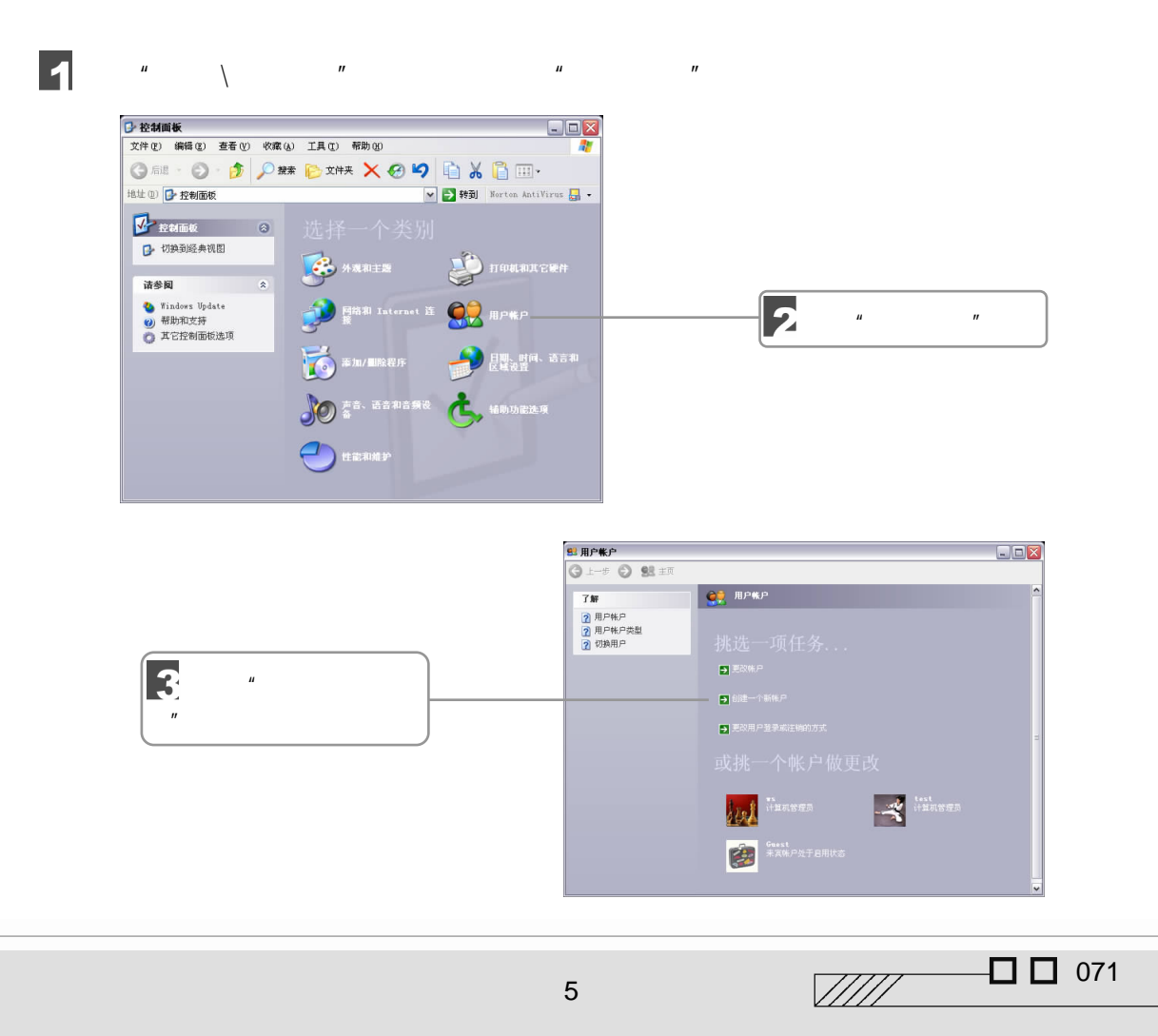

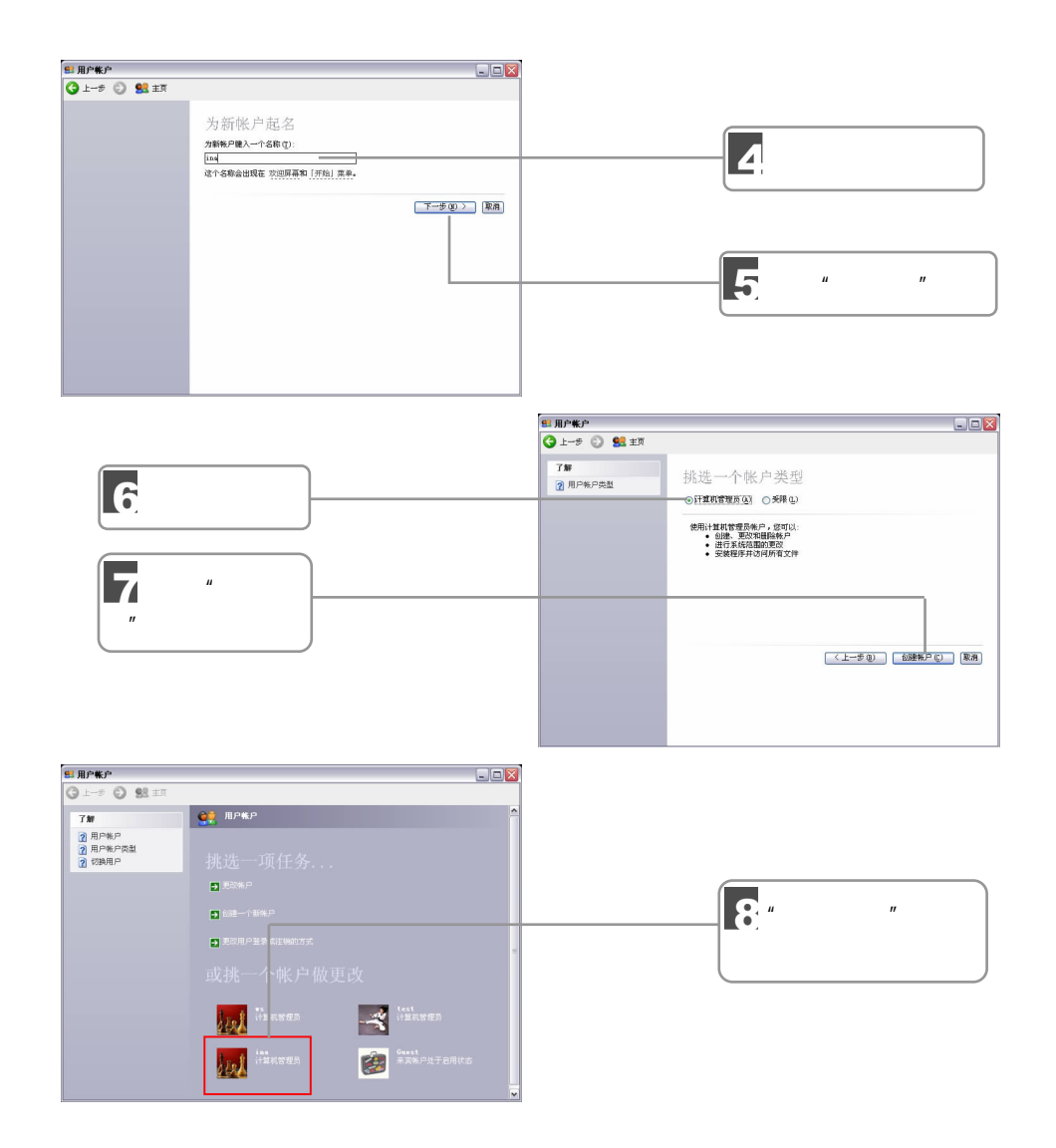

 $5.2.2$ 

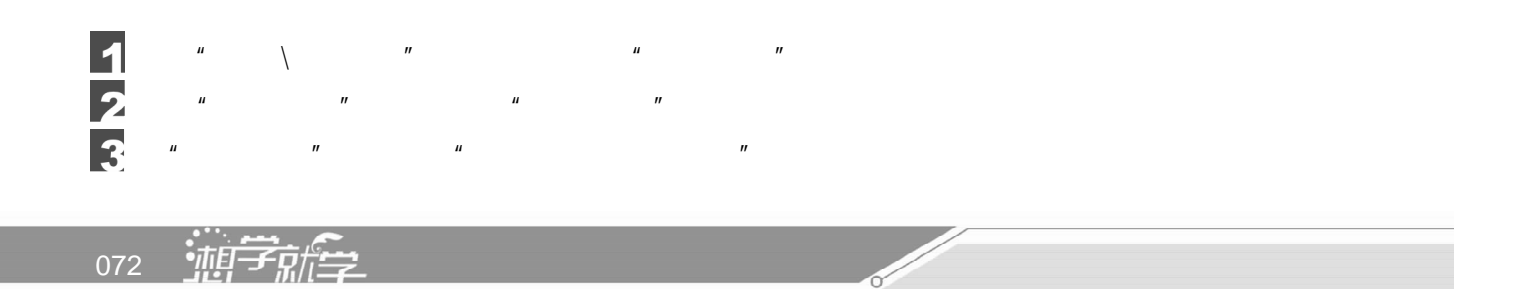

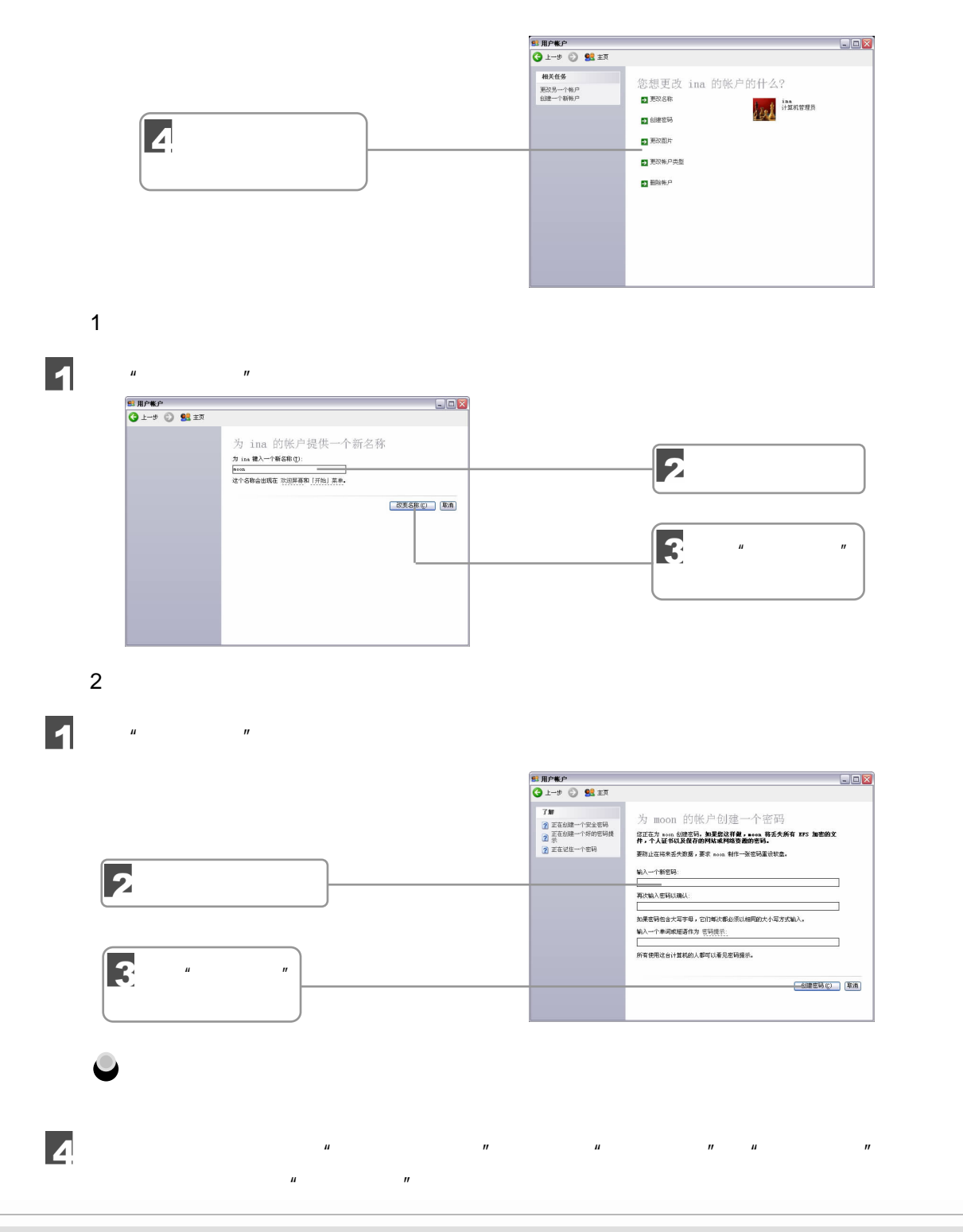

 $5$  in the contract of  $\sim$ 

 $\Box$   $\Box$  073  $\sqrt{III}$ 

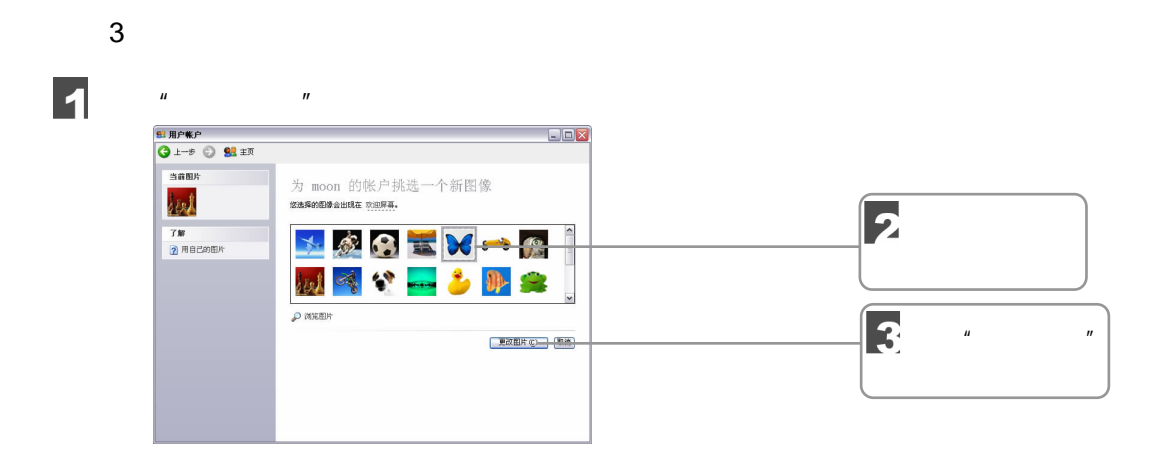

 $\mu$  , and  $\mu$  , and  $\mu$  , and  $\mu$  , and  $\mu$  , and  $\mu$  , and  $\mu$  , and  $\mu$  , and  $\mu$  , and  $\mu$  , and  $\mu$  , and  $\mu$  , and  $\mu$  , and  $\mu$  , and  $\mu$  , and  $\mu$  , and  $\mu$  , and  $\mu$  , and  $\mu$  , and  $\mu$  , and

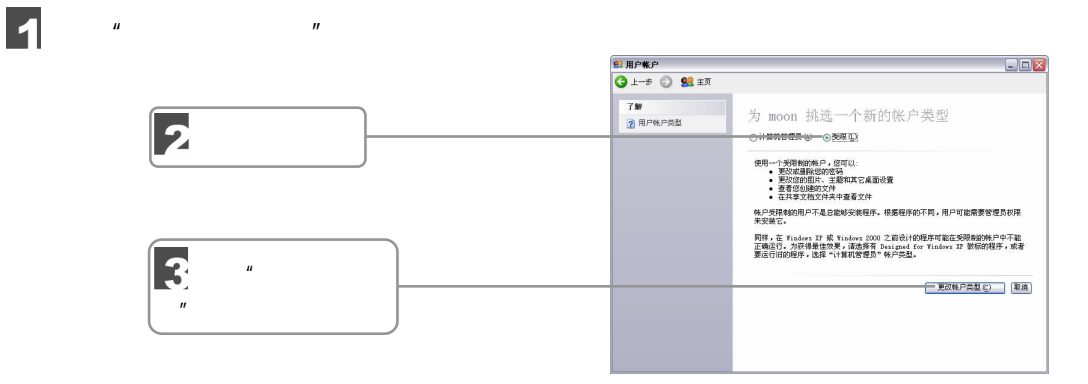

5.删除账户

 $4\overline{ }$ 

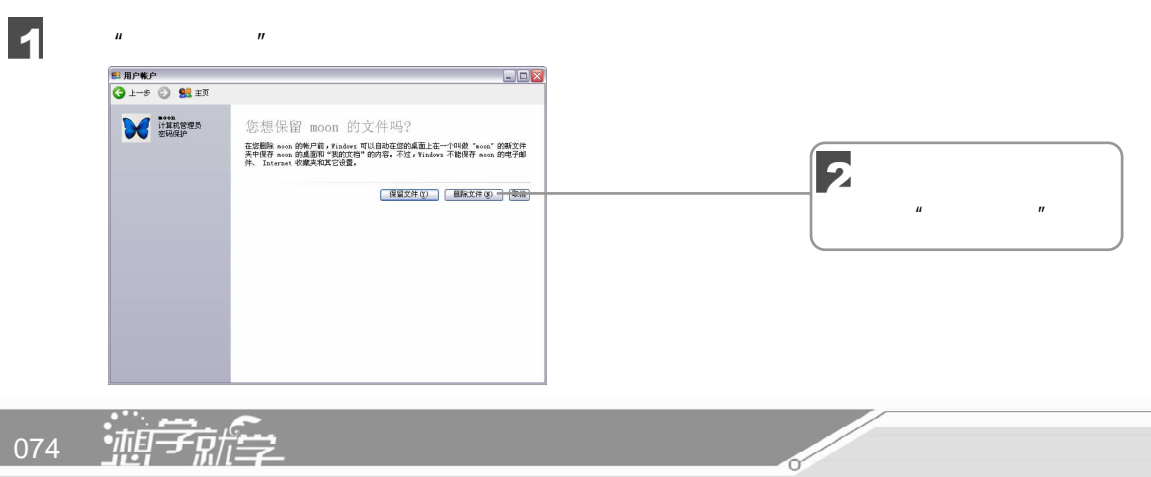

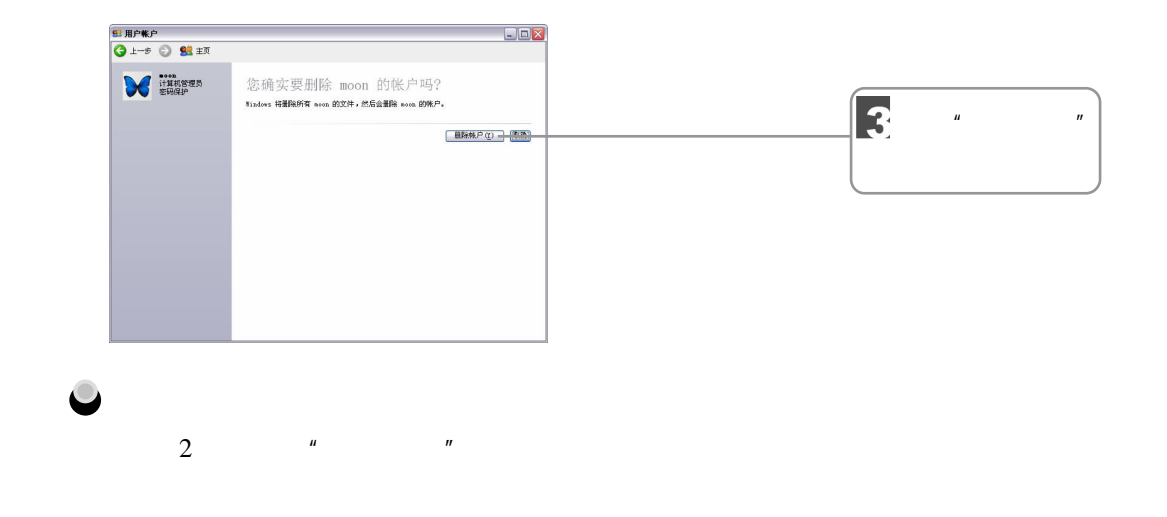

# $5.3$

Windows XP

# $5.3.1$

 $\blacksquare$ 

 $\mu$  and  $\mu$  and  $\mu$  and  $\mu$  and  $\mu$ 显示属性  $2X$  $\overline{\mathbf{z}}$  $\mu = \frac{1}{2}$ 3  $\begin{array}{l} \mathbf{\#}\mathbf{\&}(\mathbf{\zeta}) : \\ \mathbf{\mathsf{Q}} \text{ (}\mathbf{\bar{G}}) \\ \mathbf{\mathsf{M}}\text{ scent} \\ \mathbf{\mathsf{A}}\text{ (} \mathbf{\underline{u}}) \\ \mathbf{\mathsf{M}}\text{ (} \mathbf{\underline{u}}) \\ \mathbf{\mathsf{B}}\text{ (} \mathbf{\underline{z}}) \\ \mathbf{\mathsf{B}}\text{ (} \mathbf{\underline{z}}) \\ \mathbf{\mathsf{B}}\text{ (} \mathbf{\underline{z}}) \\ \mathbf{\mathsf{B}}\text{ (} \mathbf{\underline{z}}) \\ \mathbf{\mathsf{B}}\$  $\boxed{4}$  $\mu$  and  $\eta$ □<br>□ 自定义桌面(D).. 确定 | 取消 | 应用(A)  $\overline{\phantom{a}}$ 

 $\mu$  and  $\mu$ 

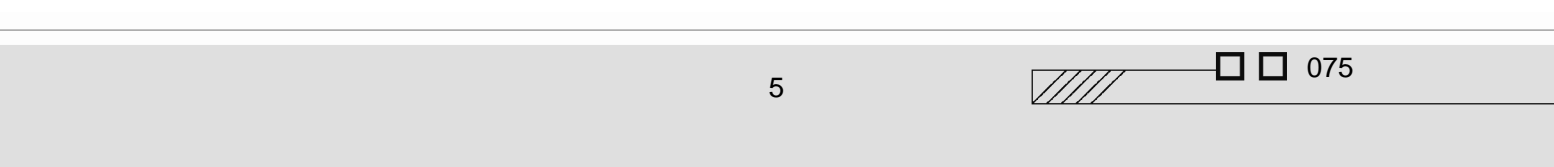

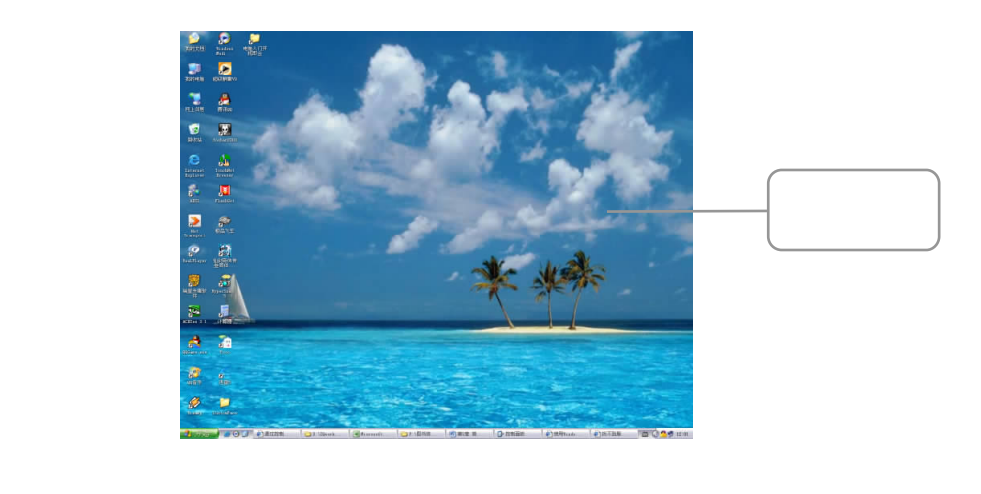

- $\overline{u}$  and  $\overline{u}$  and  $\overline{u}$  and  $\overline{u}$  and  $\overline{u}$  and  $\overline{u}$  and  $\overline{u}$  $m$ , and the term of the term of the term of the term of the term of the term of the term of the term of the term of the term of the term of the term of the term of the term of the term of the term of the term of the term
	- $\mu$  and  $\mu$  and  $\mu$  and  $\mu$  and  $\mu$  and  $\mu$  and  $\mu$  and  $\mu$  and  $\mu$  and  $\mu$
- $\mu$  and  $\mu$  and  $\mu$  and  $\mu$  and  $\mu$  and  $\mu$  and  $\mu$ 面"对话框。  $\mathbf{u} = \mathbf{u}$  $5$  $\mu$  and  $\mu$ 
	- $^{\prime\prime}$  Web  $^{\prime\prime}$  Web  $^{\prime\prime}$  Web  $^{\prime\prime}$ Web Web

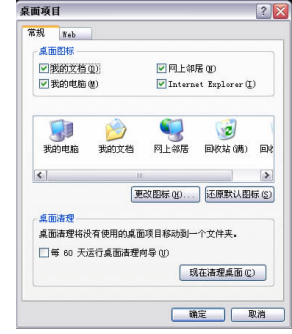

# $5.3.2$

# $\mu$  and  $\mu$  and  $\mu$  and  $\mu$  and  $\mu$

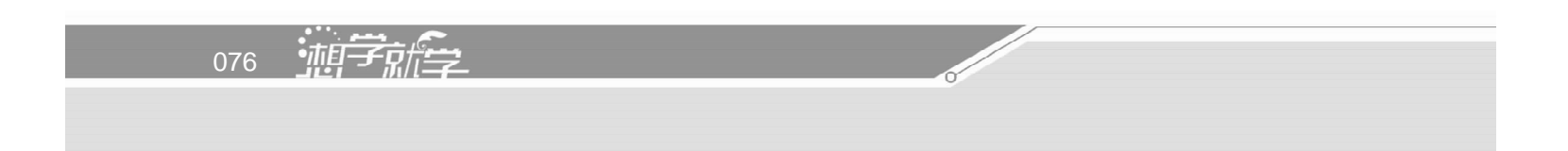

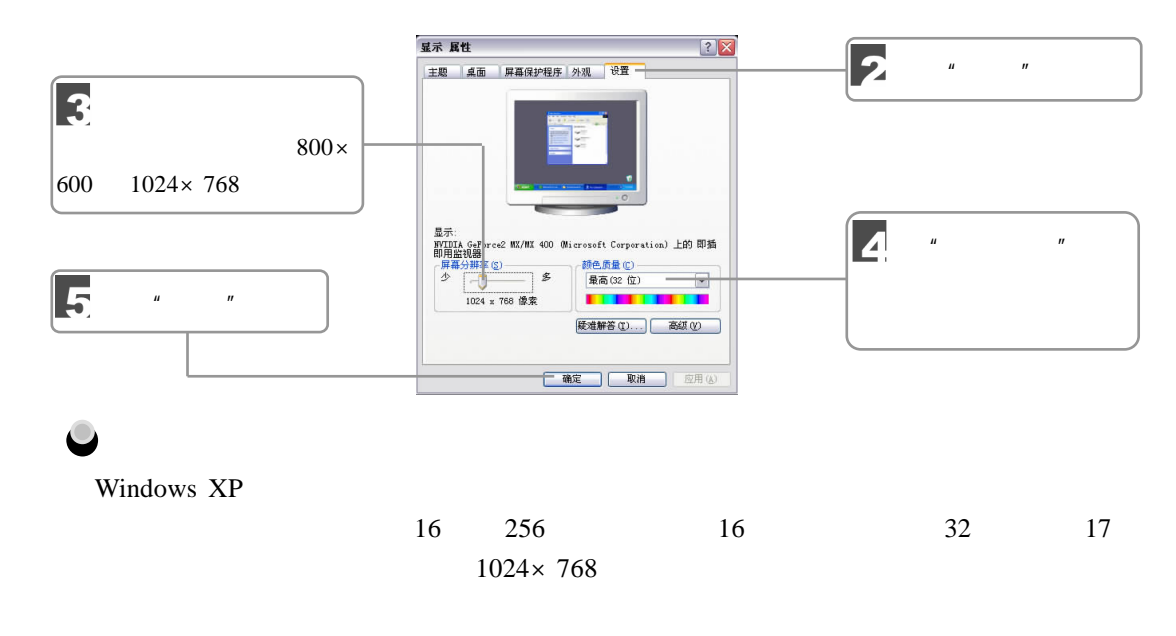

 $5.3.3$ 

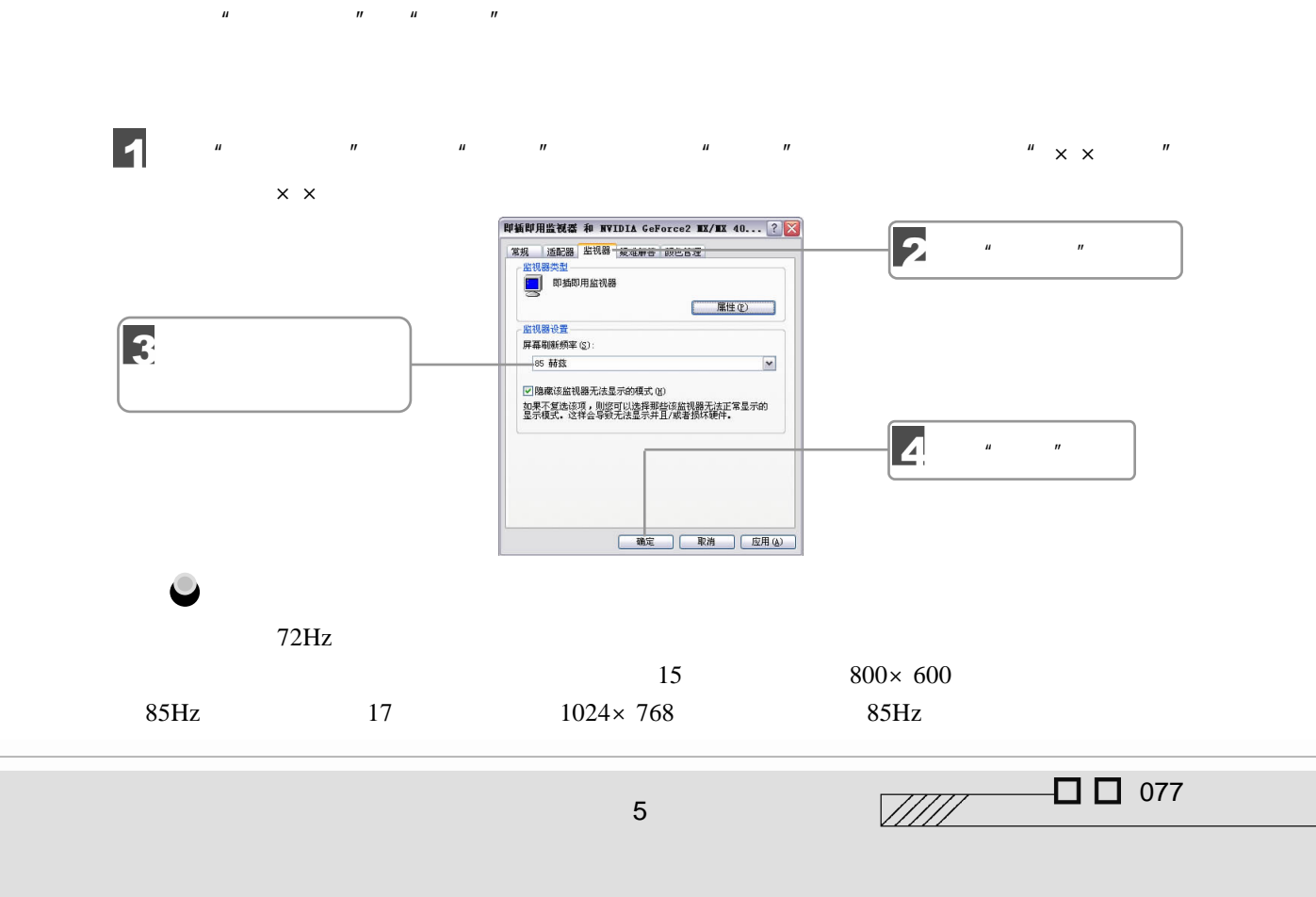

 $5.3.4$ 

 $\blacksquare$ 

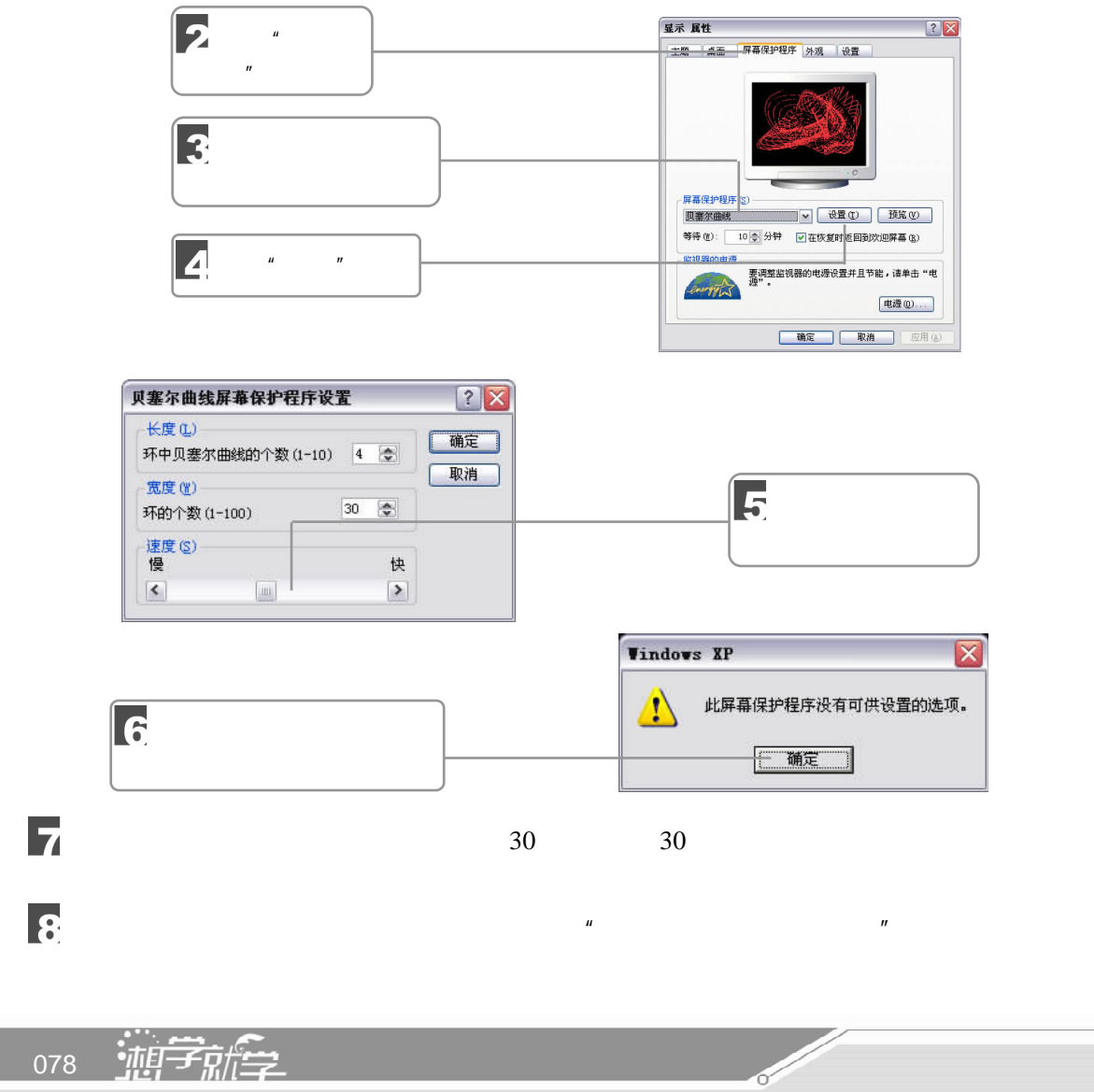

 $\mu$  and the variance of the variance  $\mu$ 

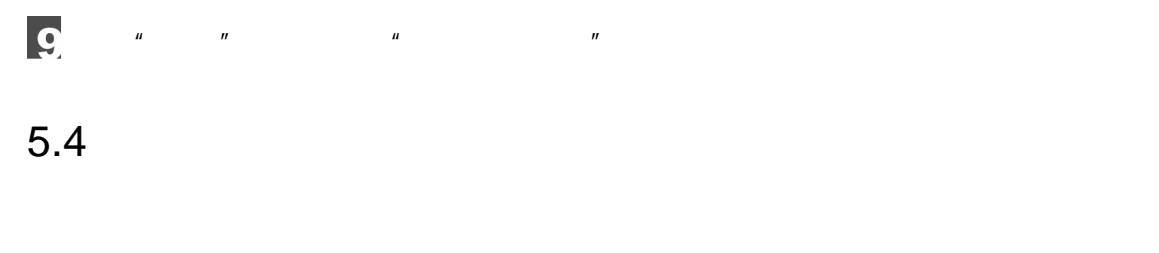

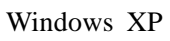

Windows XP

 $5.4.1$ 

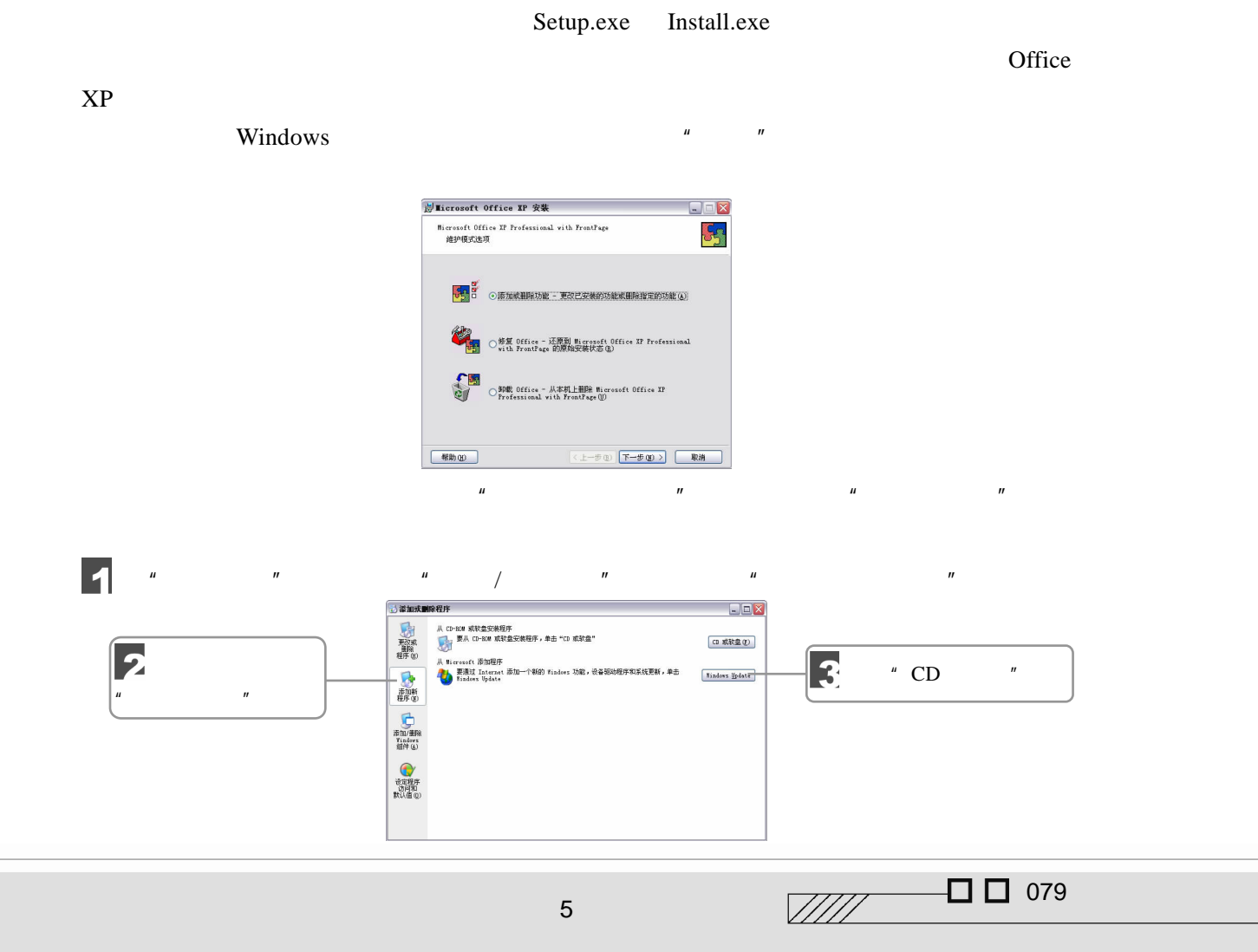

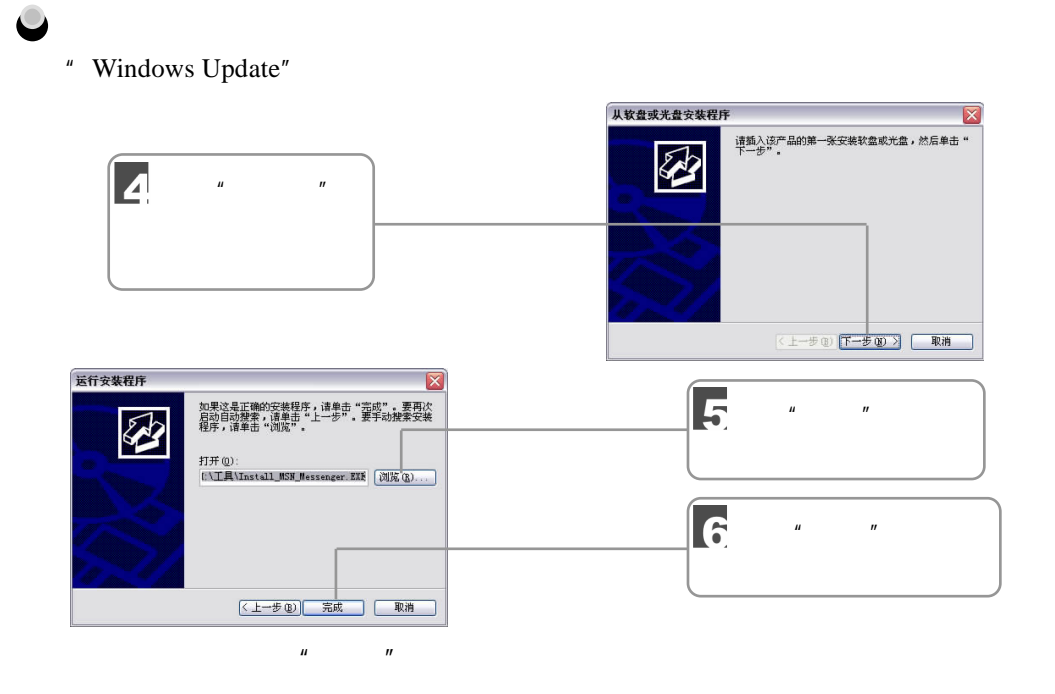

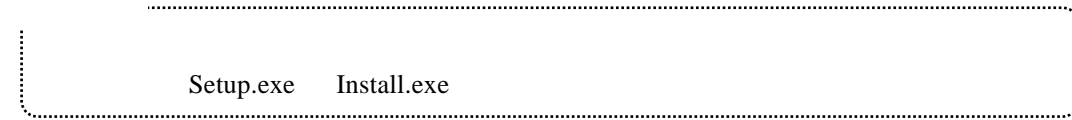

### $5.4.2$

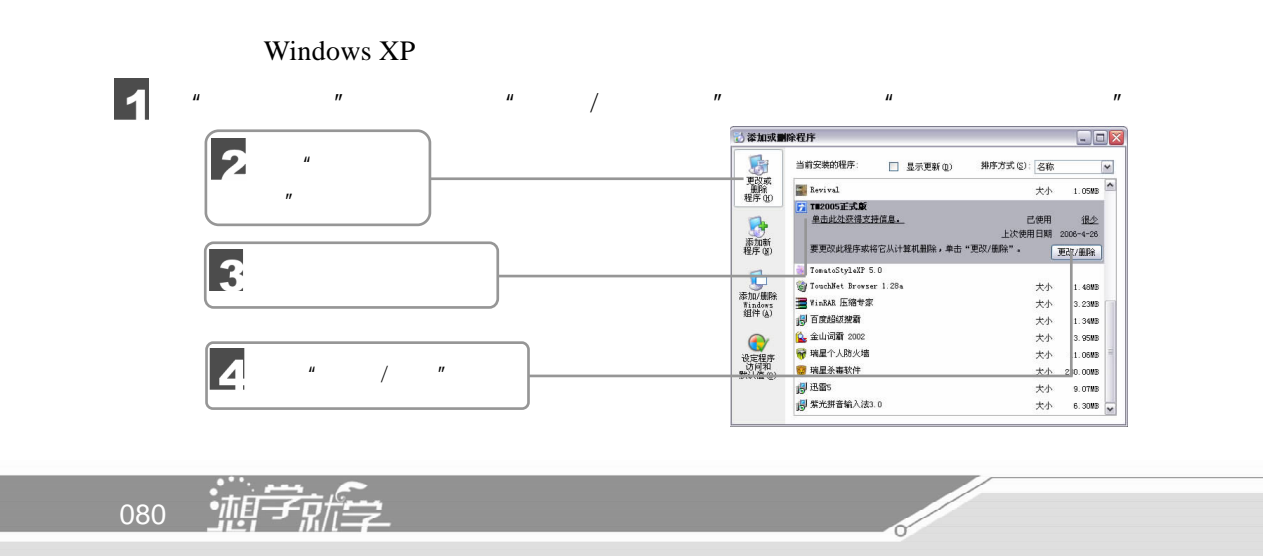

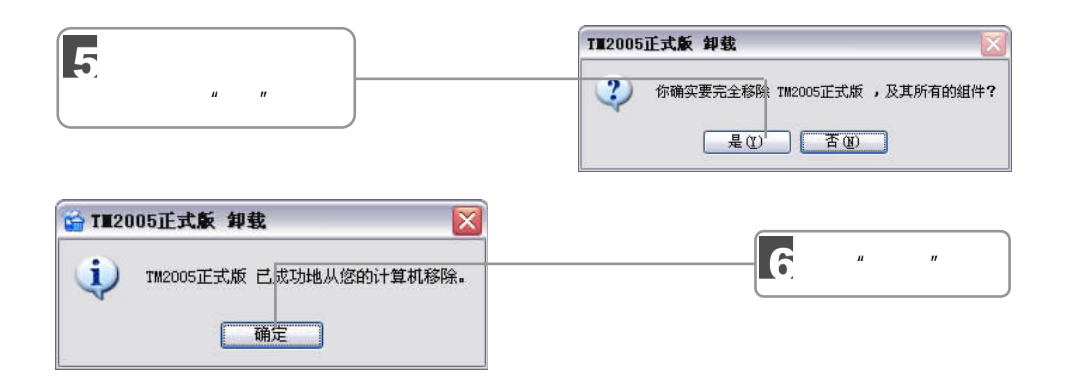

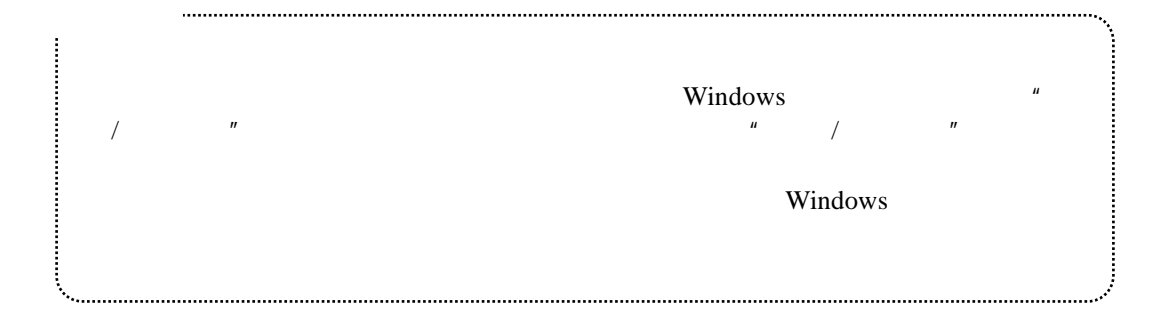

# 5.4.3 Windows

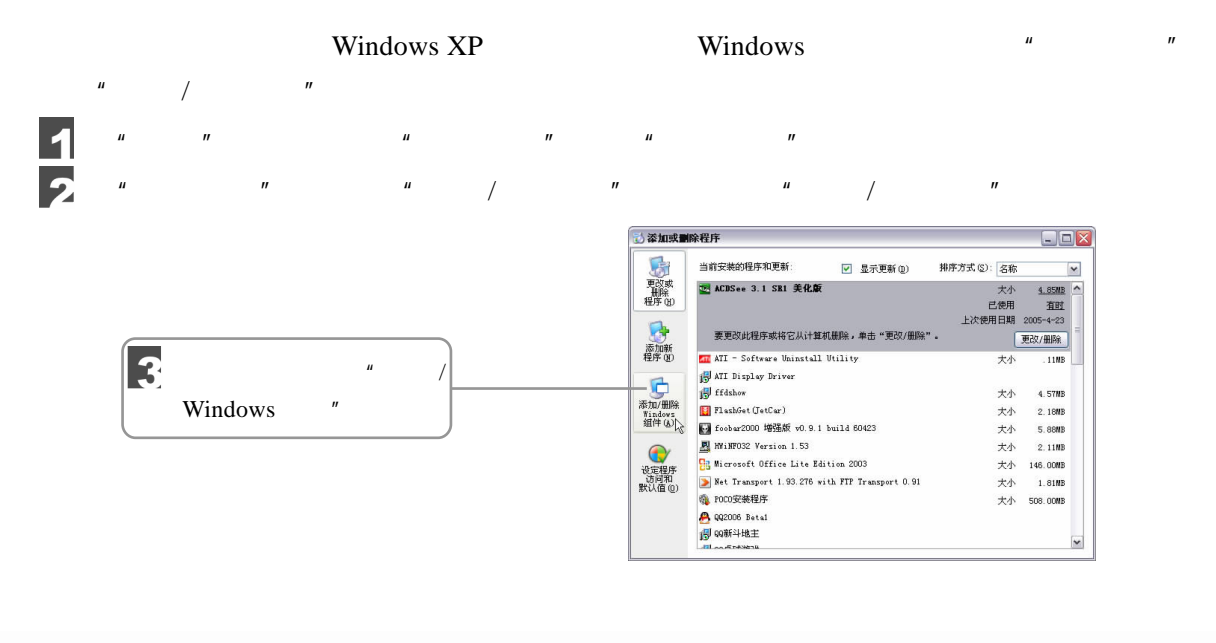

 $5$  in the contract of  $\sim$ 

 $\Box$   $\Box$  081

 $\sqrt{III}$ 

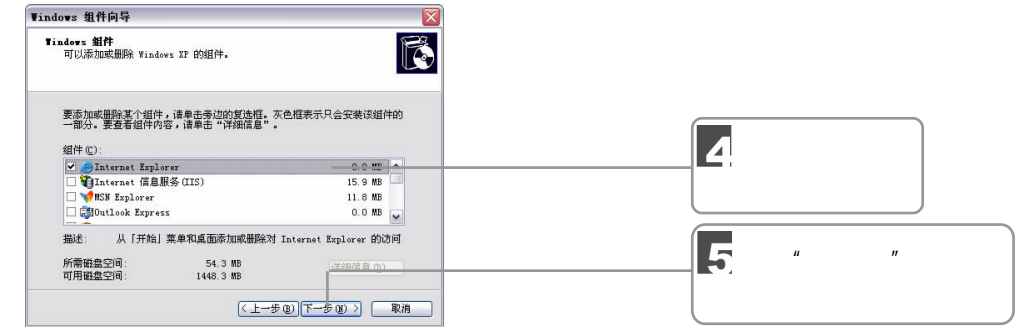

 $\bullet$ 

 $\sqrt{u}$  Windows  $\sqrt{u}$   $\sqrt{u}$   $\sqrt{u}$ 

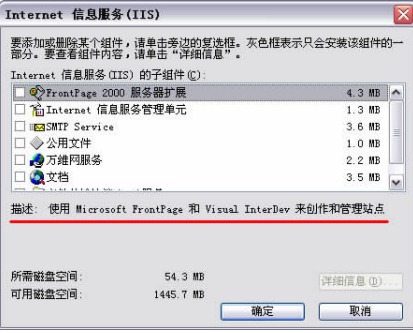

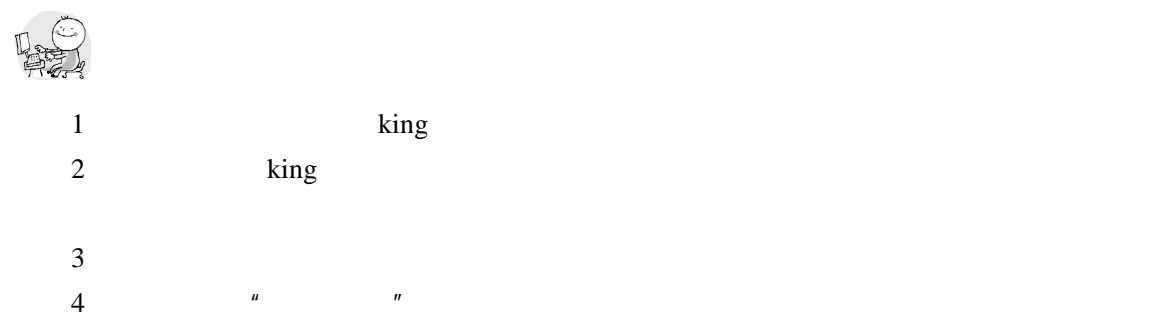

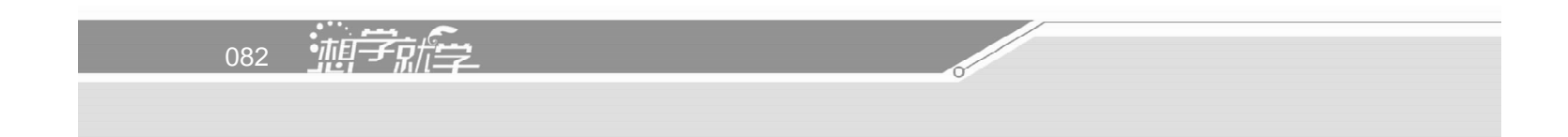

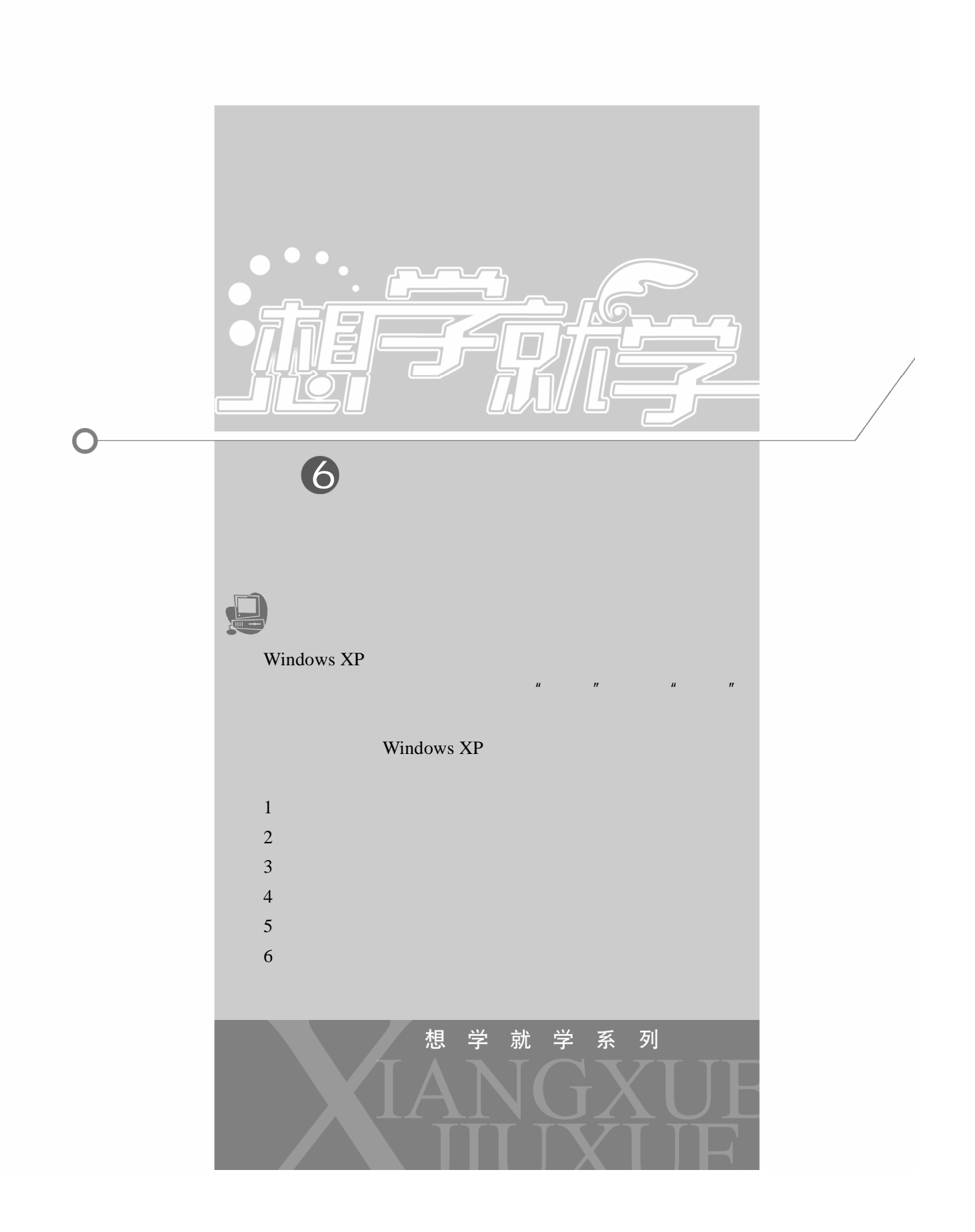

 $6.1$ 

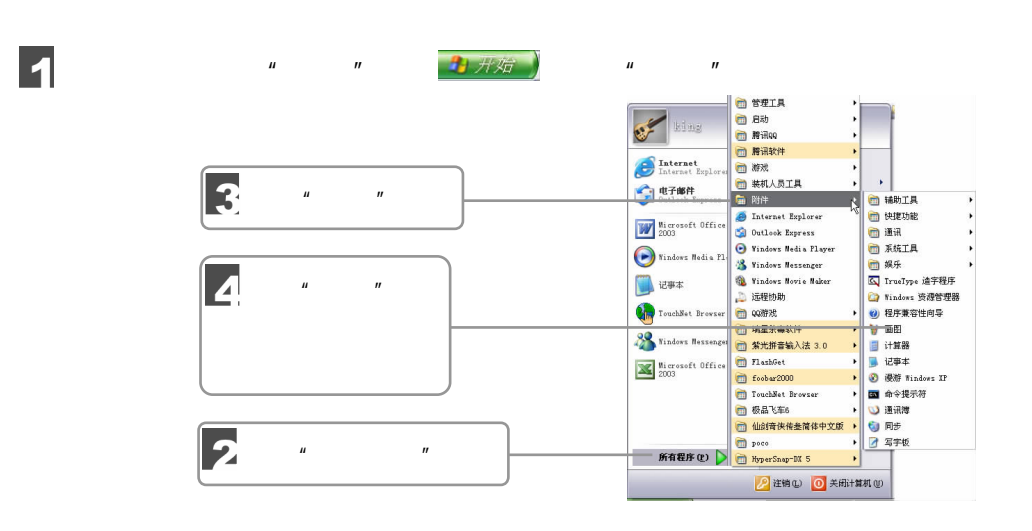

 $6.2$ 

Windows XP

 $\overline{\mathbf{Q}}$ 

Windows XP

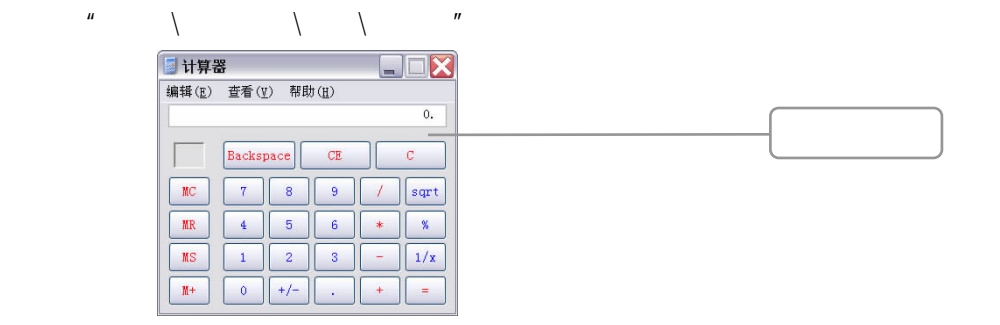

 $\mu$  , and the term of the term of the term of the term of the term of the term of the term of the term of the term of the term of the term of the term of the term of the term of the term of the term of the term of the te

084 轴平刷子

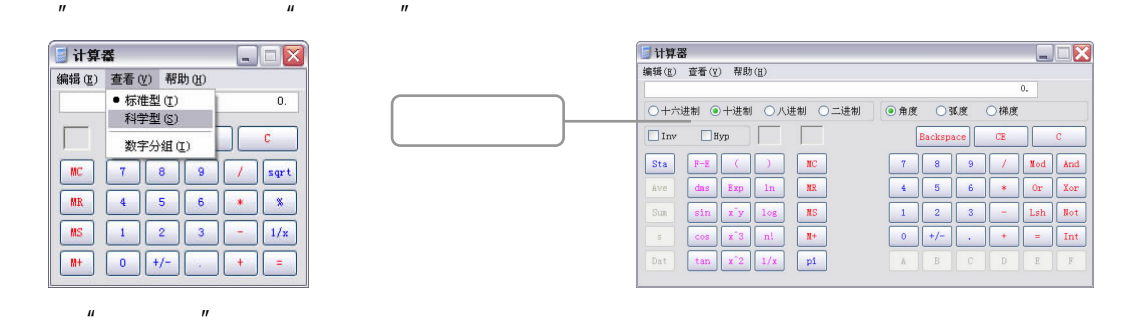

 $H = \frac{1}{2}$   $H = \frac{1}{2}$   $H = \frac{1}{2}$   $H = \frac{1}{2}$   $H = \frac{1}{2}$   $H = \frac{1}{2}$   $H = \frac{1}{2}$ 

 $6.3$ 

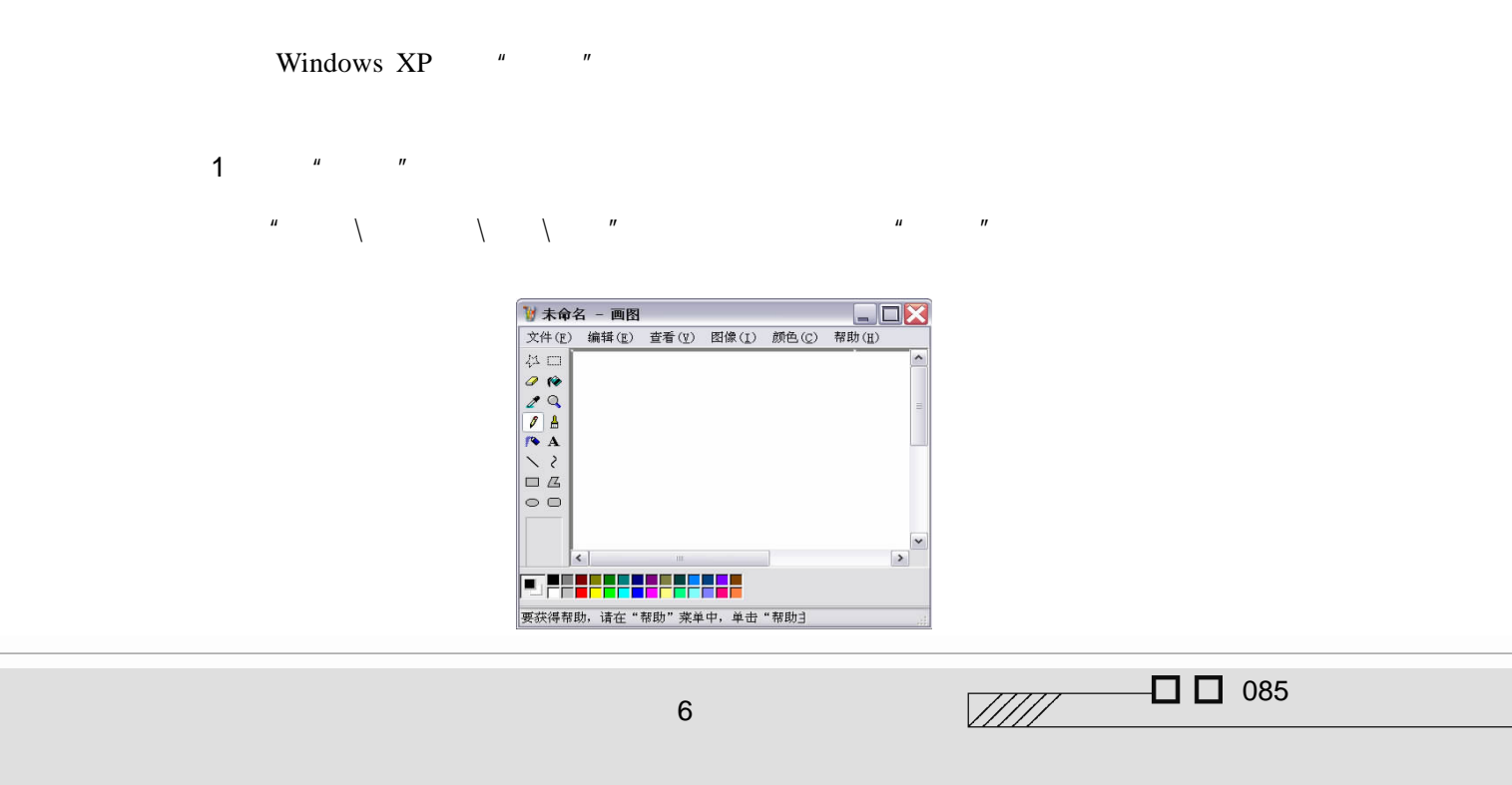

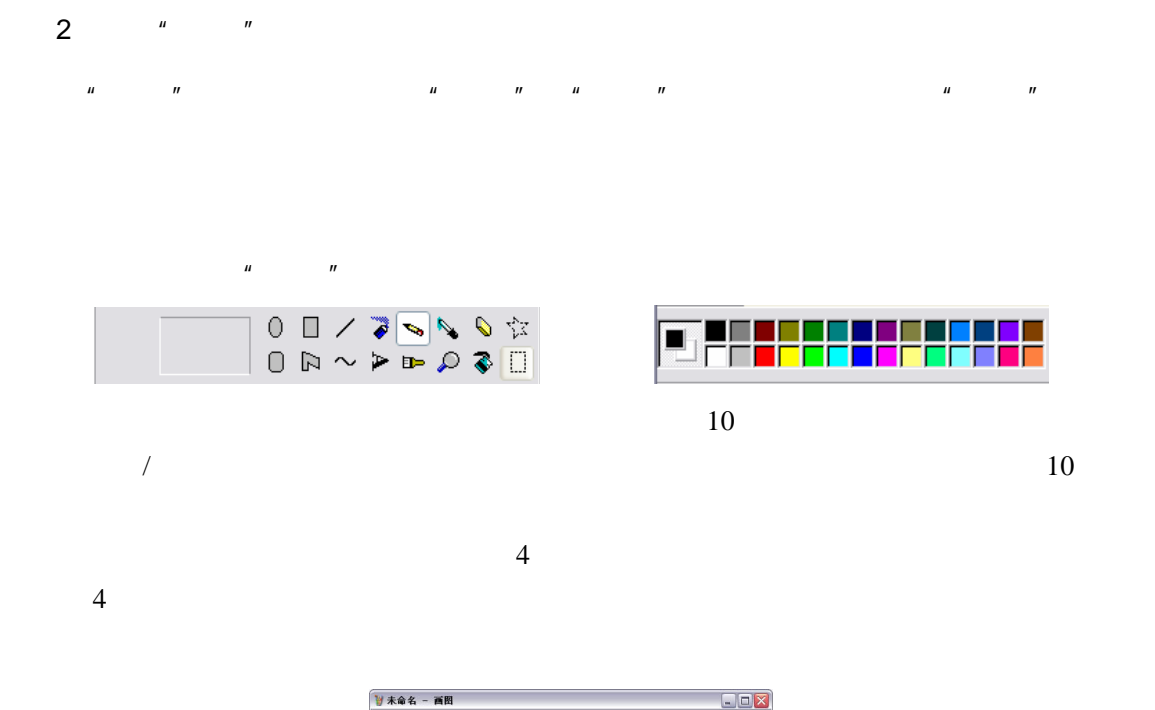

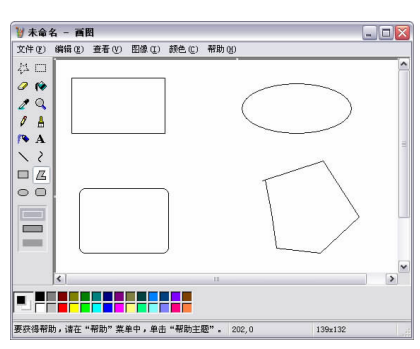

 $\mathbf\bullet$ 

 $6.4$ 

 $6.4.1$ 

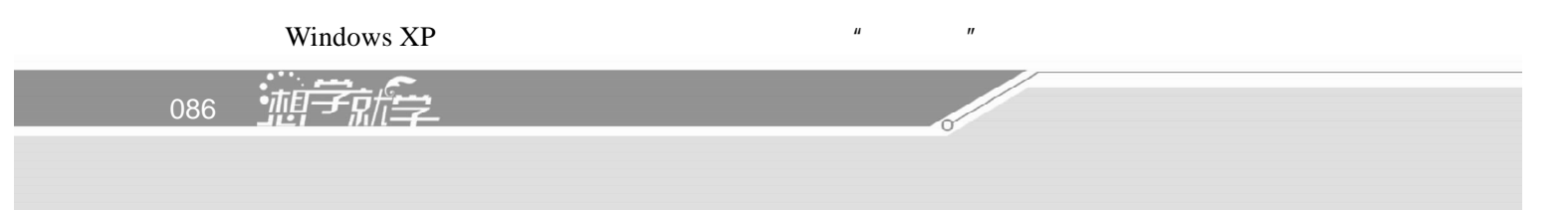

简单,主要用于处理 ASCII 文本,如使用"记事本"来编辑 HTML JavaScript Web 页的源  $\alpha$  and  $\alpha$  and  $\alpha$ 

选择"开始\所有程序\附件\记事本"菜单命令可以启动"记事本"程序。打开的"记事

 $\overline{a}$ 

 $\mu$  expansion and  $\eta$ 

 $\eta$ 

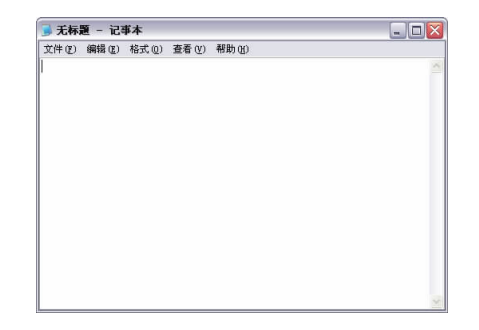

#### " Delete"

 $\mu$  and  $\mu$  and  $\mu$  and  $\mu$  and  $\mu$  and  $\mu$  $\mu$  and  $\mu$  and  $\mu$  and  $\mu$  $\mu$  and  $\mu$  $\mu$  and  $\mu$  and  $\mu$  and  $\mu$  and  $\mu$  $u = \alpha - \alpha$  ,  $u = \alpha - \alpha$ 

# $6.4.2$

Windows XP \* \* \* Word WPS 1.启动写字板  $\frac{u}{\sqrt{u}}$  ,  $\frac{u}{\sqrt{u}}$  ,  $\frac{u}{\sqrt{u}}$  ,  $\frac{u}{\sqrt{u}}$  ,  $\frac{u}{\sqrt{u}}$  ,  $\frac{u}{\sqrt{u}}$  ,  $\frac{u}{\sqrt{u}}$ 

 $\Box$   $\Box$  087  $\sqrt{III}$  $6$  MeV  $\sim$  100  $\mu$ 

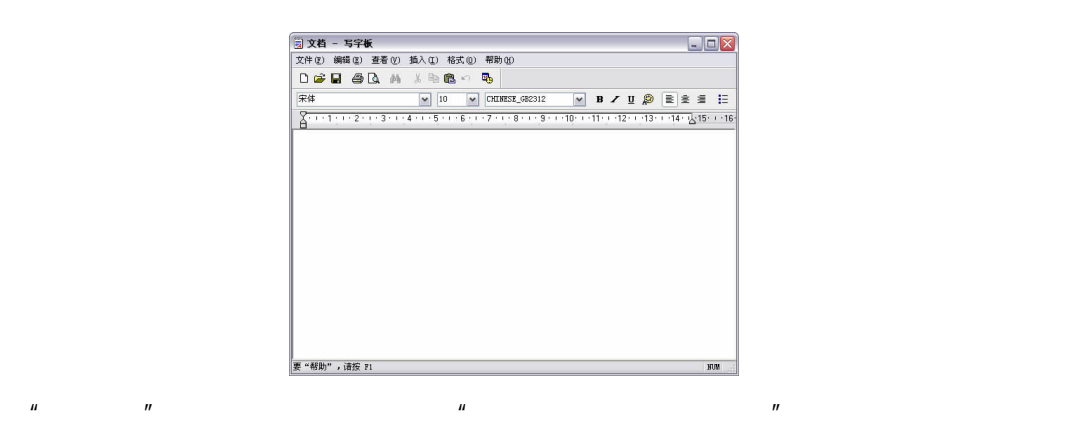

 $2\,$ 

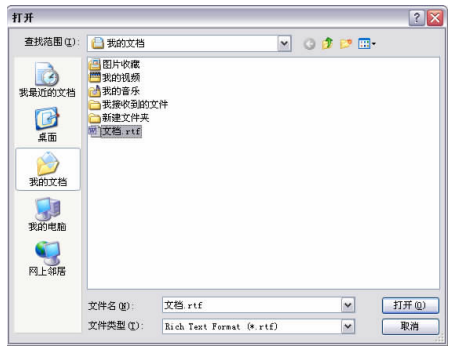

 $\mu$  and  $\mu$  and  $\mu$  and  $\mu$  and  $\mu$  and  $\mu$  and  $\mu$  and  $\mu$  and  $\mu$  and  $\mu$ 

 $R = \frac{1}{2}R$  and  $\frac{1}{2}R$  and  $\frac{1}{2}R$  and  $\frac{1}{2}R$  and  $\frac{1}{2}R$  and  $\frac{1}{2}R$  and  $\frac{1}{2}R$  and  $\frac{1}{2}R$  and  $\frac{1}{2}R$  and  $\frac{1}{2}R$  and  $\frac{1}{2}R$  and  $\frac{1}{2}R$  and  $\frac{1}{2}R$  and  $\frac{1}{2}R$  and  $\frac{1}{2}R$ 

 $\mu$  and  $\mu$  and  $\mu$  and  $\mu$  and  $\mu$  and  $\mu$ 

 $6.5$ 

Windows Media Player Windows Media Player **The Internet** 

 $\mu$  and  $\eta$ 

 $\mu$ ,  $\mu$ 

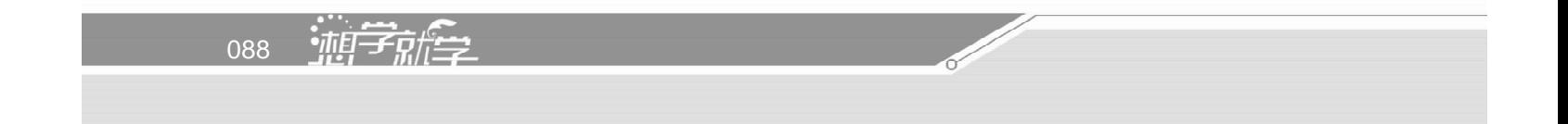

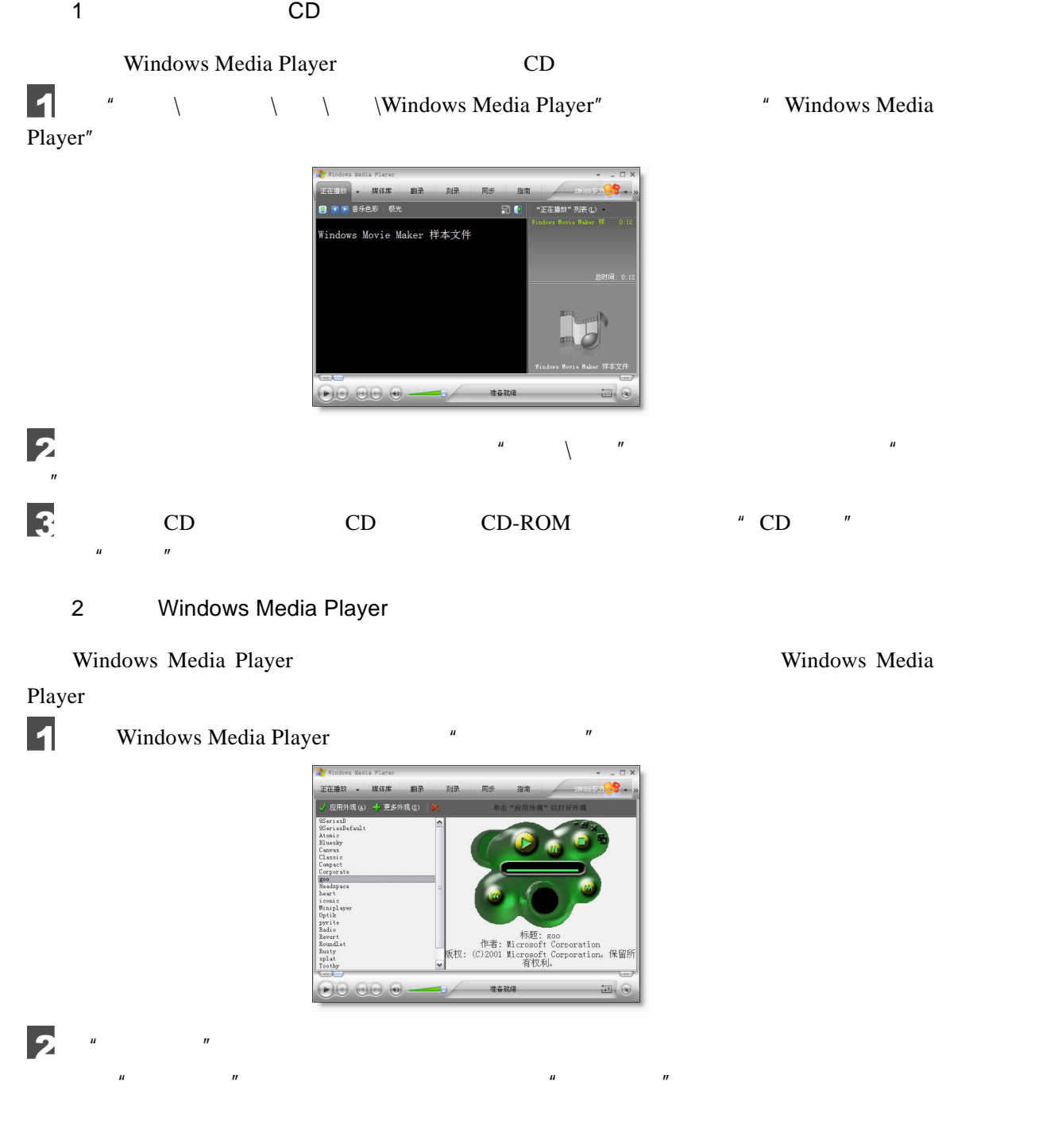

 $6$  MeV  $\sim$  100  $\mu$ 

 $\Box$   $\Box$  089  $\sqrt{III}$ 

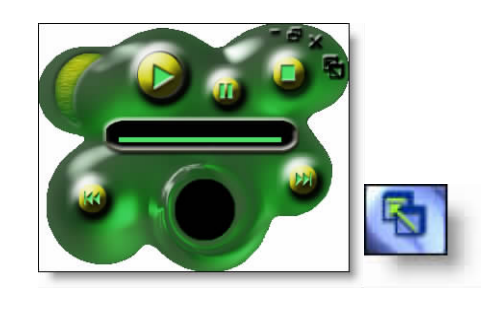

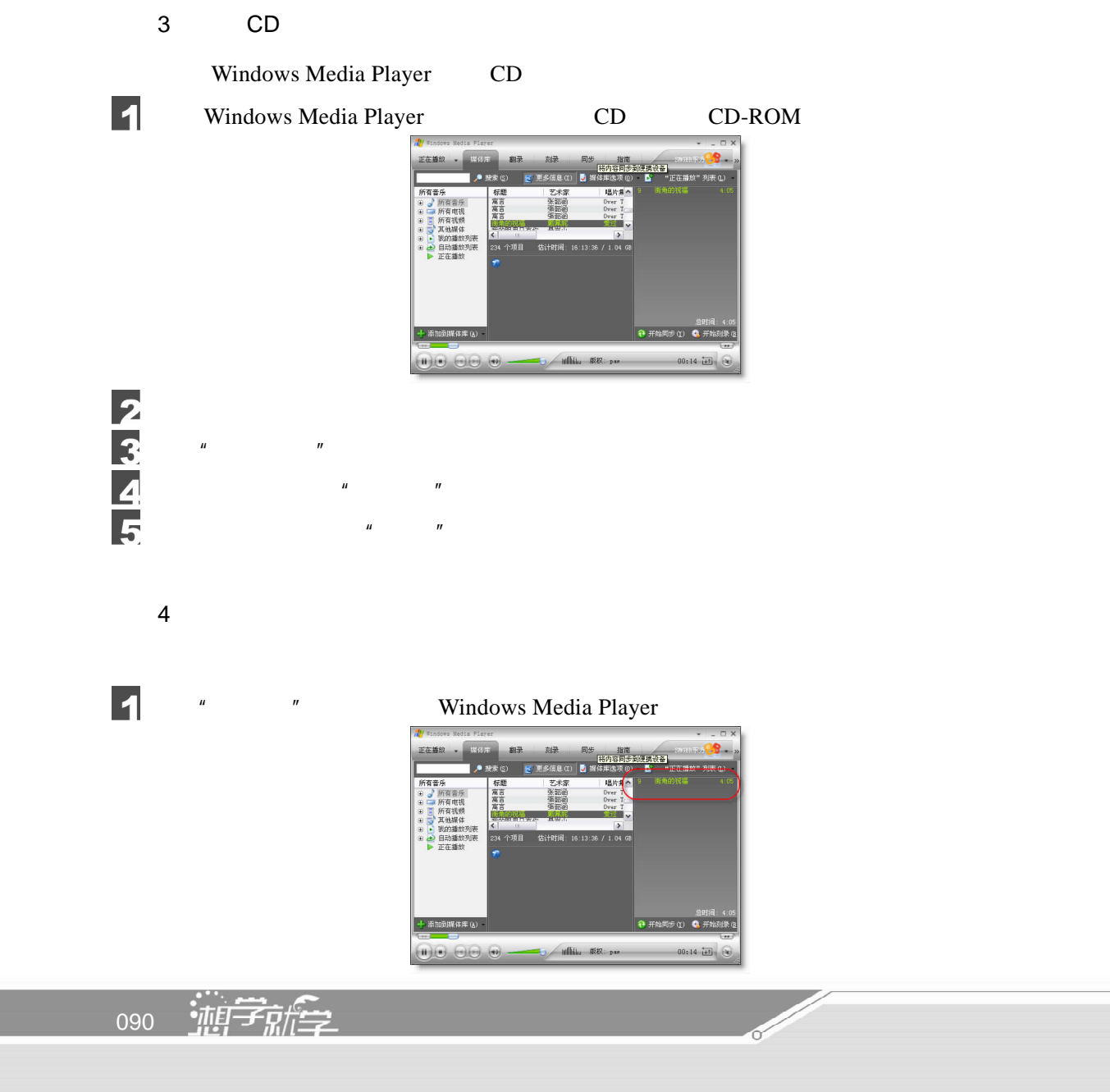

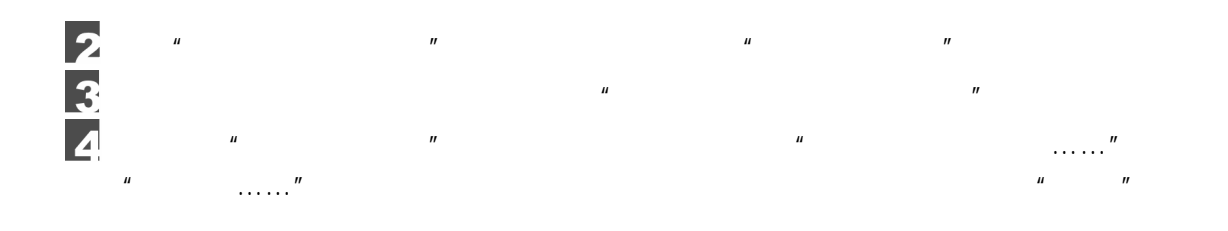

# $6.6$

 $\mu$   $\mu$   $\eta$ 

1<sup>u</sup>  $\frac{u}{x}$   $\frac{v}{x}$ 使用"录音机"进行录音的操作如下:

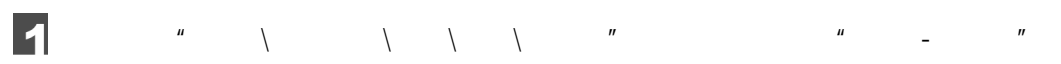

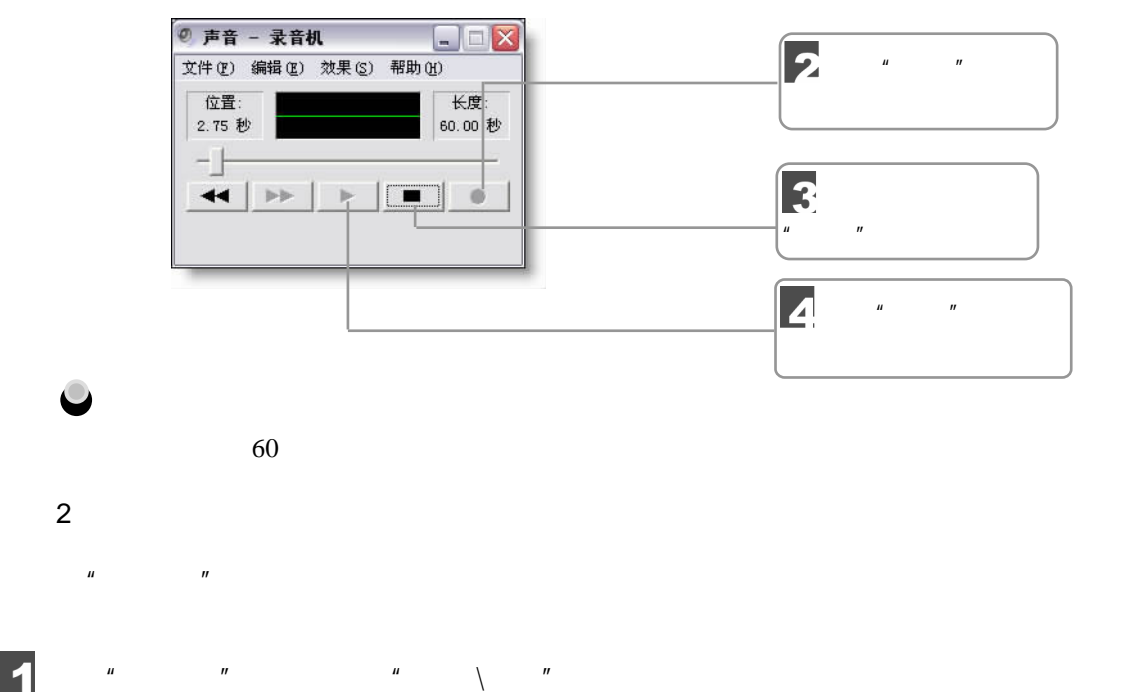

 $\frac{1}{2}$  $\frac{u}{\sqrt{u}}$  and  $\frac{u}{\sqrt{u}}$  and  $\frac{u}{\sqrt{u}}$  and  $\frac{u}{\sqrt{u}}$  and  $\frac{u}{\sqrt{u}}$  and  $\frac{u}{\sqrt{u}}$ 

 $\Box$   $\Box$  091  $\sqrt{III}$  $6$  MeV  $\sim$  100  $\mu$ 

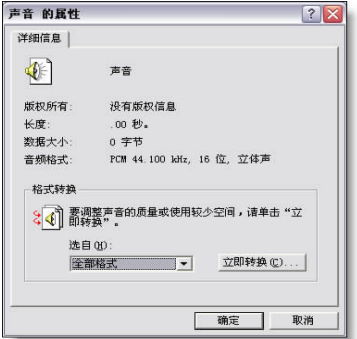

 $\mu$  and  $\mu$  and  $\mu$  and  $\mu$  and  $\mu$ 

3

 $\mu$  , and  $\mu$  , and  $\mu$  , and  $\mu$  , and  $\mu$ 声音选定  $|?|X|$ 名称(M):<br>[【无题】 → 另存为(S)... | 删除(B) |  $\begin{array}{c|c}\n\hline\n\end{array}$  7 KB/秒  $\hline$ 確定<br>取消  $\frac{u}{u}$  w  $\frac{u}{v}$   $\frac{u}{v}$   $\frac{u}{v}$   $\frac{u}{v}$   $\frac{u}{v}$   $\frac{u}{v}$   $\frac{u}{v}$   $\frac{u}{v}$  $\overline{n}$  a  $\overline{n}$  a  $\overline{n}$ 5  $\mu$  and  $\mu$  $n = n$  $1$  $2$  $3 \thinspace$ 4. Windows Media Player CD 092 迪辛麻拿

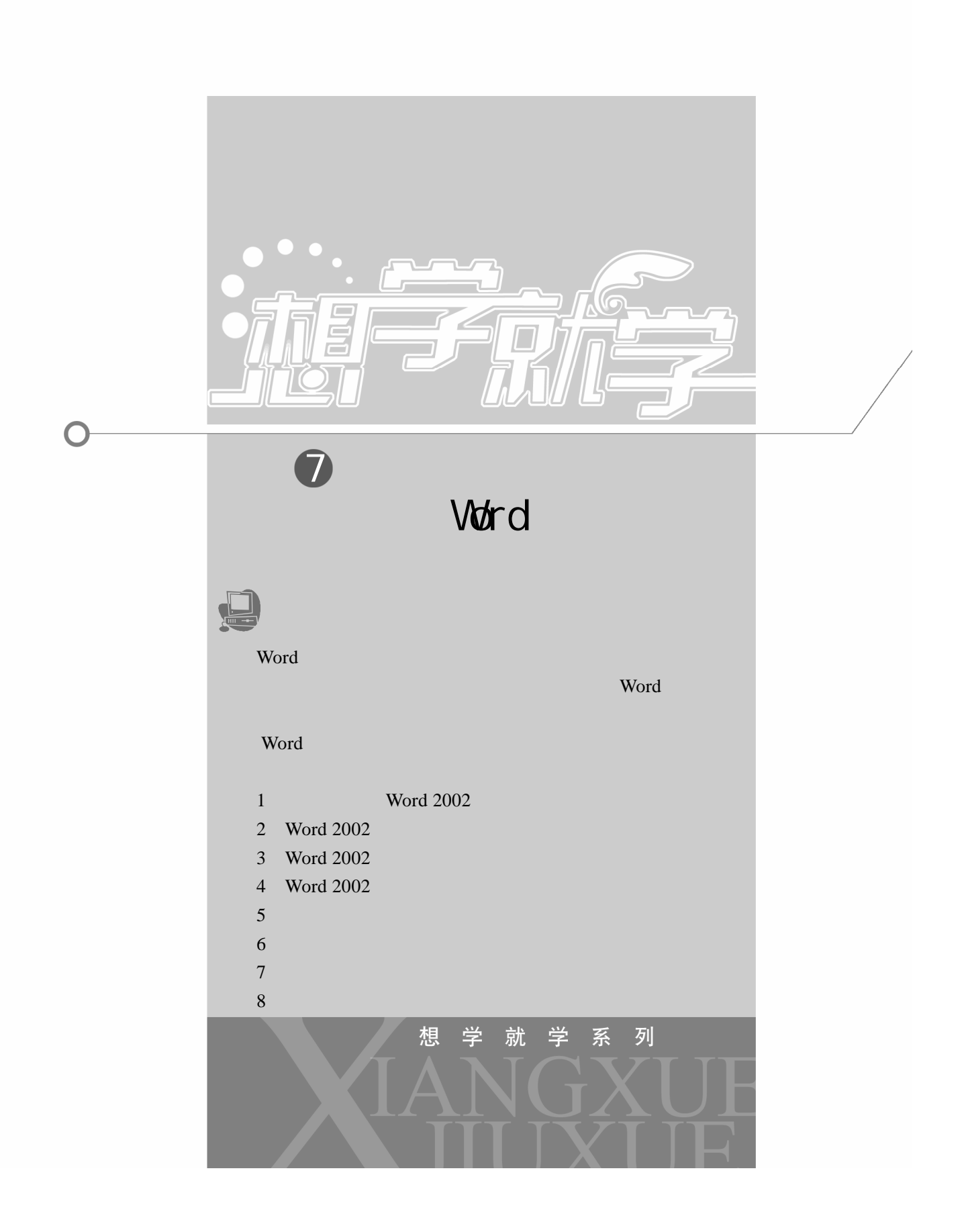

#### 7.1 Word 2002

word 2002 **Word 2002** 

#### 7.1.1 Word 2002

1 Word 2002 export 2002 http://www.article.com/discrete/second-second-second-second-second-second-second-second-" \* Microsoft Word"

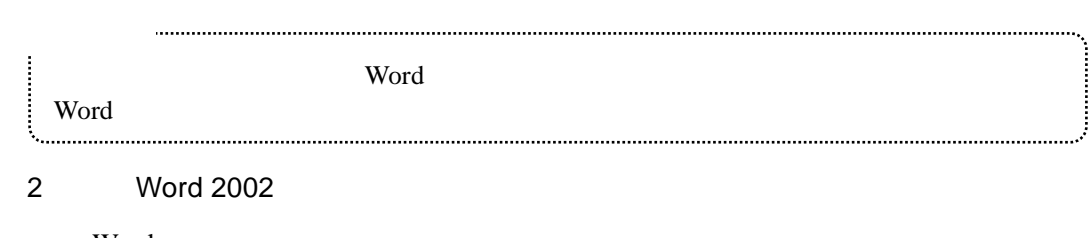

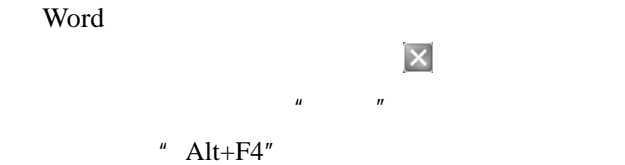

# 7.1.2 Word 2002

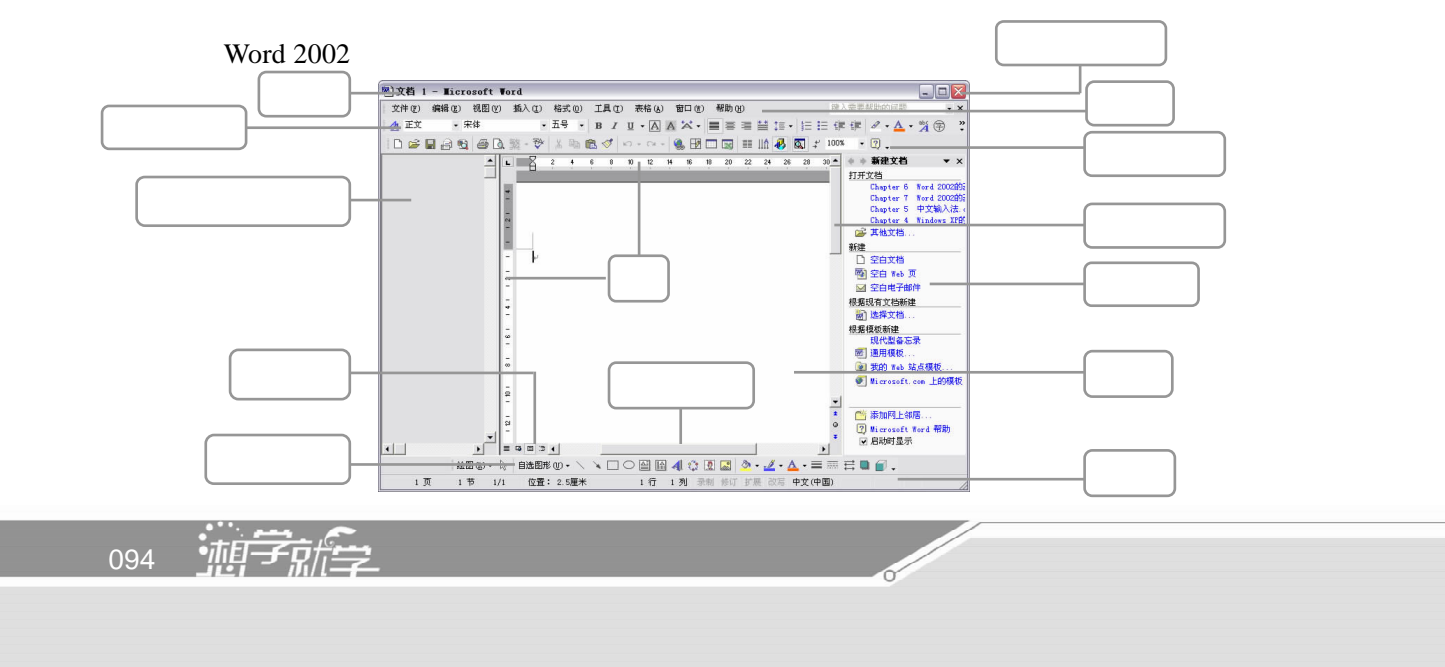

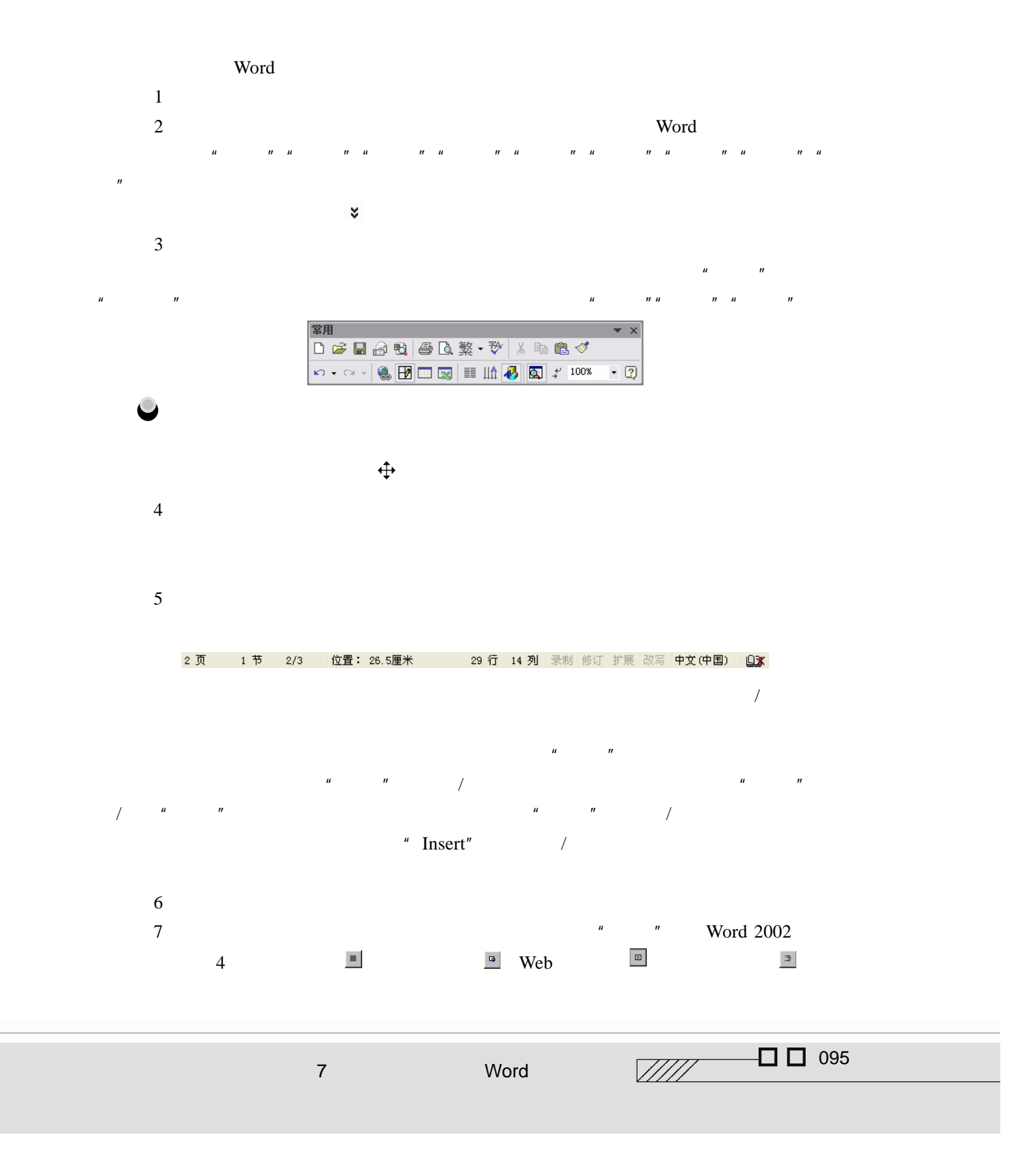

 $8$  2

9 Word 2002

 $\frac{1}{2002}$   $\frac{1}{2002}$   $\frac{1}{2002}$   $\frac{1}{2002}$   $\frac{1}{2002}$   $\frac{1}{2002}$   $\frac{1}{2002}$   $\frac{1}{2002}$ 10 Word 2002

 $H$  and  $H$  and  $H$  and  $H$  and  $H$  and  $H$  and  $H$  and  $H$  and  $H$  and  $H$  and  $H$  and  $H$  and  $H$  and  $H$  and  $H$  and  $H$  and  $H$  and  $H$  and  $H$  and  $H$  and  $H$  and  $H$  and  $H$  and  $H$  and  $H$  and  $H$  and  $H$  and  $H$  a

# 7.1.3 Word 2002

Word and the contract of the contract of the contract of the contract of the contract of the contract of the contract of the contract of the contract of the contract of the contract of the contract of the contract of the c

 $Web$   $"$   $"$ 

1.普通视图

Word **Word** 

2 Web

Web Web

3.页面视图

 $\overline{a}$  ,  $\overline{a}$  ,  $\overline{a}$  ,

 $\overline{u}$ 

4.大纲视图

096 迪字旅学

 $\mu$ 

# 7.2 Word 2002

 $n = n$ 

#### $7.2.1$

5.全屏显示

Word  $\frac{1}{2}$   $\frac{1}{2}$   $H$  and  $H$  and  $H$  and  $H$  and  $H$  and  $H$  and  $H$  and  $H$  and  $H$  and  $H$  and  $H$  and  $H$  and  $H$  and  $H$  and  $H$  and  $H$  and  $H$  and  $H$  and  $H$  and  $H$  and  $H$  and  $H$  and  $H$  and  $H$  and  $H$  and  $H$  and  $H$  and  $H$  a "  $Ctrl+N"$  $\frac{u}{\sqrt{1 - u}}$ 

 $\mu$  and  $\mu$ 

 $R = \frac{R}{R}$ 

 $2^{n-u}$  3"

#### $7.2.2$

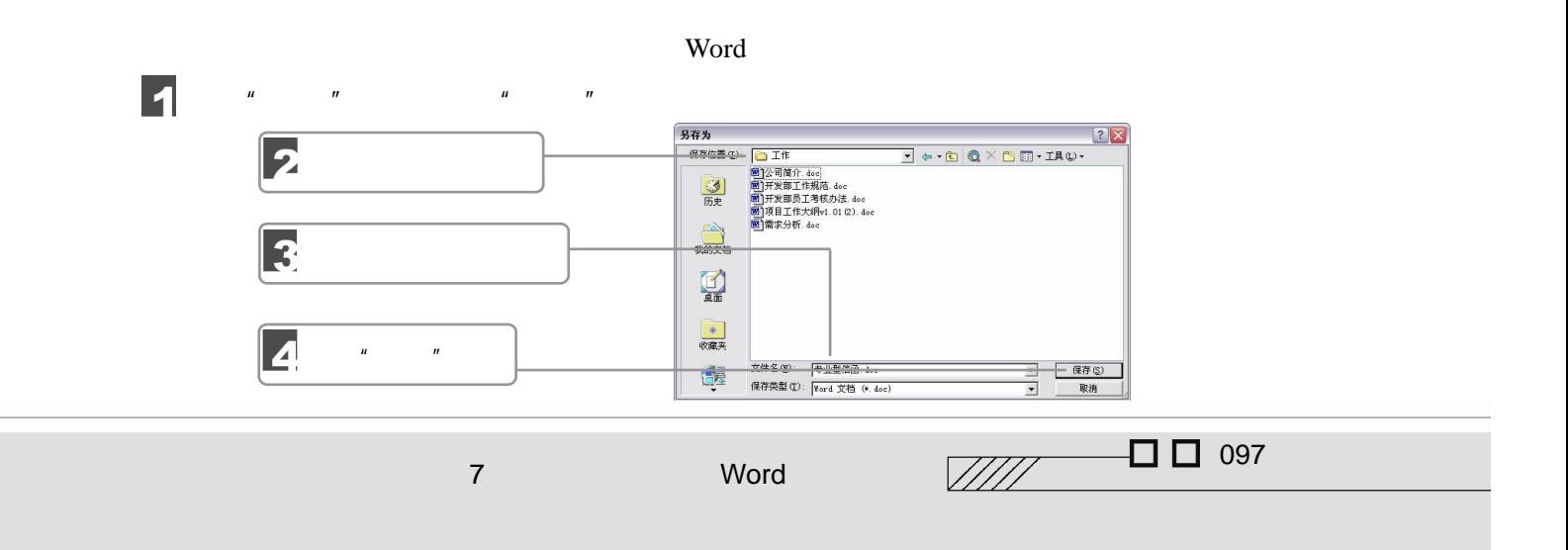

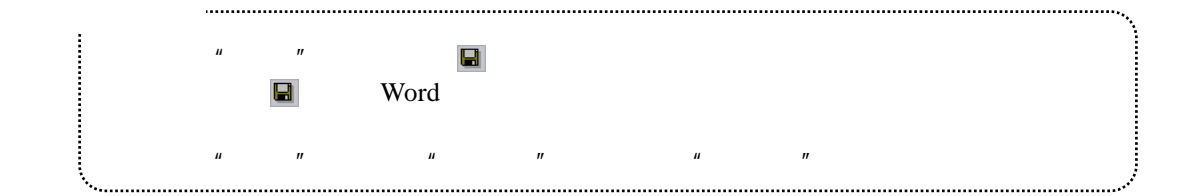

# $7.2.3$

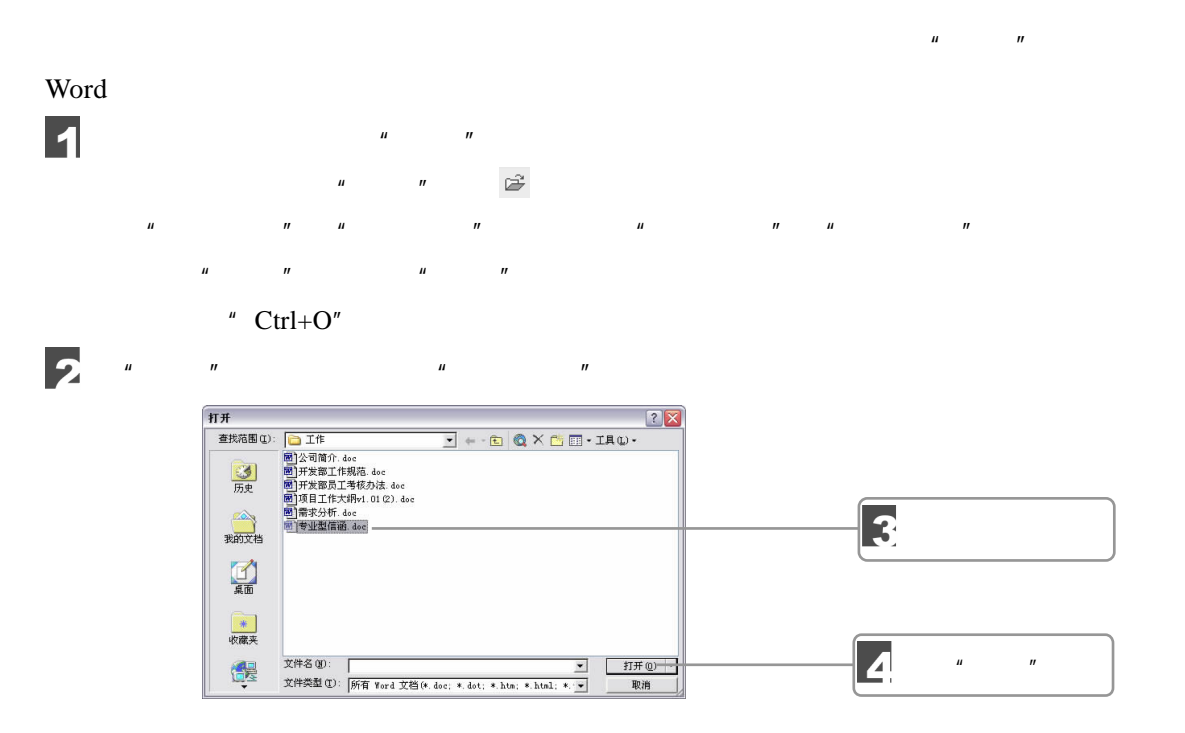

 $7.2.4$ 

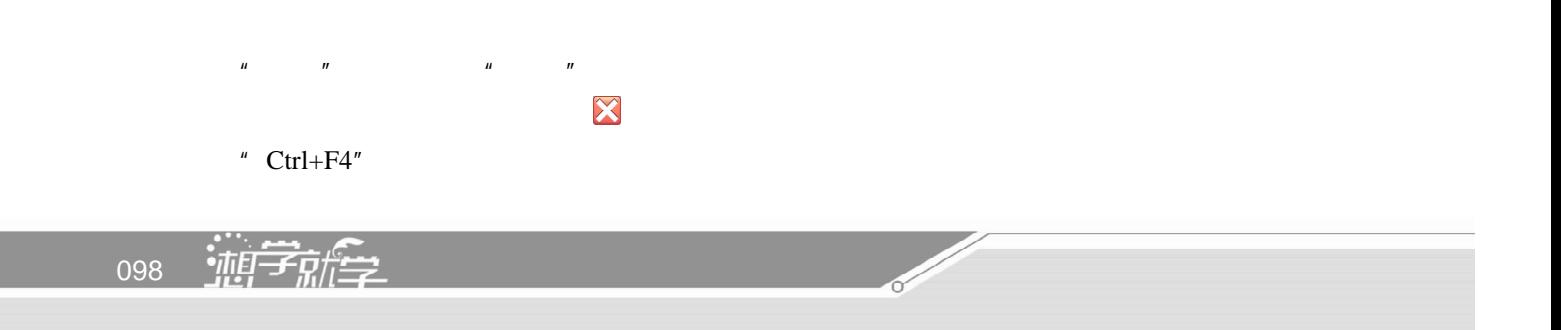
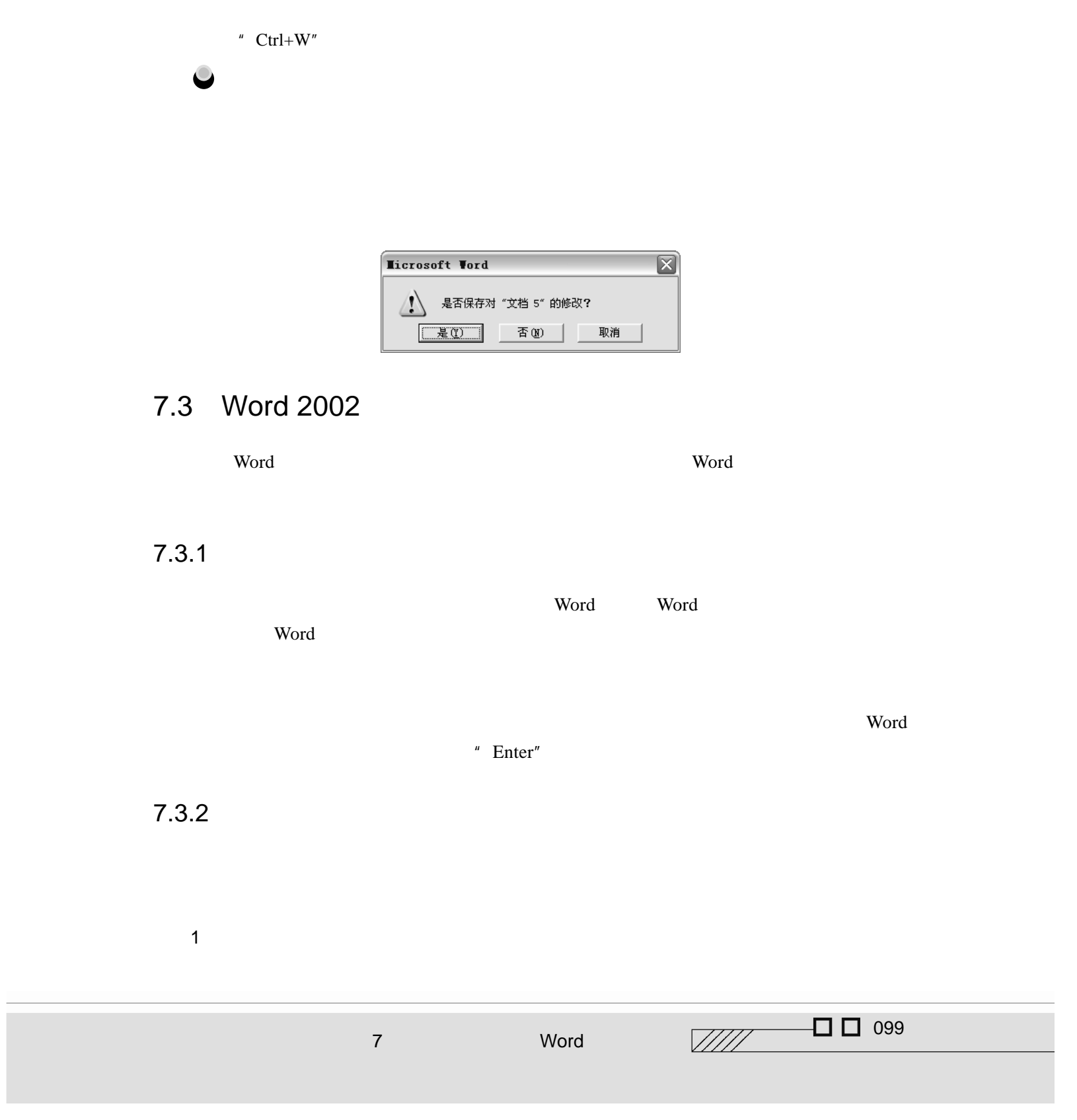

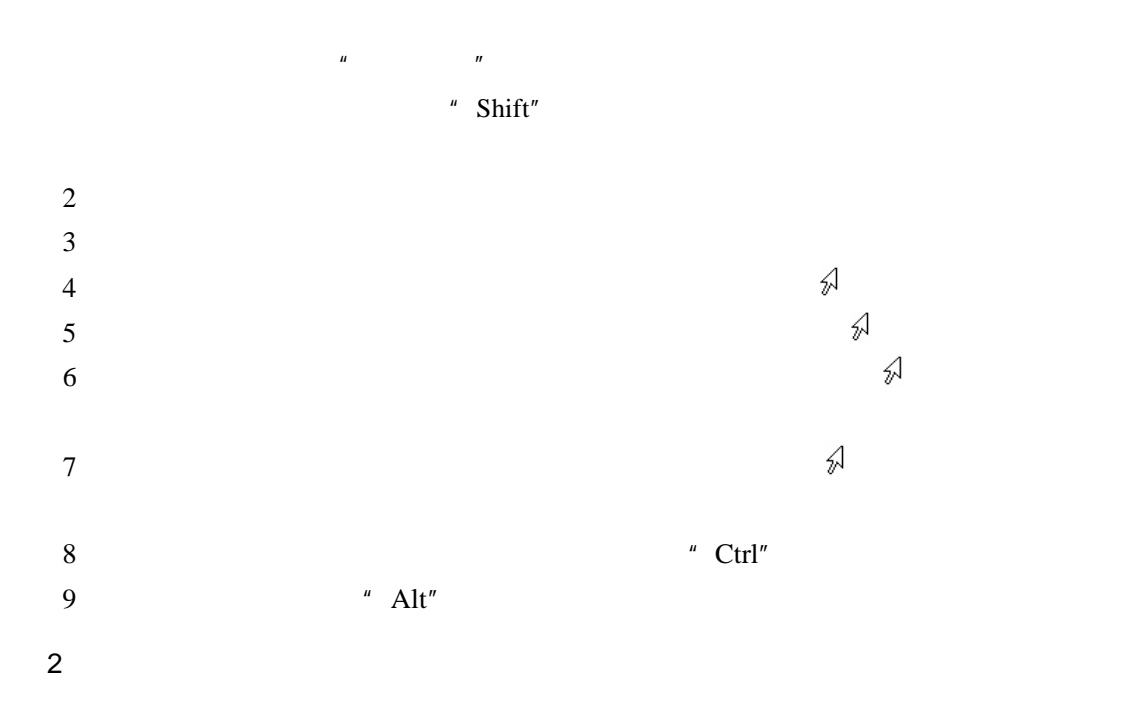

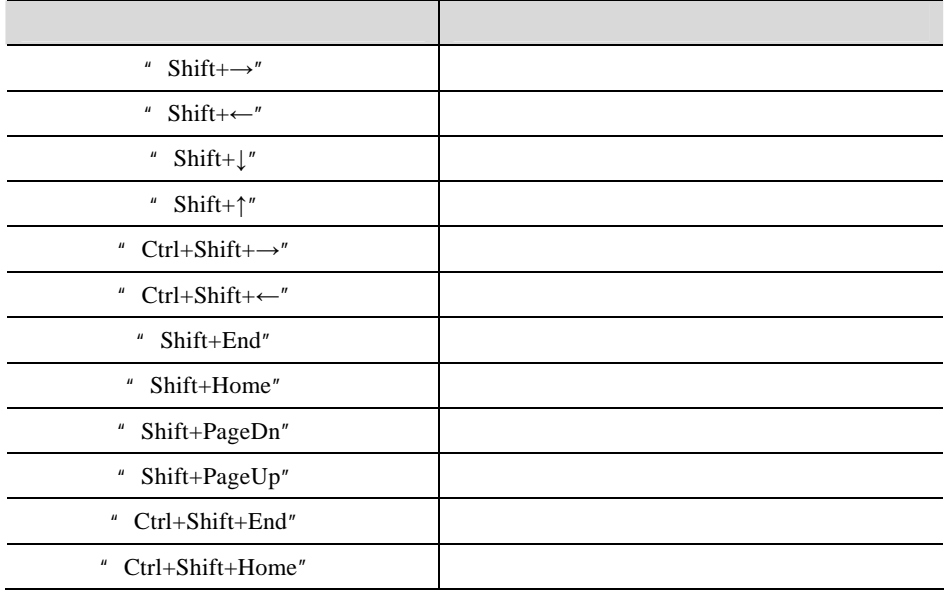

100 迪子航学

 $1$ 

 $7.3.3$ 

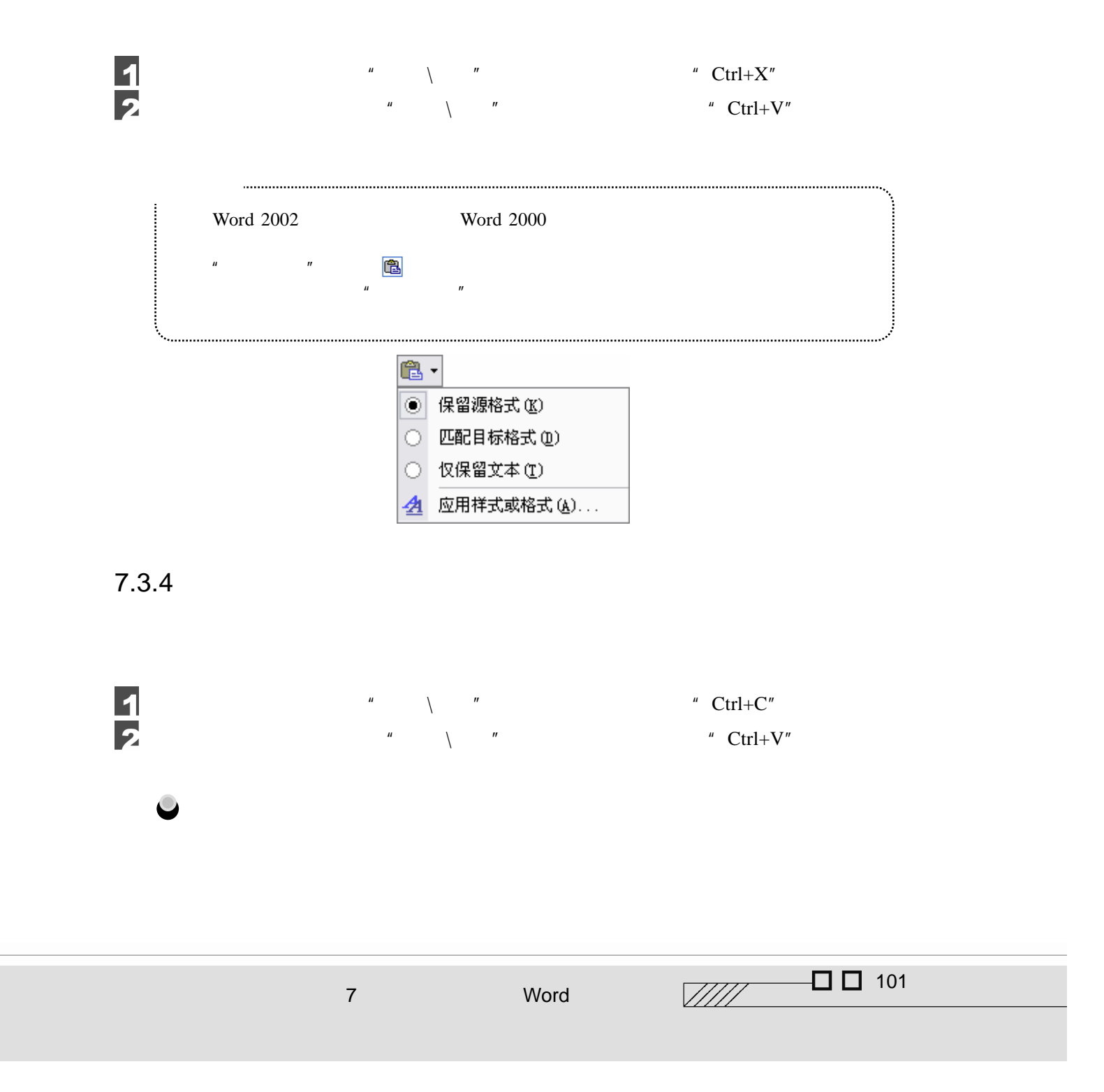

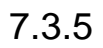

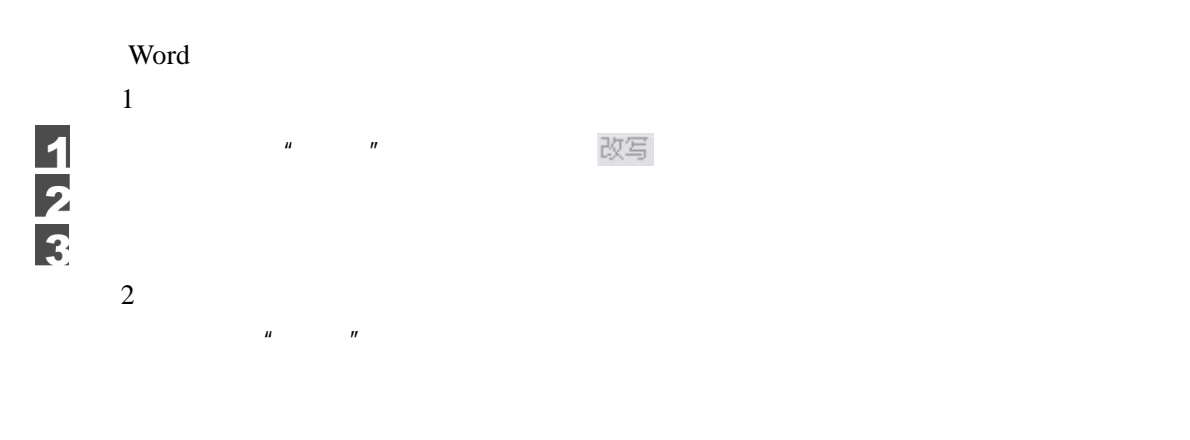

 $7.3.6$ 

Word 2002

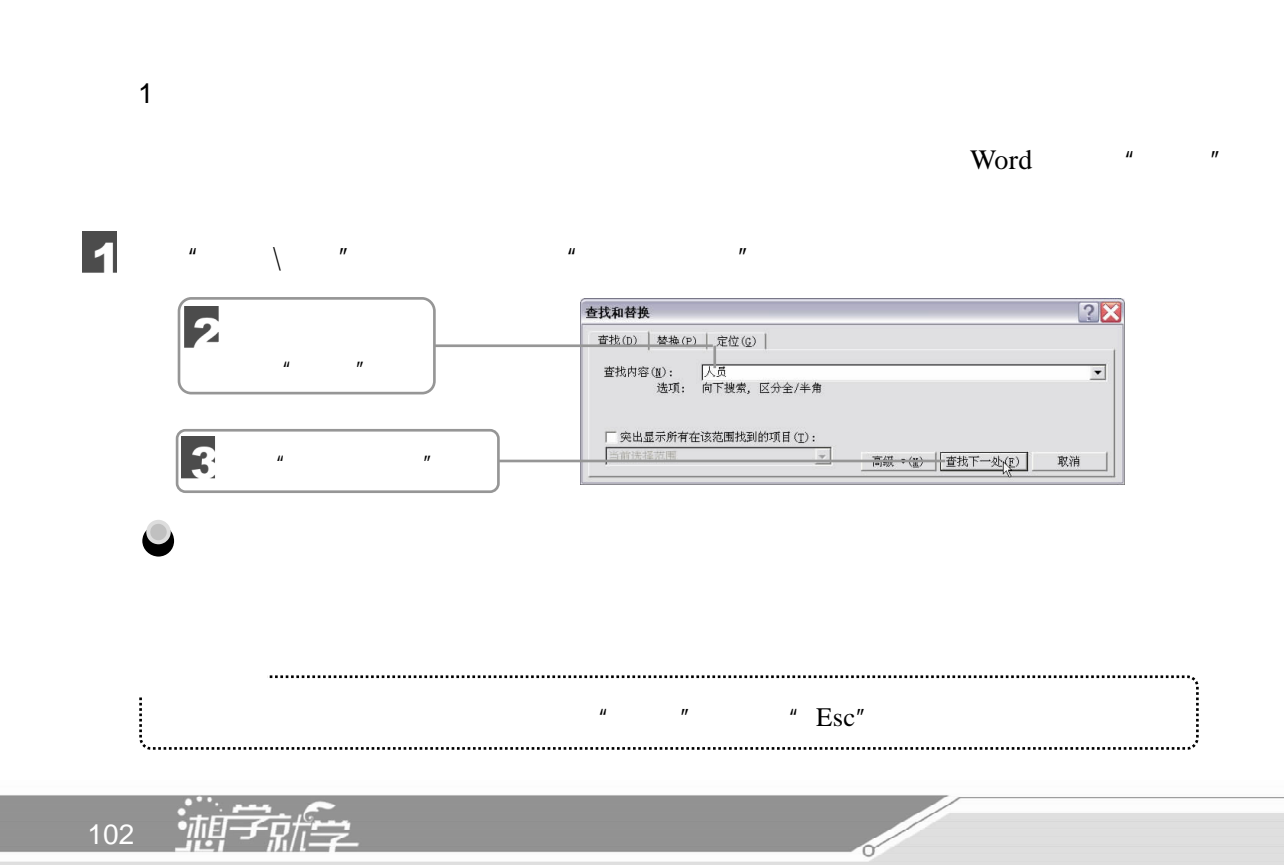

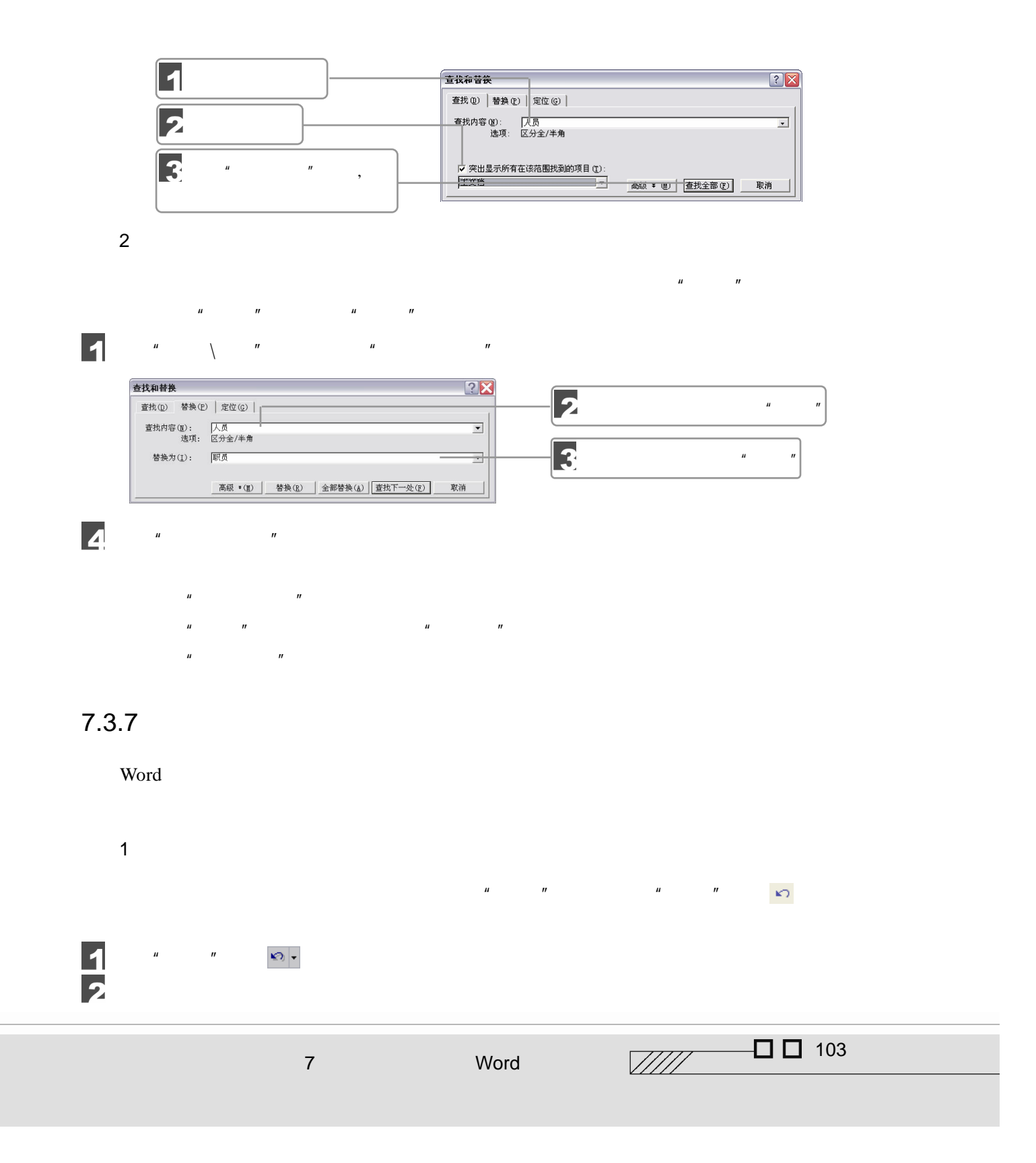

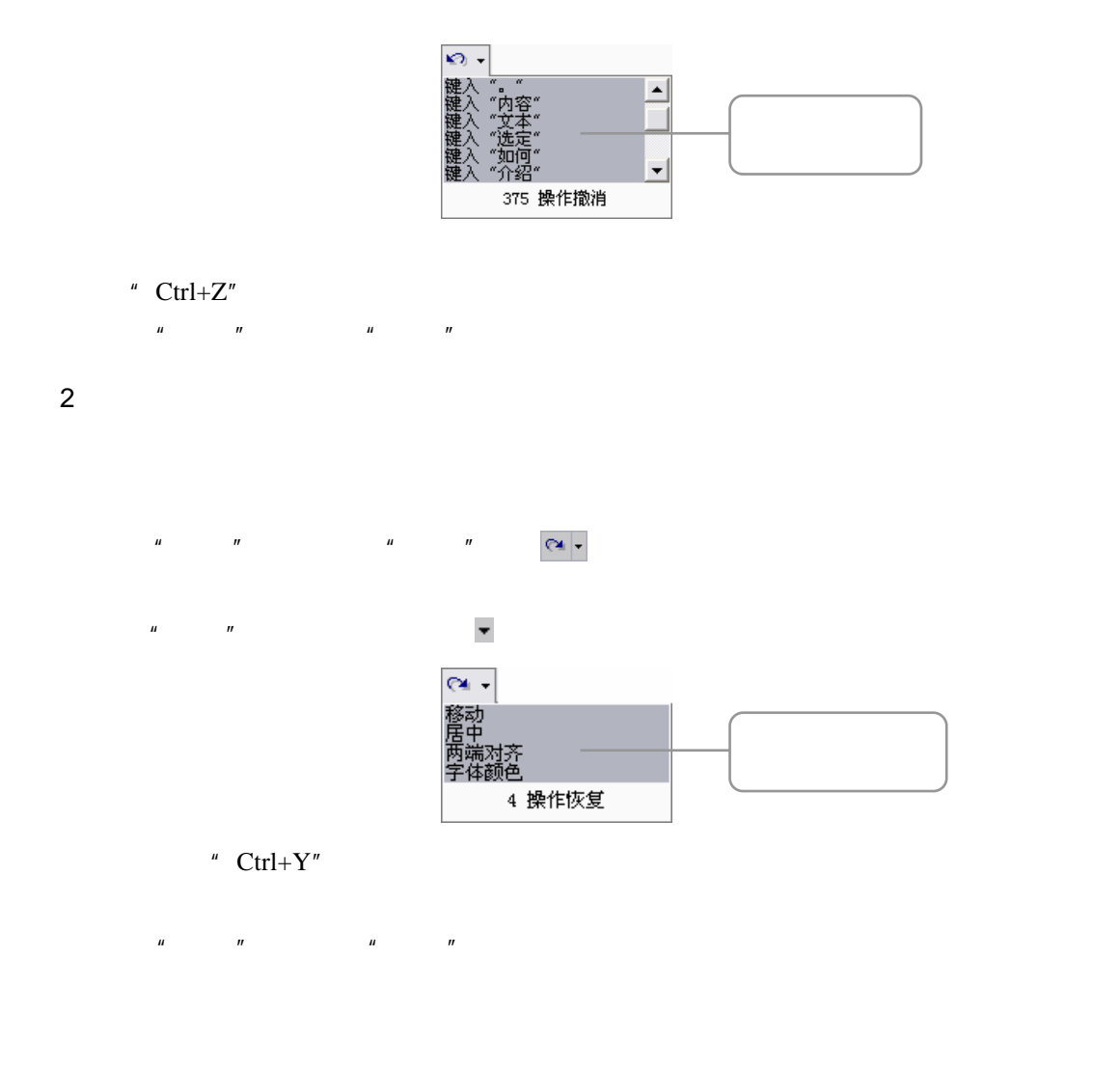

 $7.4$ 

 $7.4.1$ 

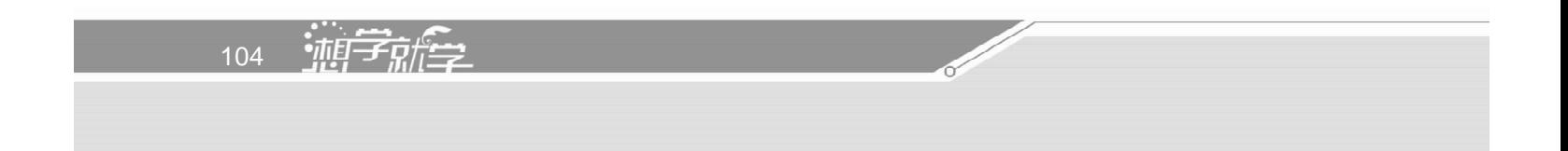

#### 字体是字符格式的一种,主要包括字符的大小、颜色、字形、是否加粗等属性。Word

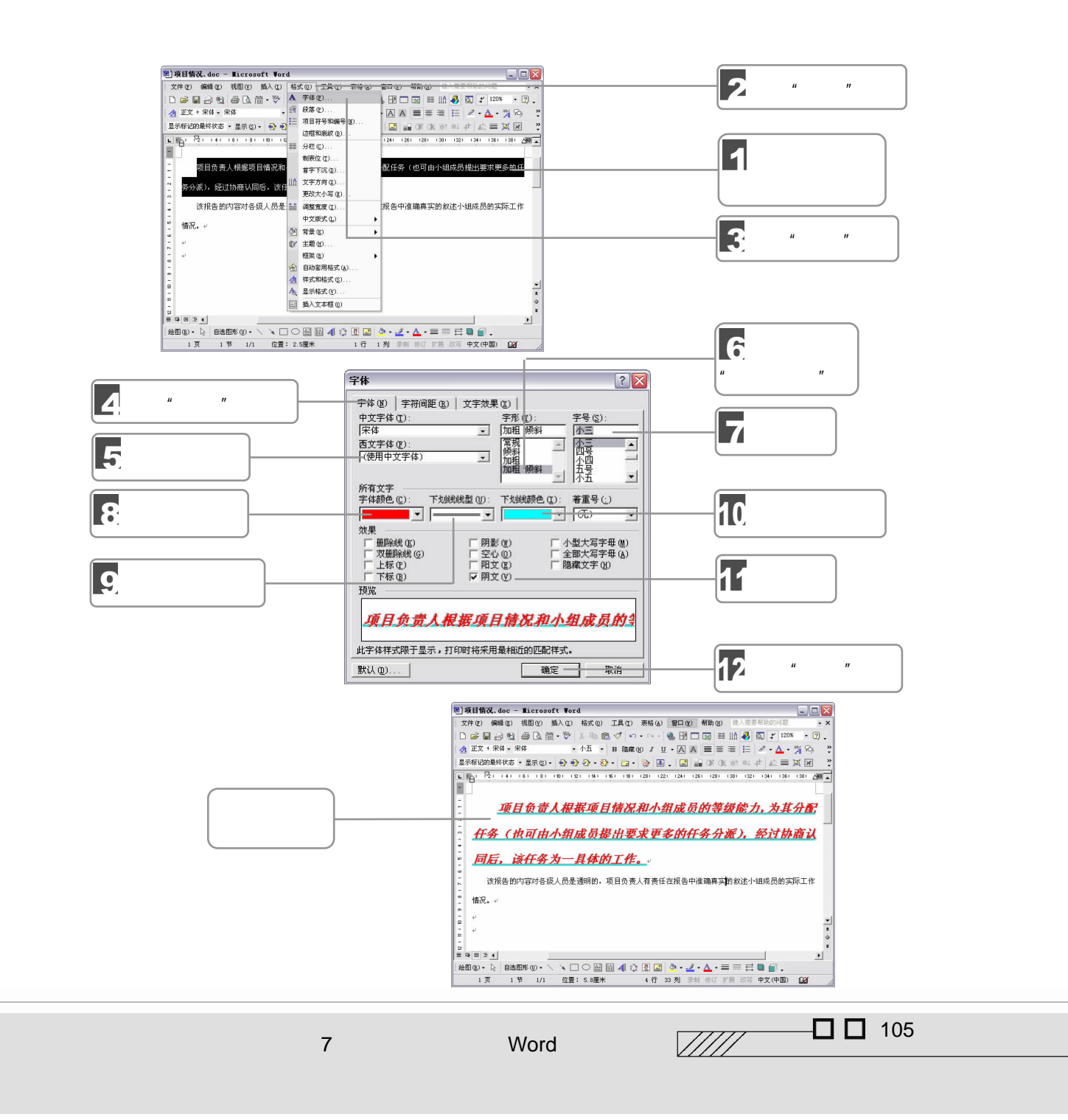

1.  $\blacksquare$ 

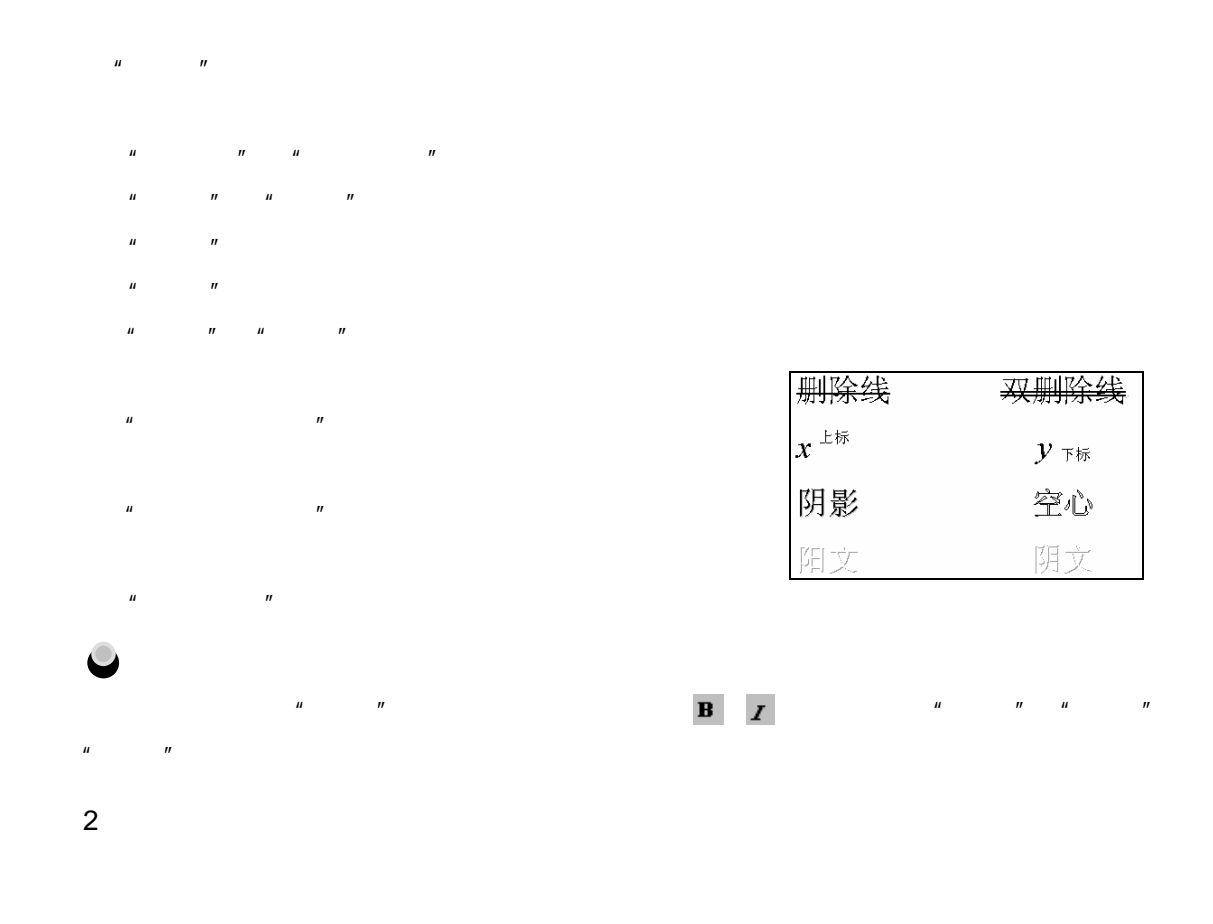

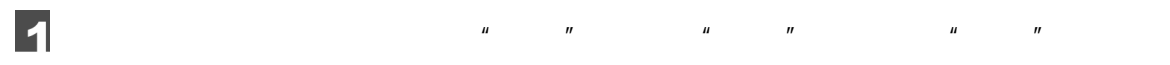

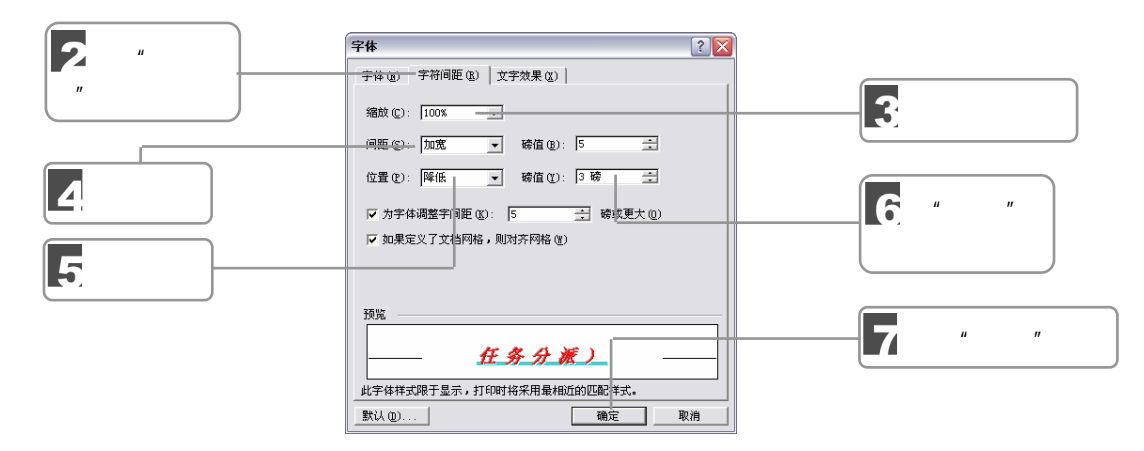

106 亚宁航学

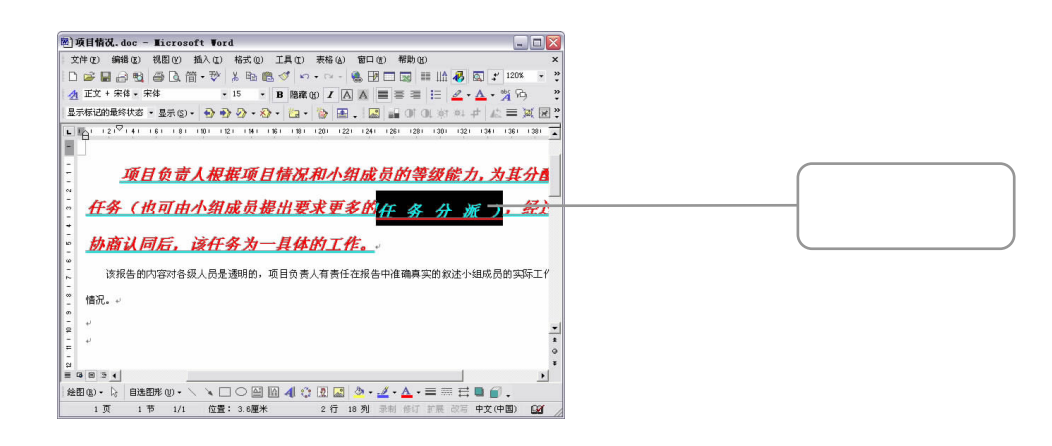

 $3 \sim$ 

 $\overline{\mathbf{1}}$ 

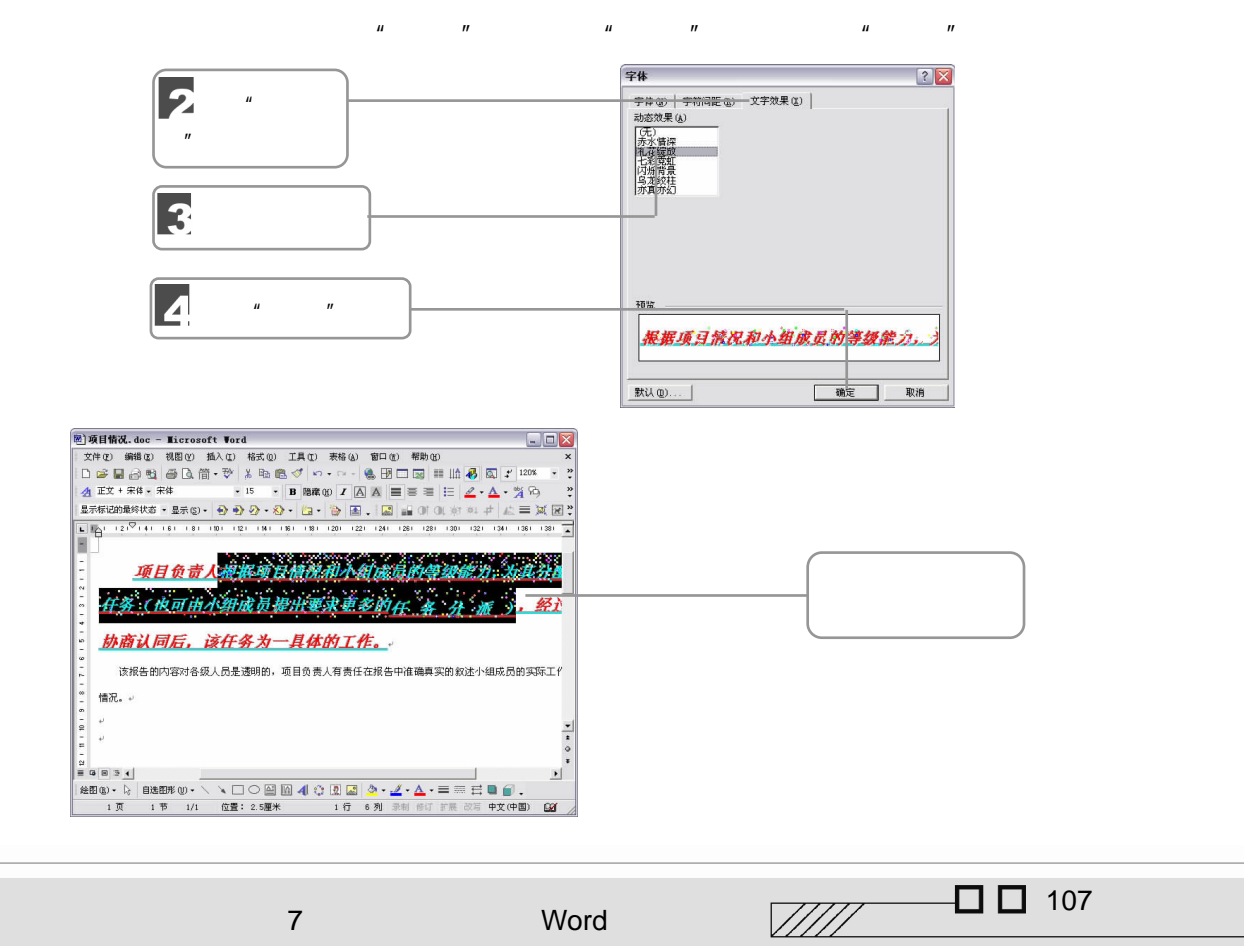

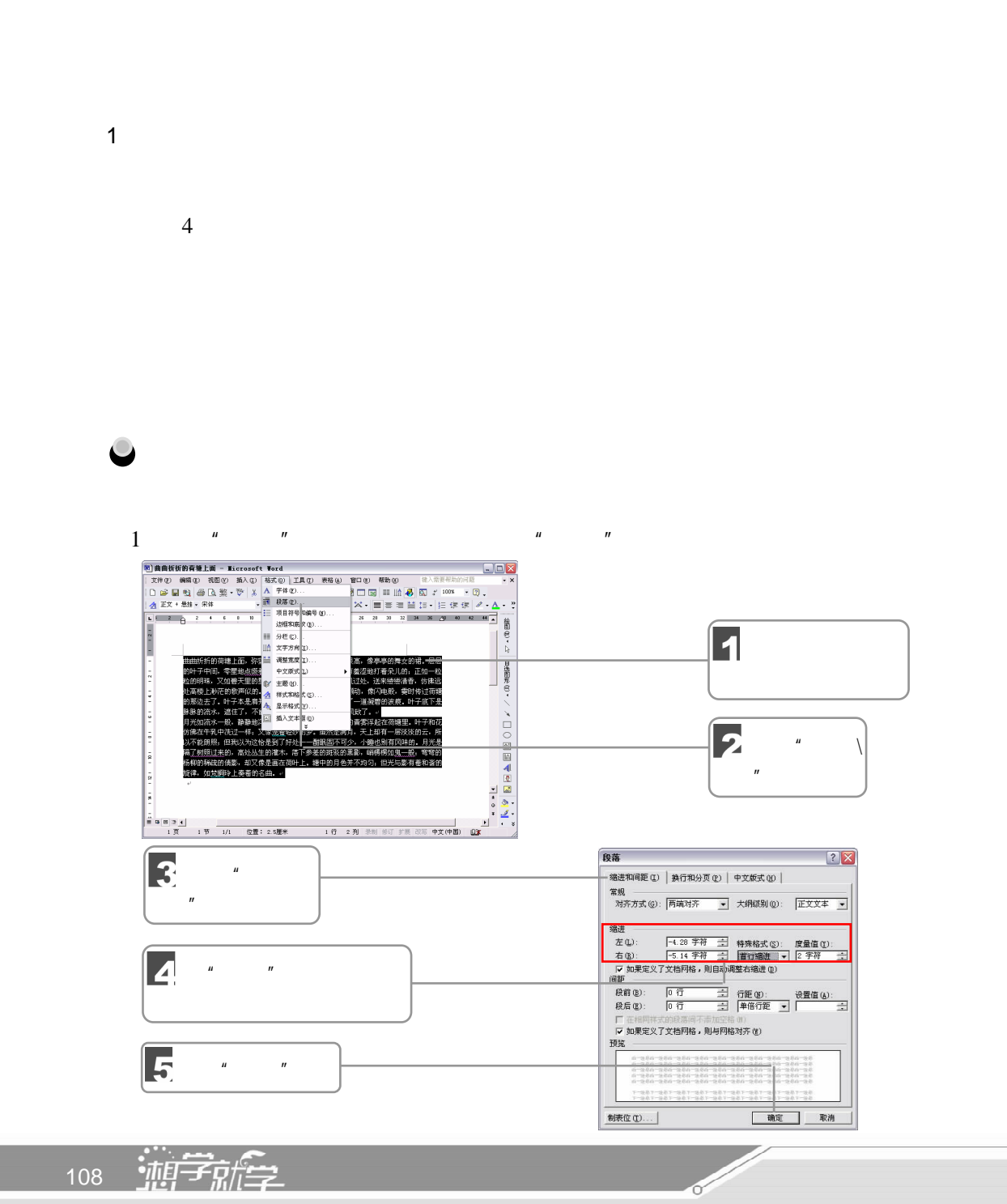

 $7.4.2$ 

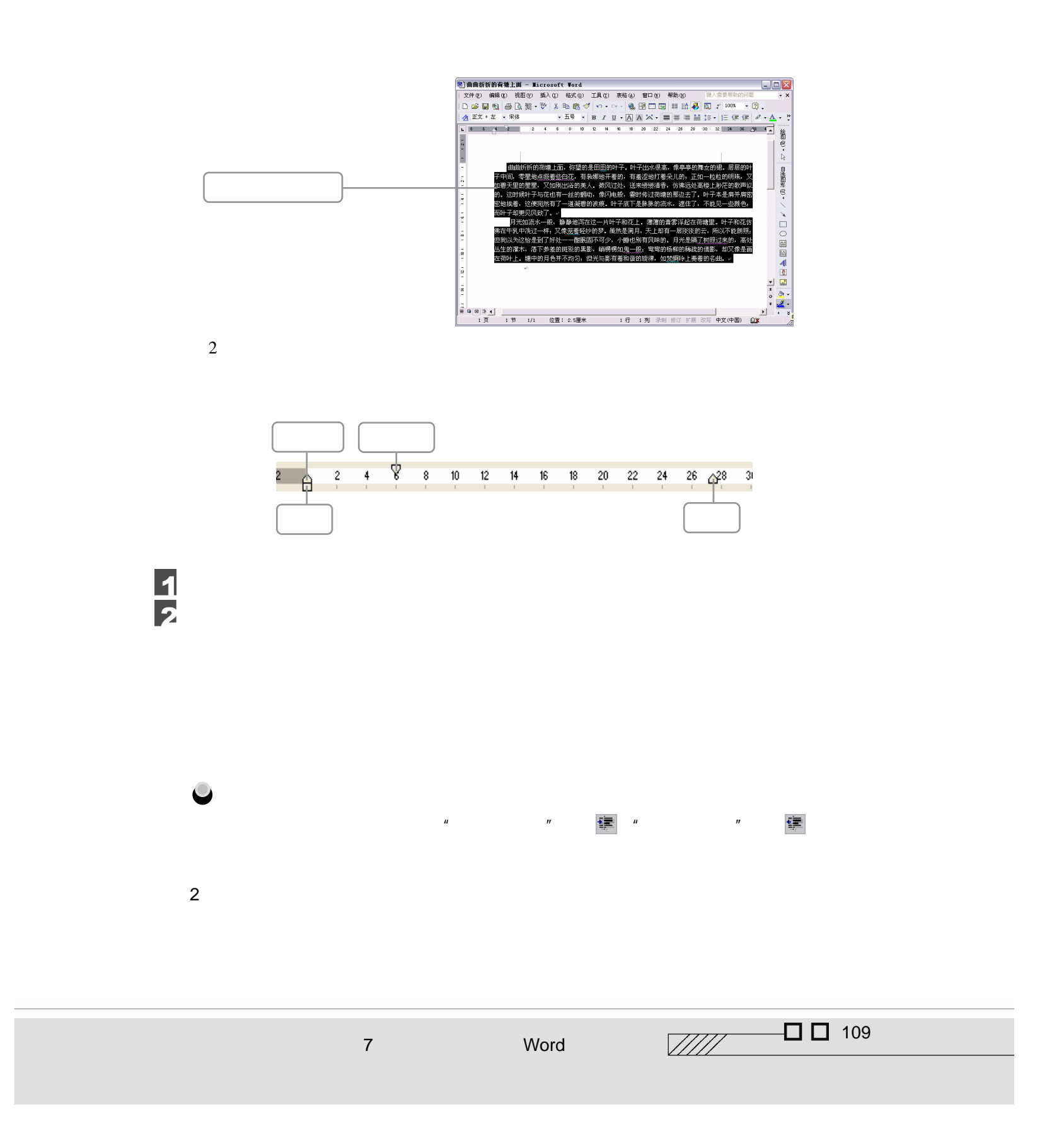

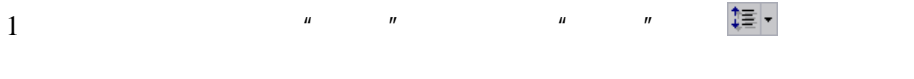

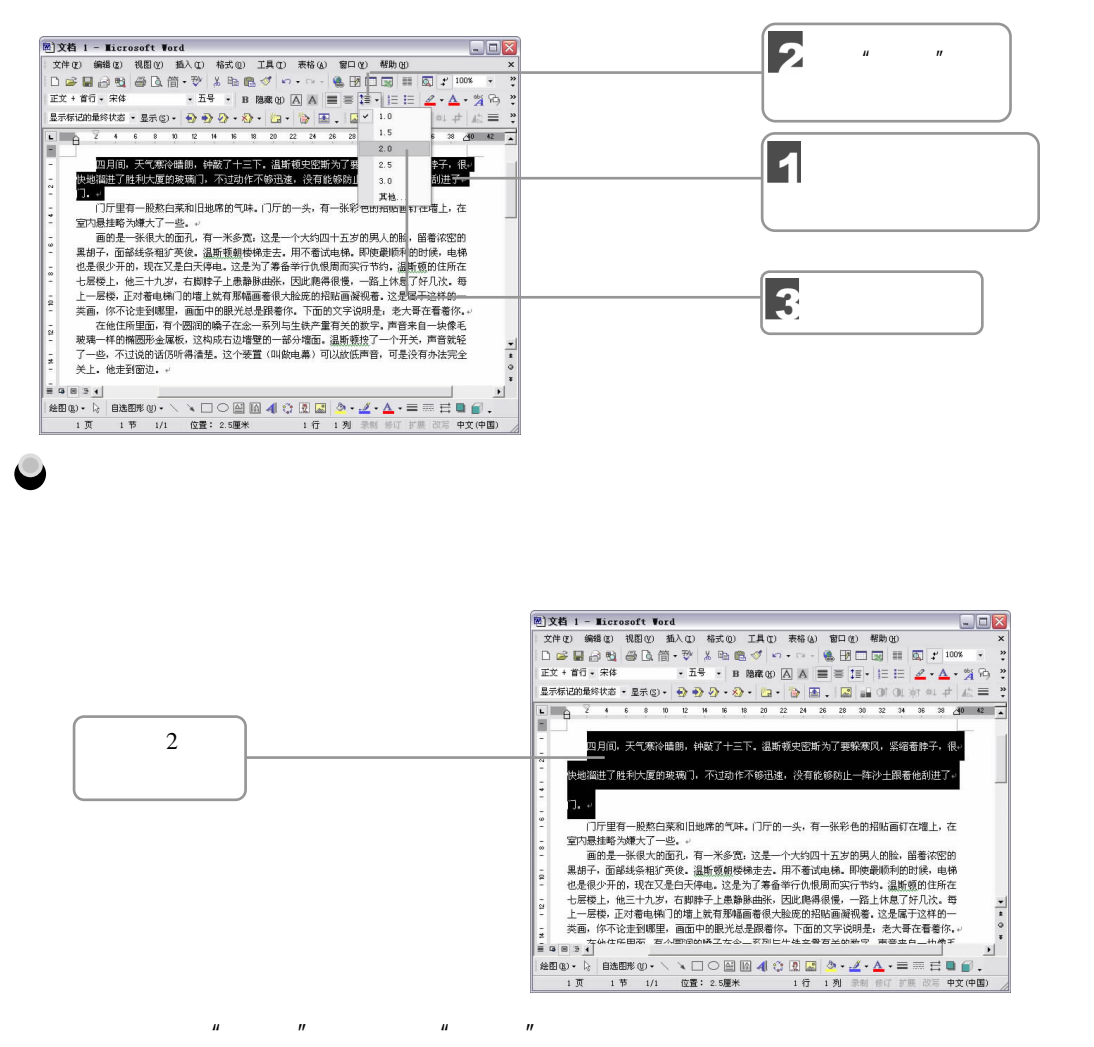

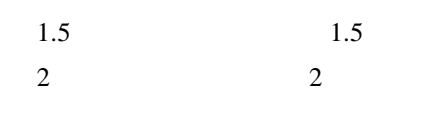

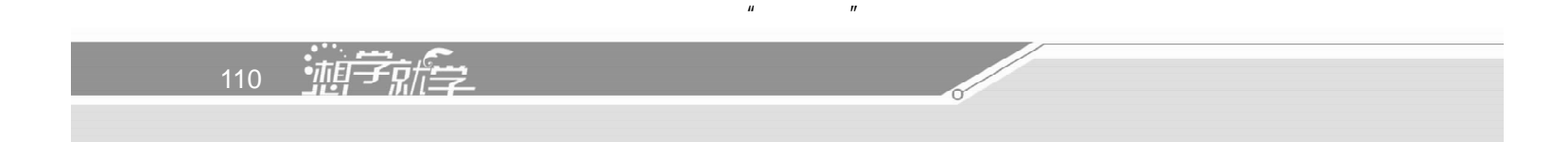

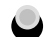

 $\bullet$ 当在"行距"框中选择了"最小值"、"固定值"或"多倍行距"时,可以在"设置值"数值

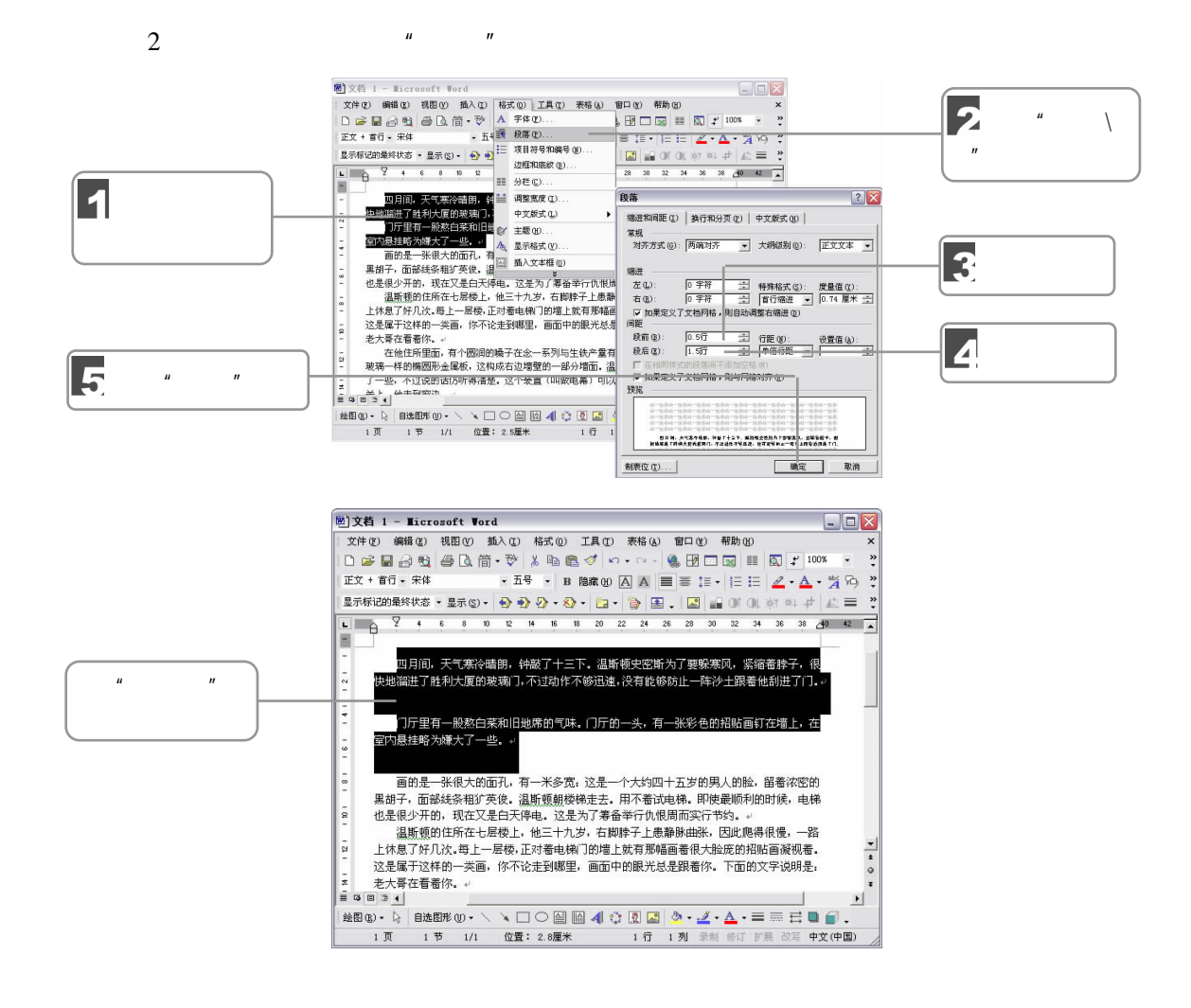

 $7.5$ 

7 Word

 $\sqrt{III}$  $\Box$  111

 $7.5.1$ 

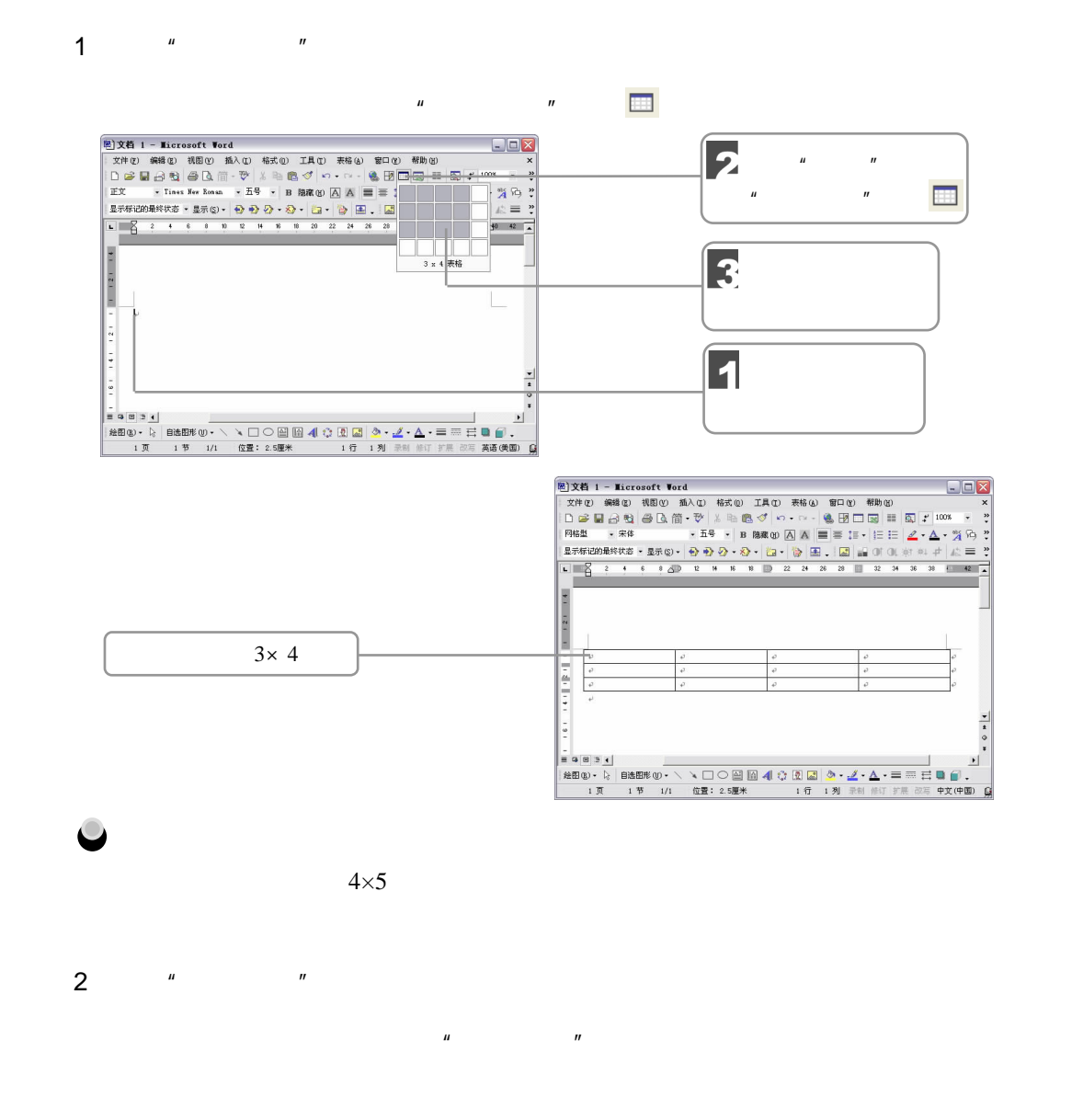

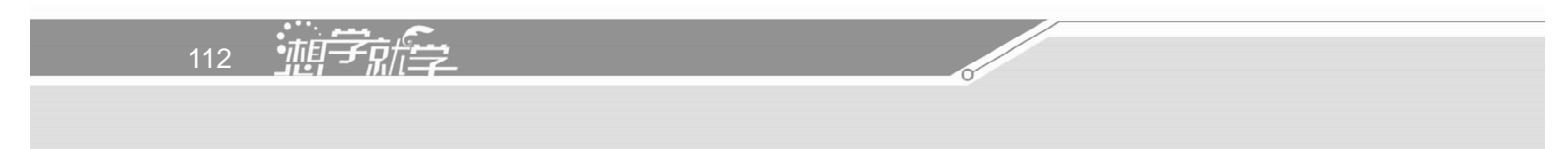

 $\frac{d\mu}{dt}$  and  $\frac{d\mu}{dt}$  and  $\frac{d\mu}{dt}$  and  $\frac{d\mu}{dt}$ 

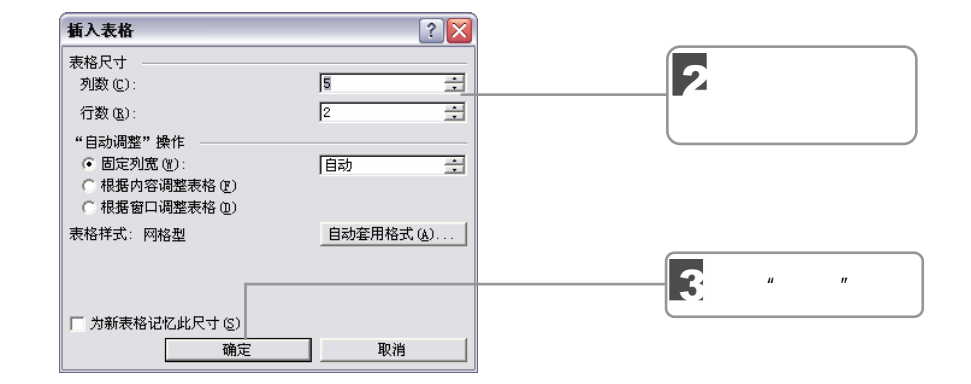

3.绘制表格

 $\boldsymbol{n}$ 

 $\overline{\mathbf{1}}$ 

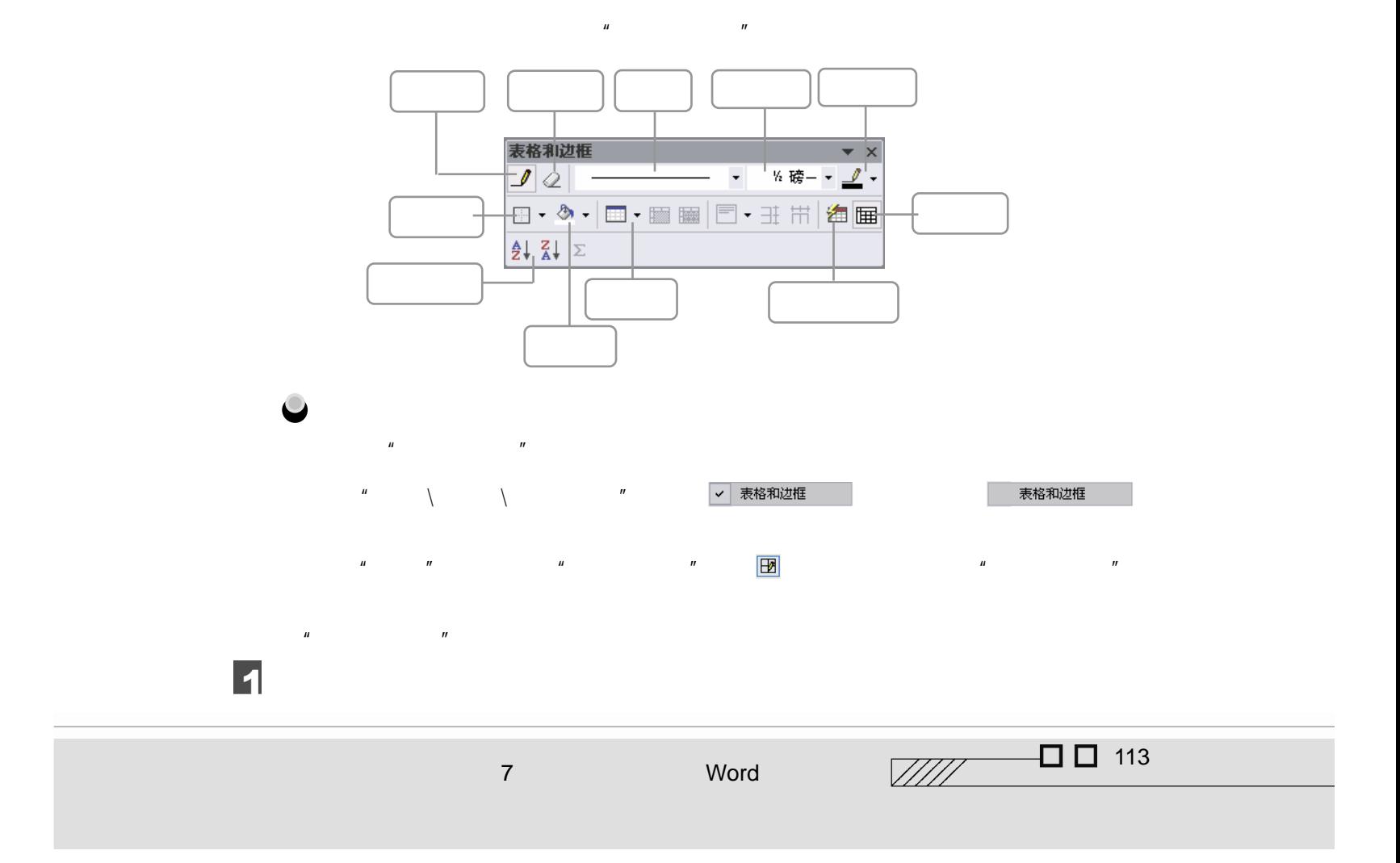

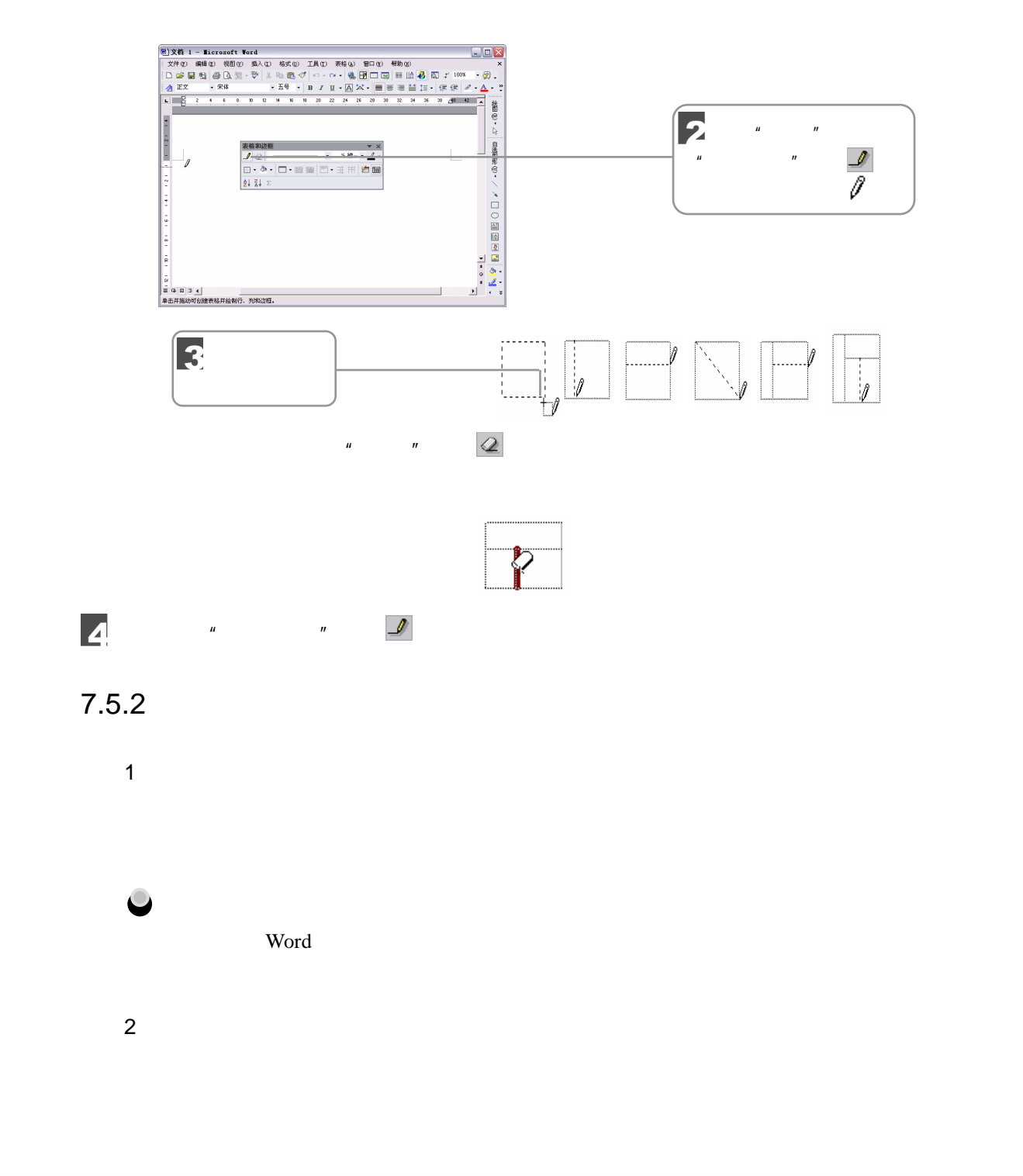

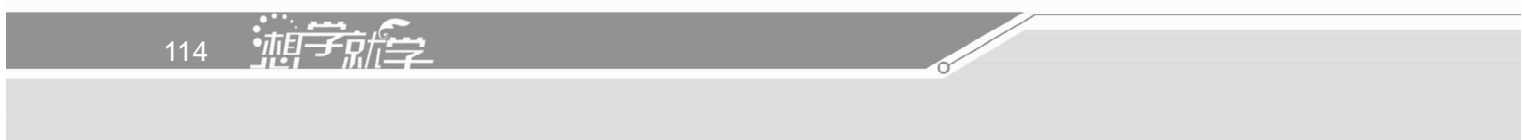

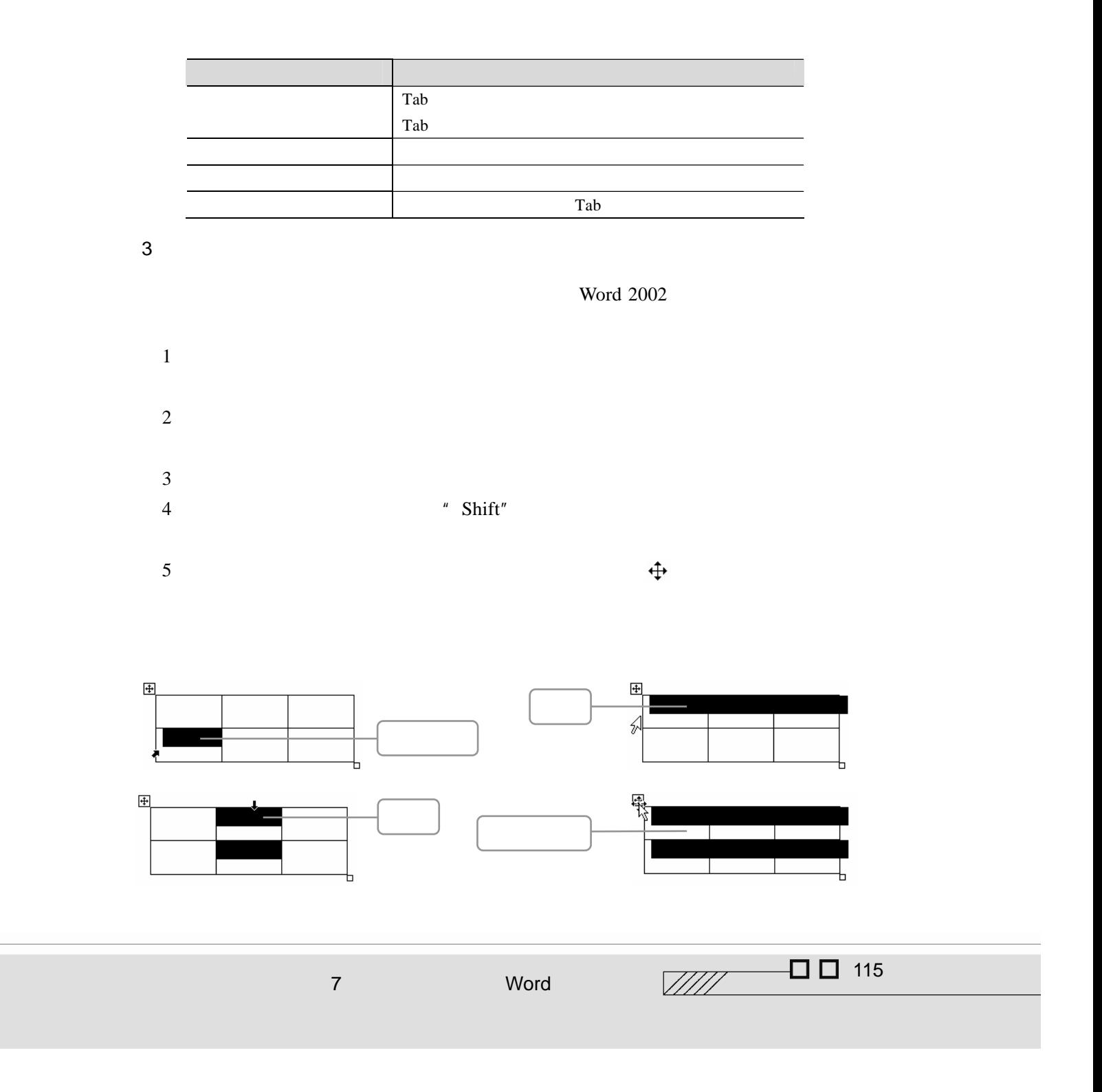

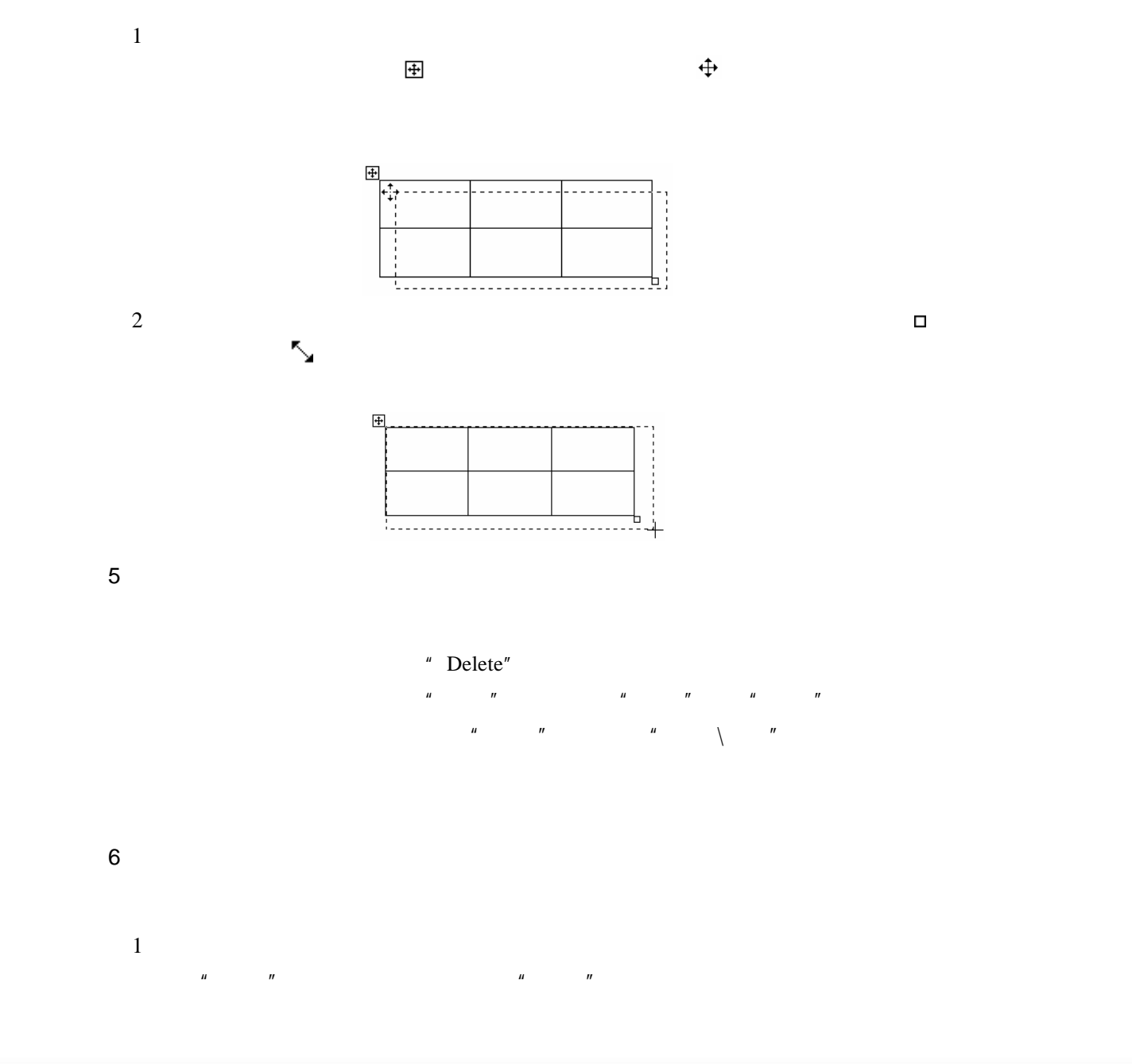

4.缩放和移动表格

116 轴字航学

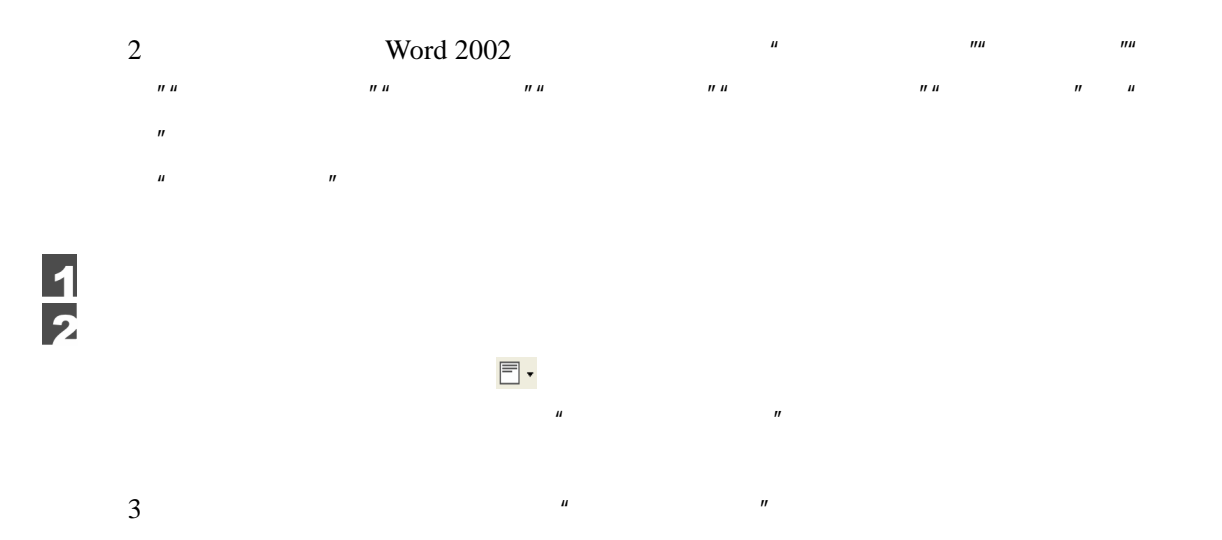

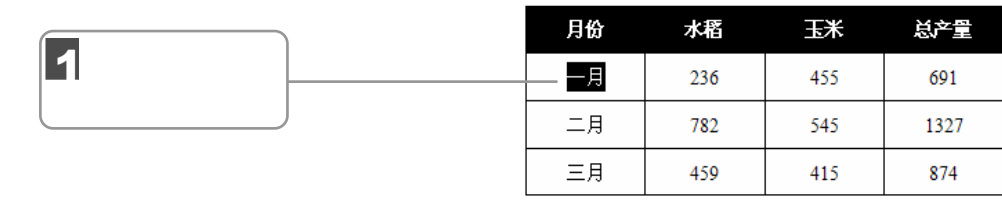

 $\overline{\phantom{a}}$ 

 $\overline{P}$  $\mu$  and  $\eta$  $\mu$  and  $\mu$  and  $\mu$  and  $\mu$  and  $\mu$  and  $\mu$  and  $\mu$  and  $\mu$  and  $\mu$  and  $\mu$  and  $\mu$  and  $\mu$  and  $\mu$  and  $\mu$  and  $\mu$  and  $\mu$  and  $\mu$  and  $\mu$  and  $\mu$  and  $\mu$  and  $\mu$  and  $\mu$  and  $\mu$  and  $\mu$  and  $\mu$ 

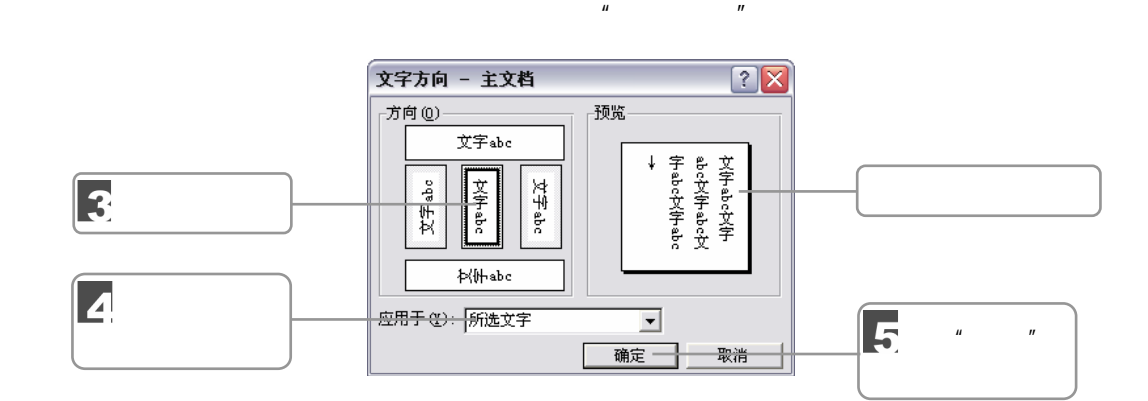

 $7.5.3$ 

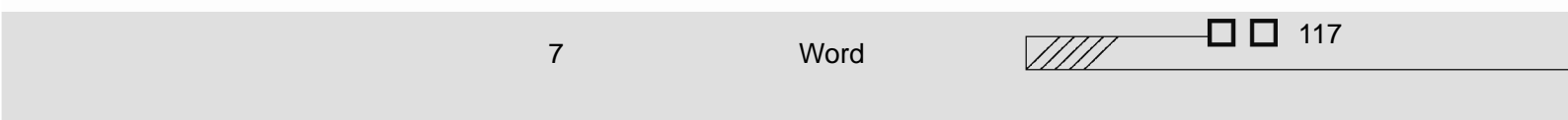

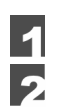

1.  $\blacksquare$ 

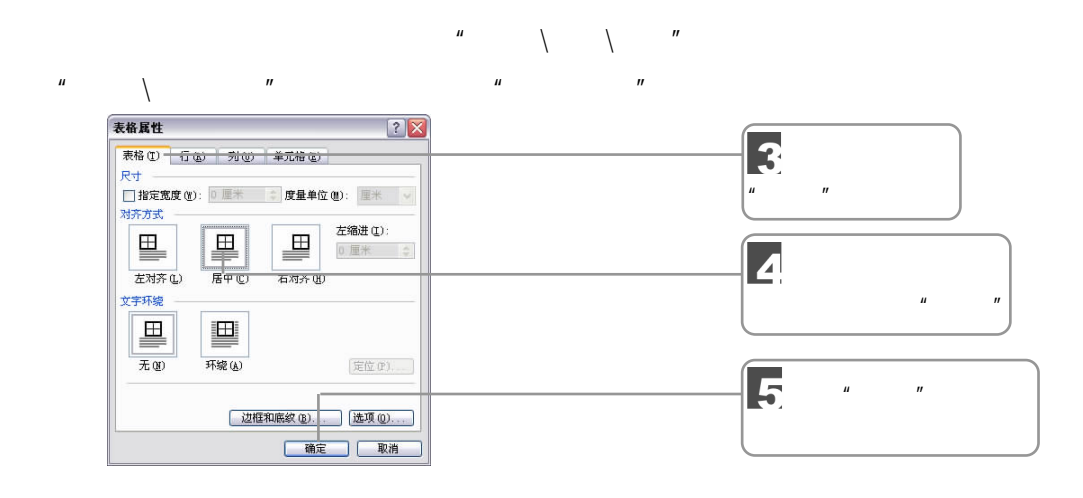

 $2 \overline{a}$ 

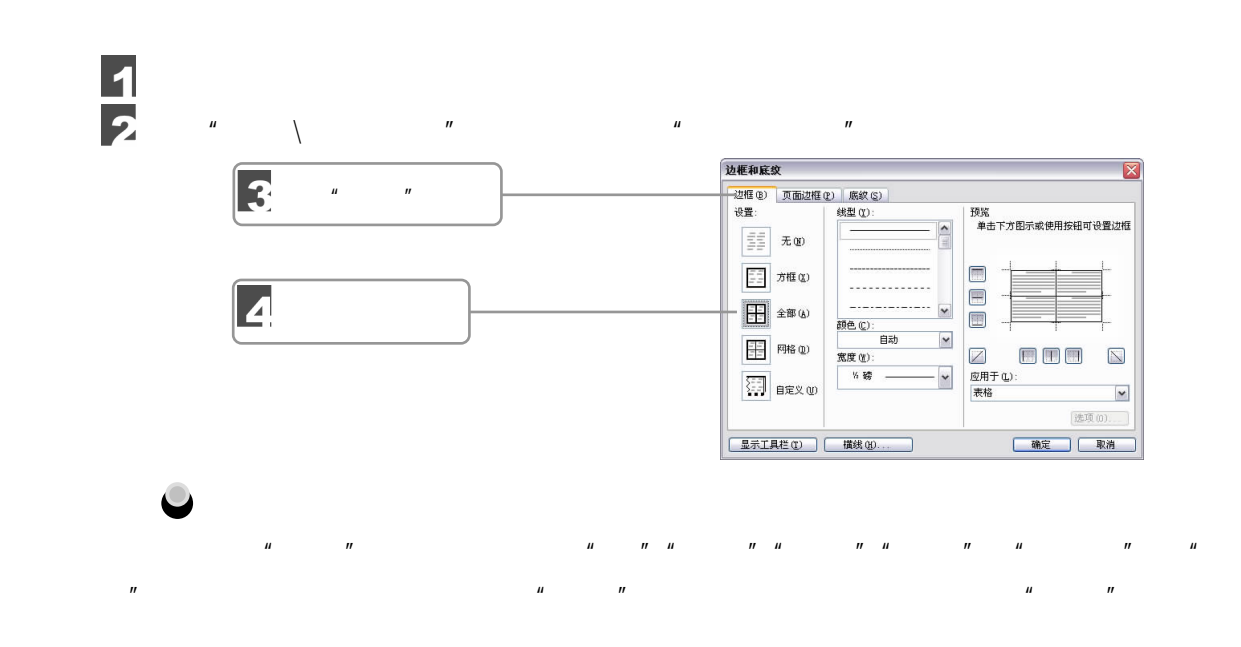

118 迪子麻拿

 $\mu$  and  $\mu$  and  $\mu$  and  $\mu$  and  $\mu$  and  $\mu$  and  $\mu$  and  $\mu$  and  $\mu$  and  $\mu$  and  $\mu$  and  $\mu$  and  $\mu$  and  $\mu$  and  $\mu$  and  $\mu$  and  $\mu$  and  $\mu$  and  $\mu$  and  $\mu$  and  $\mu$  and  $\mu$  and  $\mu$  and  $\mu$  and  $\mu$   $\mu$  and  $\eta$ 

 $7.5.4$ 

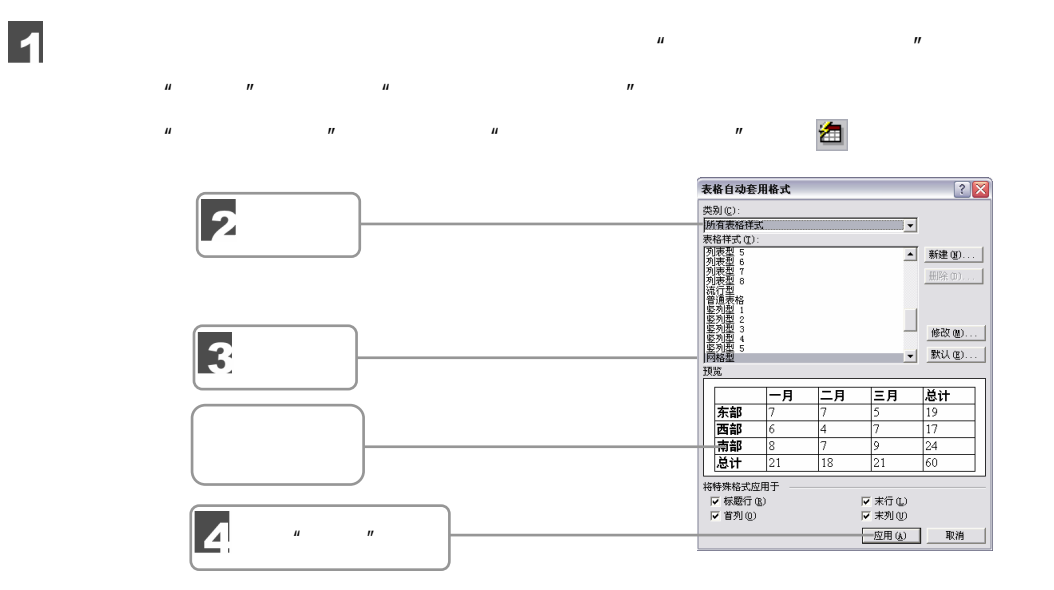

 $7.6$ 

 $7.6.1$ 

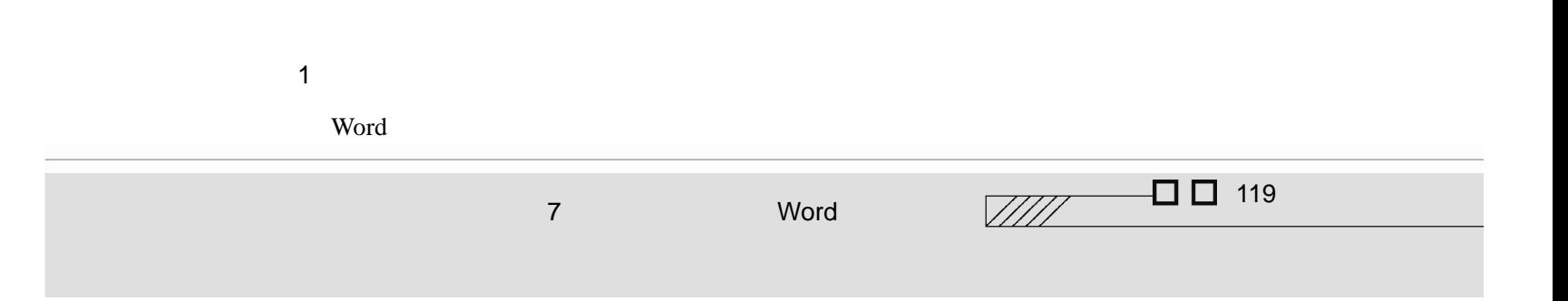

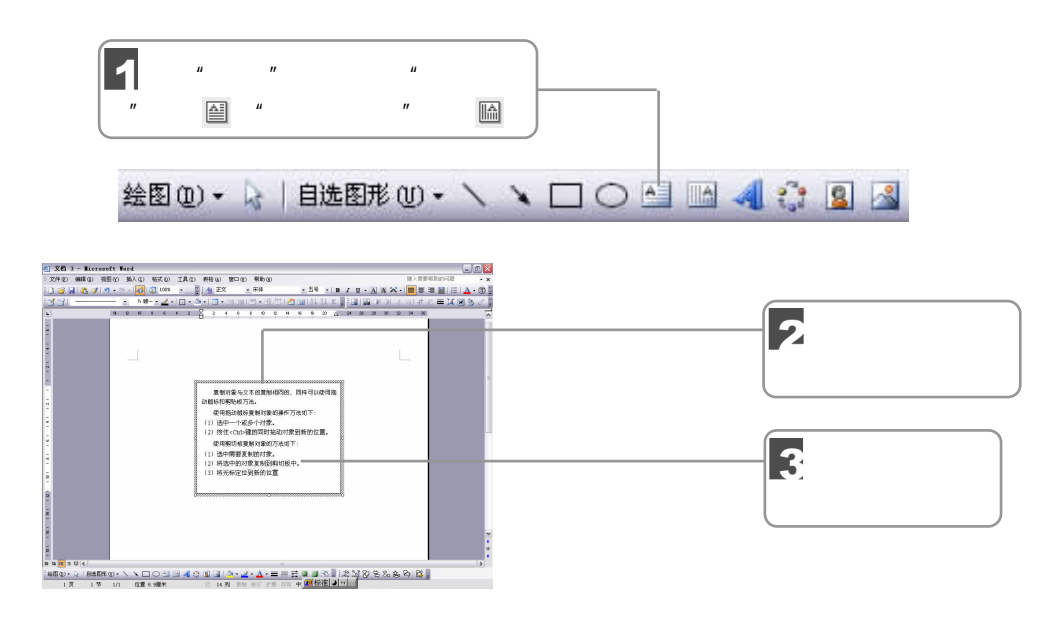

2.标注文本框

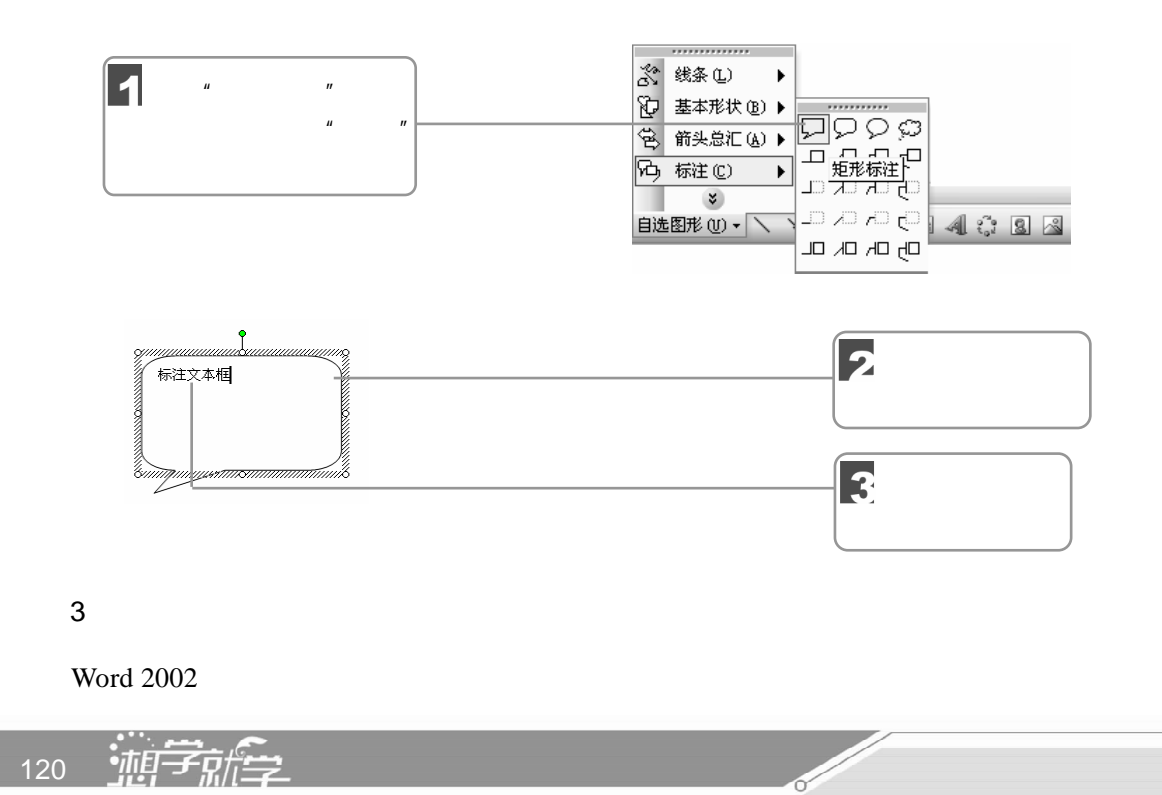

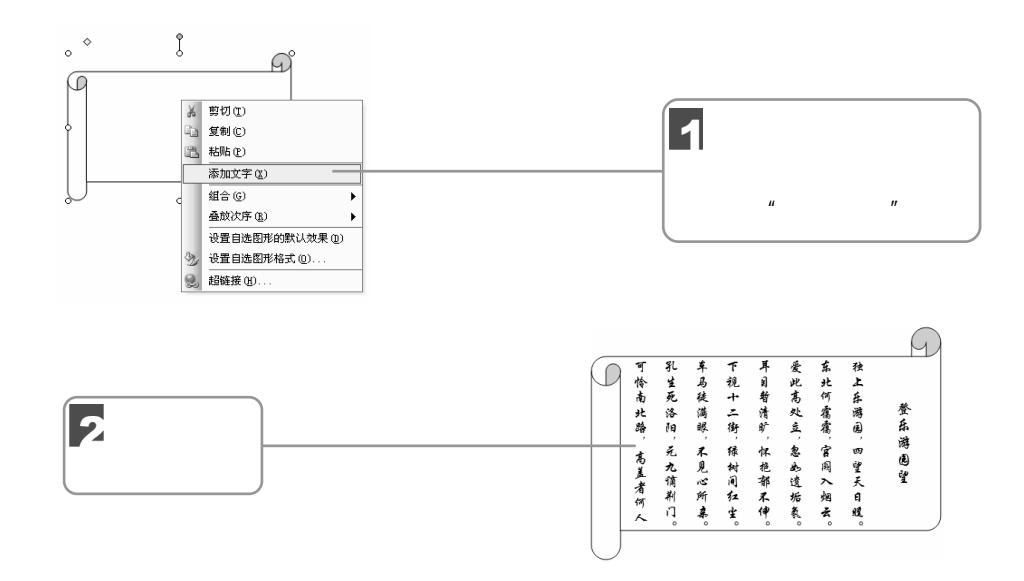

 $4\overline{ }$ 

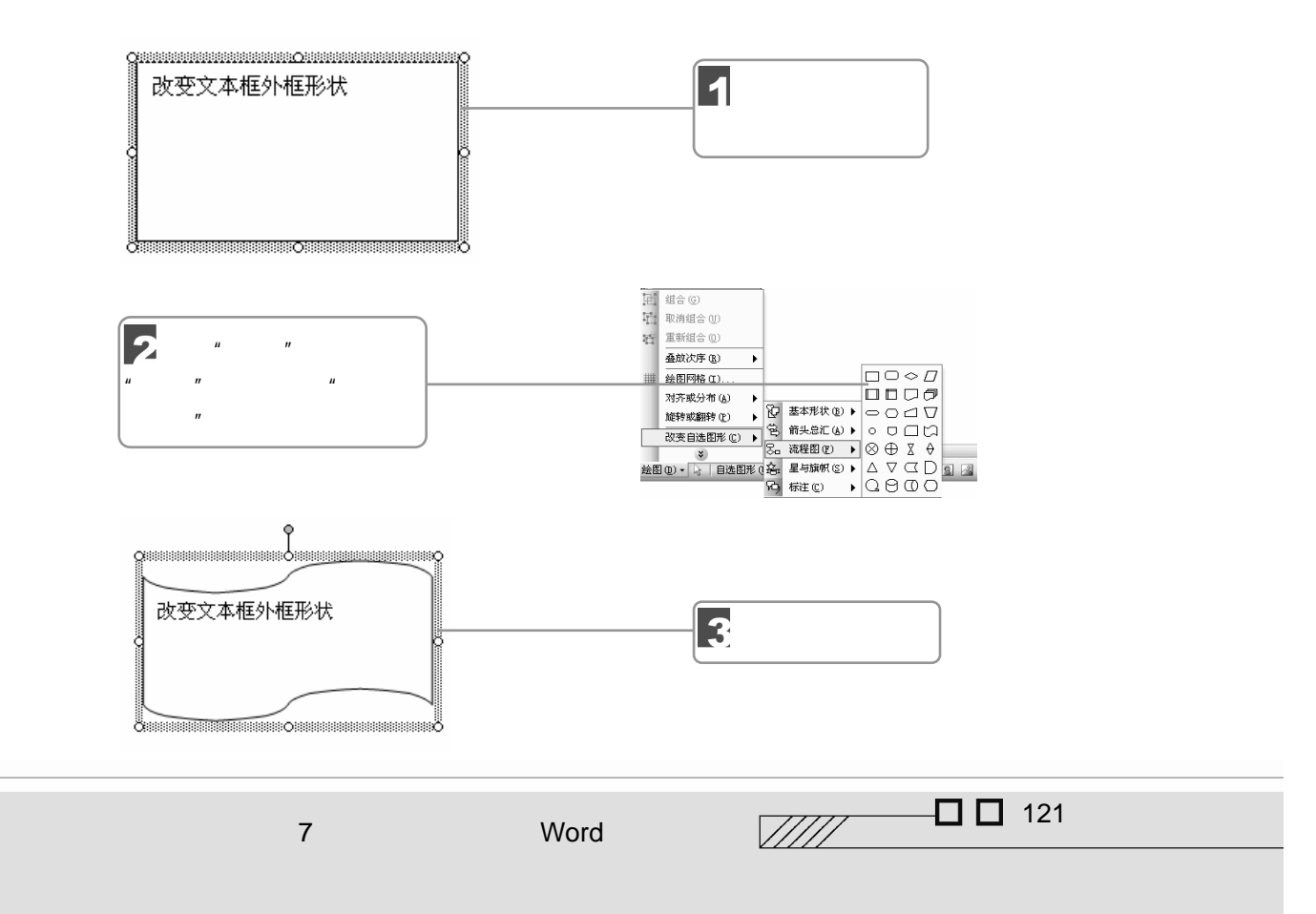

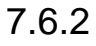

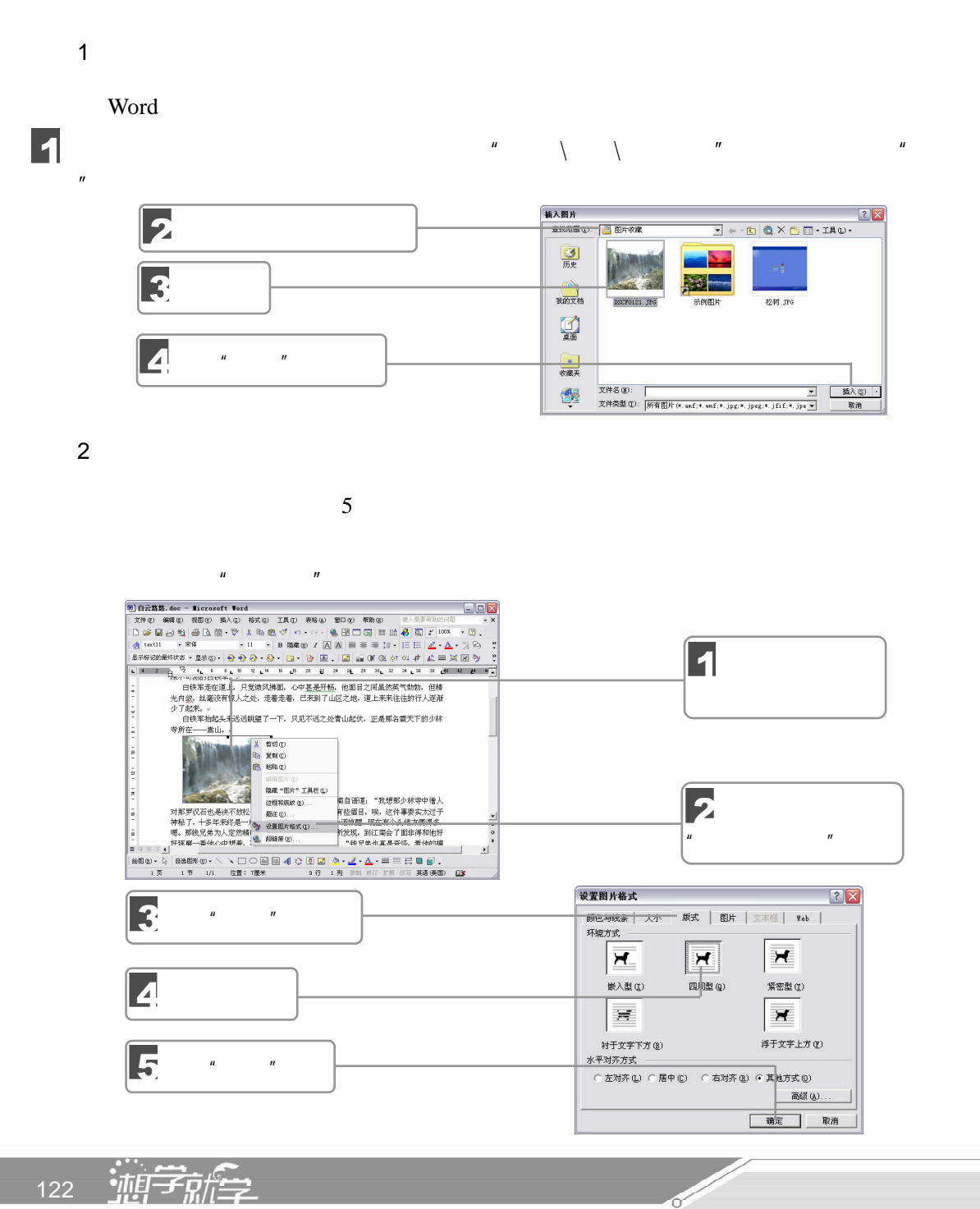

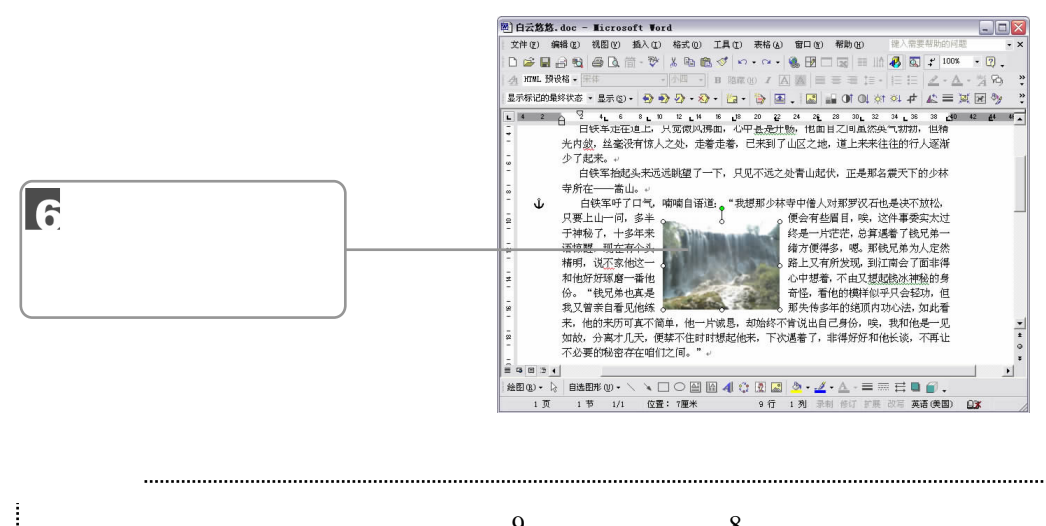

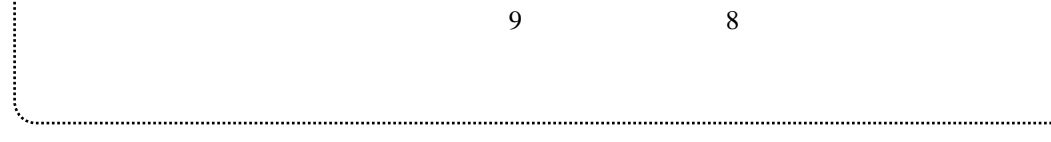

 $\overline{u}$ ,  $\overline{u}$ 

 $7.6.3$ 

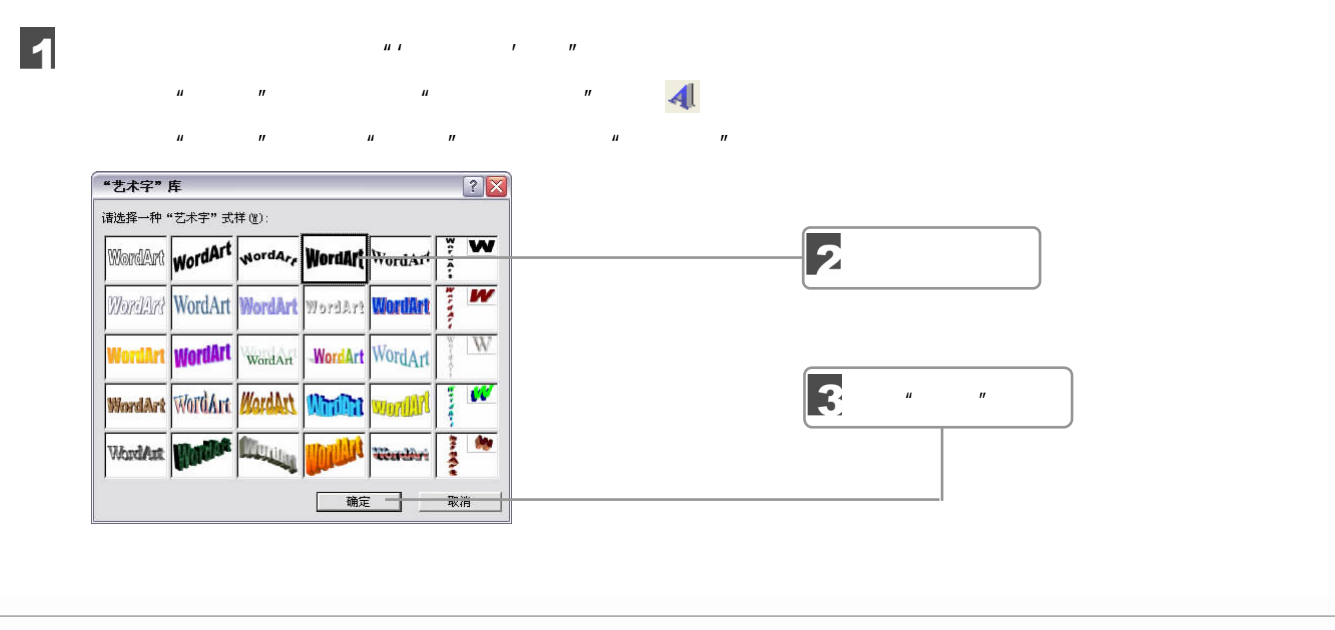

7 Word

 $\Box$  123  $\sqrt{III}$ 

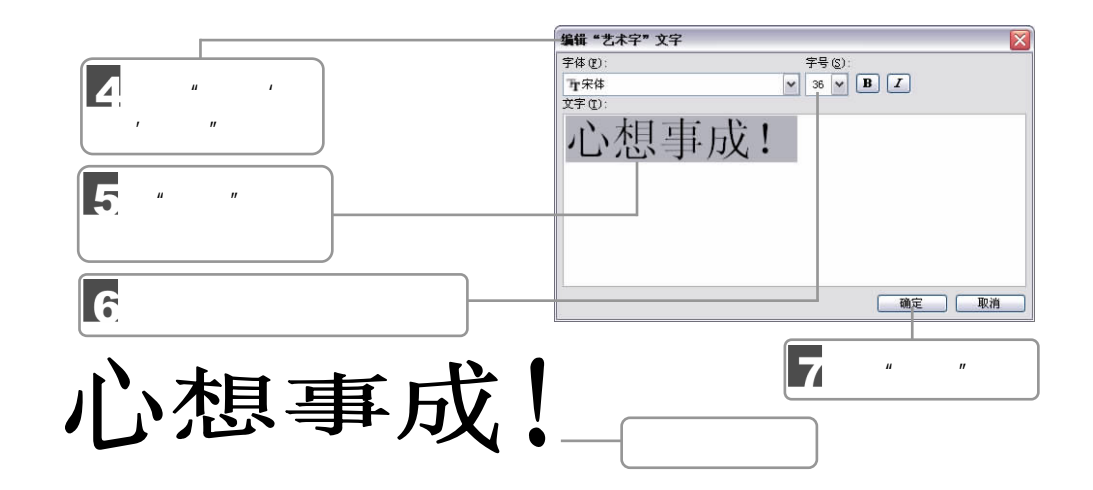

 $7.6.4$ 

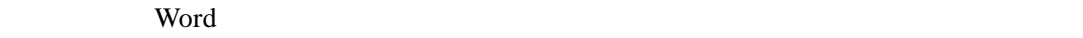

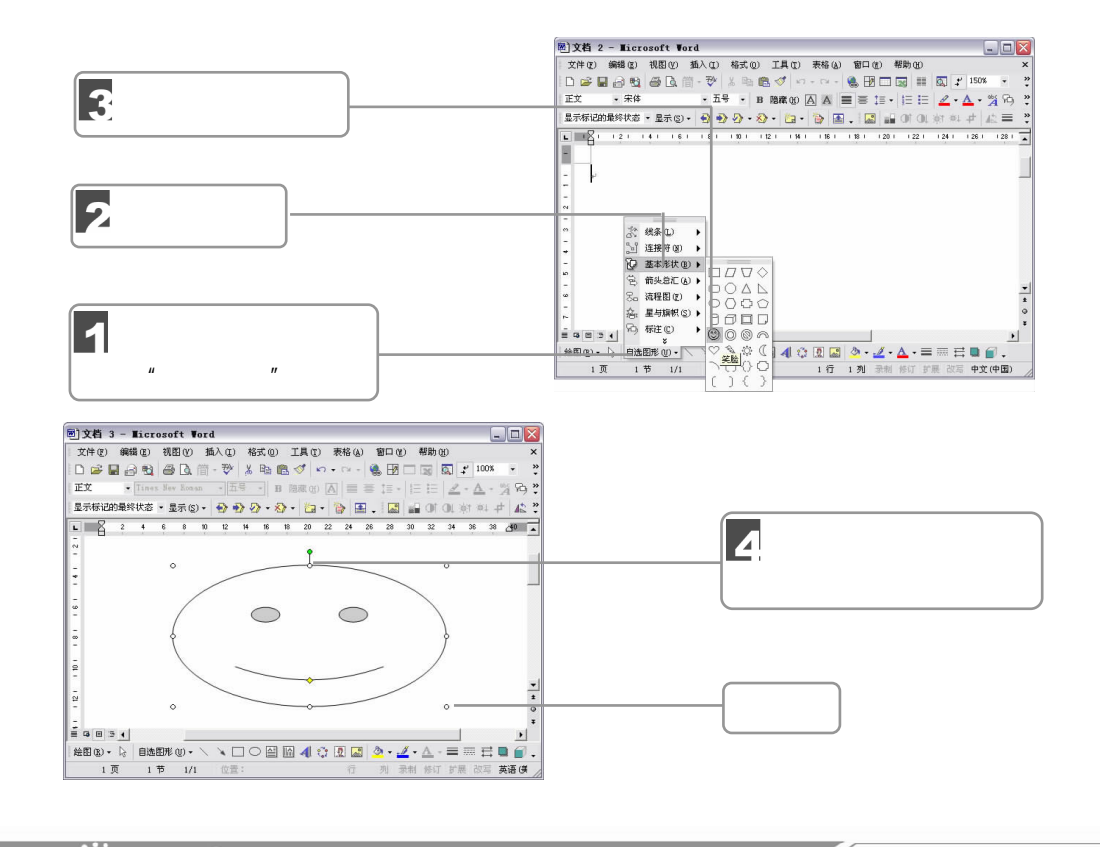

124 迪宇麻全

 $7.7$ 

### $7.7.1$

完成一个文稿编辑后,Word 默认的页面格式并不能满足我们的需要,我们需要重新进行

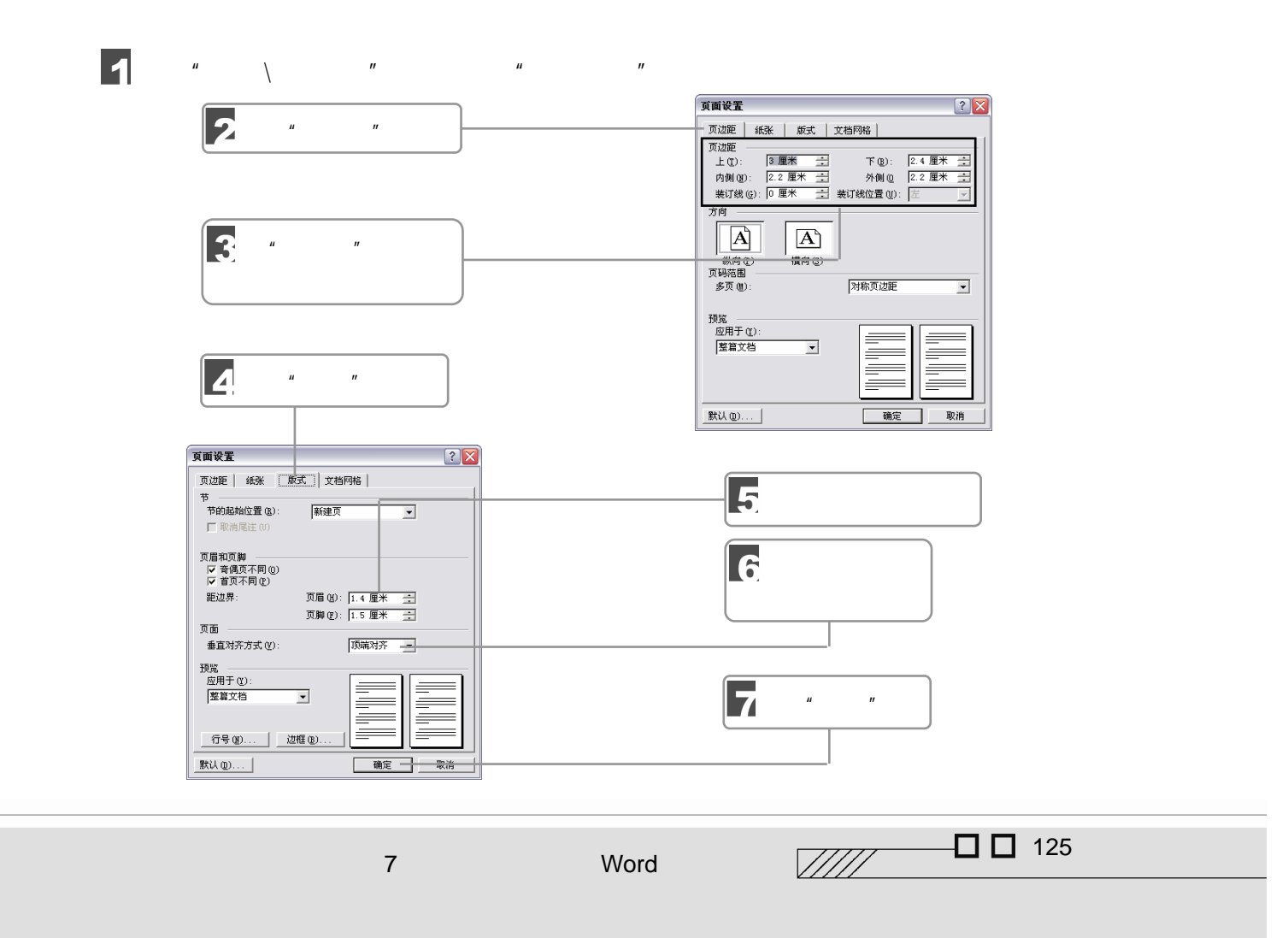

 $8$ 

### $\bullet$

## $7.7.2$

 $Word$ 

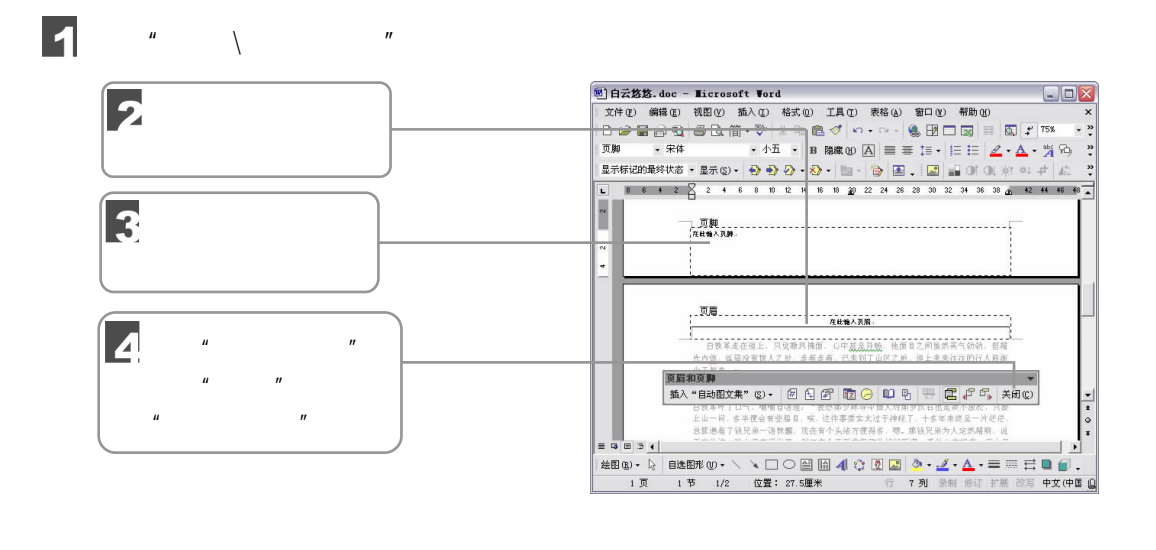

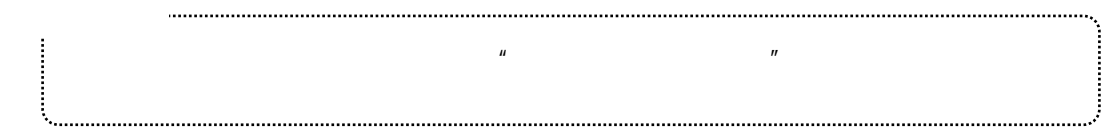

 $7.7.3$ 

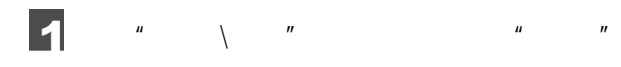

126 轴序

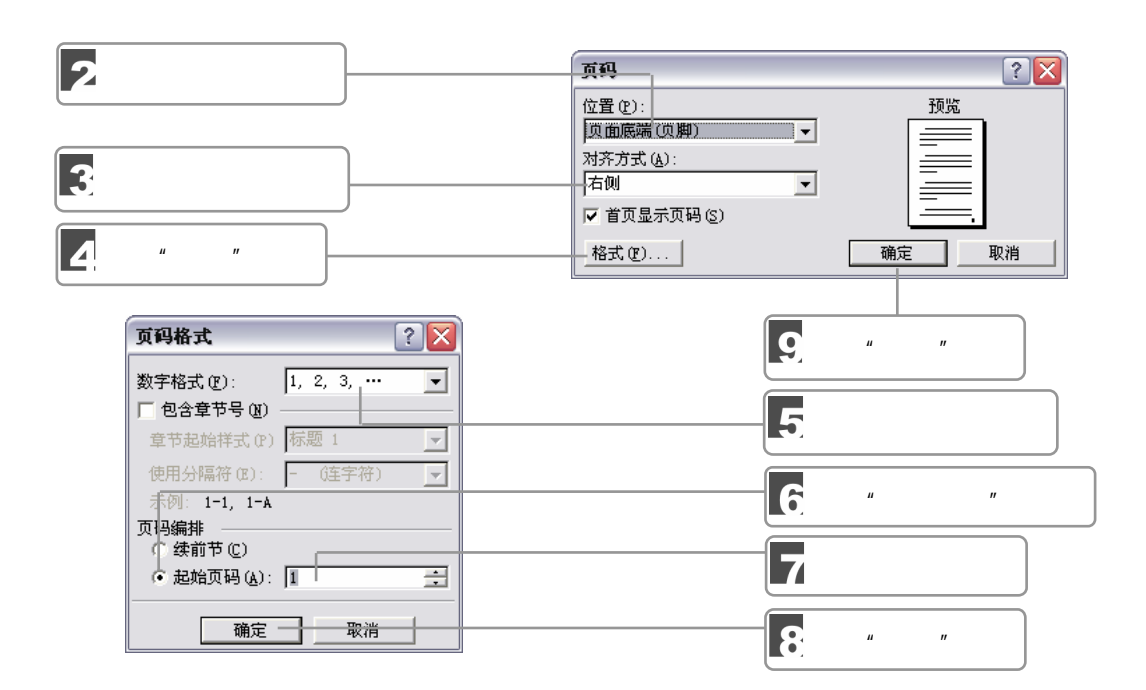

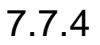

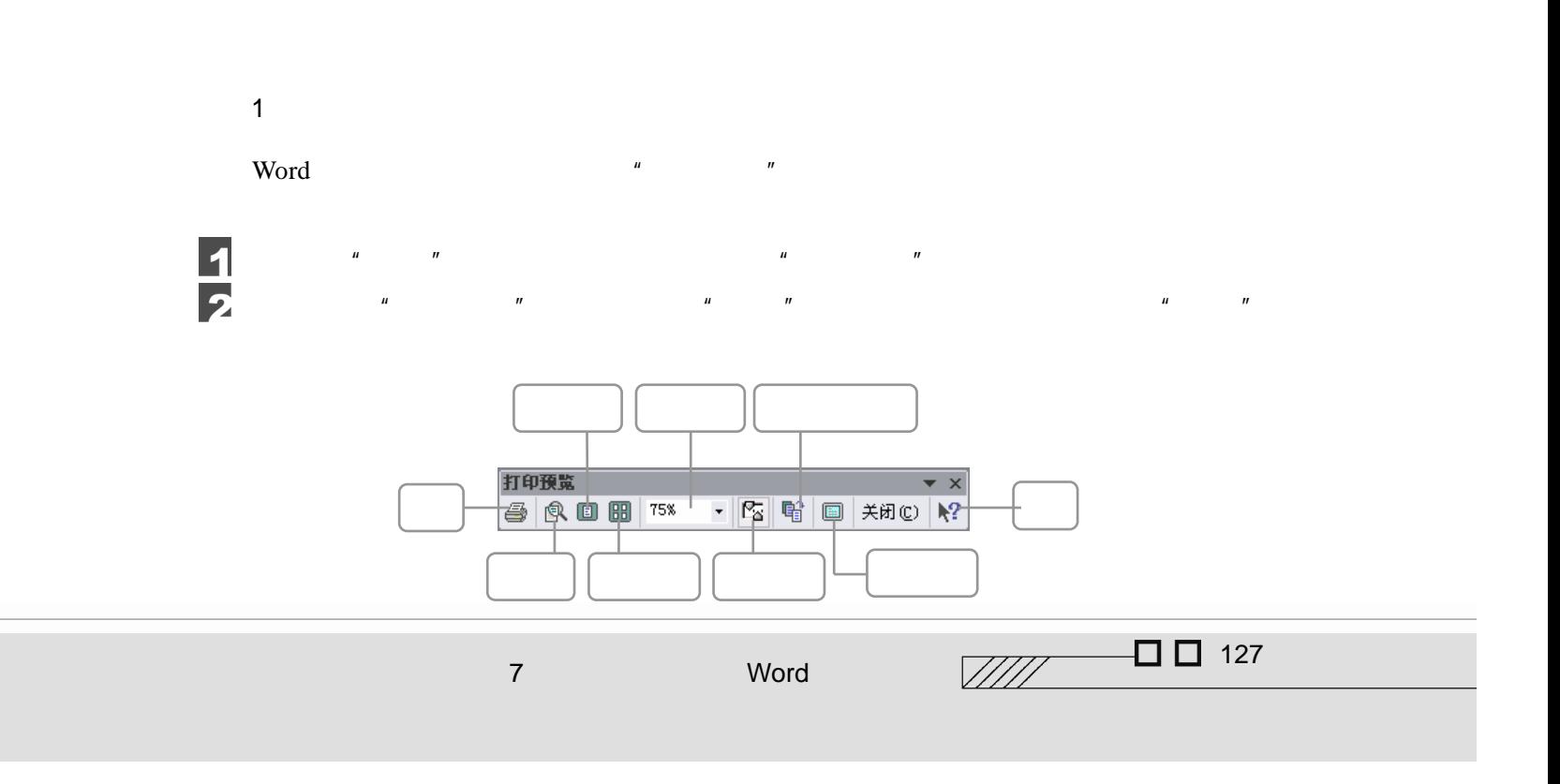

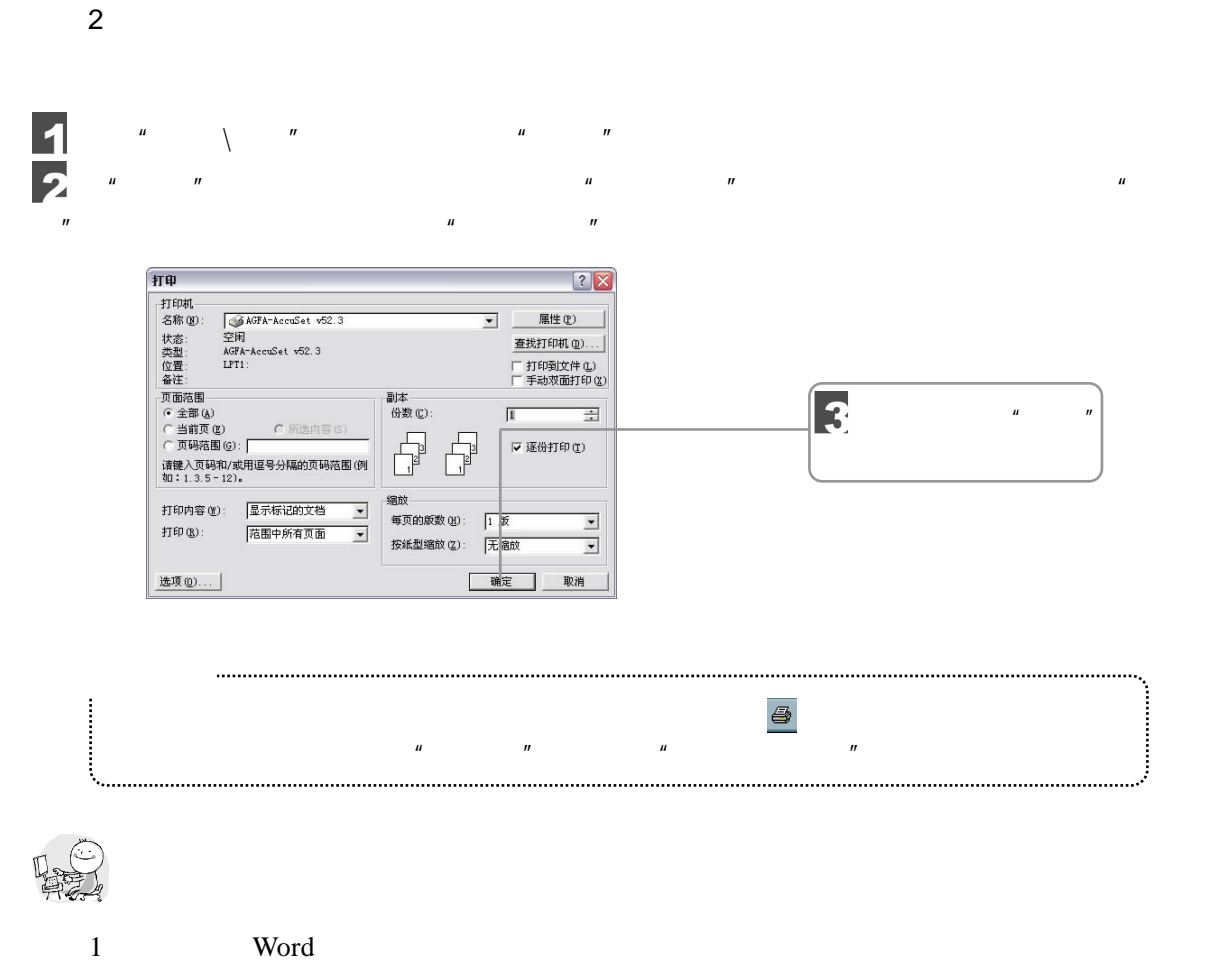

 $D$   $\qquad \qquad$   $\qquad \qquad$   $\qquad \qquad$   $\qquad \qquad$ 

128 迪子麻拿  $2 \t\t m \t\t m$  $\mu$ , and  $\mu$ 3 Word 6 6 4. Word 2. Nord 2. All and the Word 2. All and the Nord 2. All and the Nord 2. All and the Nord 2. All and the Nord 2. All and the Nord 2. All and 2. All and 2. All and 2. All and 2. All and 2. All and 2. All and 2. All an

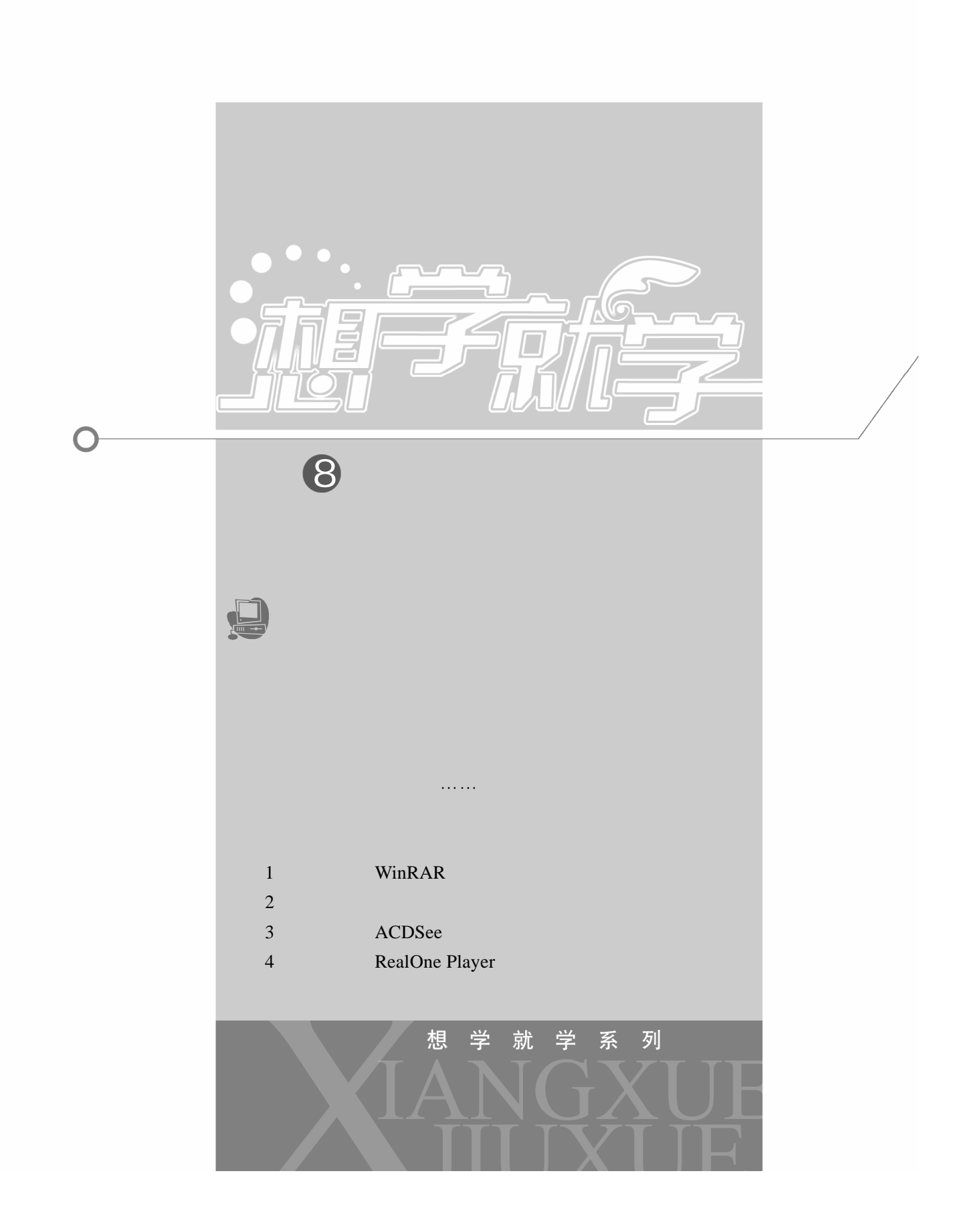

# $8.1$   $---WinRAR$

 $\mu$  and  $\mu$ 

#### 8.1.1 WinRAR

WinRAR 32 Windows RAR

#### WinRAR  $\blacksquare$

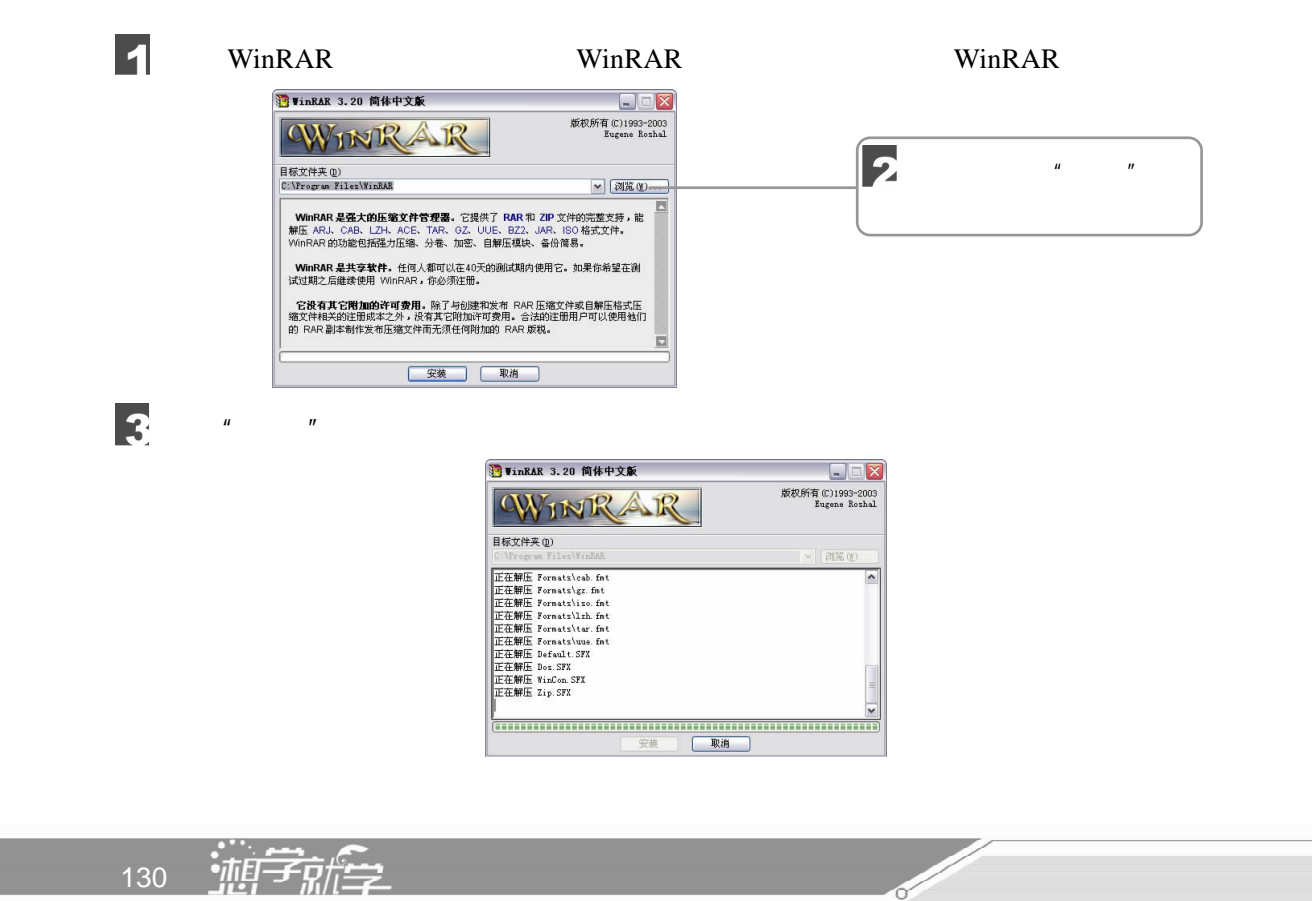

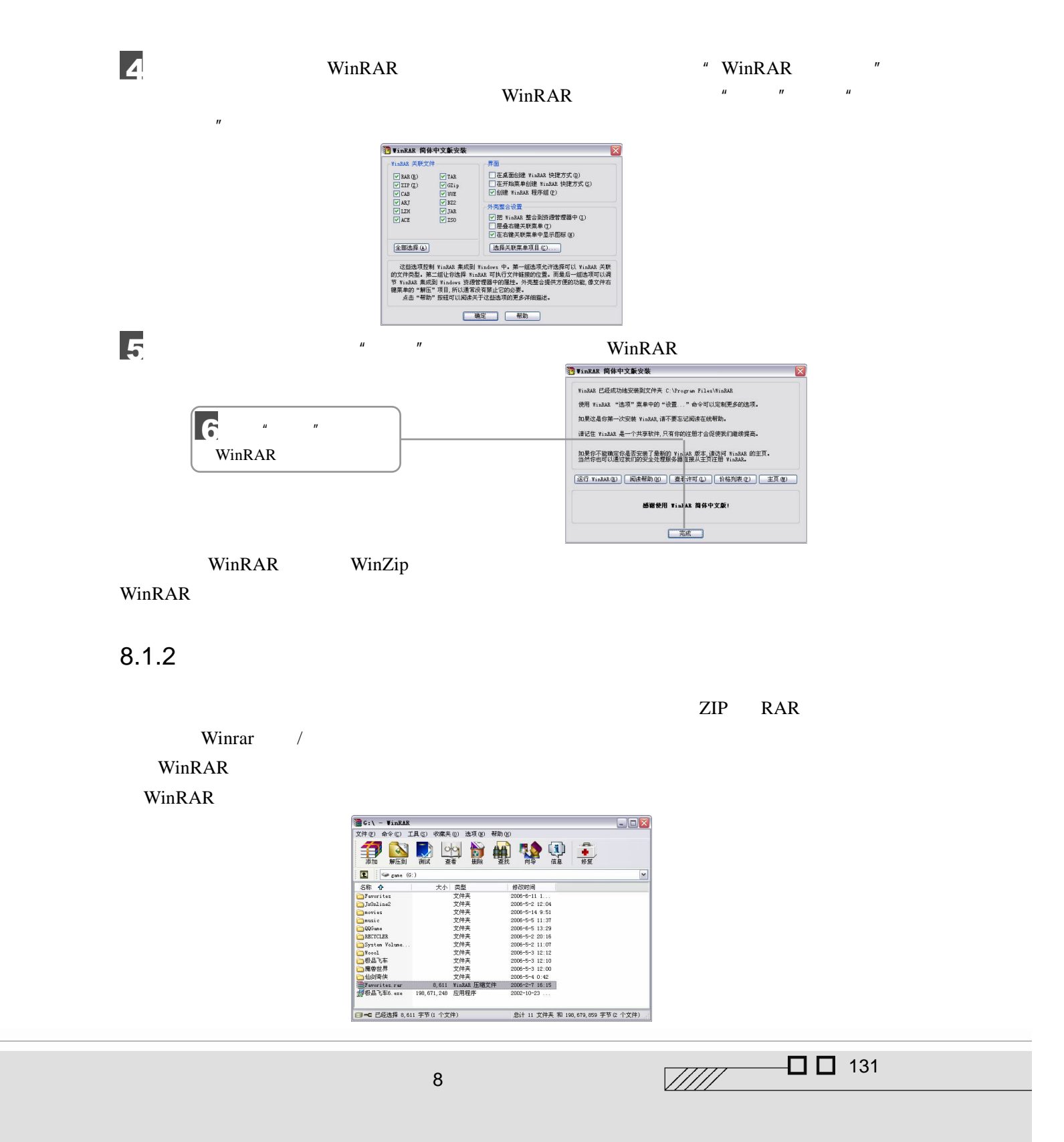

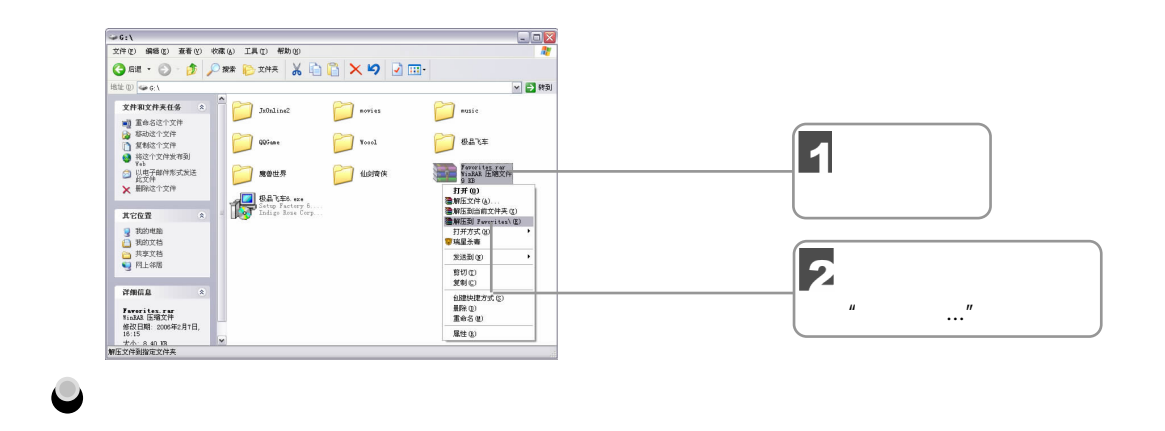

 $\mu$ 

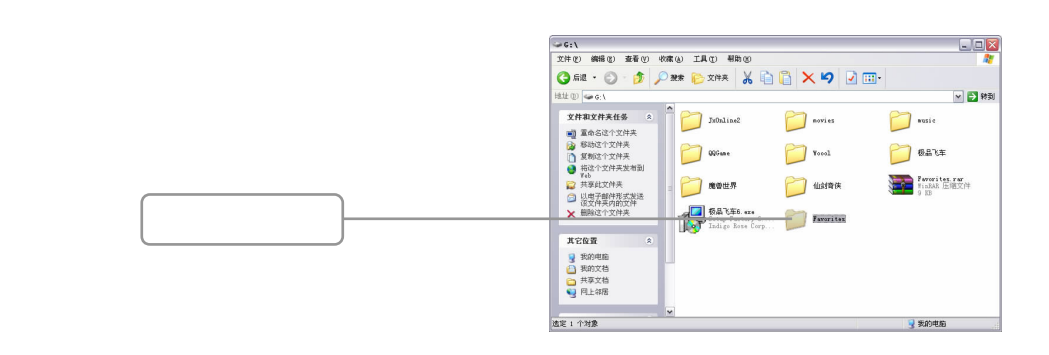

 $8.1.3$ 

3

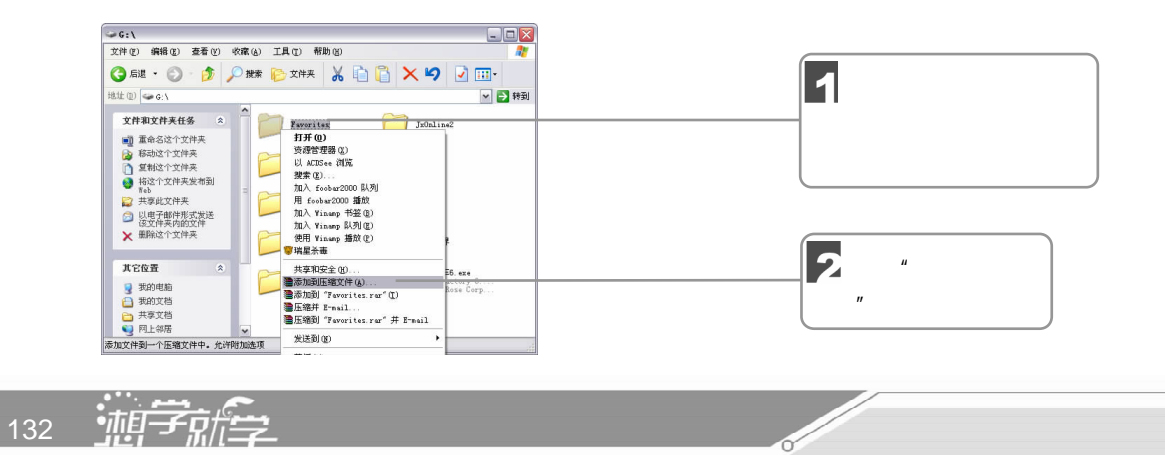

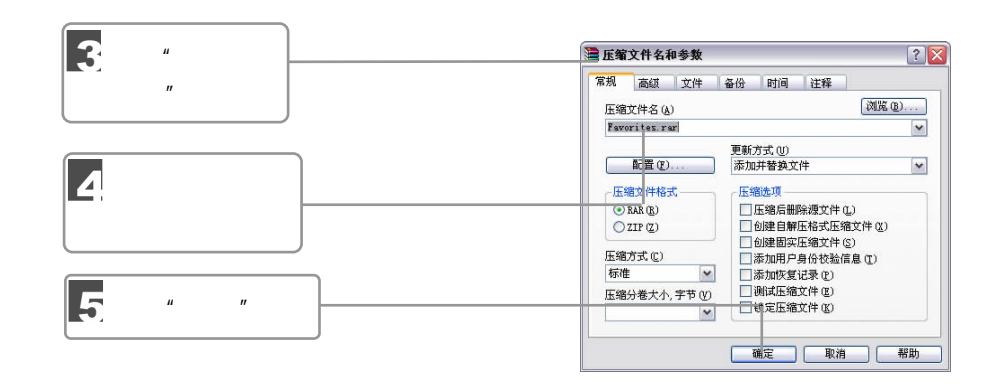

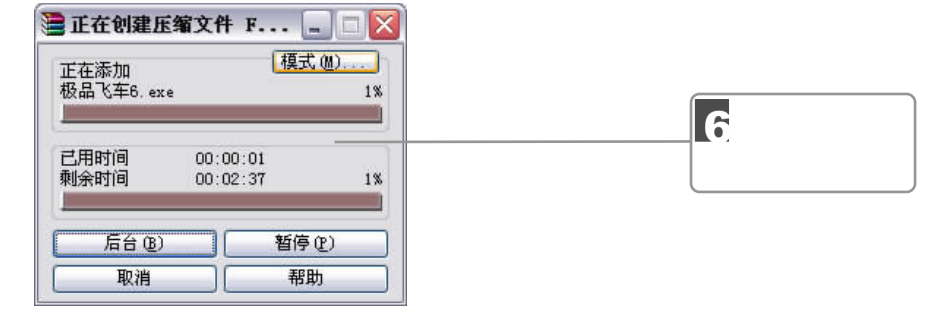

 $\overline{\mathbf{z}}$ 

压缩完成后将生成一个压缩包文件,扩展名为 rar,如图所示。

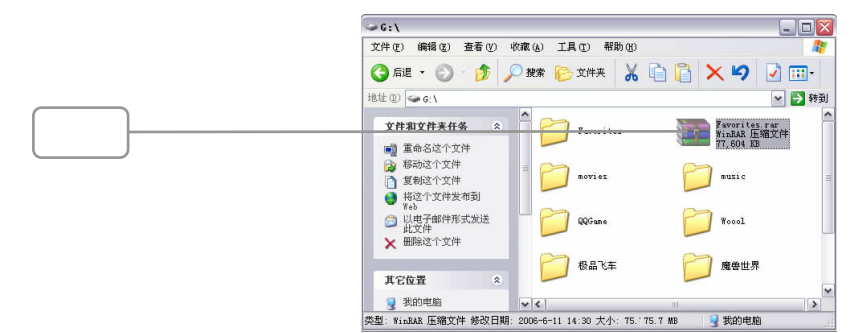

8.2

 $2003$ 

 $\frac{1}{\frac{1}{2}}$   $\Box$  133 8  $\blacksquare$ 

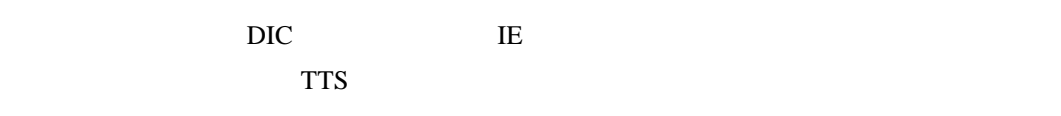

www.iciba.net

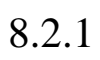

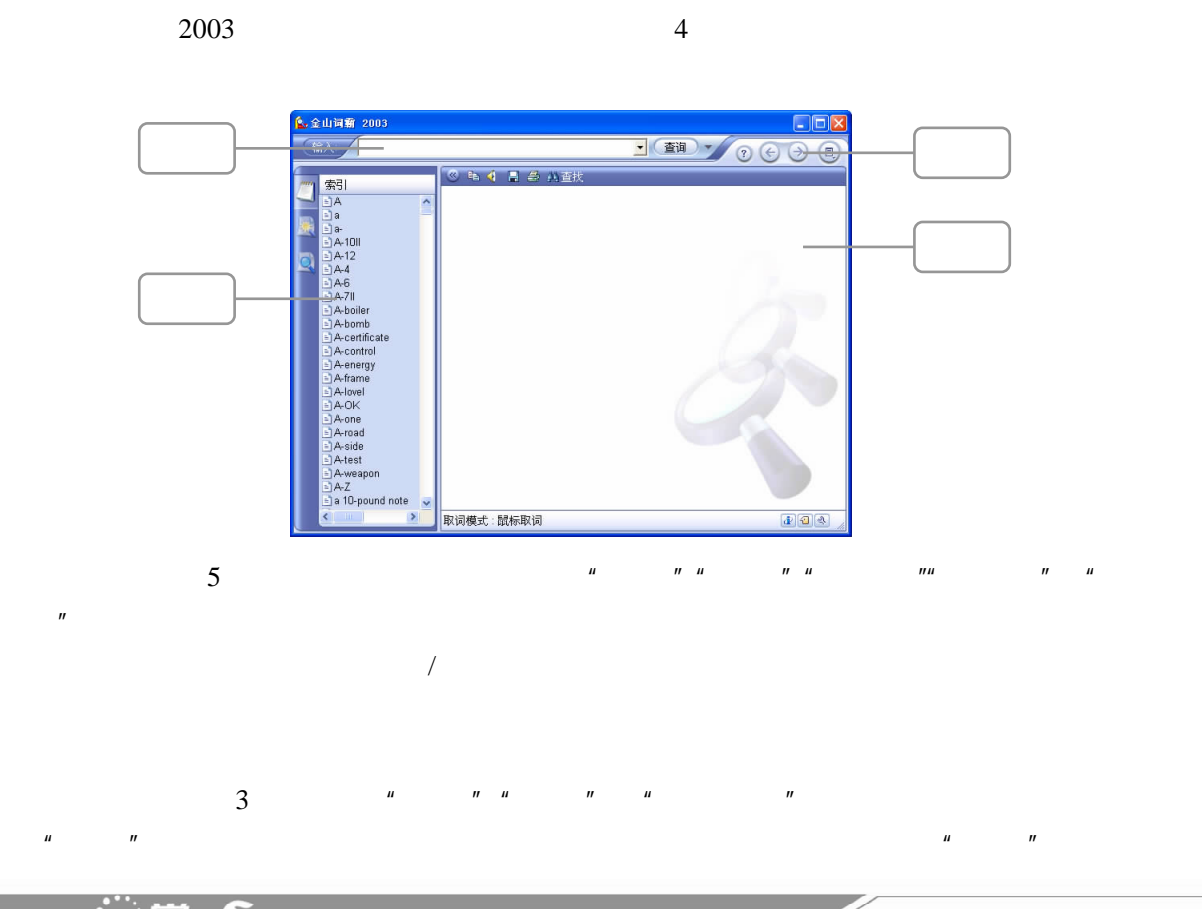

134 迦学麻全
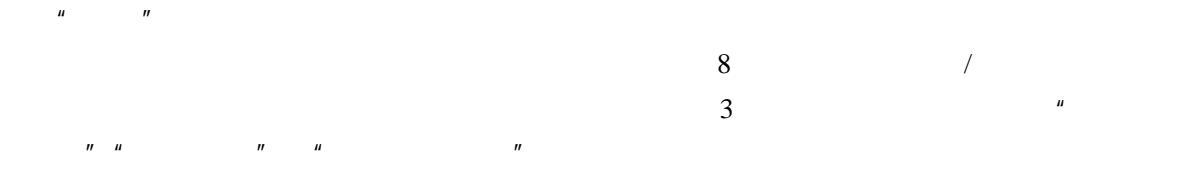

### $8.2.2$

1.屏幕取词 2003 Windows

Internet Explorer5.0/6.0 Acrobat(PDF)  $\blacksquare$  $\mu$   $\qquad \qquad \setminus$  2003\ 2003"  $\overline{\mathbf{z}}$  $n = \frac{1}{\sqrt{2\pi}}$ / 屏幕取词 Q 查词典 设置... 词典管理...  $\ell$ í 用户词典..  $\bullet$ 帮助  $\odot$ 每日一帖.. 关于金山词霸. 退出  $\bullet$  $\infty$ 3  $\Box$   $\Box$  135  $\sqrt{III}$ 8  $\blacksquare$ 

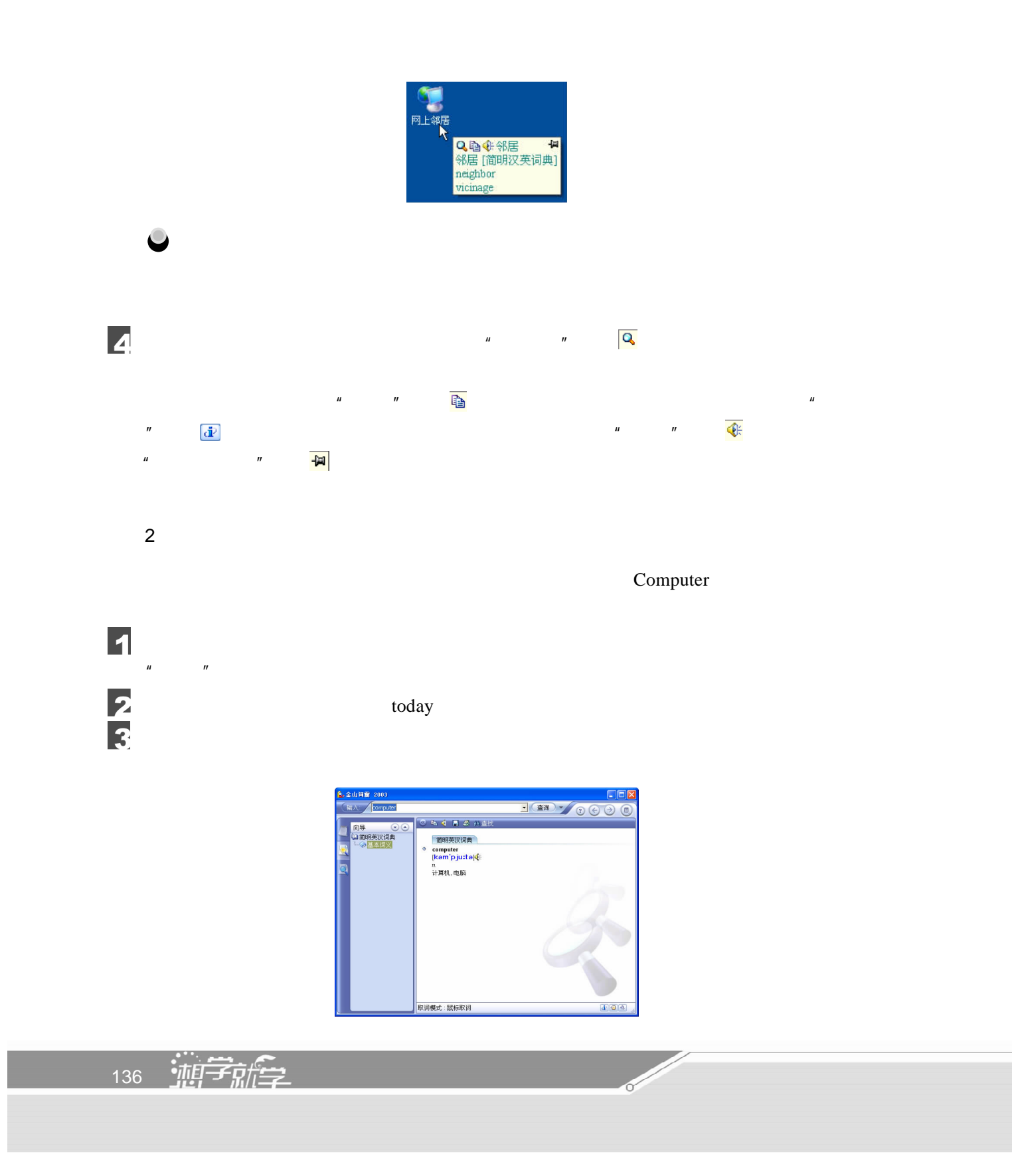

 $\overline{\mathbf{4}}$ 

 $\mu$  , and  $\mu$  , and  $\mu$  satisfies the  $\mu$ 

 $8.2.3$ 

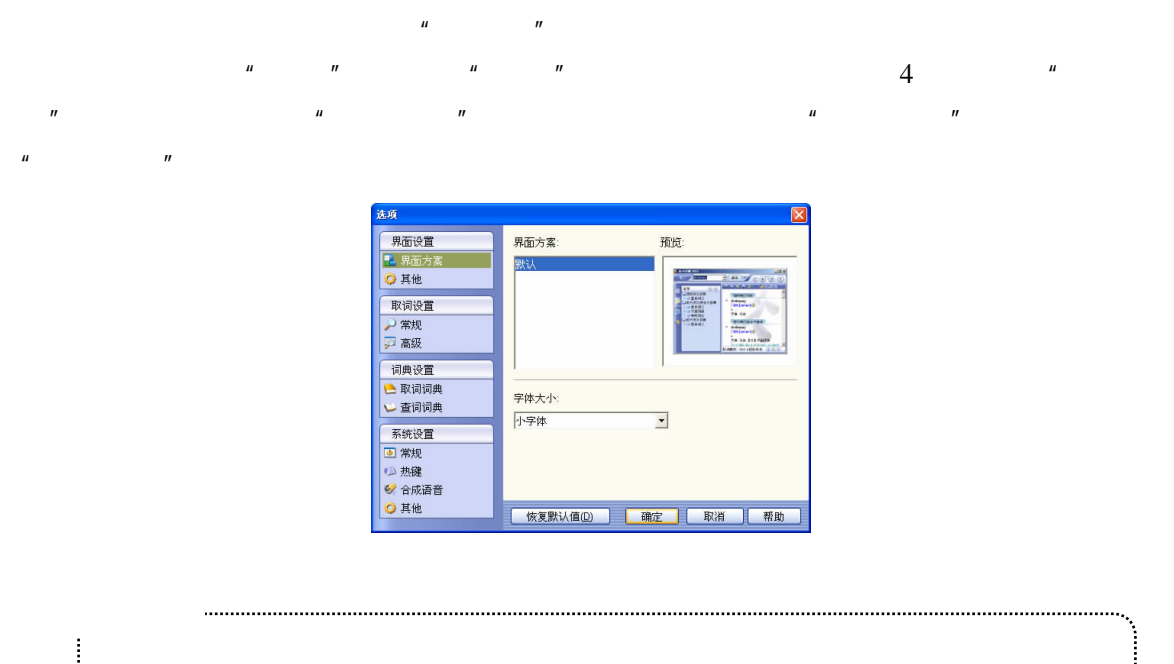

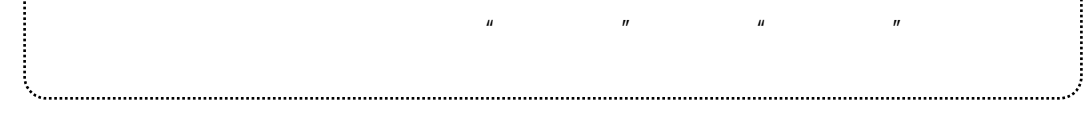

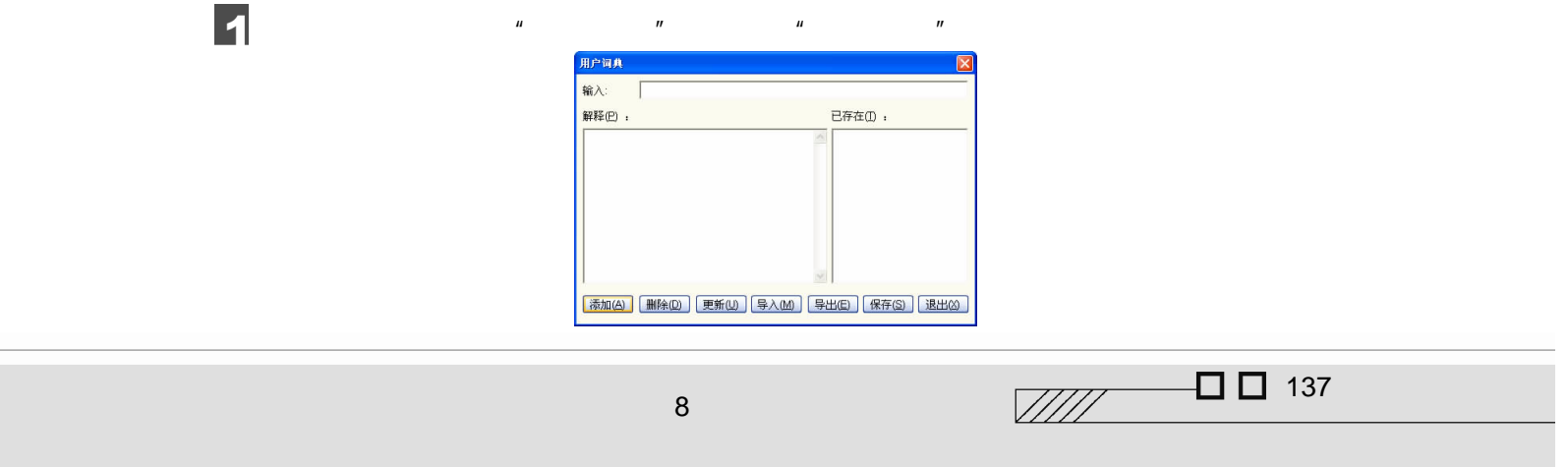

# $\mu$  and  $\mu$  are  $\mu$  and  $\mu$  and  $\mu$  are  $\mu$  and  $\mu$  are  $\mu$  and  $\mu$  and  $\mu$  are  $\mu$  and  $\mu$  and  $\mu$  and  $\mu$  and  $\mu$  and  $\mu$  and  $\mu$  and  $\mu$  and  $\mu$  and  $\mu$  and  $\mu$  and  $\mu$  and  $\mu$  and  $\mu$  and  $\mu$   $\mu$  and  $\mu$  $\mu$  expansion  $\mu$  $\mu$  and  $\mu$  $\text{disc}$ ,  $\text{disc}$  ,  $\text{disc}$  ,  $\text{disc}$  ,  $\text{disc}$  $\mu$  and  $\eta$

# $8.3$   $---ACDSee$

ACDSee

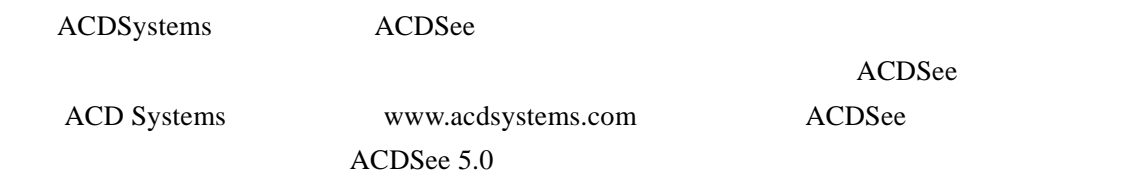

### 8.3.1 ACDSee

 $\overline{\mathbf{1}}$ 

ACDSee 5.0 ACDSee 5.0 Standard - InstallShield Wizard Welcome to the InstallShield Wizard for<br> **ACDSee 5.0** Standard Before installing this product, it is recommended that you<br>uninstall any previous versions. Please exit this installatio<br>and begin again after you have uninstalled the program. .<br>The InstallShield(R) Wizard will install ACDSee 5.0 Standard on<br>your computer. To continue, click Next. 2  $"$  Next" WARNING: This program is protected by copyright law and<br>international treaties.  $\Delta$ ACD  $\begin{tabular}{|c|c|c|c|c|} \hline \multicolumn{3}{|c|}{\textbf{1}} & \multicolumn{3}{|c|}{\textbf{1}} & \multicolumn{3}{|c|}{\textbf{1}} & \multicolumn{3}{|c|}{\textbf{1}} & \multicolumn{3}{|c|}{\textbf{1}} & \multicolumn{3}{|c|}{\textbf{1}} & \multicolumn{3}{|c|}{\textbf{1}} & \multicolumn{3}{|c|}{\textbf{1}} & \multicolumn{3}{|c|}{\textbf{1}} & \multicolumn{3}{|c|}{\textbf{1}} & \multicolumn{3}{|c|}{\textbf{1}} & \$ 

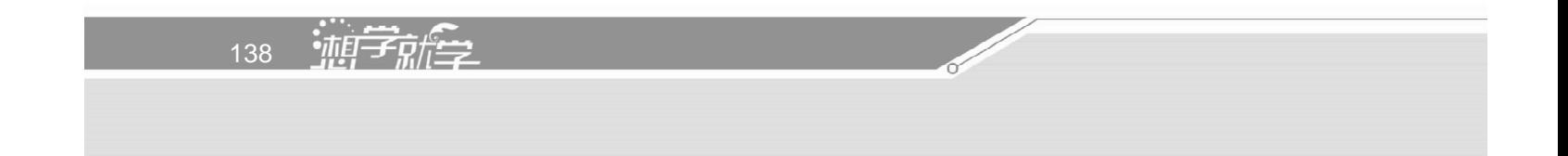

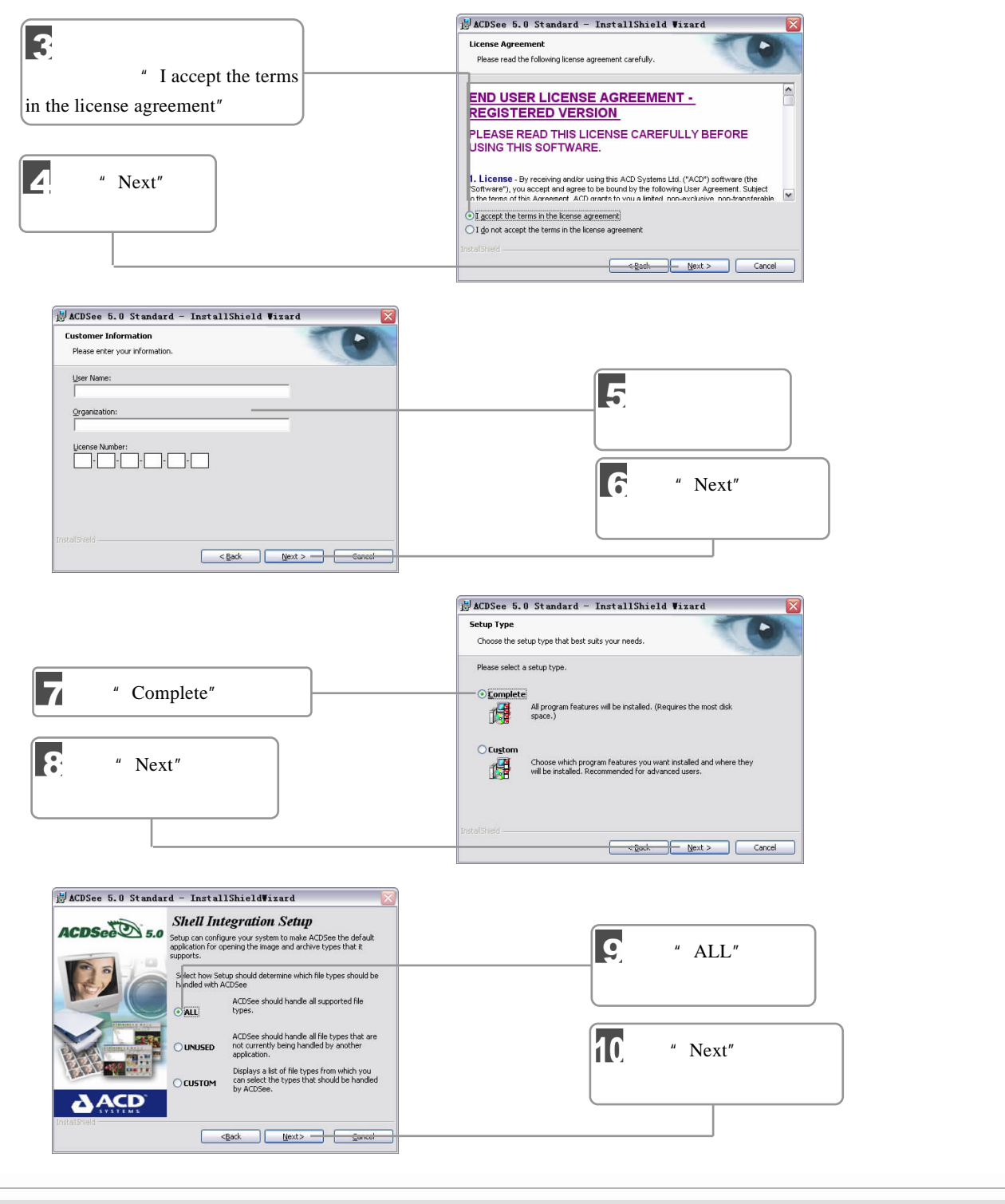

8  $\blacksquare$ 

 $\Box$   $\Box$  139  $\sqrt{III}$ 

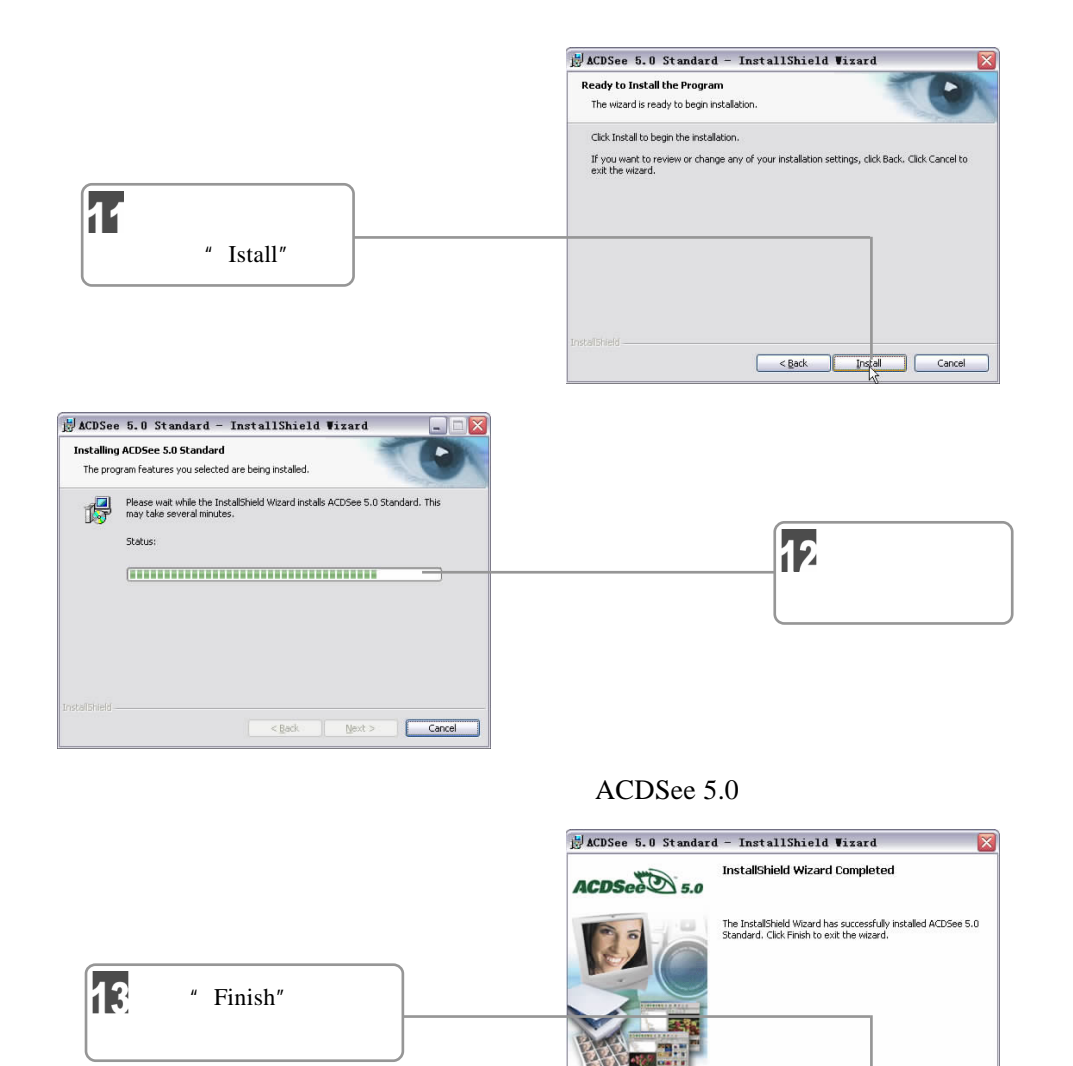

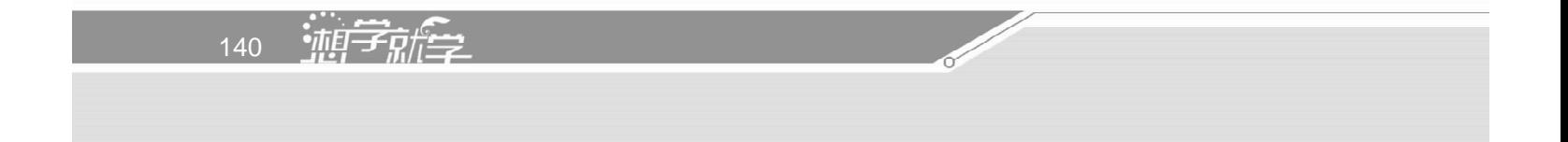

ACDSee  $\blacksquare$ 

**AACD** 

ACDSee 5.0

8.3.2 ACDSee

 $\overline{\phantom{a}}$ 

 $\xrightarrow{\text{Back}}$  Enish Cancel

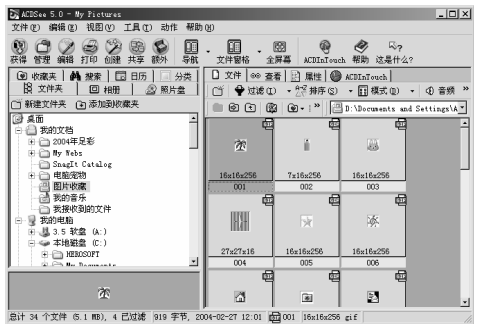

 $W$ indows " $''$ 

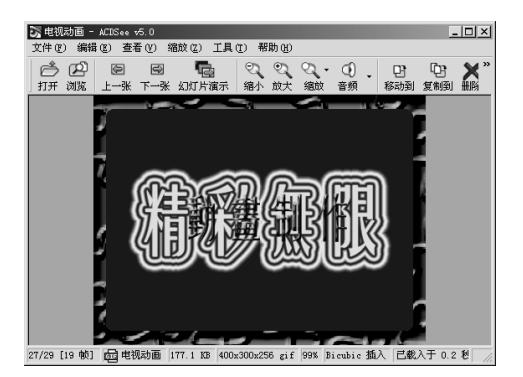

"  $\mathbf{Esc}$ "

 $\mu$  ,  $\mu$  ,  $\mu$  ,  $\mu$  ,  $\mu$  ,  $\mu$ 

2.使用图片

1.浏览图片

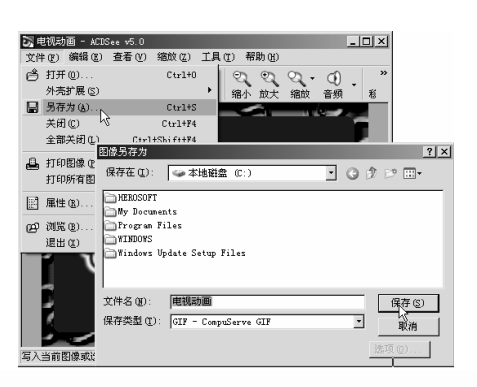

8  $\blacksquare$ 

 $\frac{1}{\frac{1}{11}}$   $\Box$  141

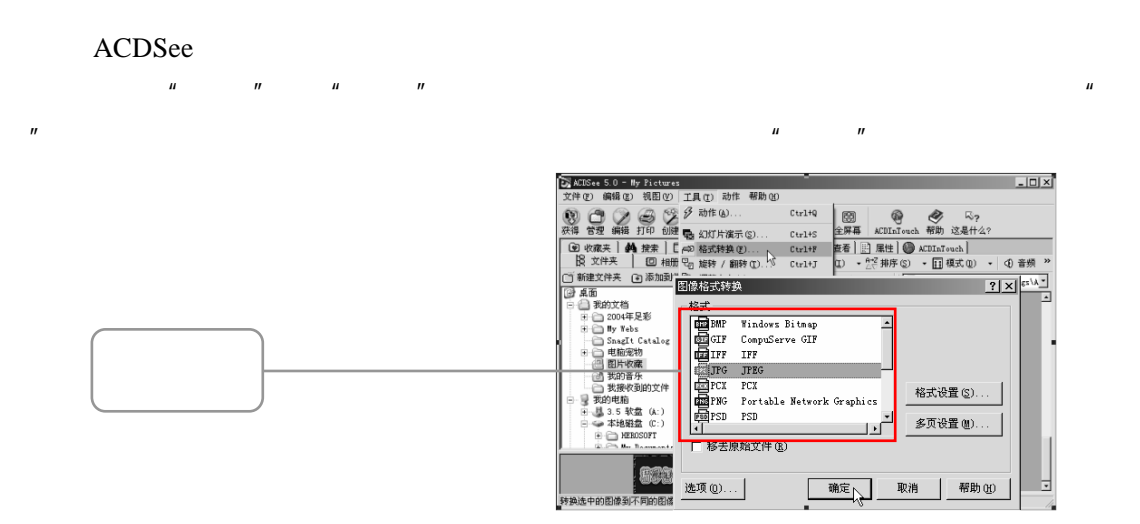

8.4 ---RealOne Player

RealOne Player

### 8.4.1 RealOne Player

 $\mu$  .rm"

#### $\text{RealOne}$

#### Player

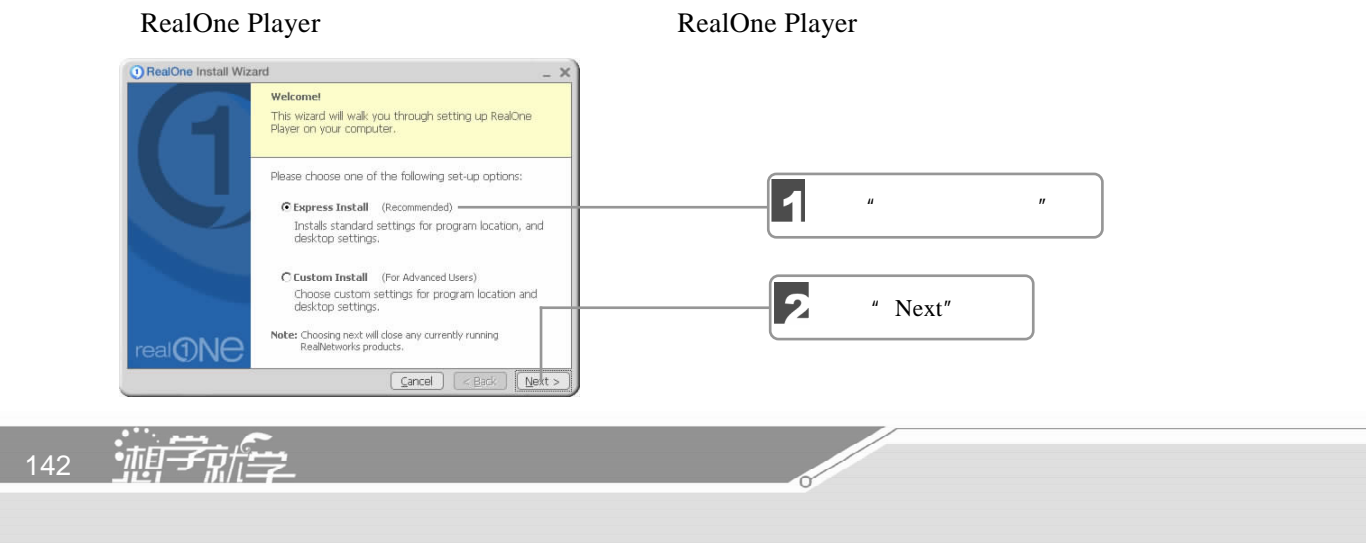

 $3 \thinspace$ 

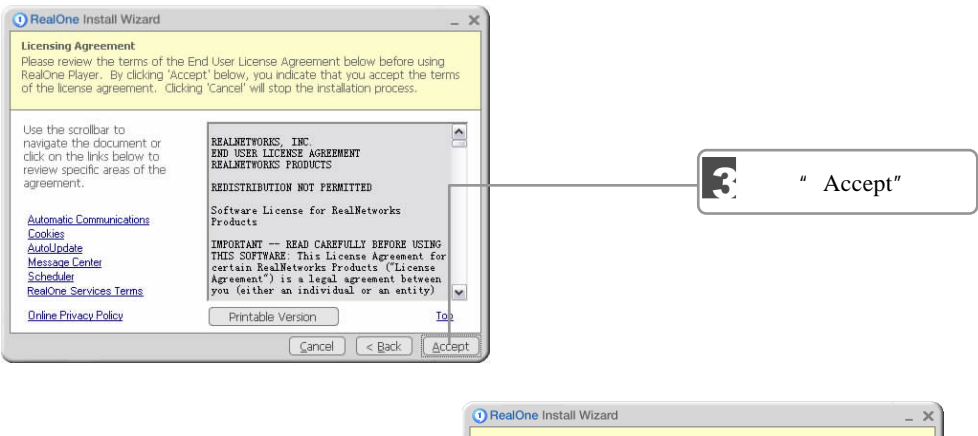

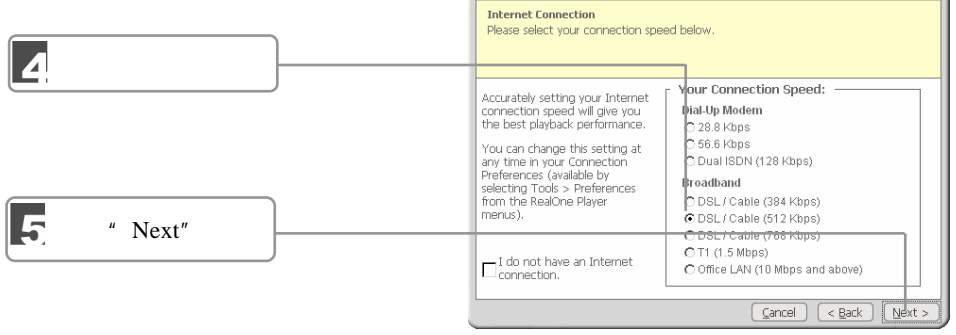

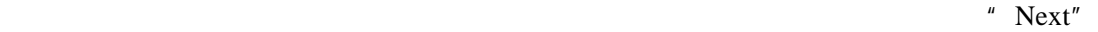

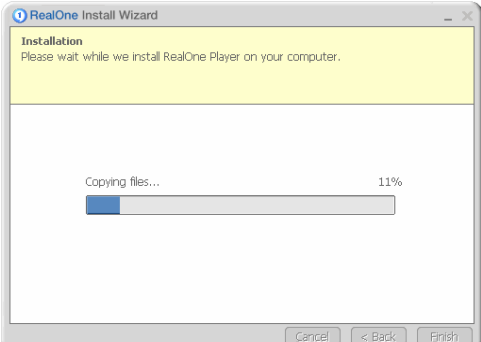

" Finish"

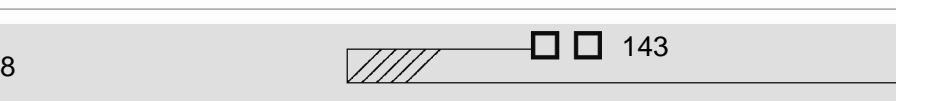

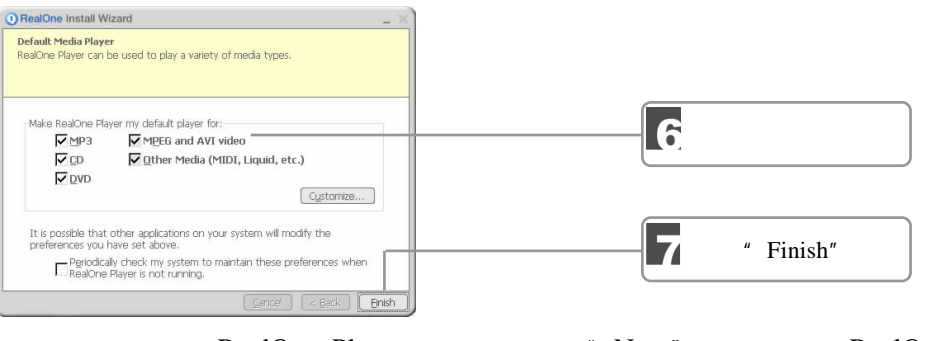

RealOne Player "Next" RealOne Player

### $8.4.2$

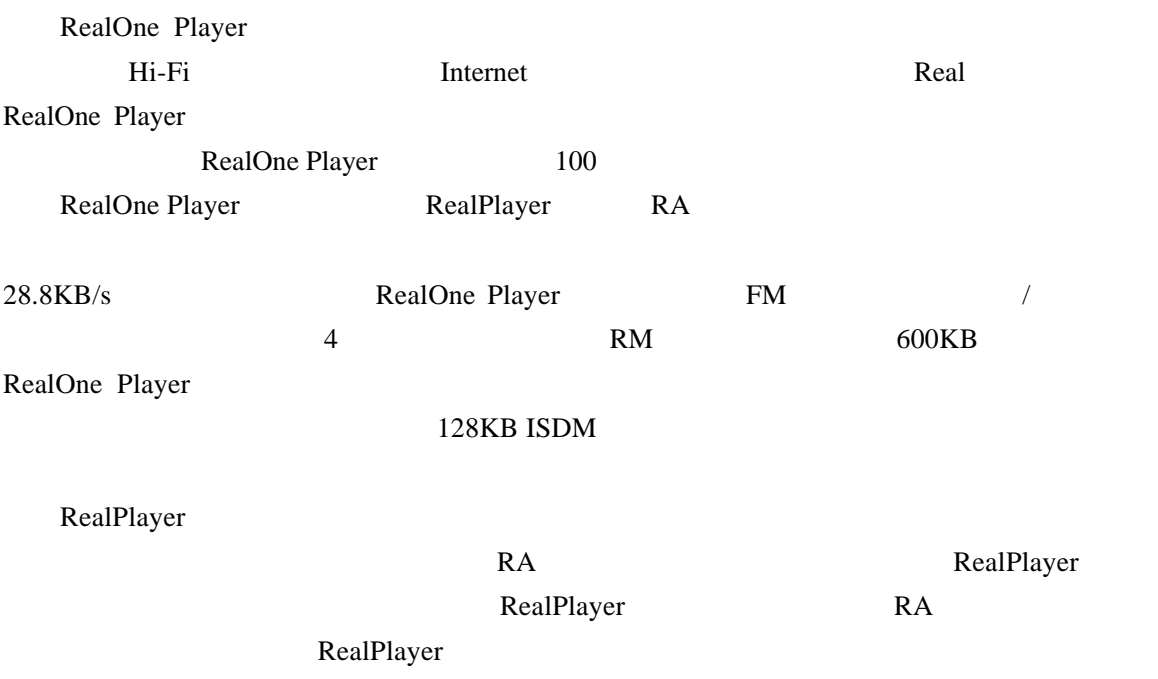

### 8.4.3

RealOne Player

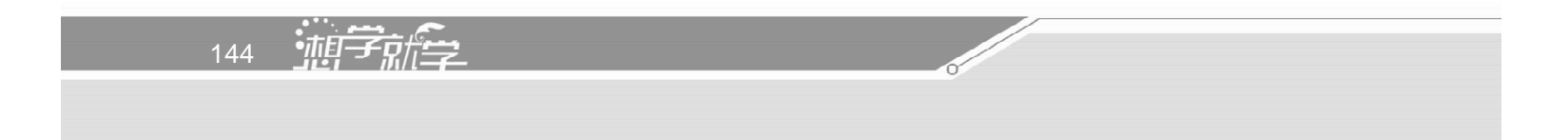

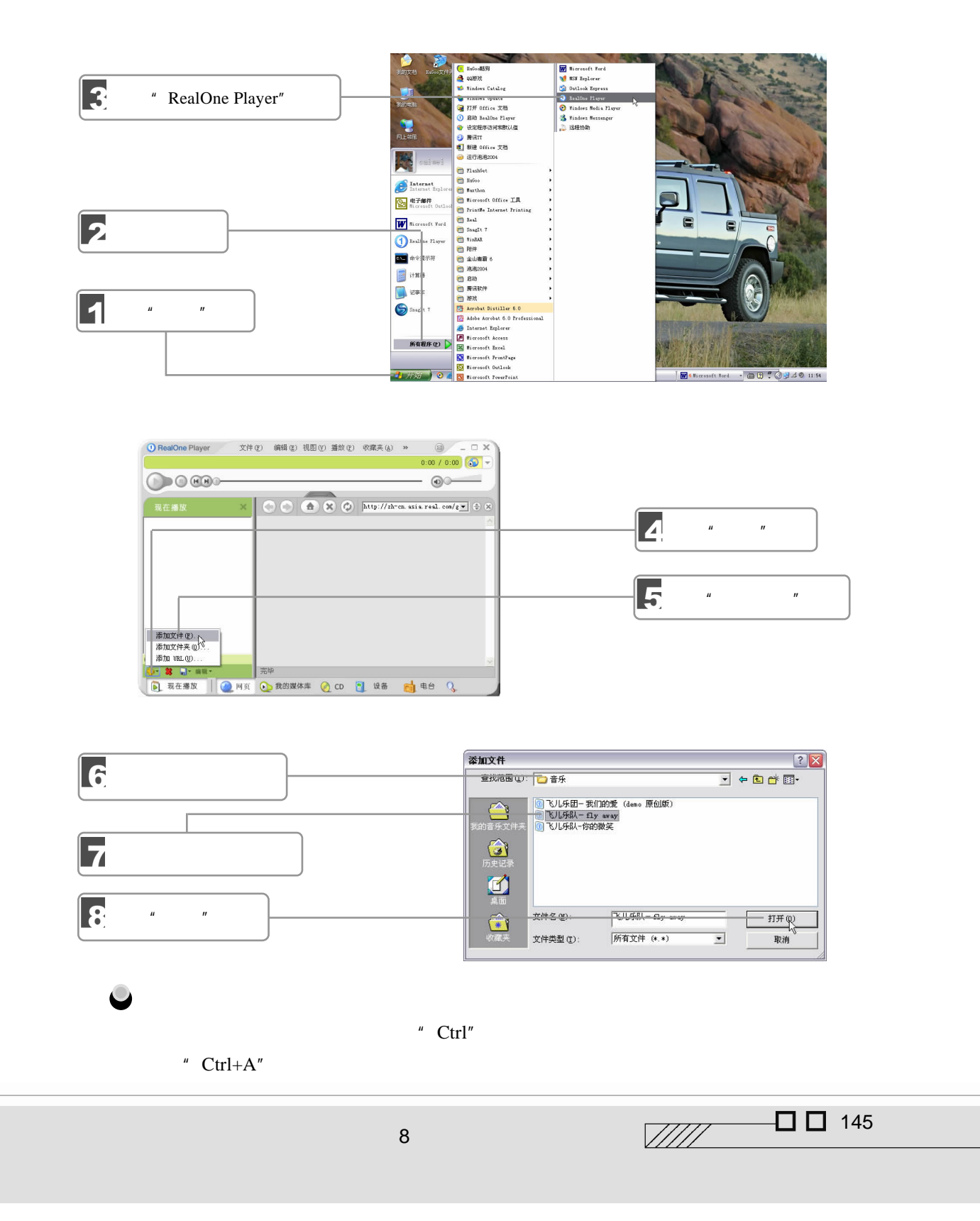

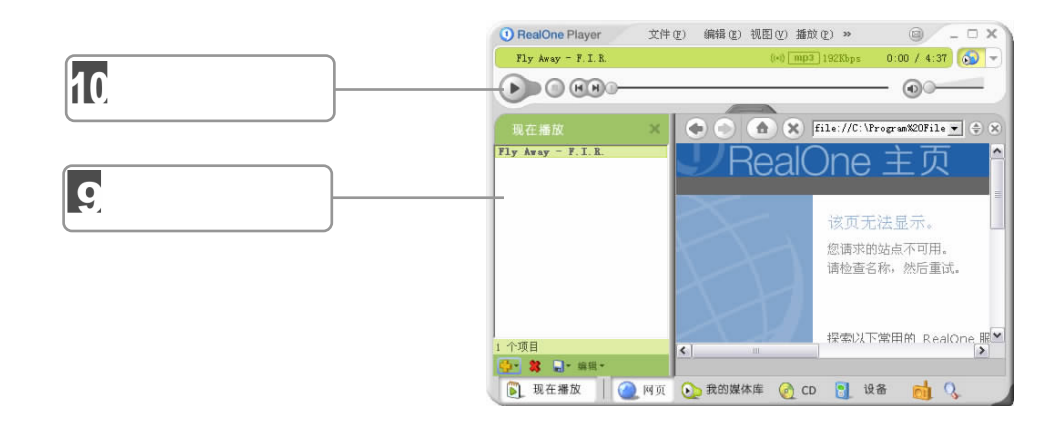

8.4.4

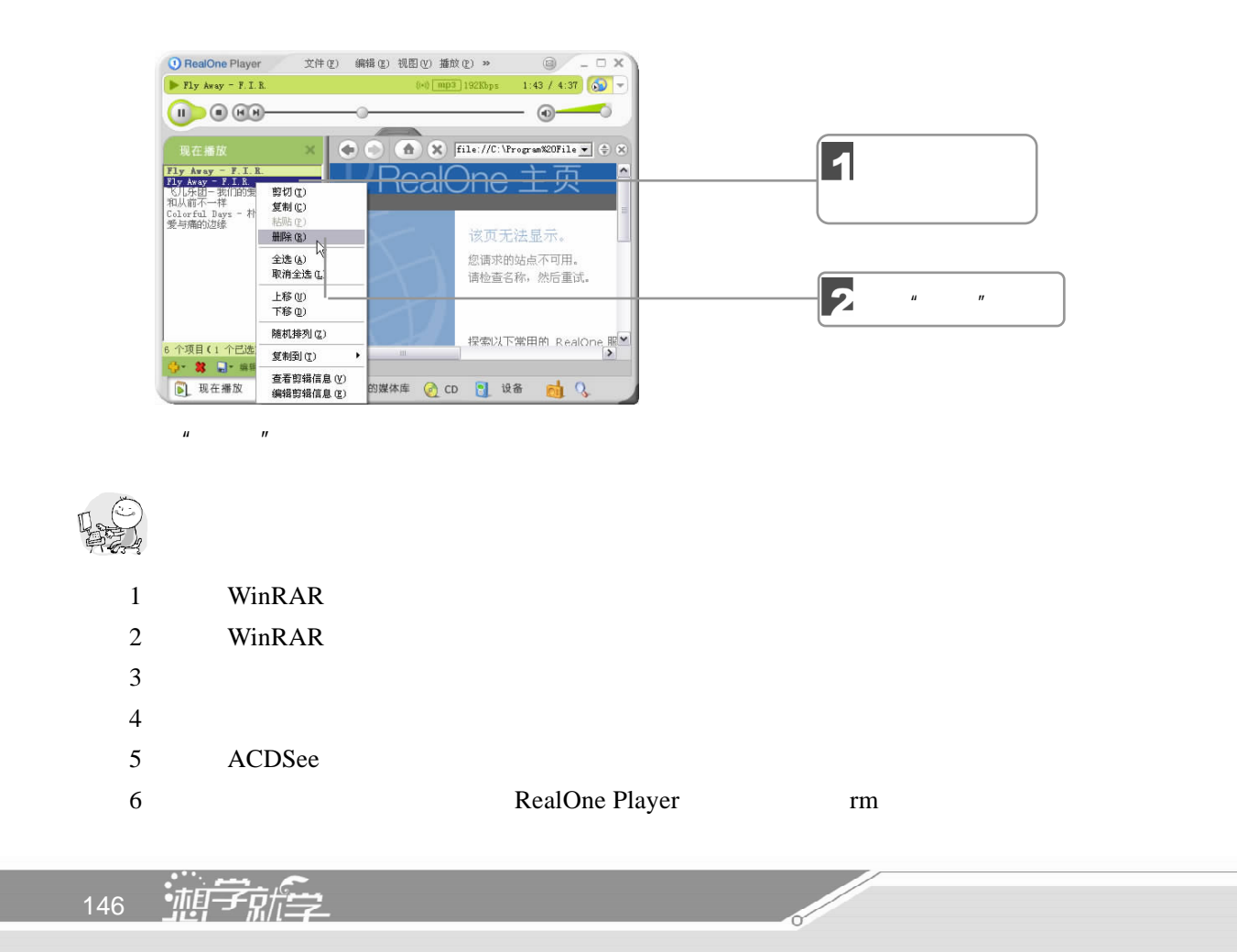

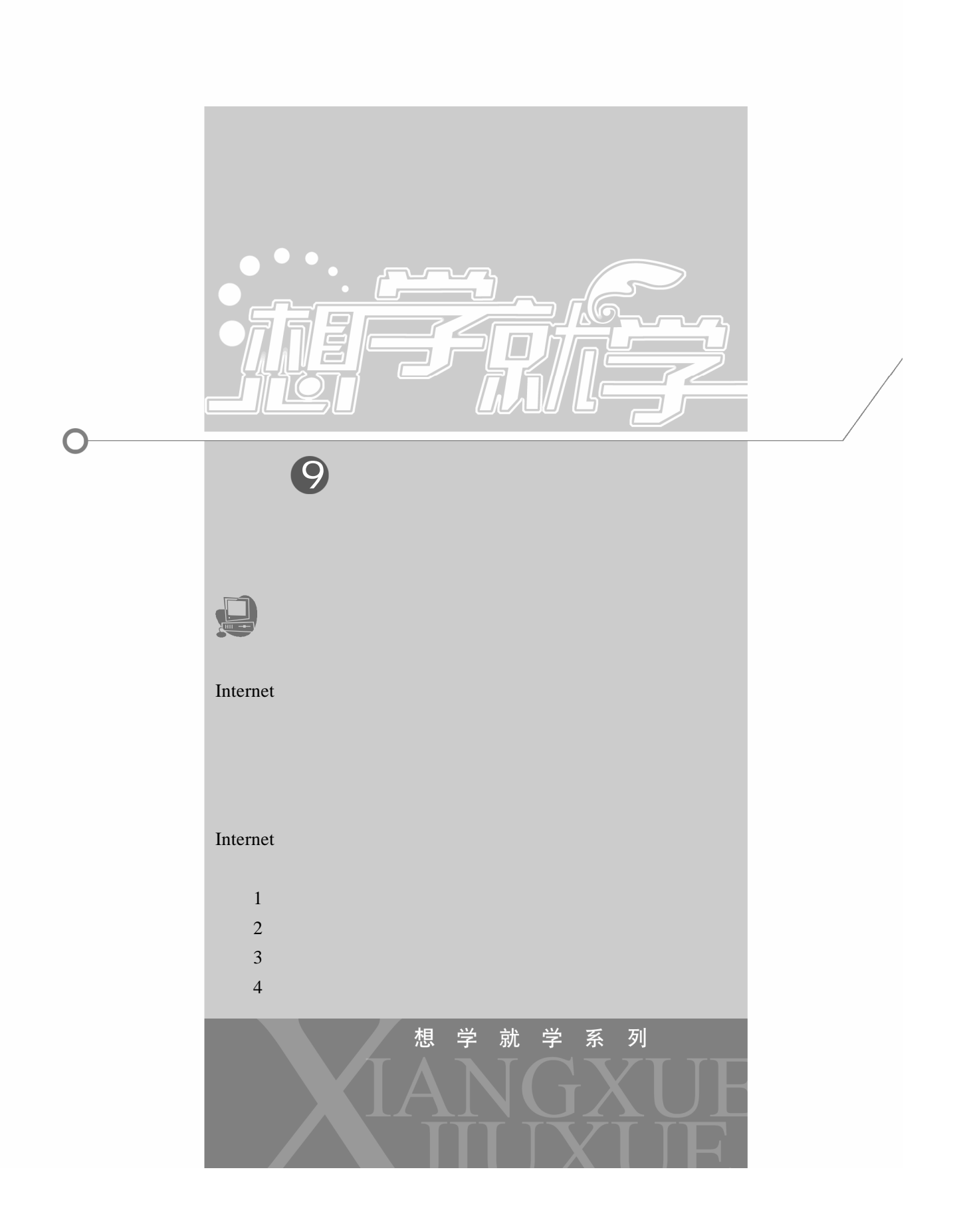

 $9.1$  $9.1.1$ 1.窄带上网  $\blacksquare$ Modem  $\blacksquare$ **Modem Modem Reserves** PCI Modem  $\blacksquare$ 14.4Kbps 28.8Kbps 33.6Kbps 56Kbps 56Kbps 2.宽带上网 LAN ADSL Cable Modem 3.无线上网 LMDS 9.1.2 ADSL

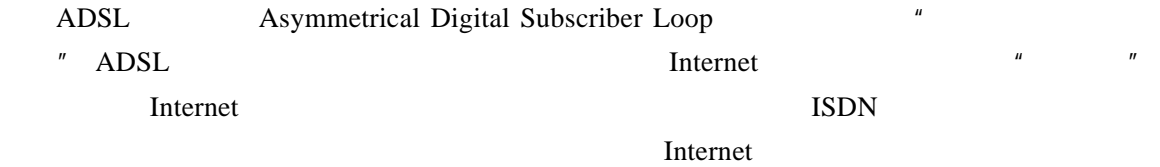

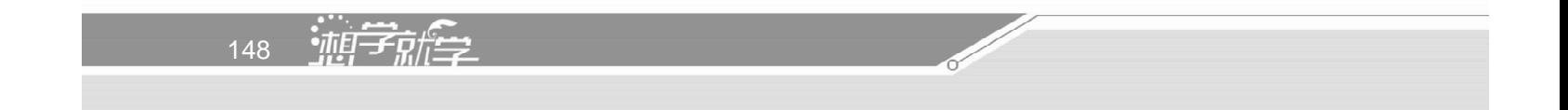

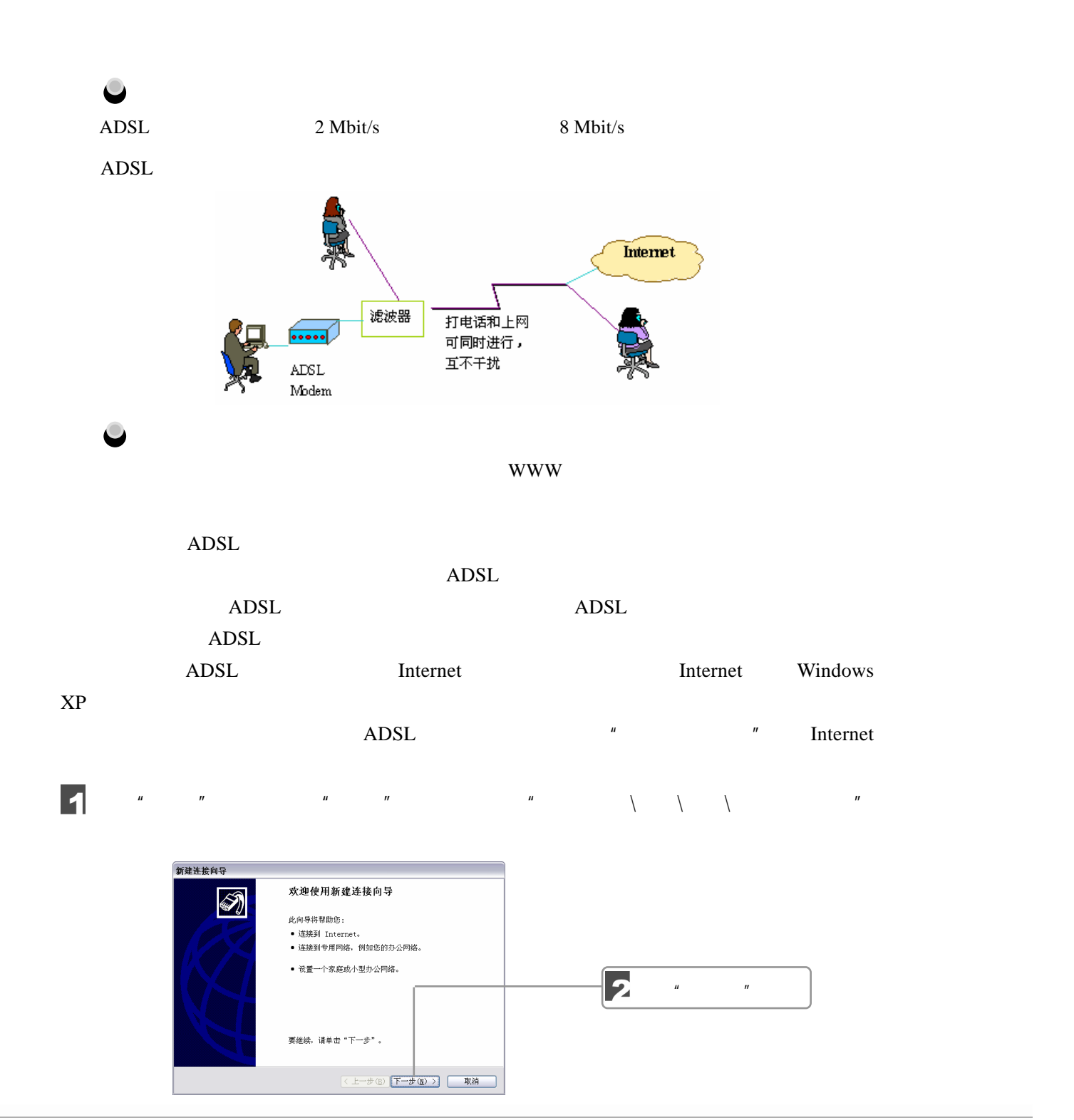

9 畅游互联网

 $\Box$   $\Box$  149  $\sqrt{III}$ 

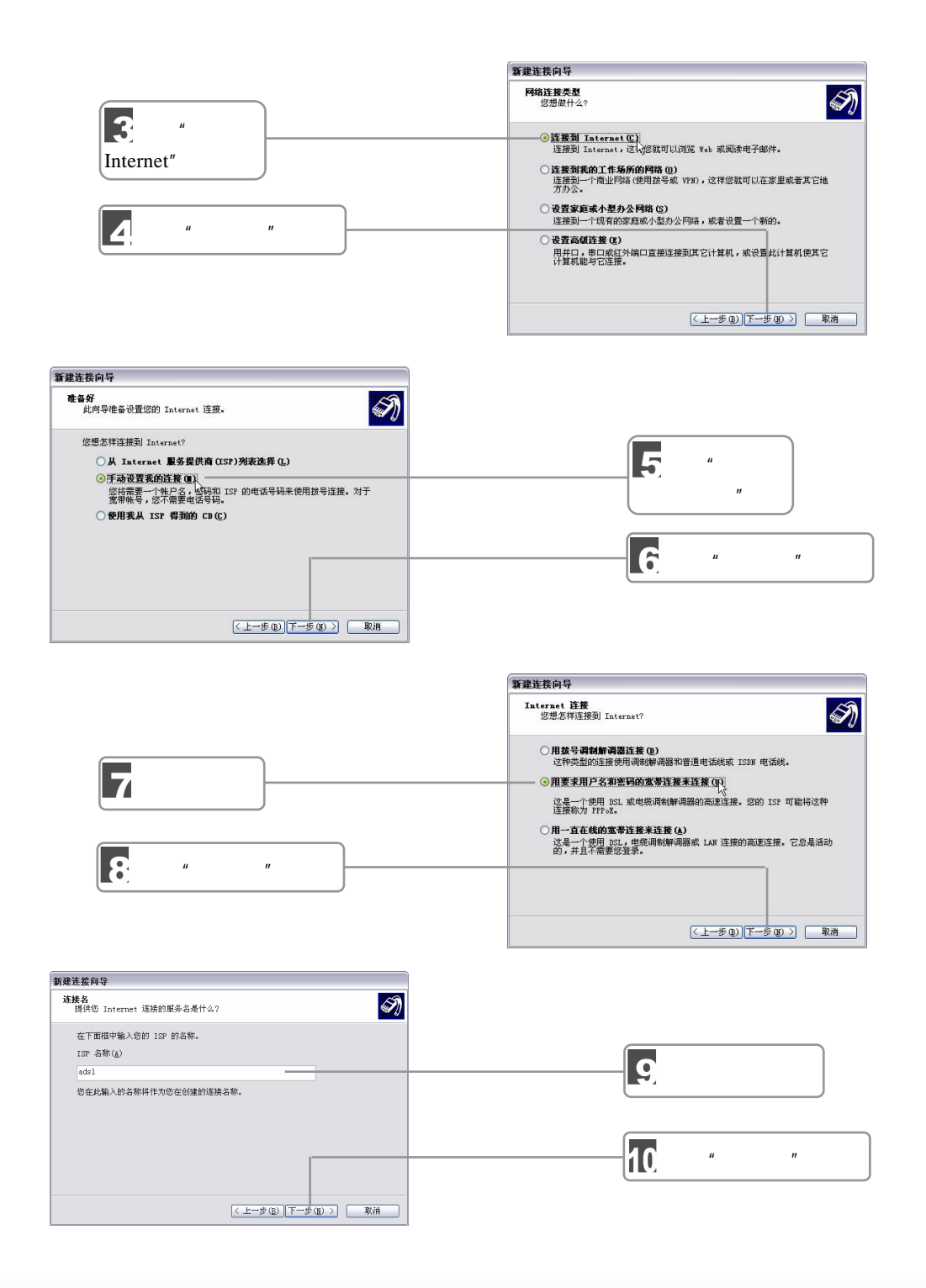

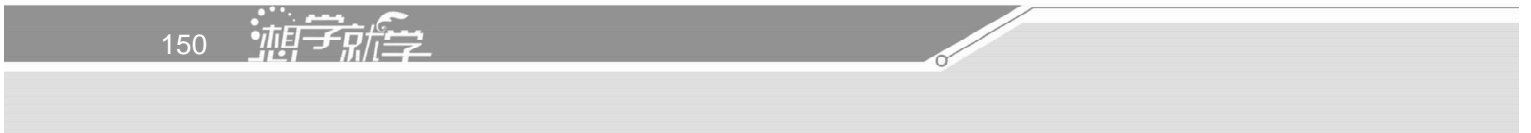

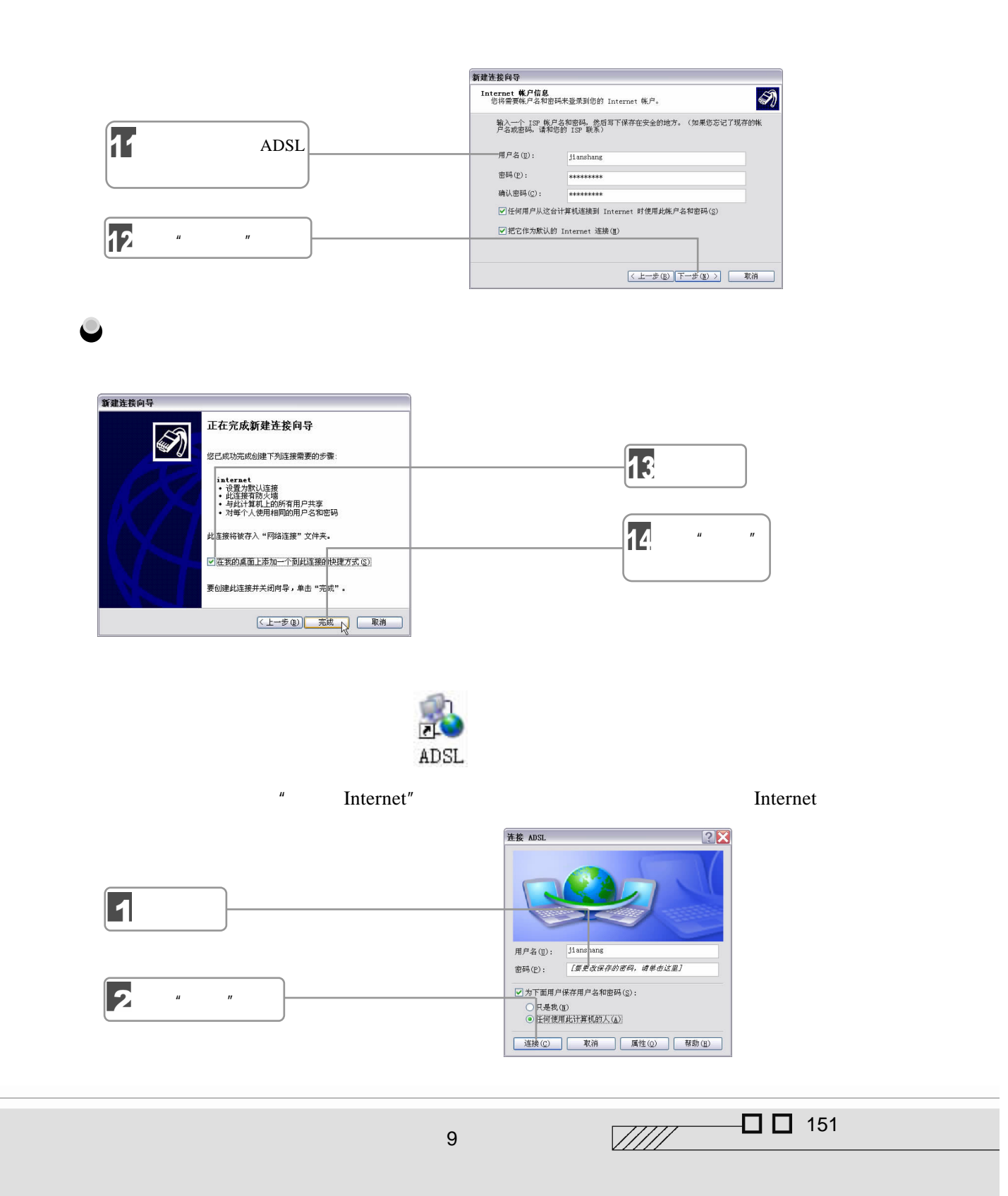

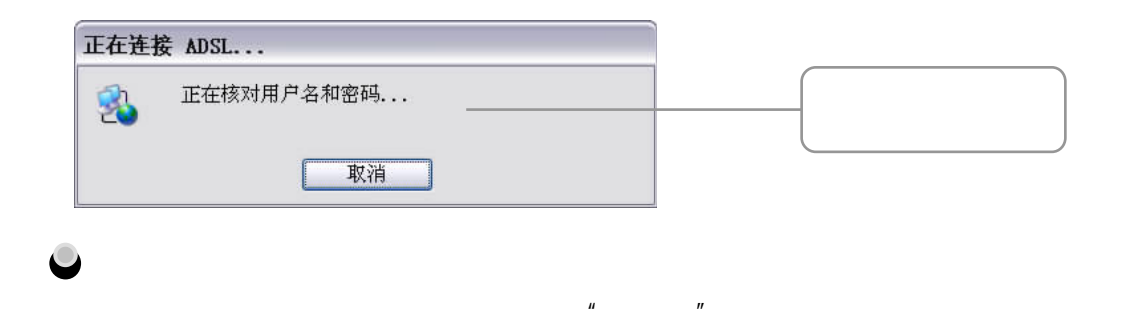

## $9.2$

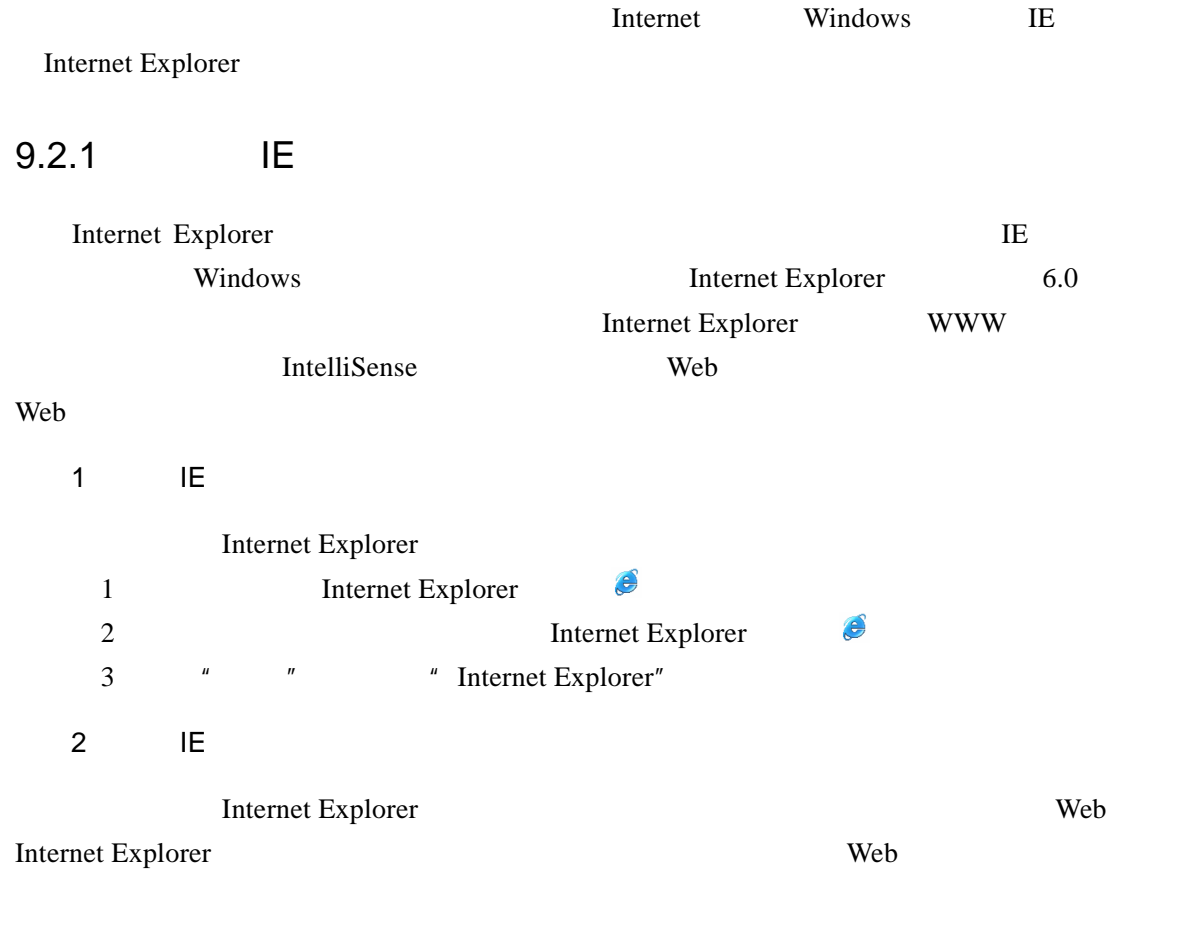

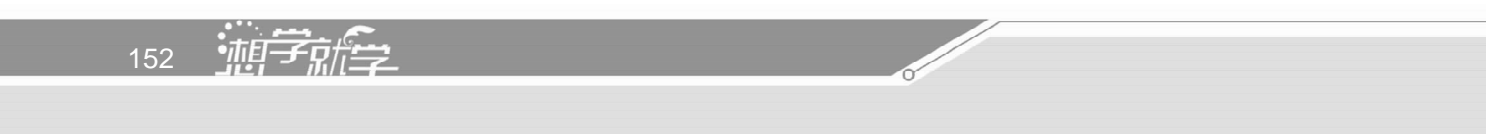

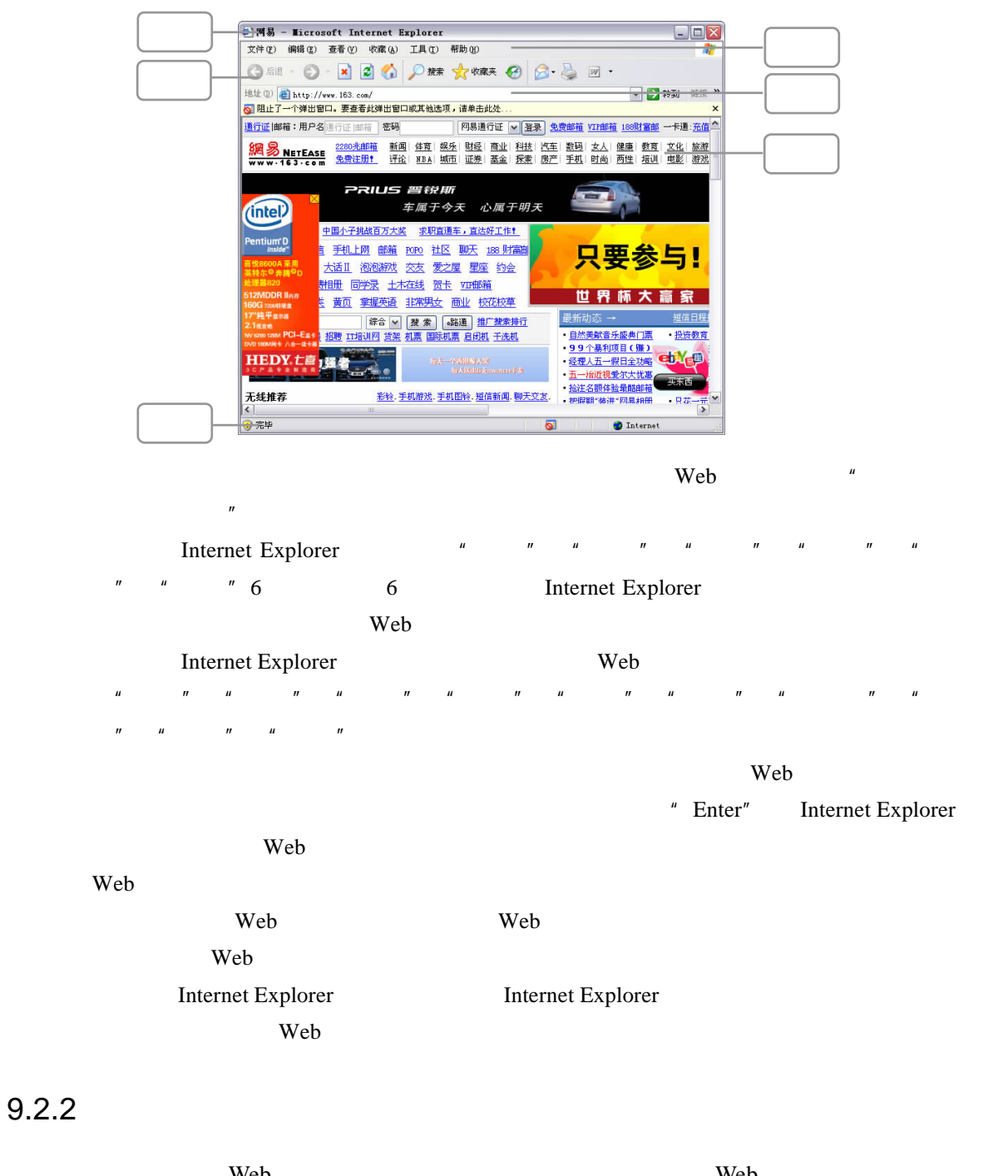

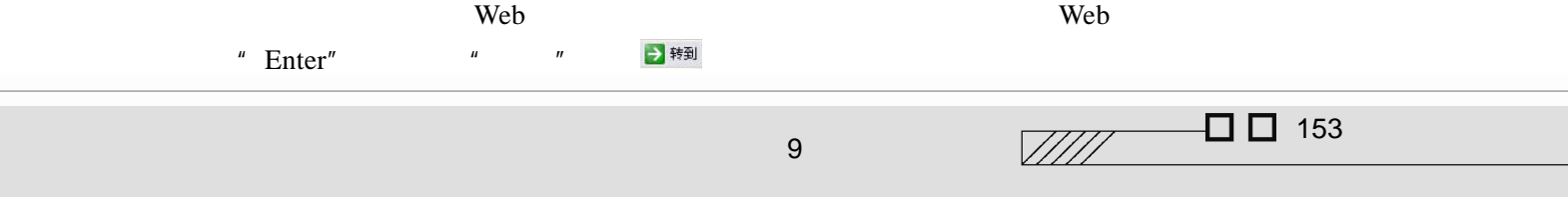

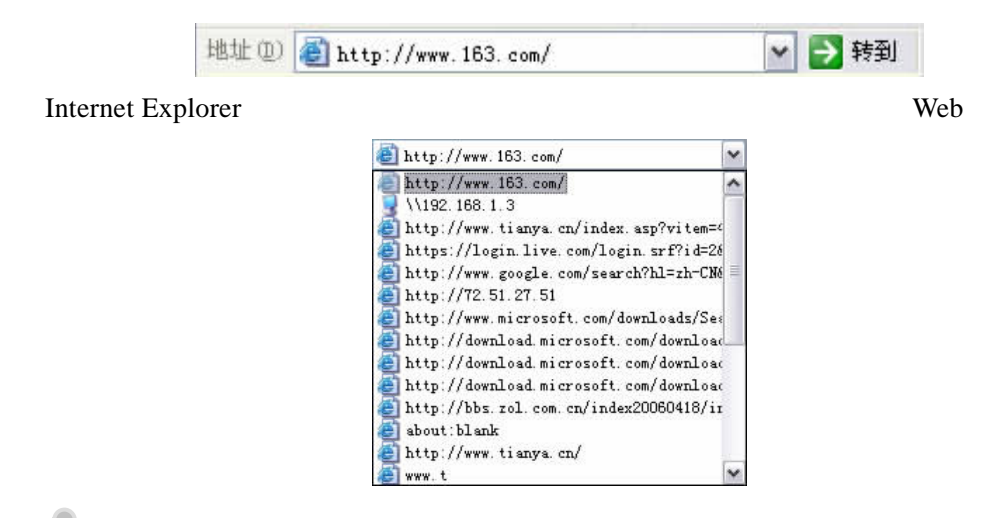

 $\bullet$ 

 $N$ eb  $N$ eb  $N$ eb  $N$ eb  $N$ eb  $N$ 

 $\mathcal{A}_{\omega}$ 

 $9.2.3$ 

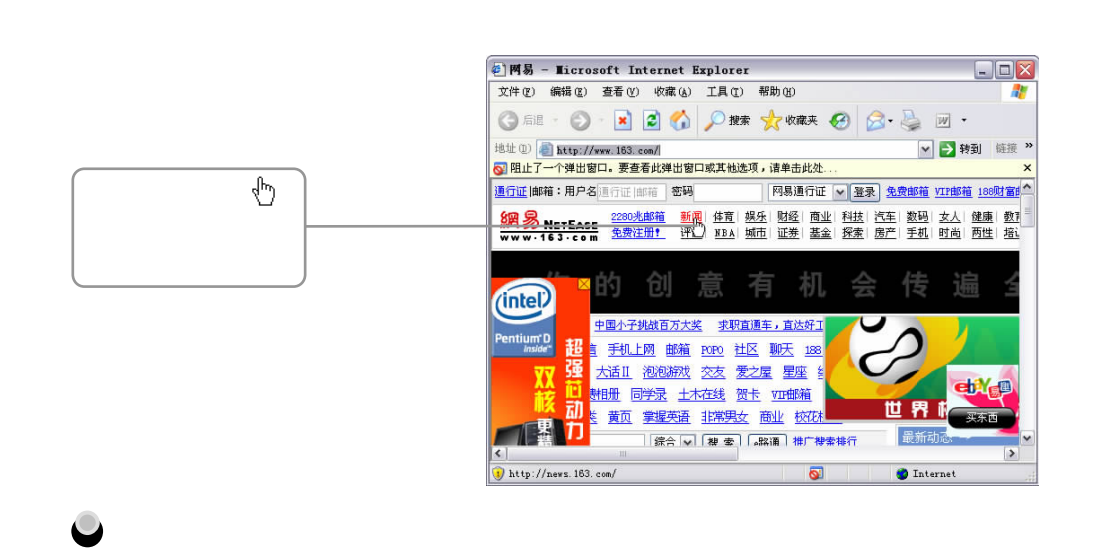

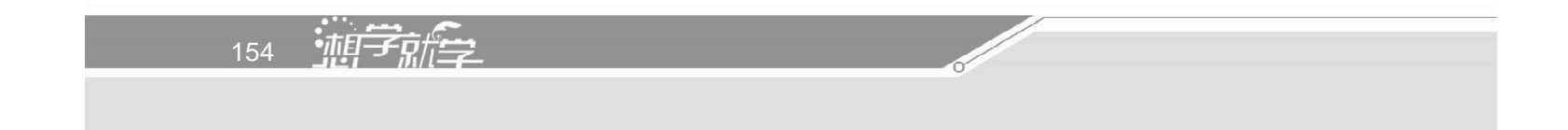

9.3.1 IE

IE Yahoo AltaVista Go.com "搜索"按钮 就打开了搜索引擎,然后输入我们想要查找的内容就行了,而不需要登录

 $\overline{\phantom{a}}$ 工具 TE and  $\sum_{i=1}^{n} u_i = u_i + \sum_{i=1}^{n} u_i + \sum_{i=1}^{n} u$ 抚东 ×  $\overline{\mathbf{z}}$ C 新建(N) Q → 三 (N) → -35 请为您的蔬素选择一个类别: e 查找阿页(y) -<br>C 以前的投来(y)  $\overline{\mathbf{E}}$ 查找包含下列内容的网<br>页:<br>| -<br>提供者:MSN Web<br>Search  $\frac{1}{n}$  $\boxed{\textbf{4}}$ 搜索

 $\mu = \mu$ 

 $9.3.2$ 

 $\Box$   $\Box$  155  $\sqrt{III}$ 9 畅游互联网

9.3

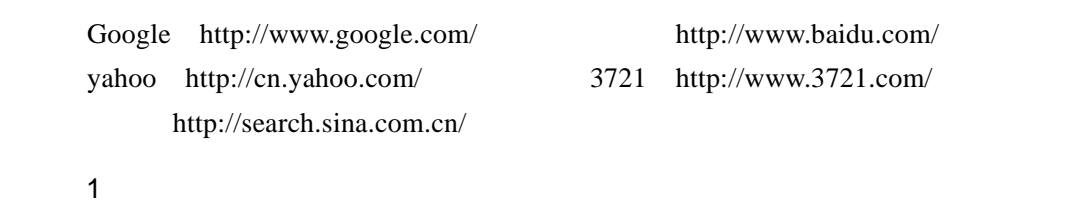

 $\mu$   $\eta$ 

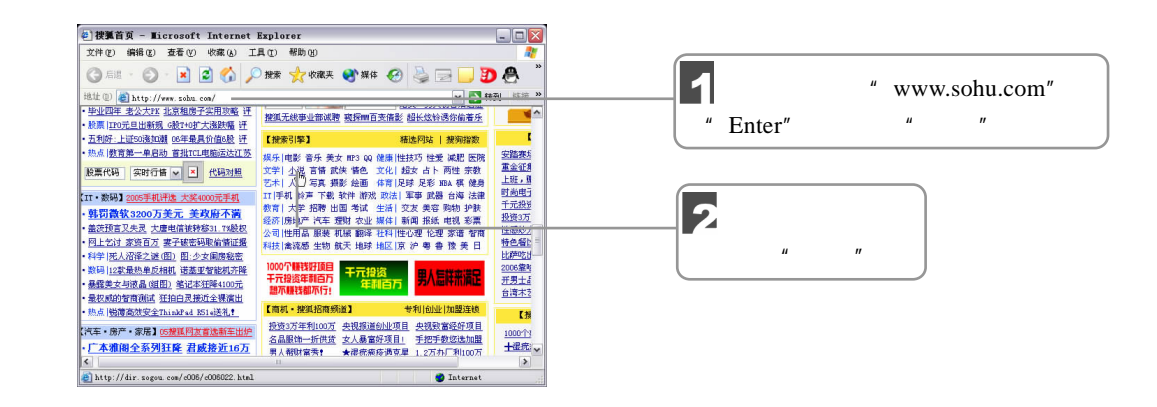

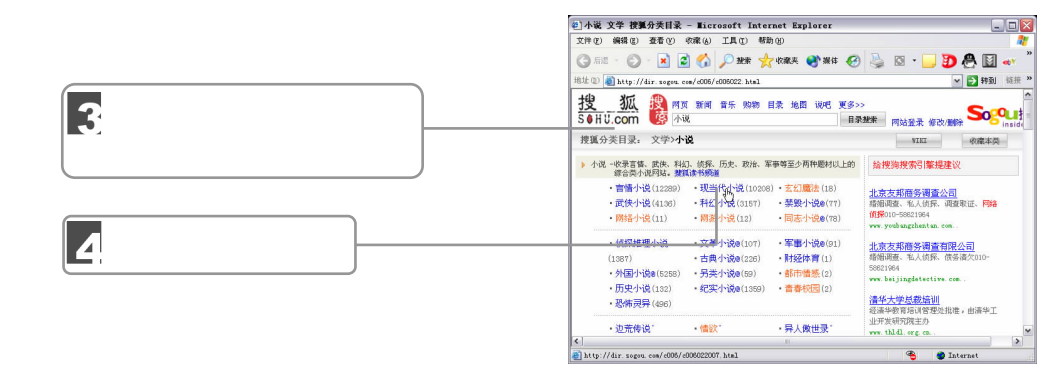

5

 $2\overline{a}$ 

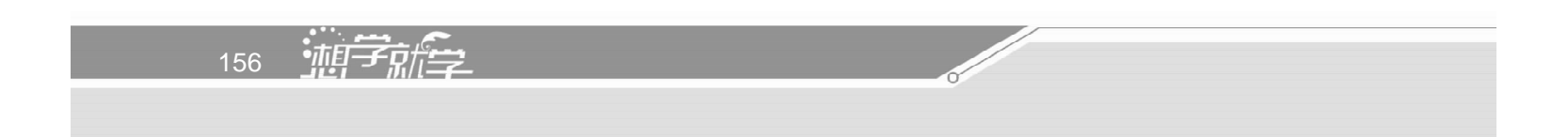

 $\mu$  and  $\mu$ 

 $\mu$  and  $\mu$ 

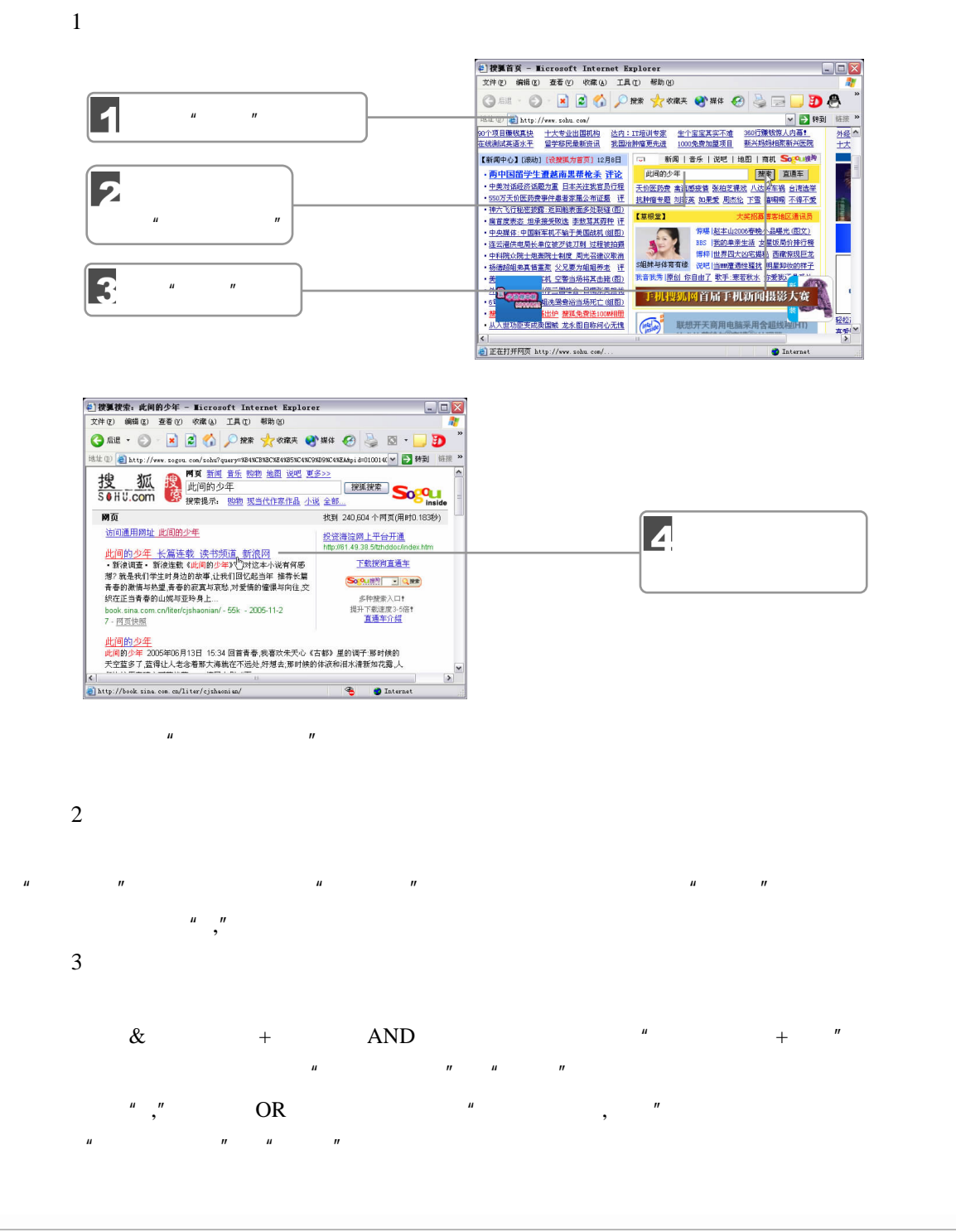

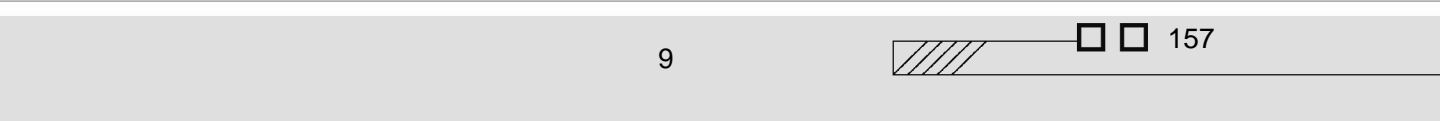

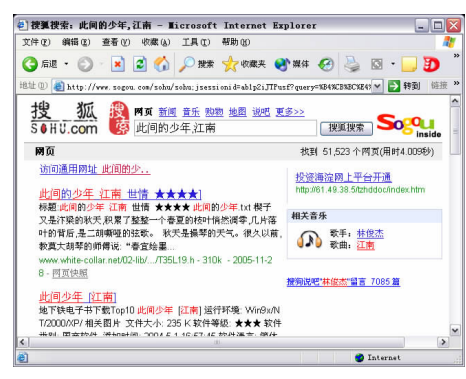

#### $" -" \longrightarrow NOT \longrightarrow "$  $\|u\|_{\infty} = \|u\|_{\infty} = \|u\|_{\infty} = \|u\|_{\infty}$  $\frac{u}{t} + \frac{u}{t} + \frac{u}{t} + \frac{u}{t} + \frac{u}{t} + \frac{u}{t}$

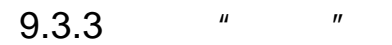

1.搜索网页  $\overline{a}$ " and  $\overline{a}$ " and  $\overline{a}$ " a

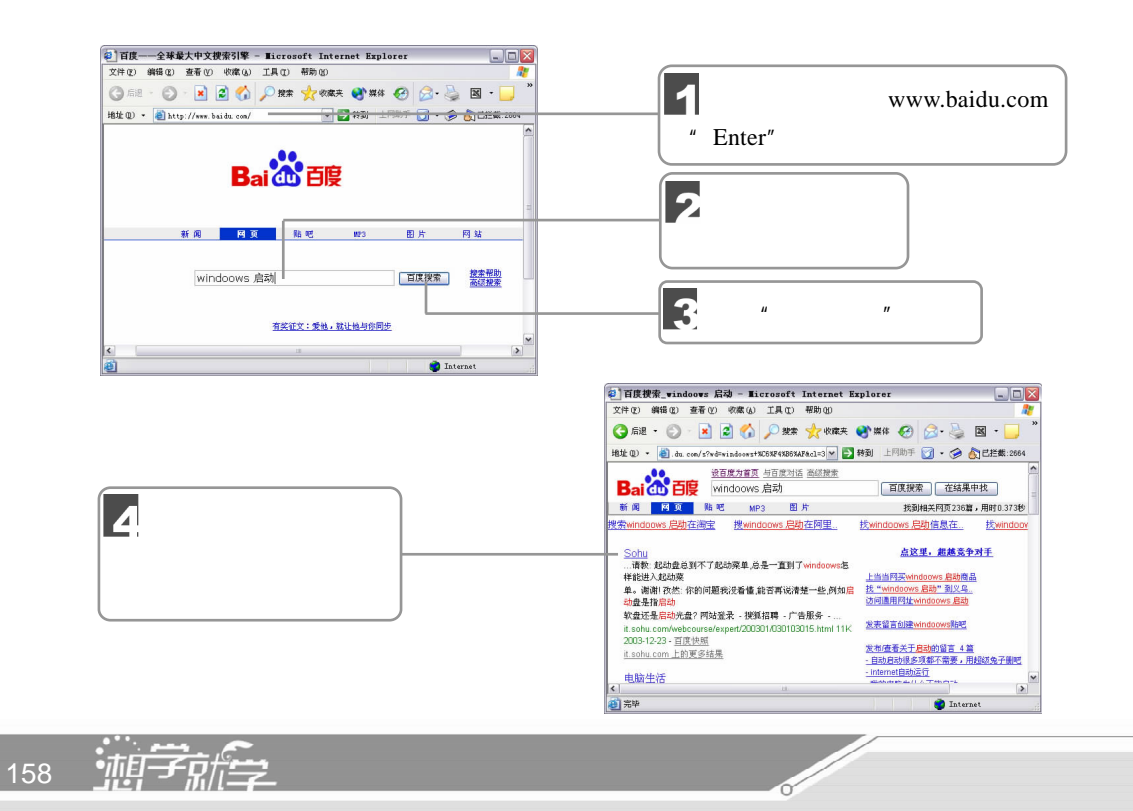

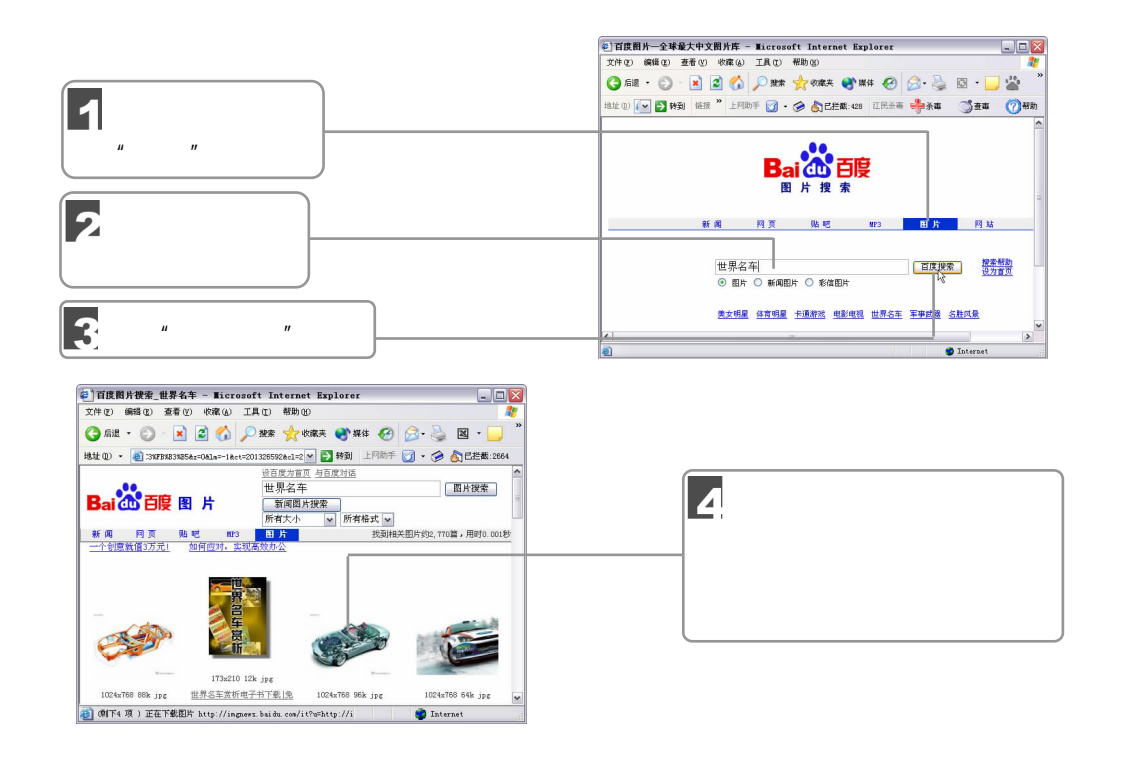

 $u = \frac{1}{2}$ 

#### $9.3.4$

 $IP$  ${\rm http://http://}$ www com net http://www.163.com  $\frac{u}{u}$ Enter Warehouse and Warehouse and Warehouse and Warehouse and Warehouse and Warehouse and Warehouse and Warehouse and Warehouse and Warehouse and Warehouse and Warehouse and Warehouse and Warehouse and Warehouse and Wareho 163 TOM FM365  $200$  $\Box$   $\Box$  159  $\sqrt{III}$ 9 畅游互联网

 $9.4.1$ 

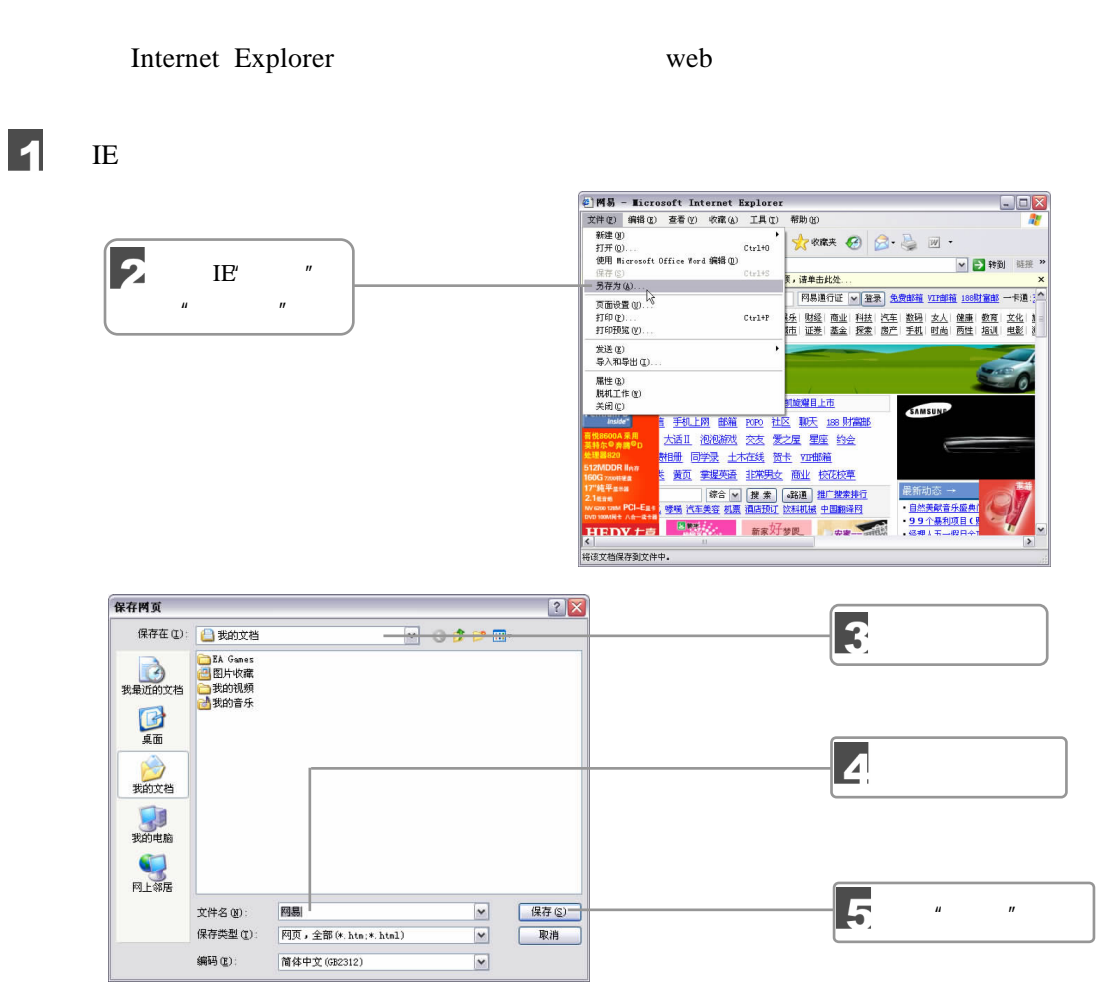

 $9.4.2$ 

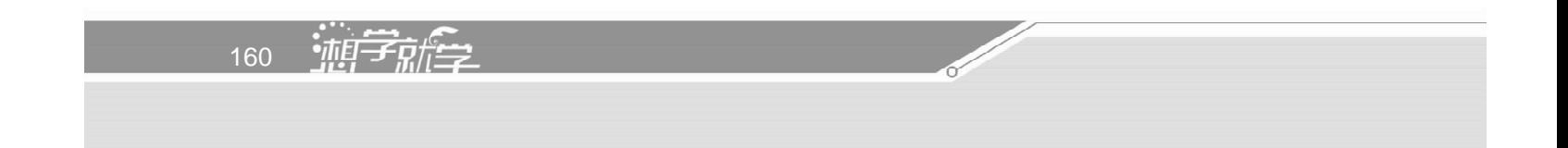

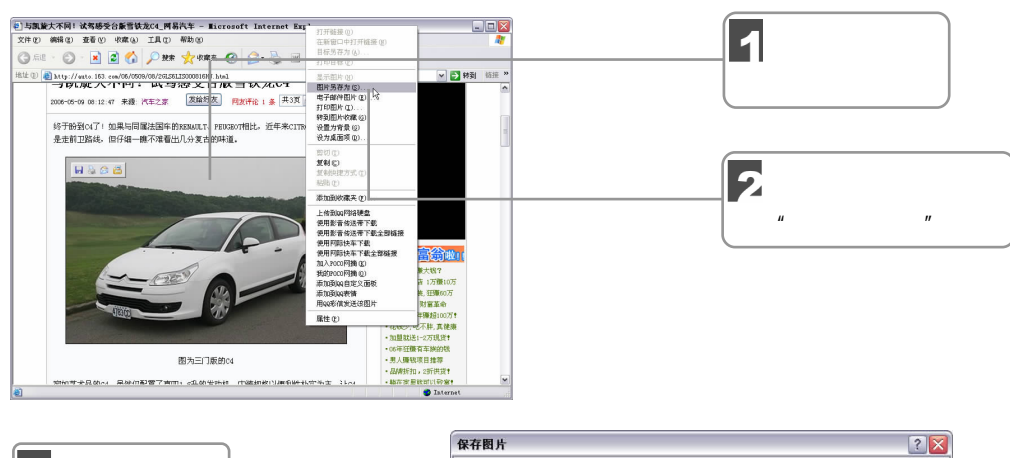

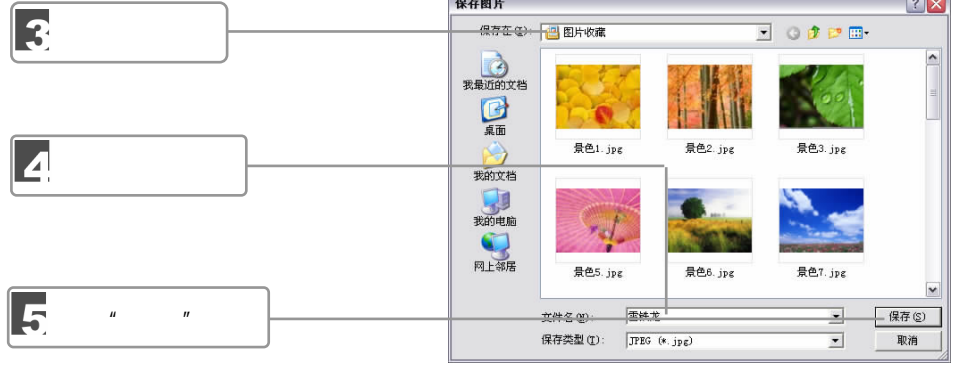

 $9.4.3$ 

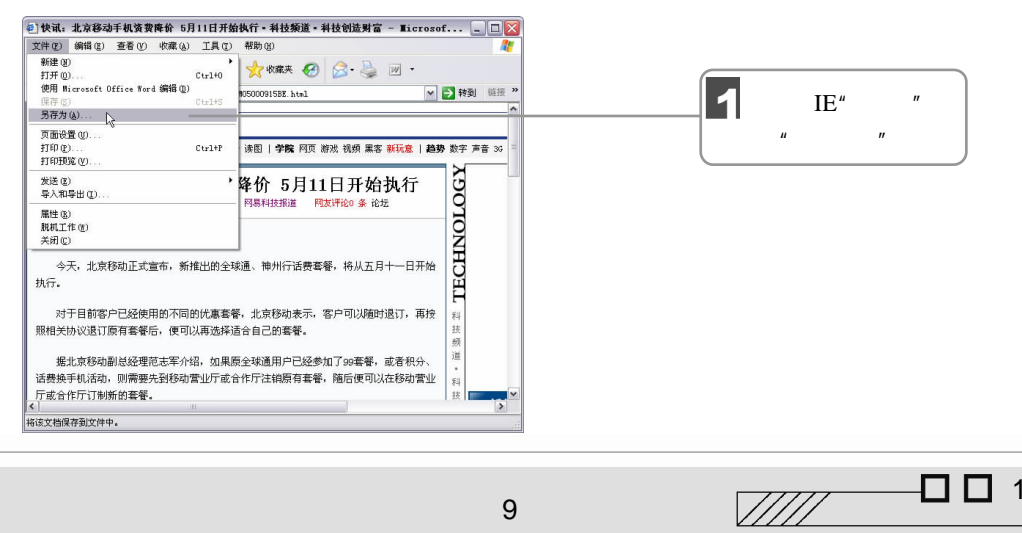

9 畅游互联网

 $\Box$   $\Box$  161

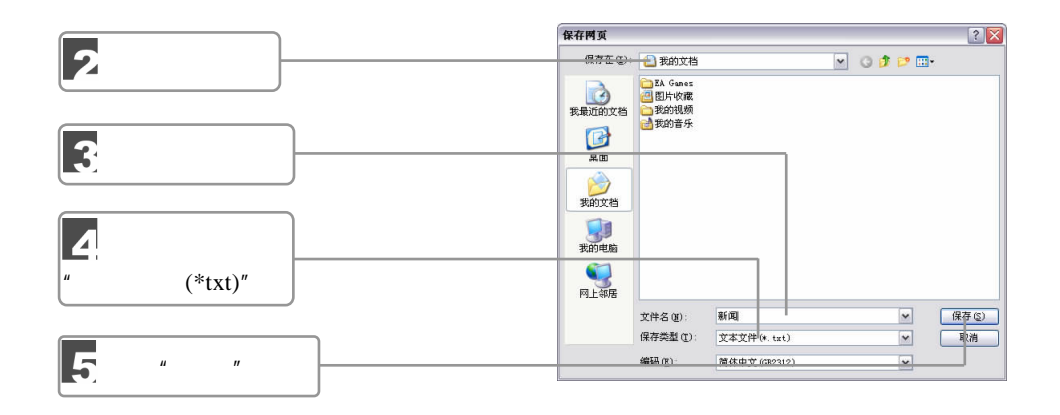

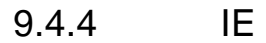

162 迪宁麻全

 $\overline{\mathbf{1}}$ 

 $\mathbb{E}$ 

 $\mu$  and  $\mu$ 

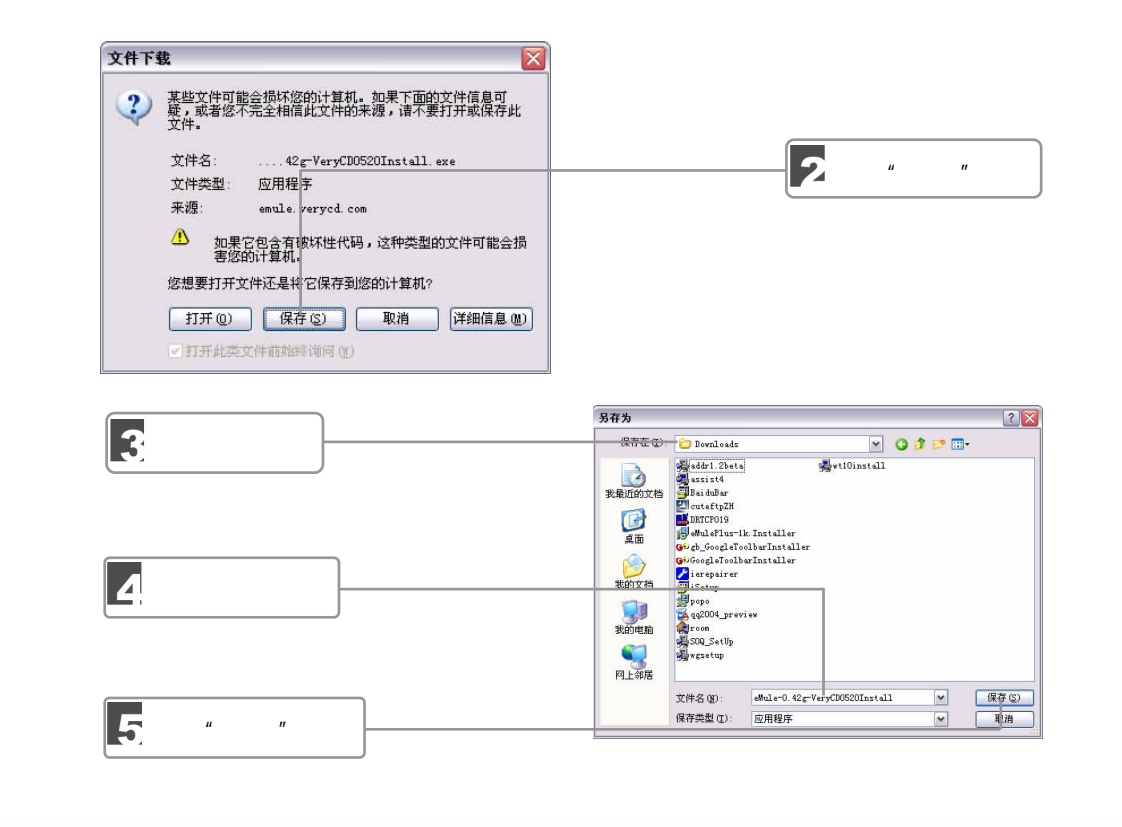

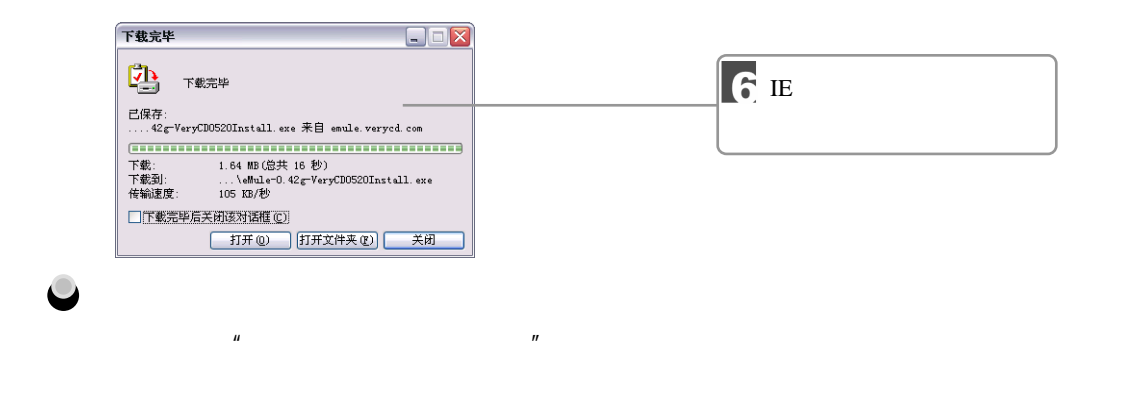

 $n = \frac{1}{2}$ 

#### $9.4.5$

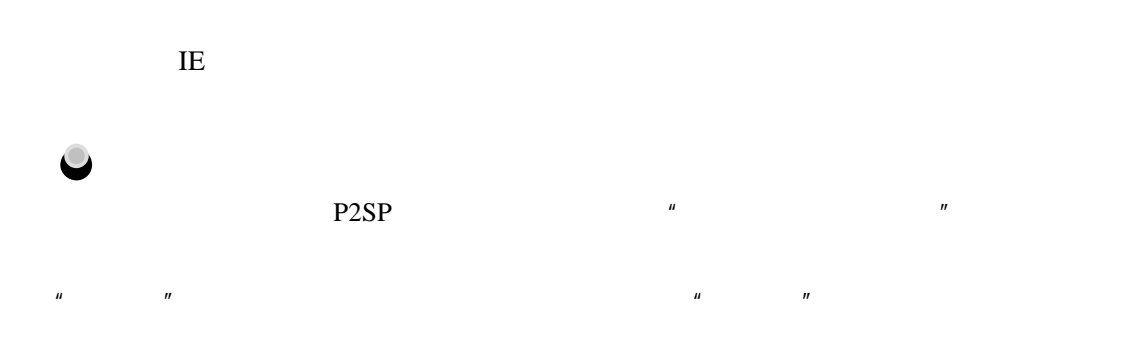

http://www.xunlei.com

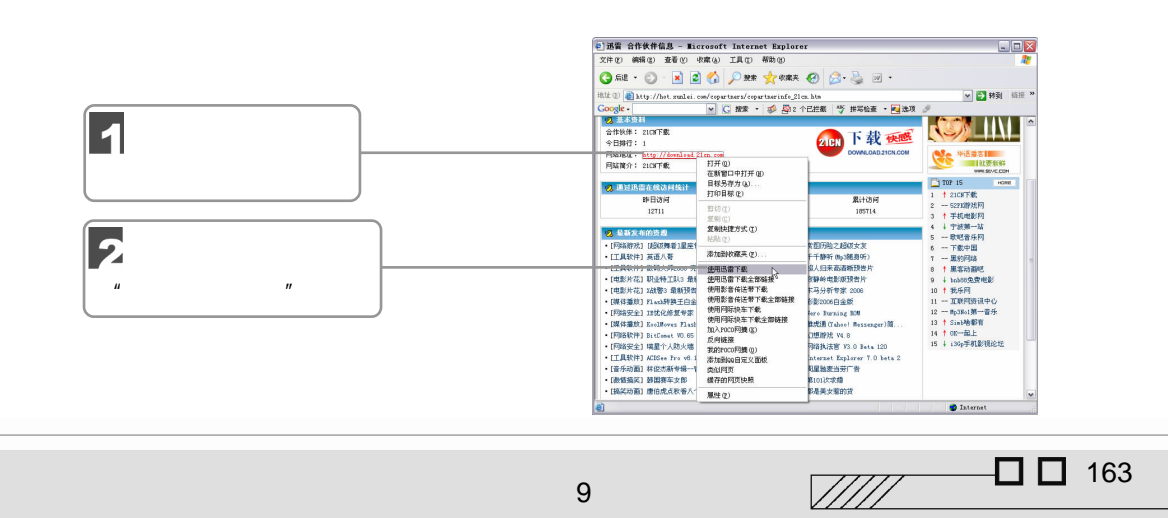

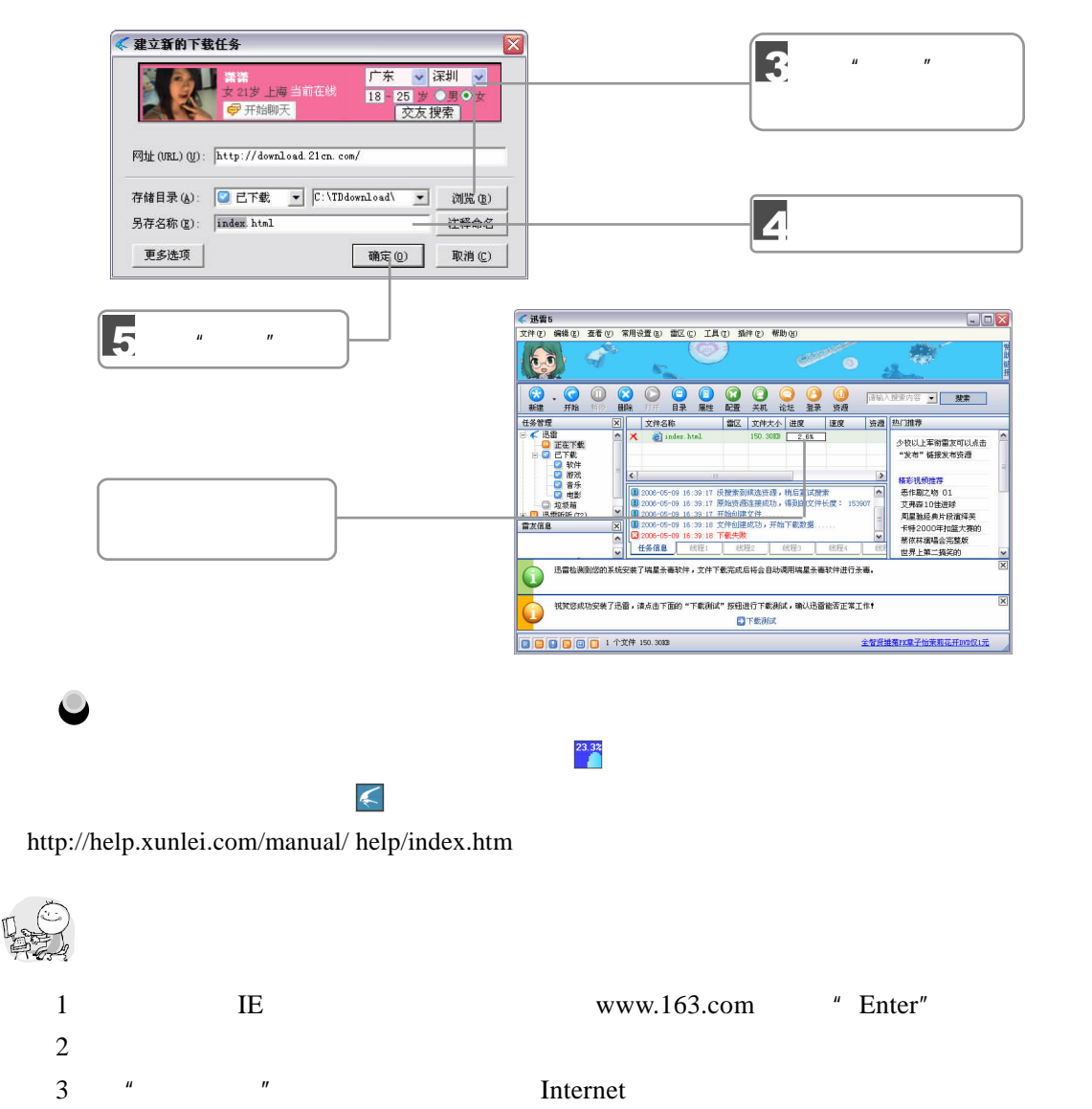

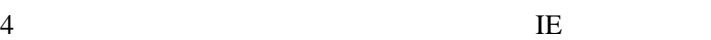

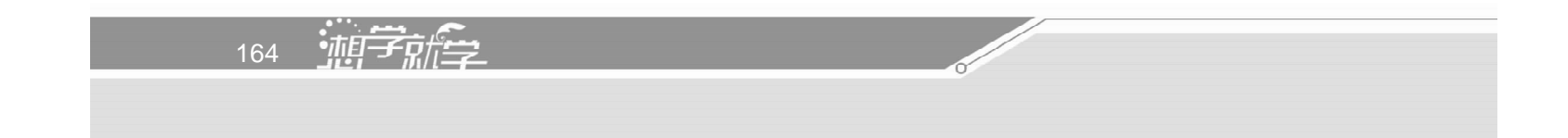

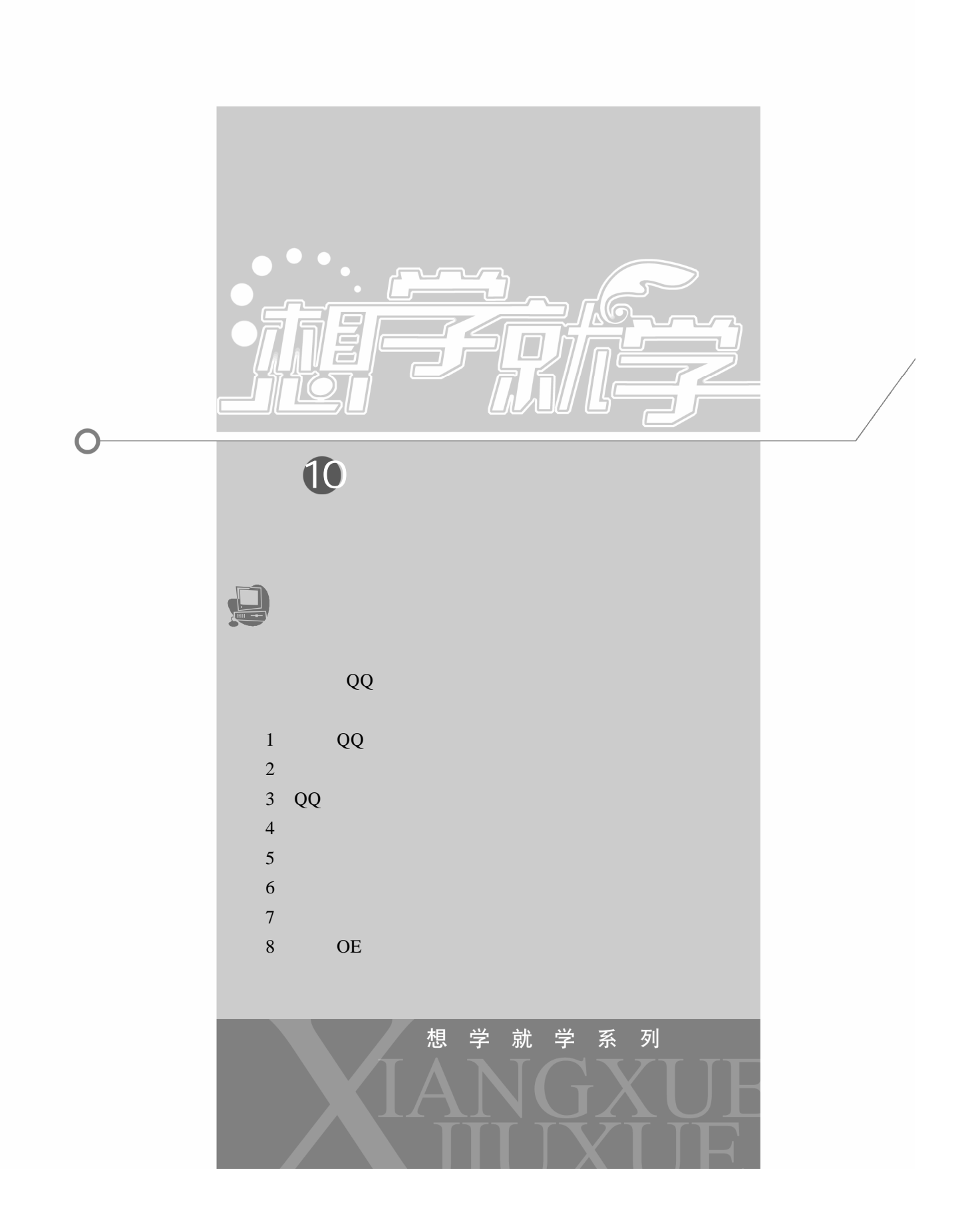

## 10.1  $QQ$

QQ MSN QQ

### 10.1.1 QQ

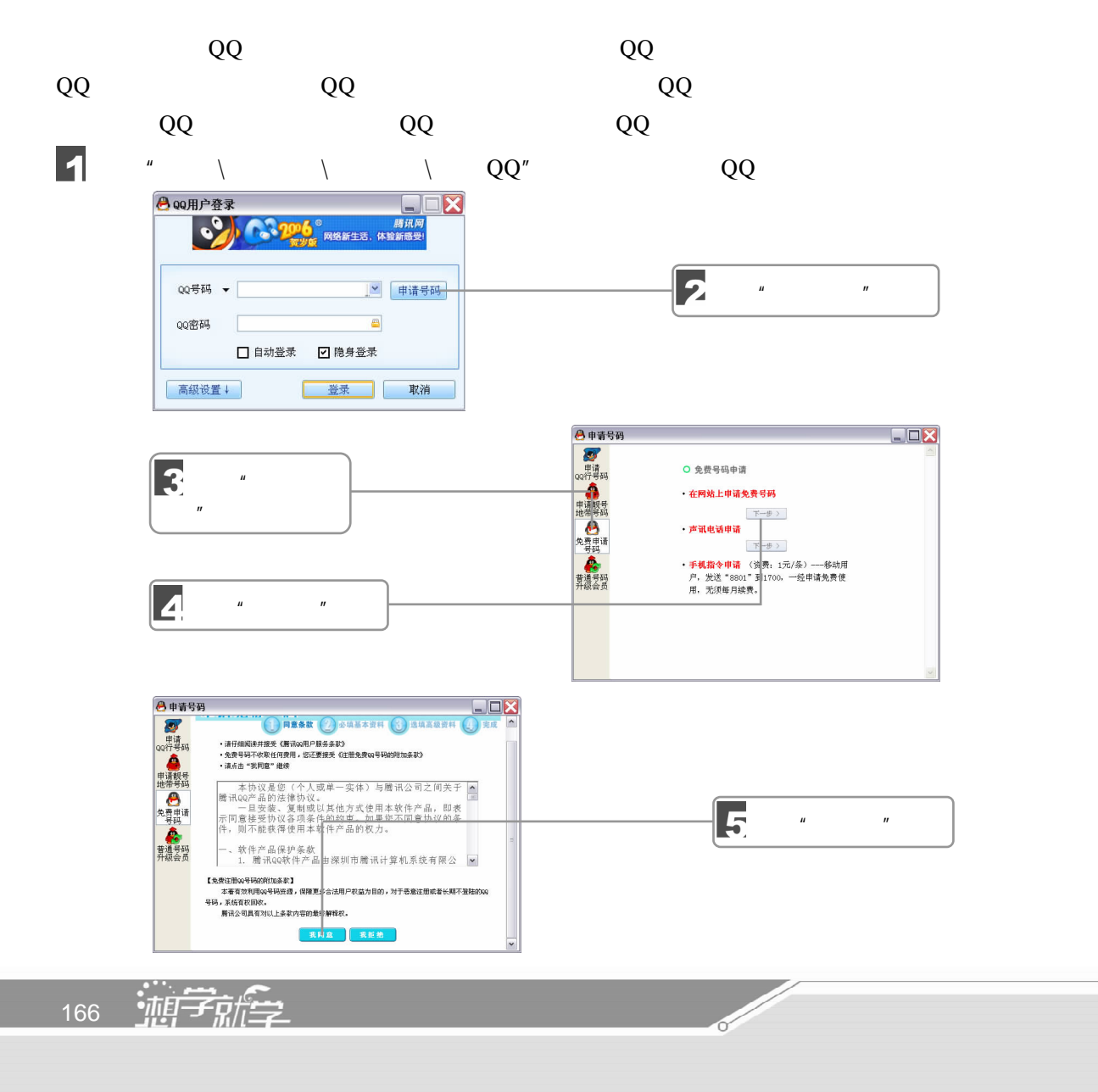

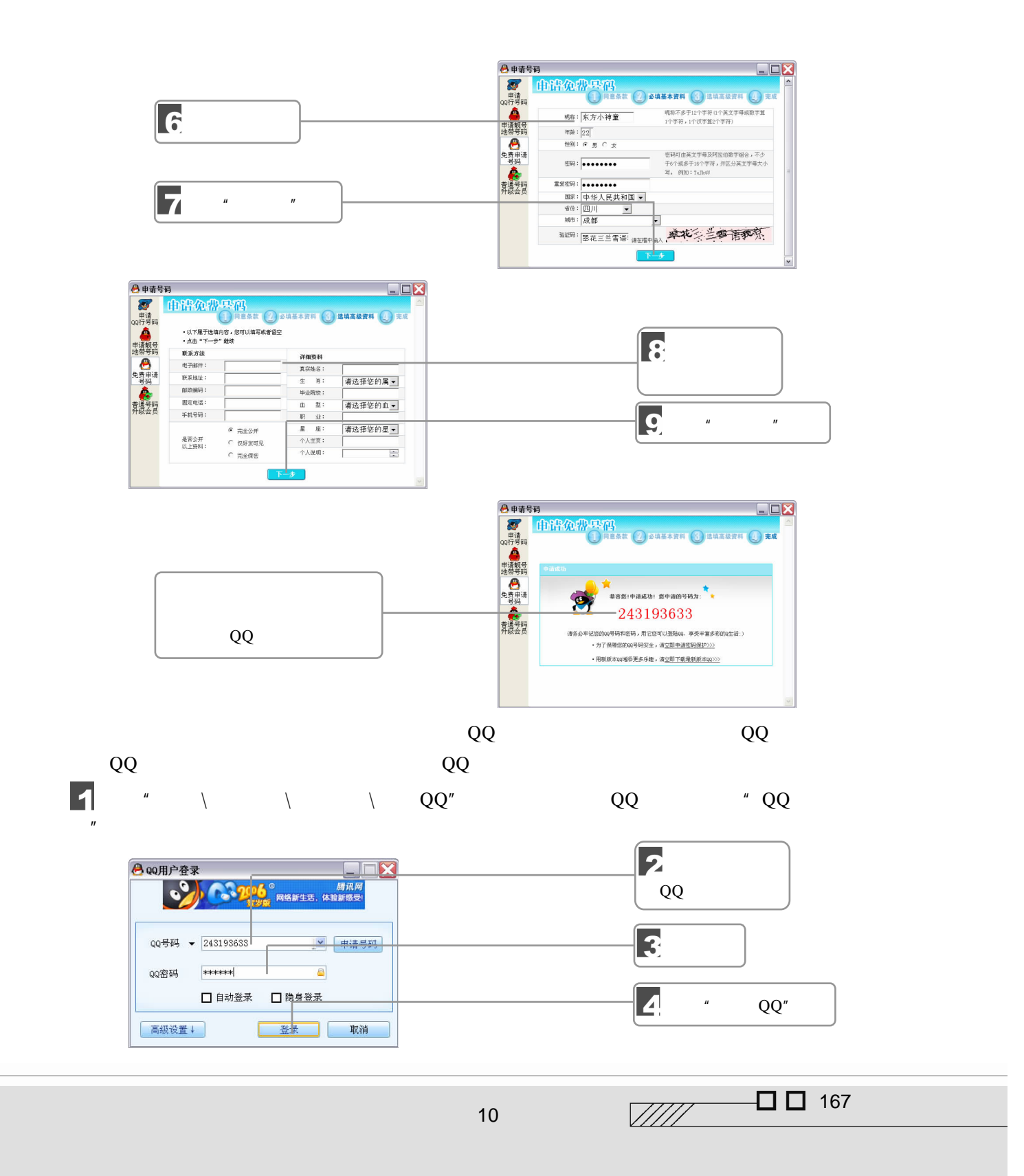

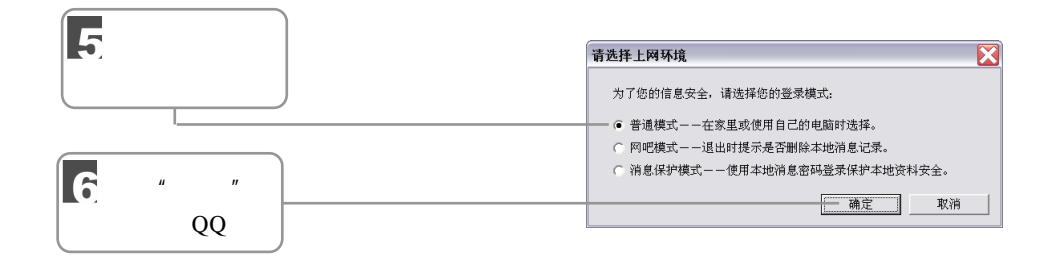

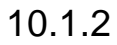

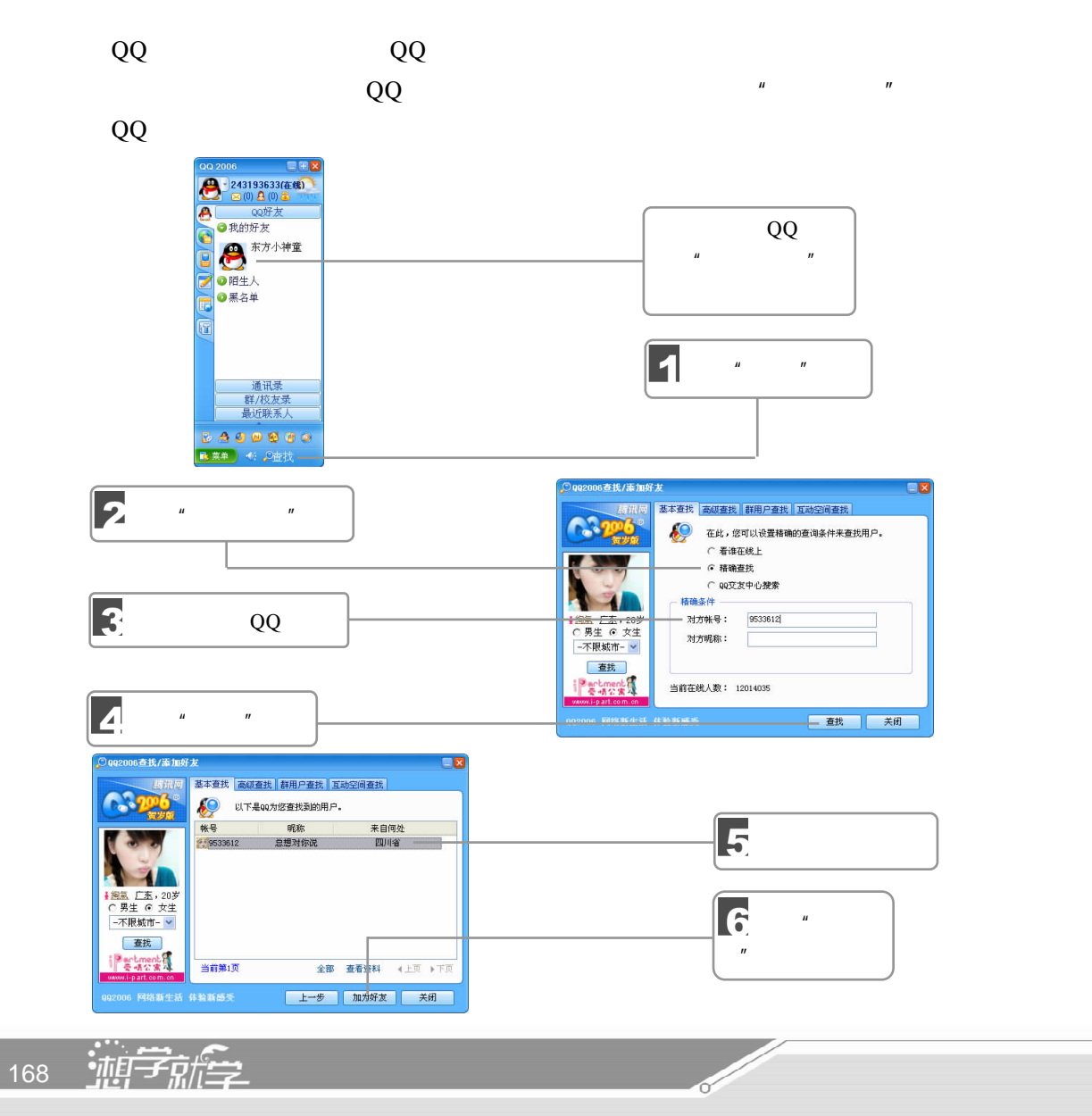

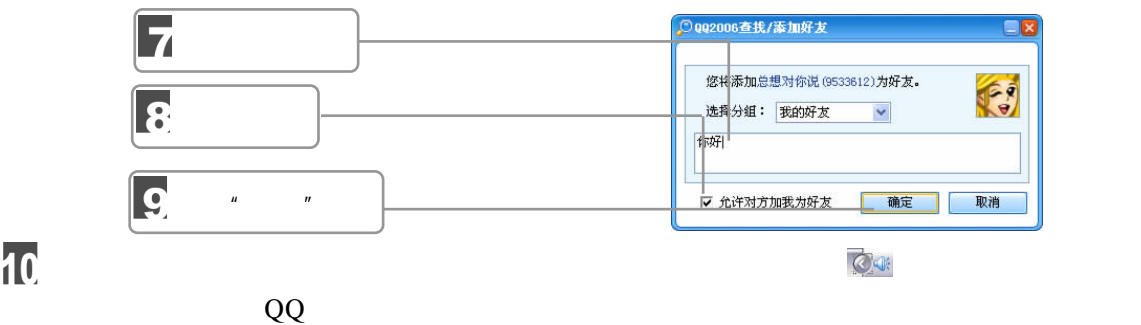

# $10$

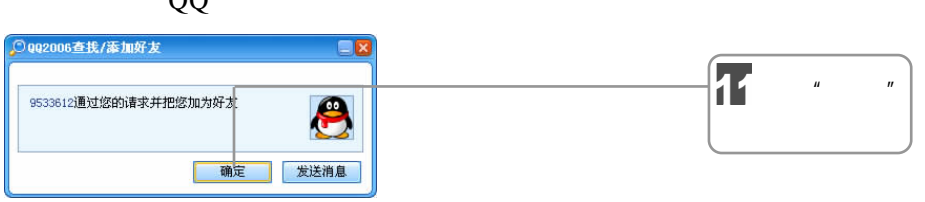

### $10.1.3$

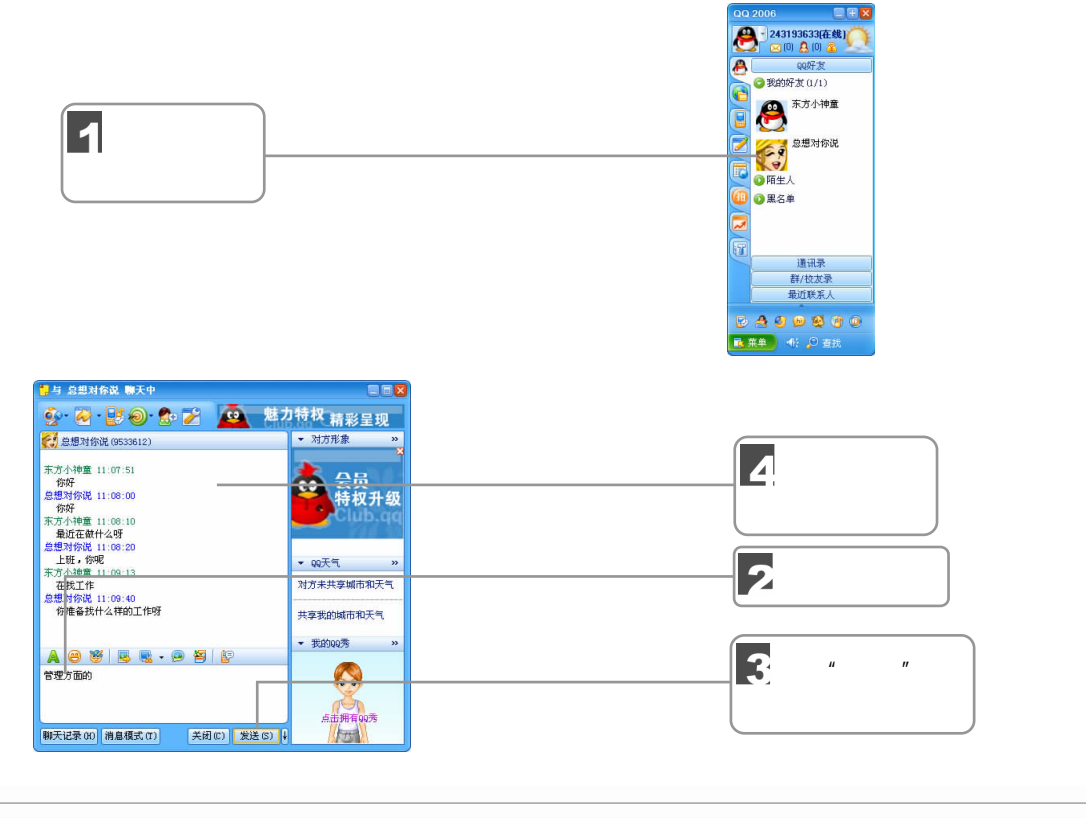

10

 $\mathbb{Z}/\mathbb{Z}$  $\Box$  169

Į

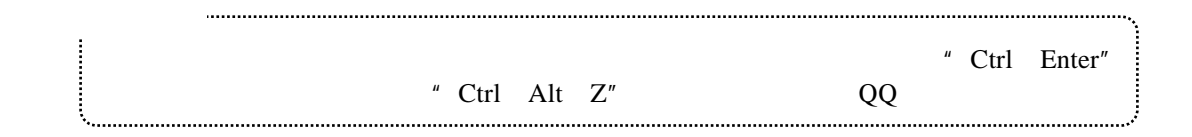

### 10.1.4 QQ

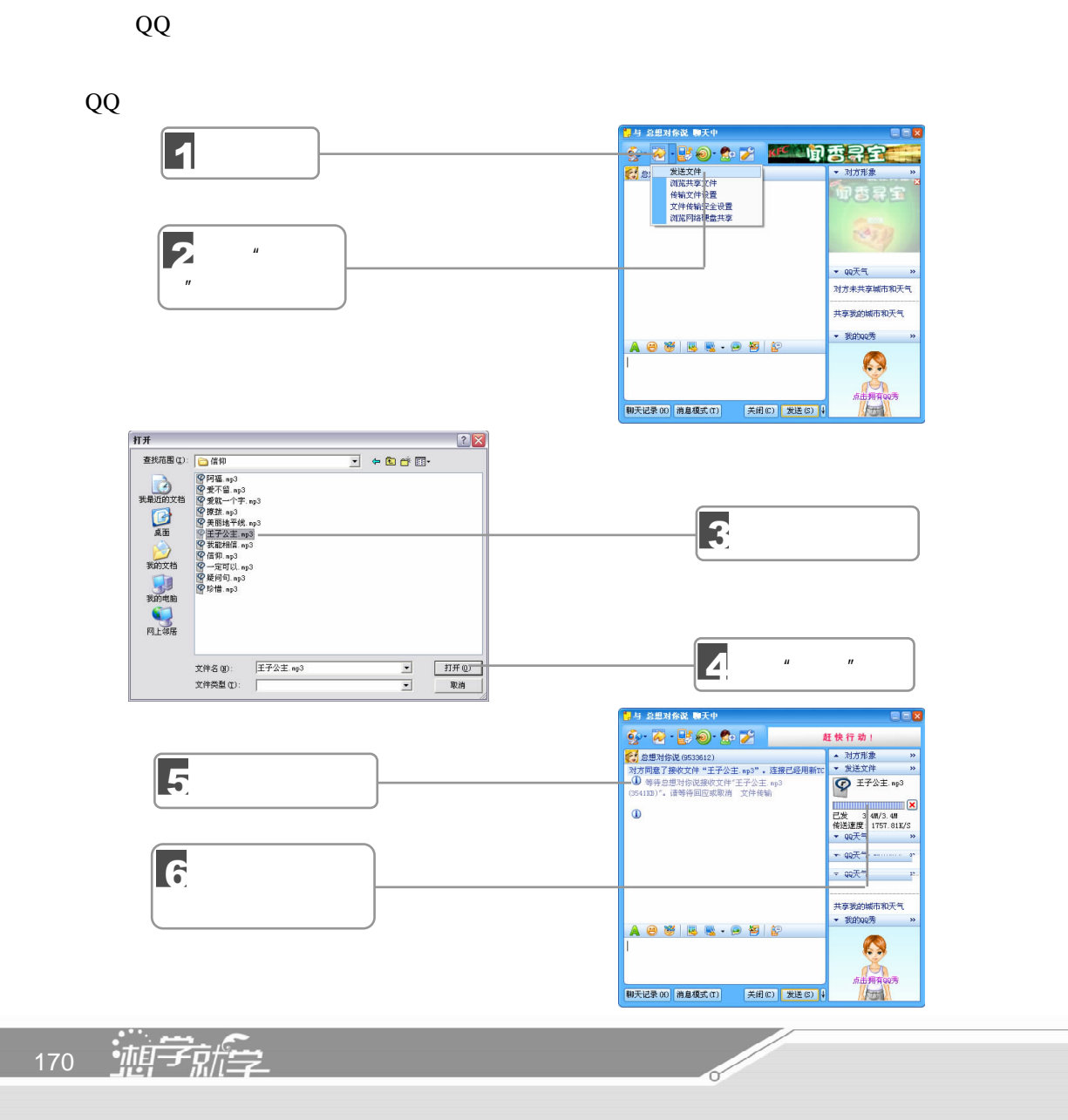
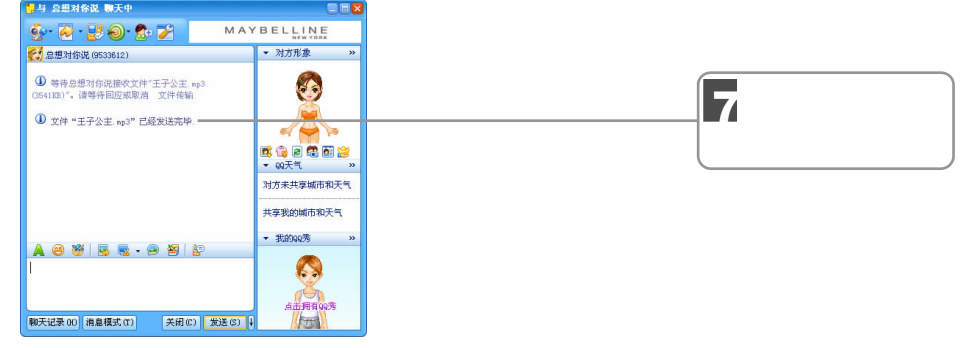

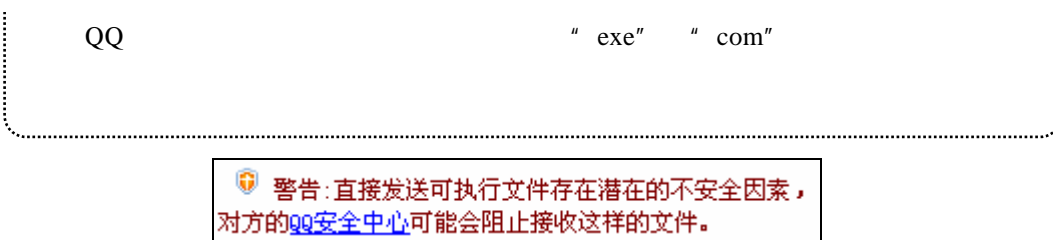

 $10.2$ 

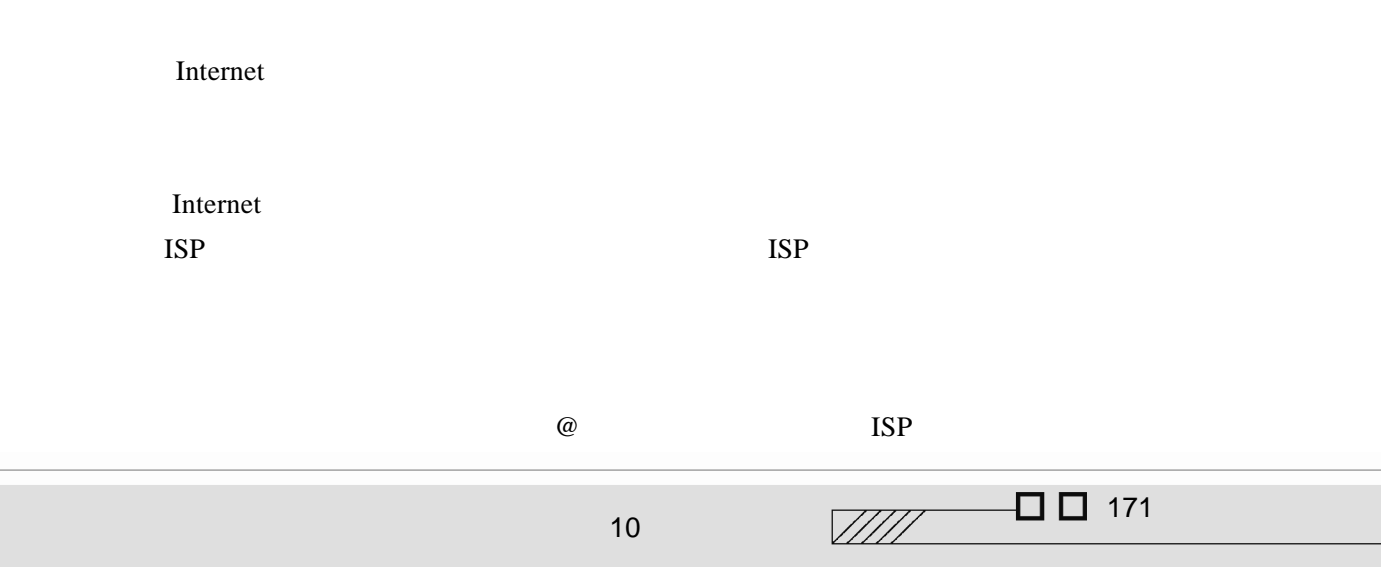

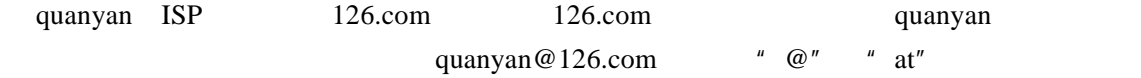

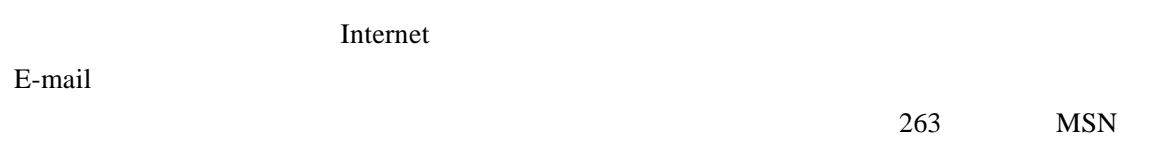

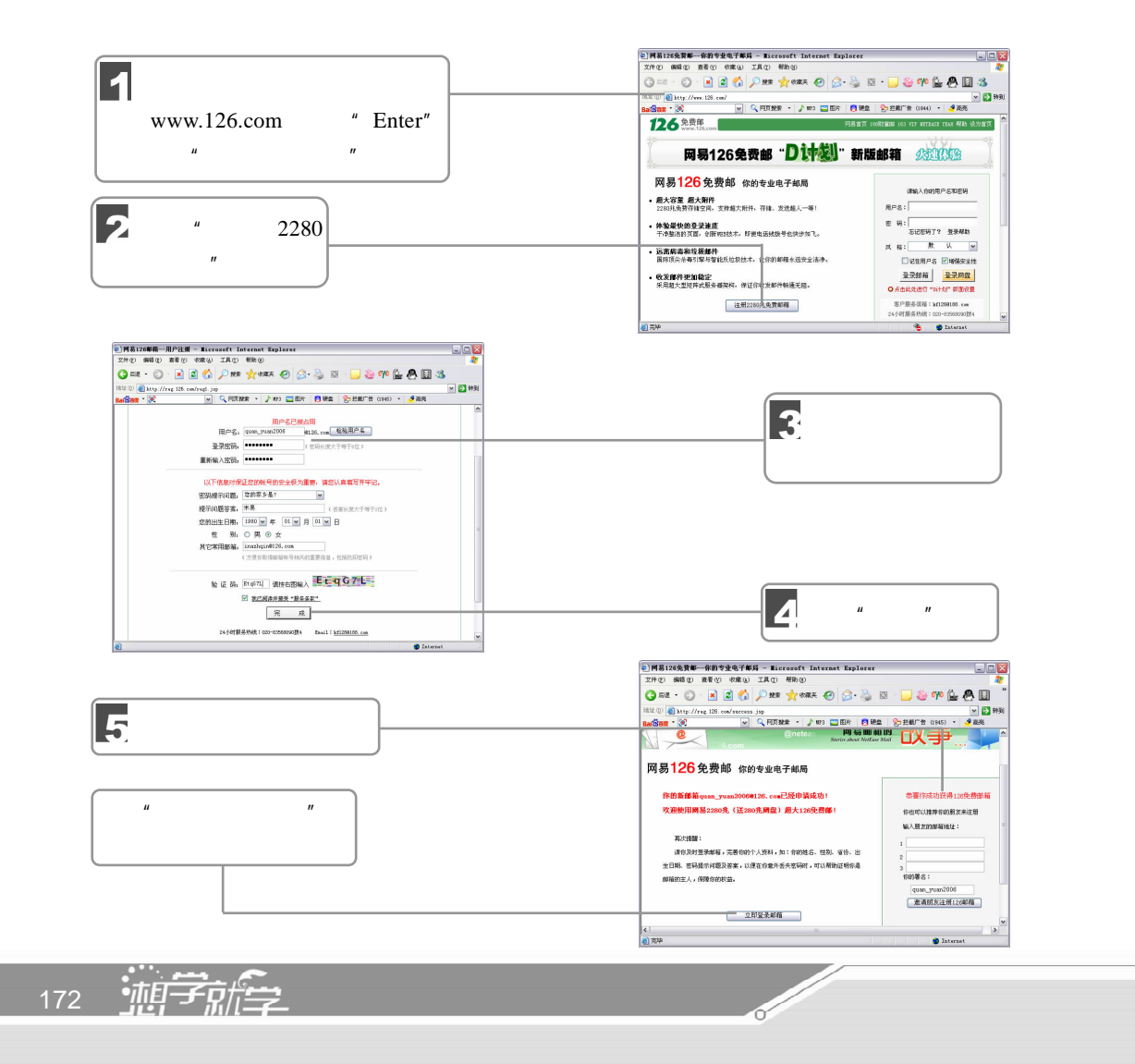

 $10.2.3$ 

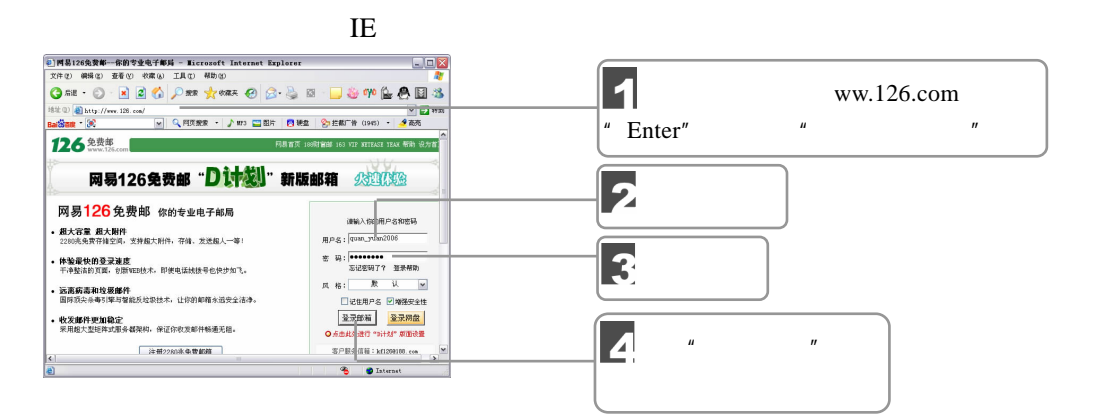

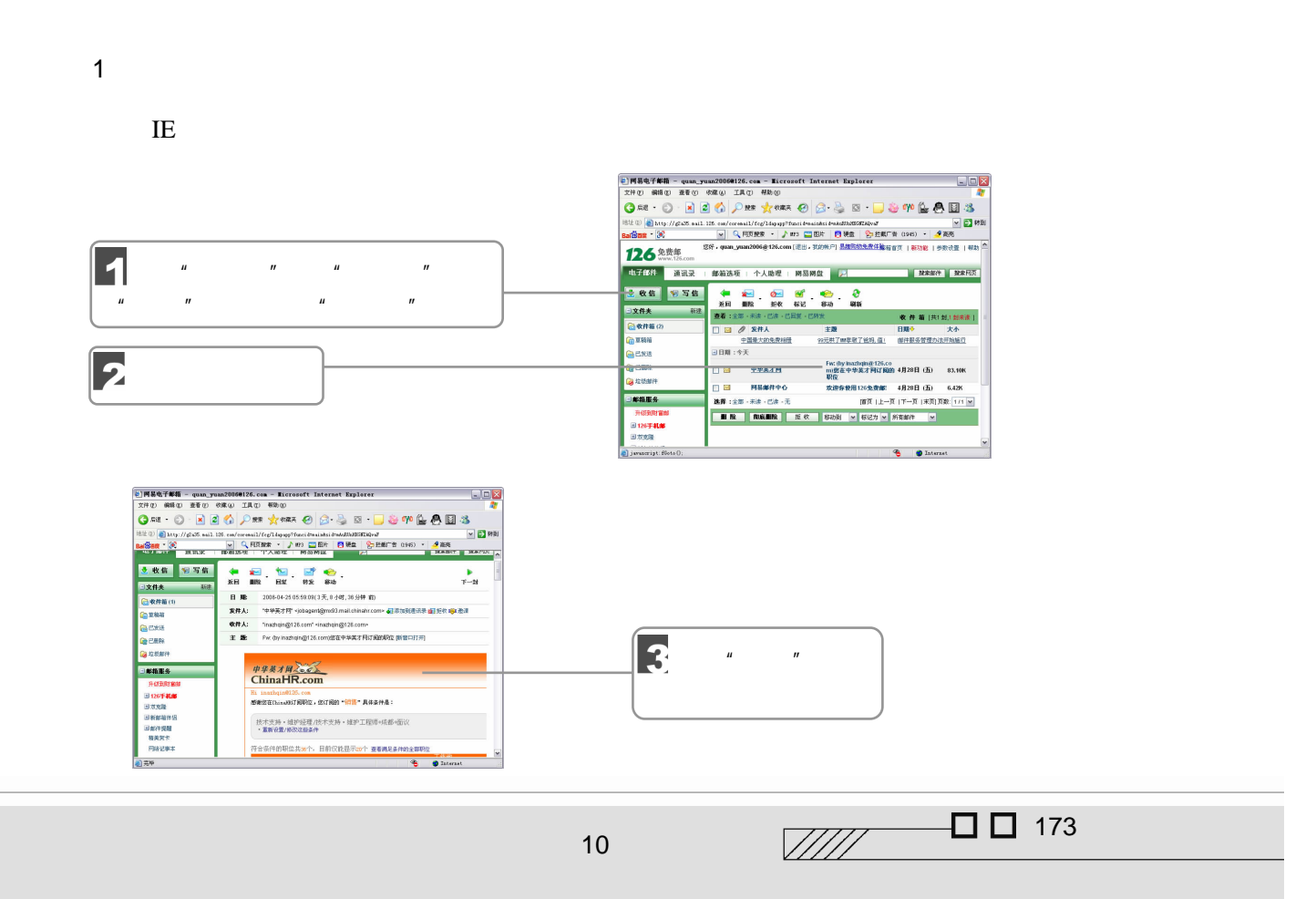

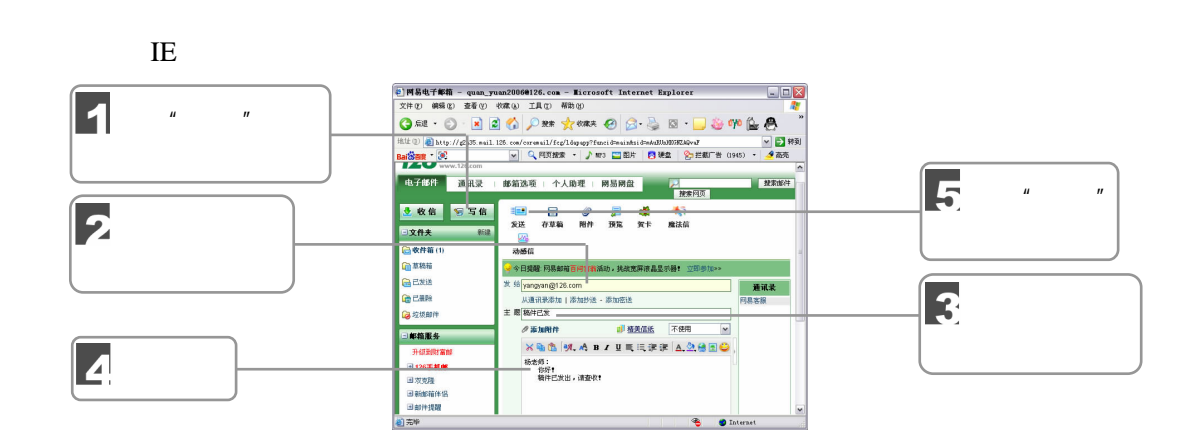

## 10.2.5 OE

2.发送电子邮件

Outlook Express Windows 1.  $\blacksquare$ 

Outlook Express

POP3 IMAP HTTP POP3 IMAP  ${\large\bf 1SP} {\large\bf Outlook Express}$ 

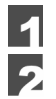

#### $\parallel$   $\qquad$   $\qquad$

Outlook Express  $\frac{u}{x}$   $\frac{u}{x}$   $\frac{u}{x}$   $\frac{u}{x}$   $\frac{u}{x}$  internet  $\frac{u}{x}$ 

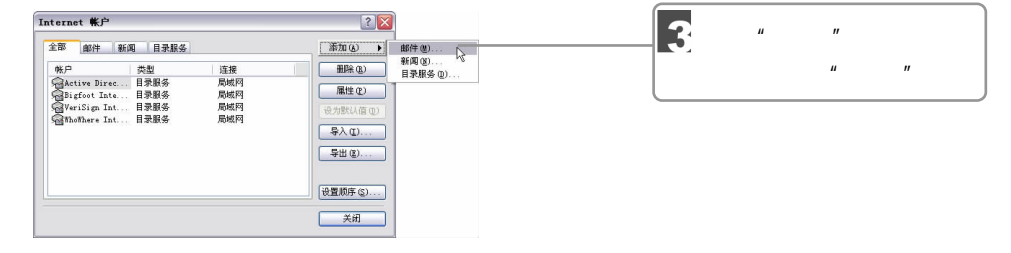

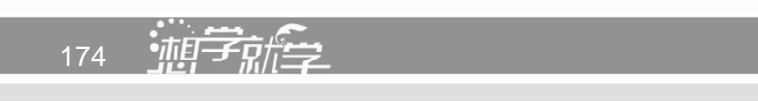

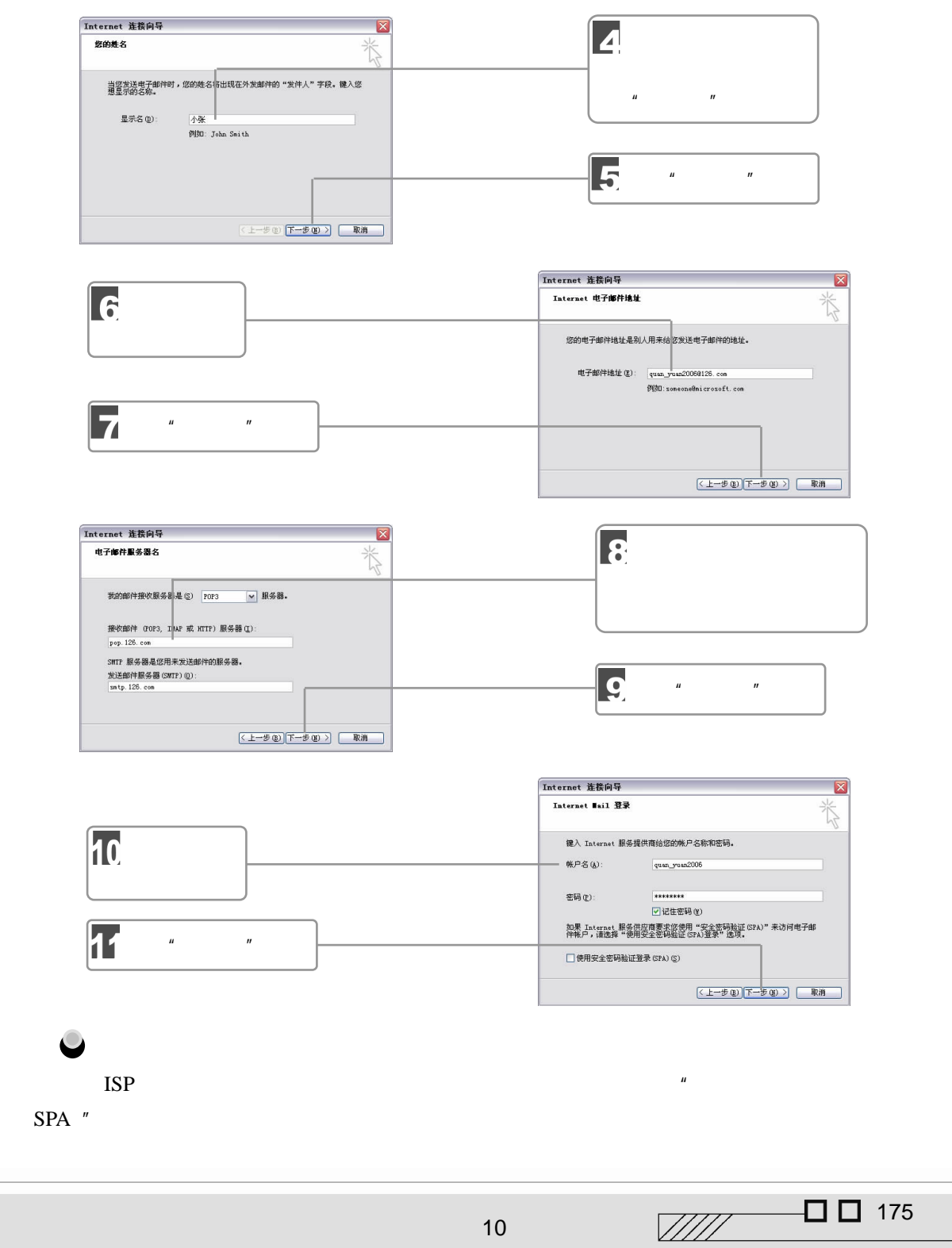

10

 $\Box$   $\Box$  175

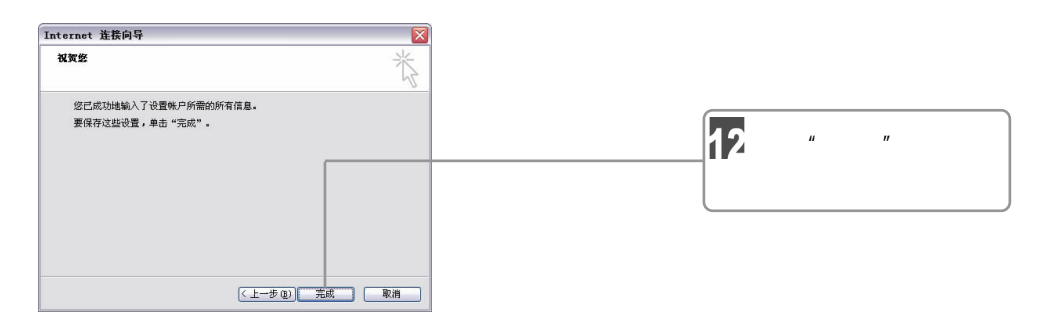

Outlook Express

2 SMTP

账户设置完成后,还需要设置 SMTP 服务器身份验证,以便能正常发送邮件。其操作步

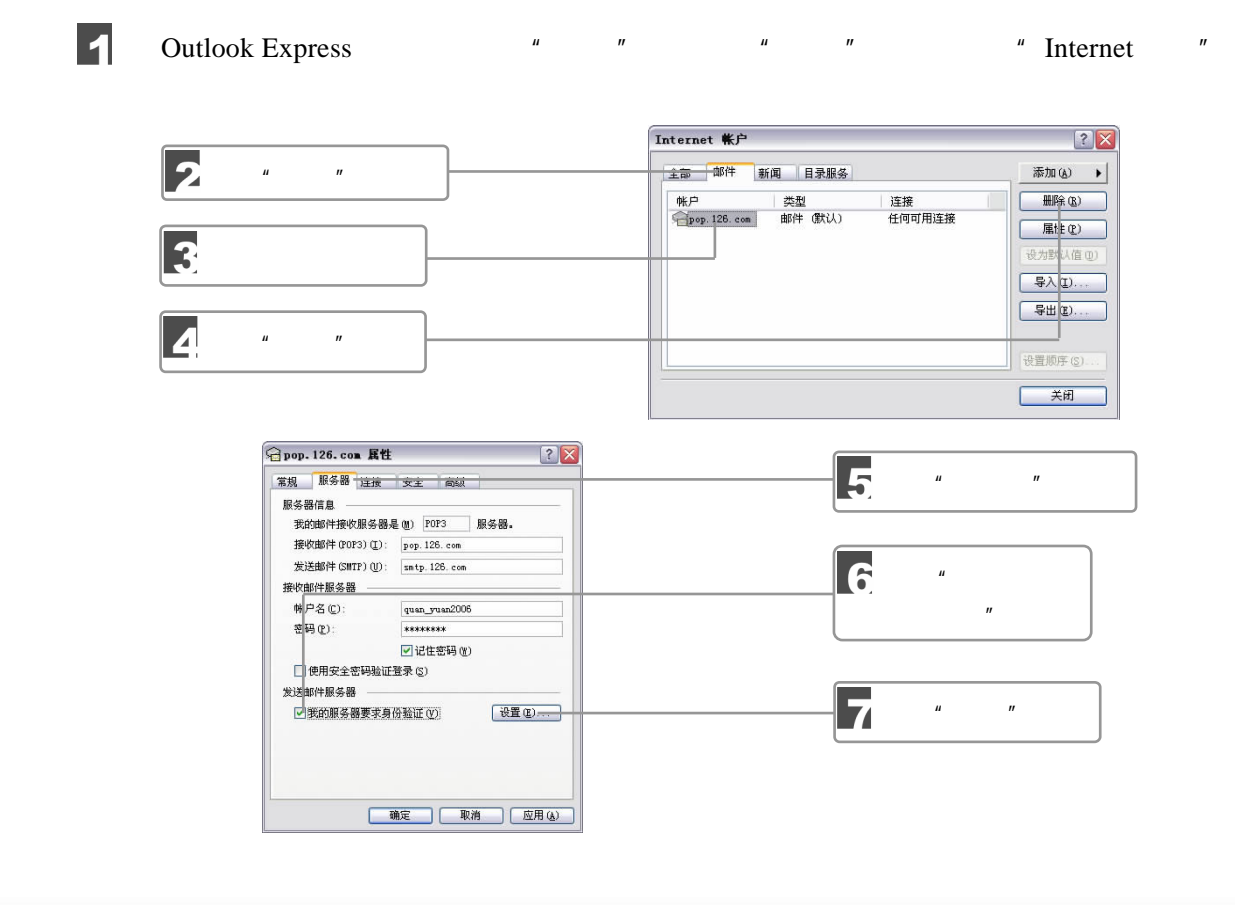

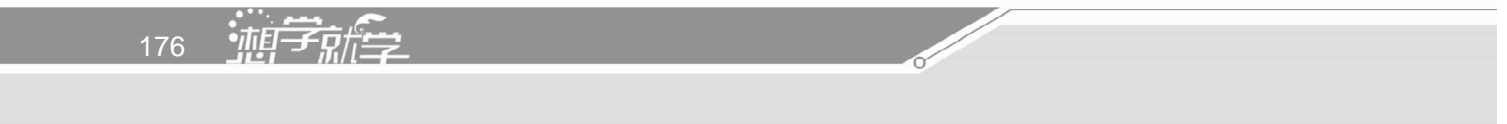

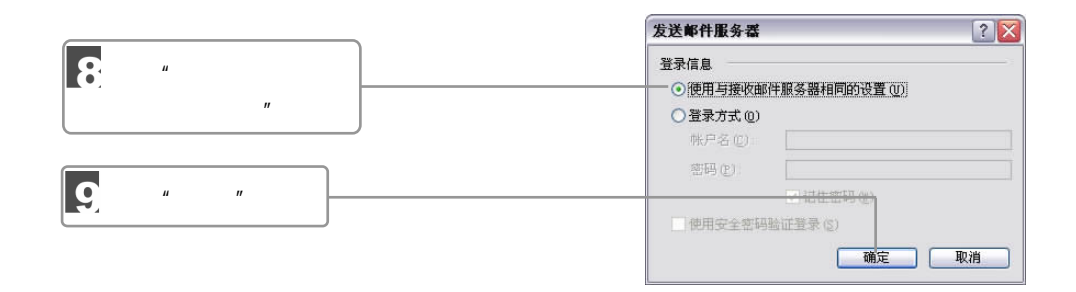

## $10$

 $\blacksquare$ 

 $3 \overline{\phantom{a}}$ 

**Outlook Express** 

Outlook Express

Outlook Express

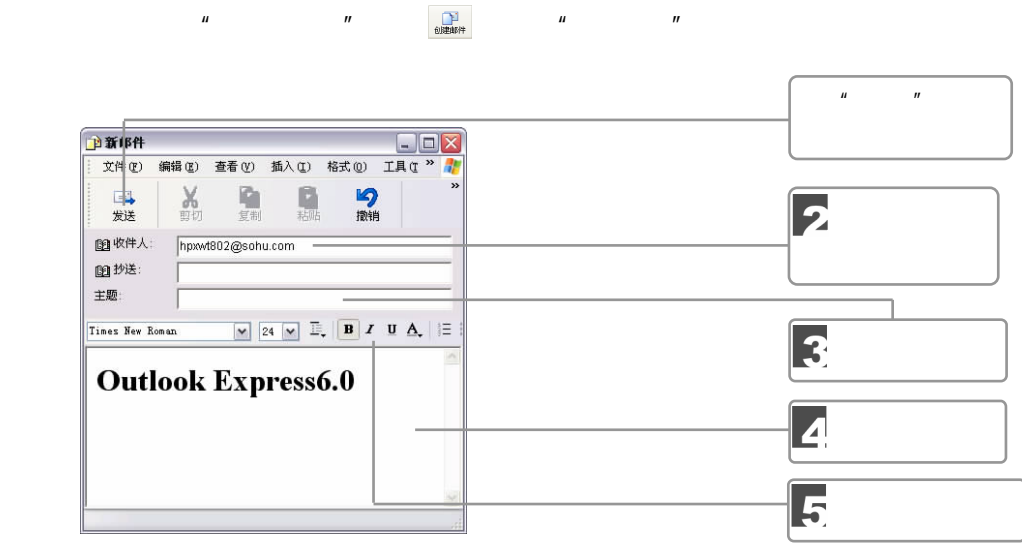

10

 $\mu$  and  $\mu$ 

 $\mathbf{u} = \mathbf{w} - \mathbf{w} = \mathbf{w} - \mathbf{w}$ 

 $\Box$  177  $\mathbb{Z}/\mathbb{Z}/\mathbb{Z}$ 

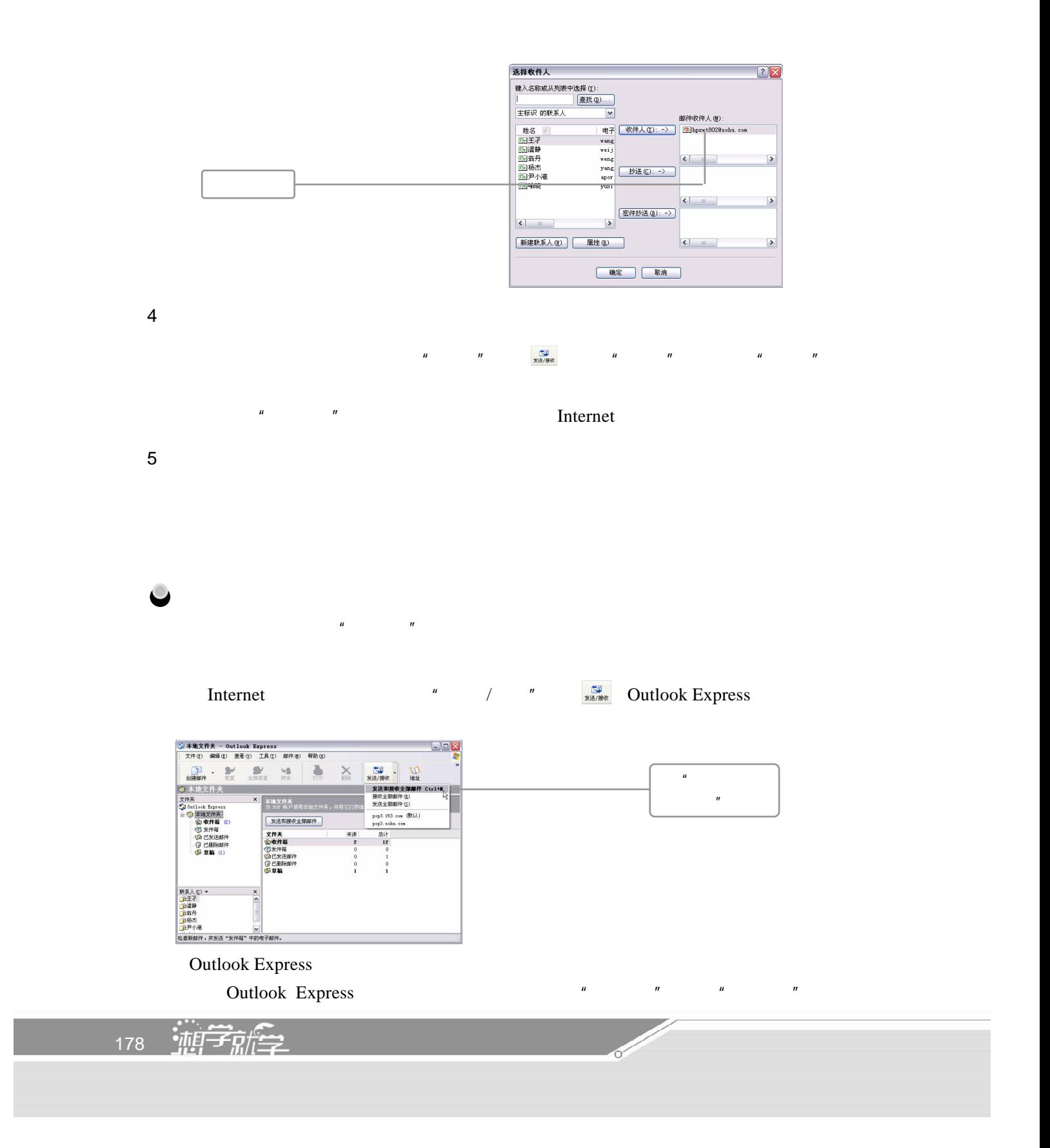

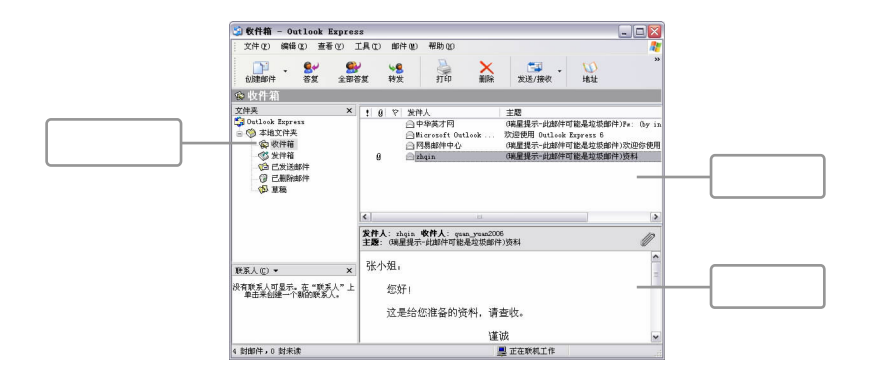

 $\mu$  and  $\mu$ 

#### $6\hskip1cm$

Outlook Express

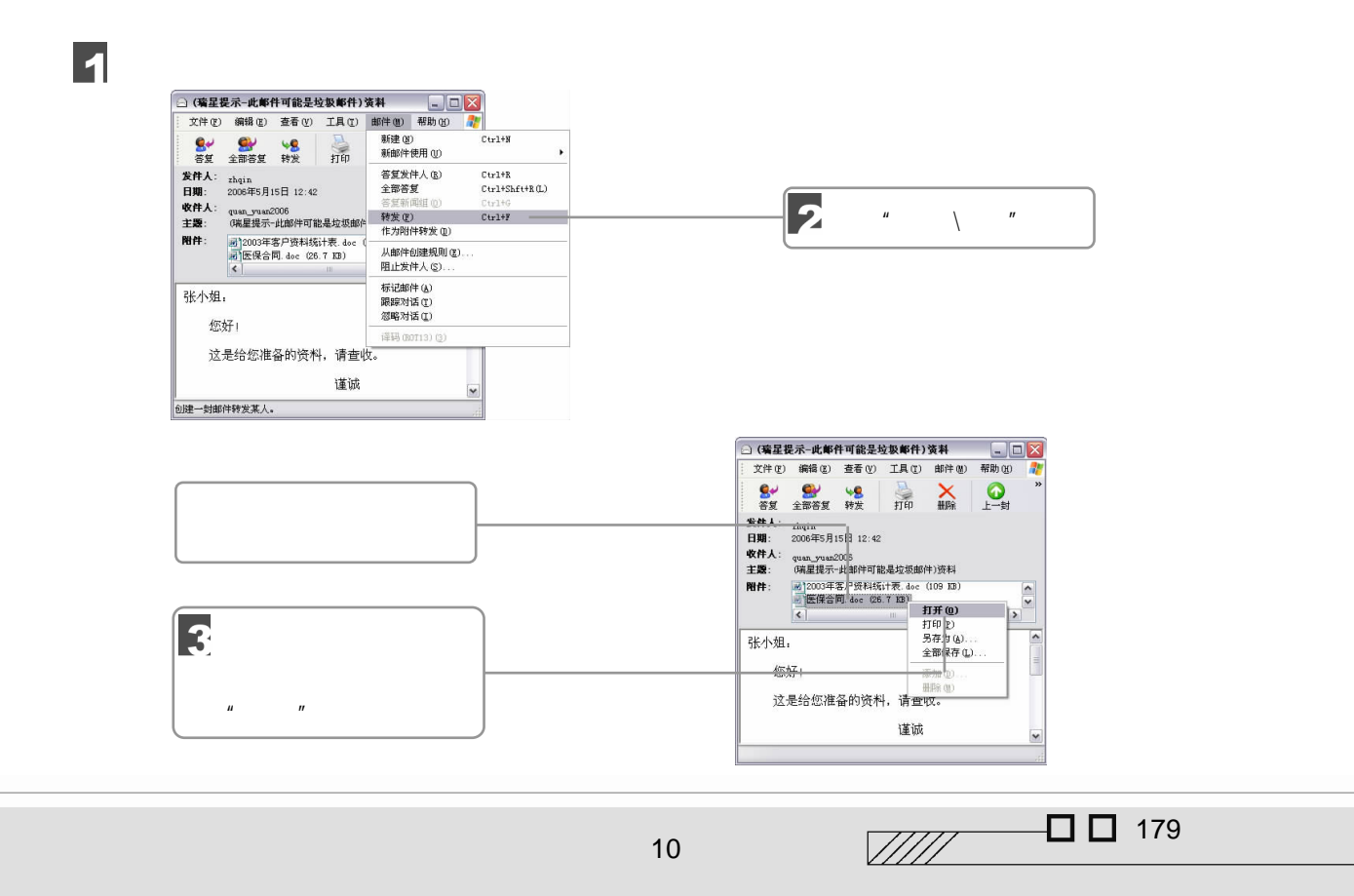

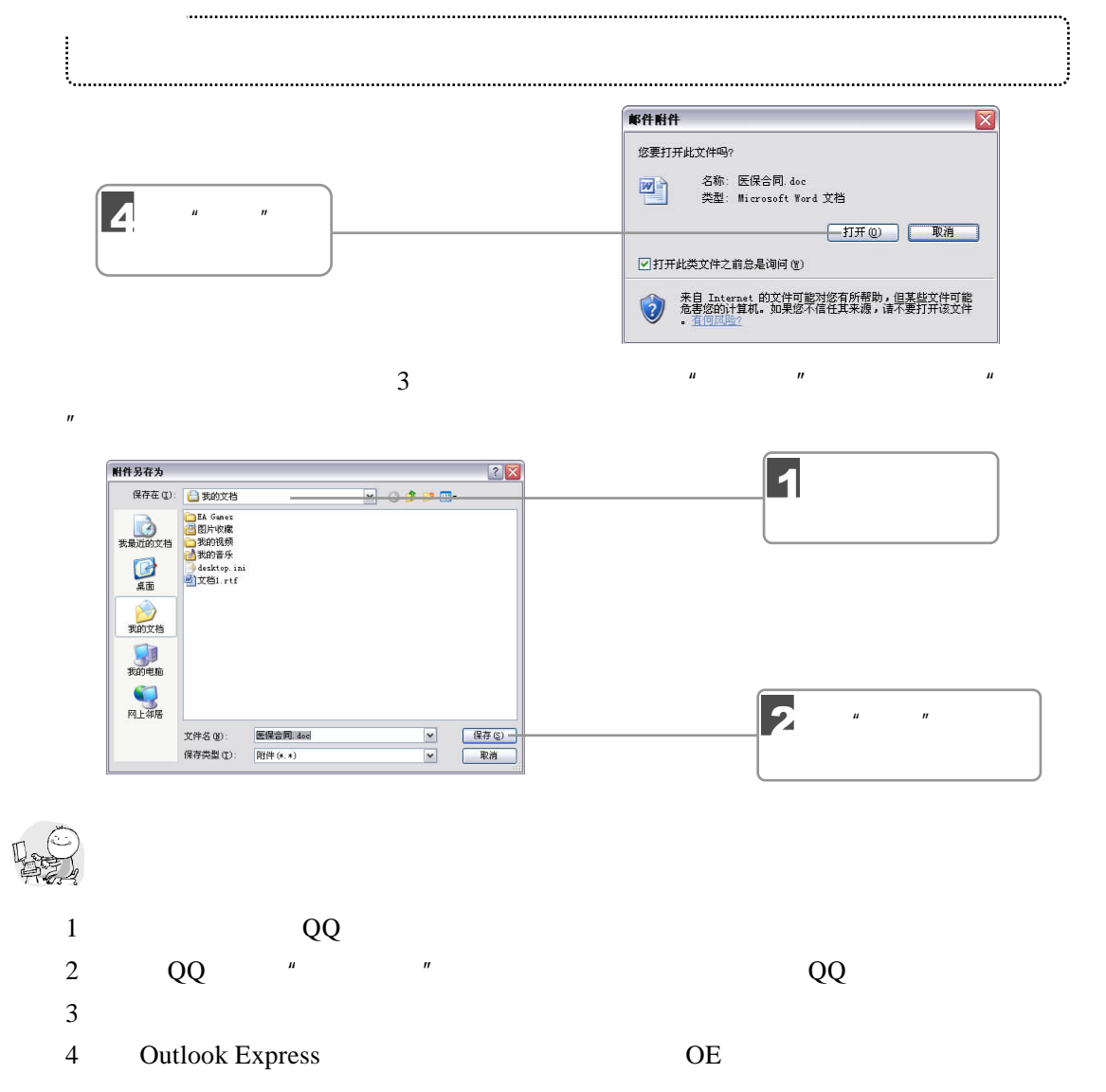

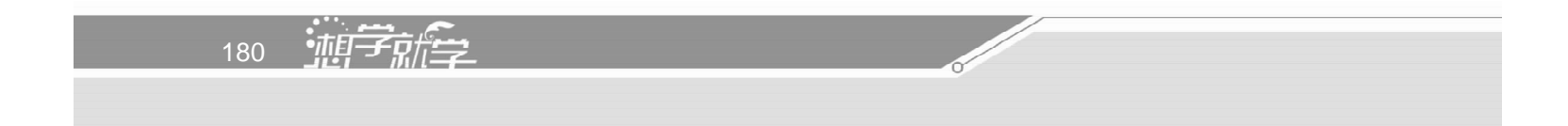

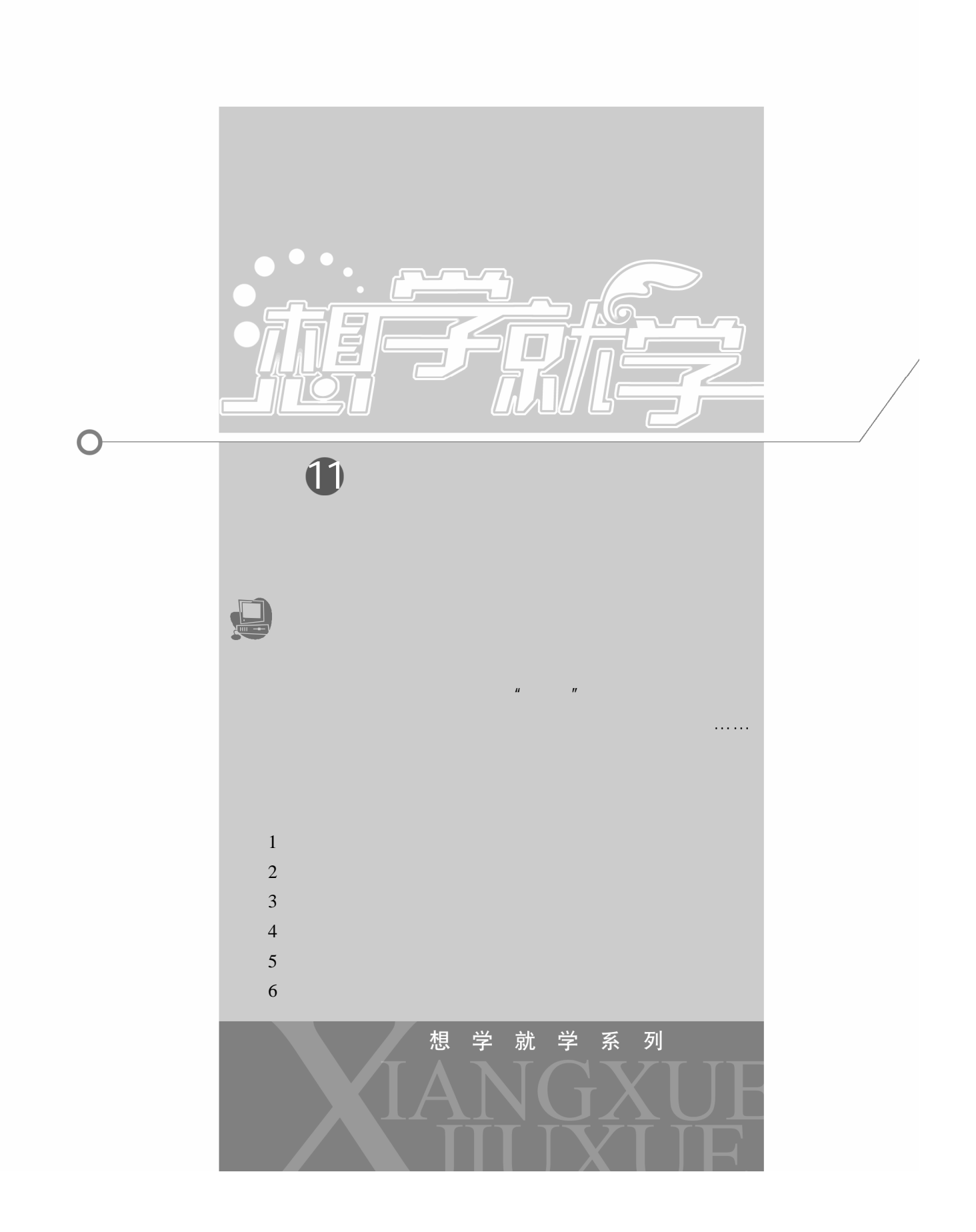

 $11.1$ 

80 GB 120 GB

## $11.1.1$

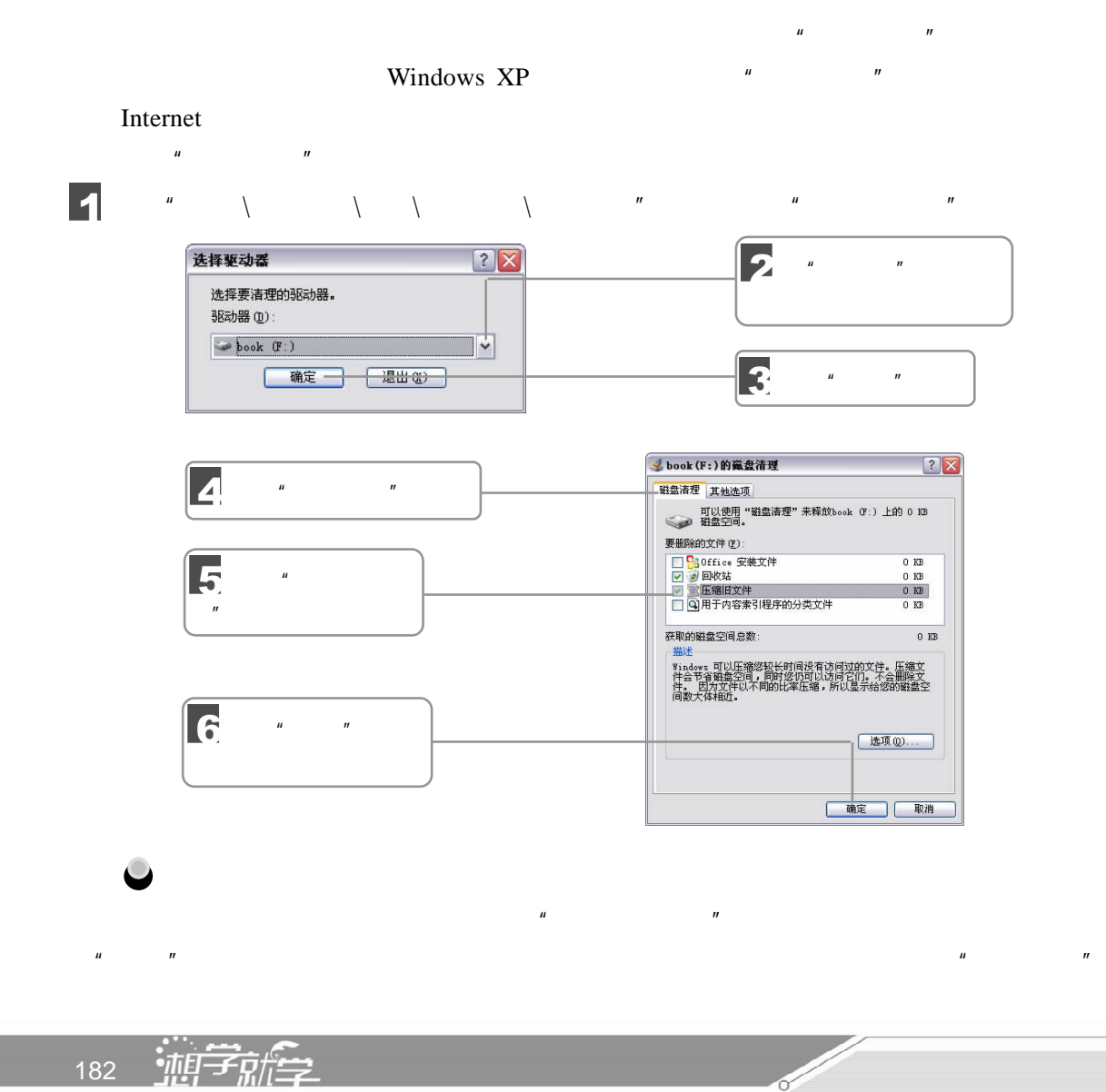

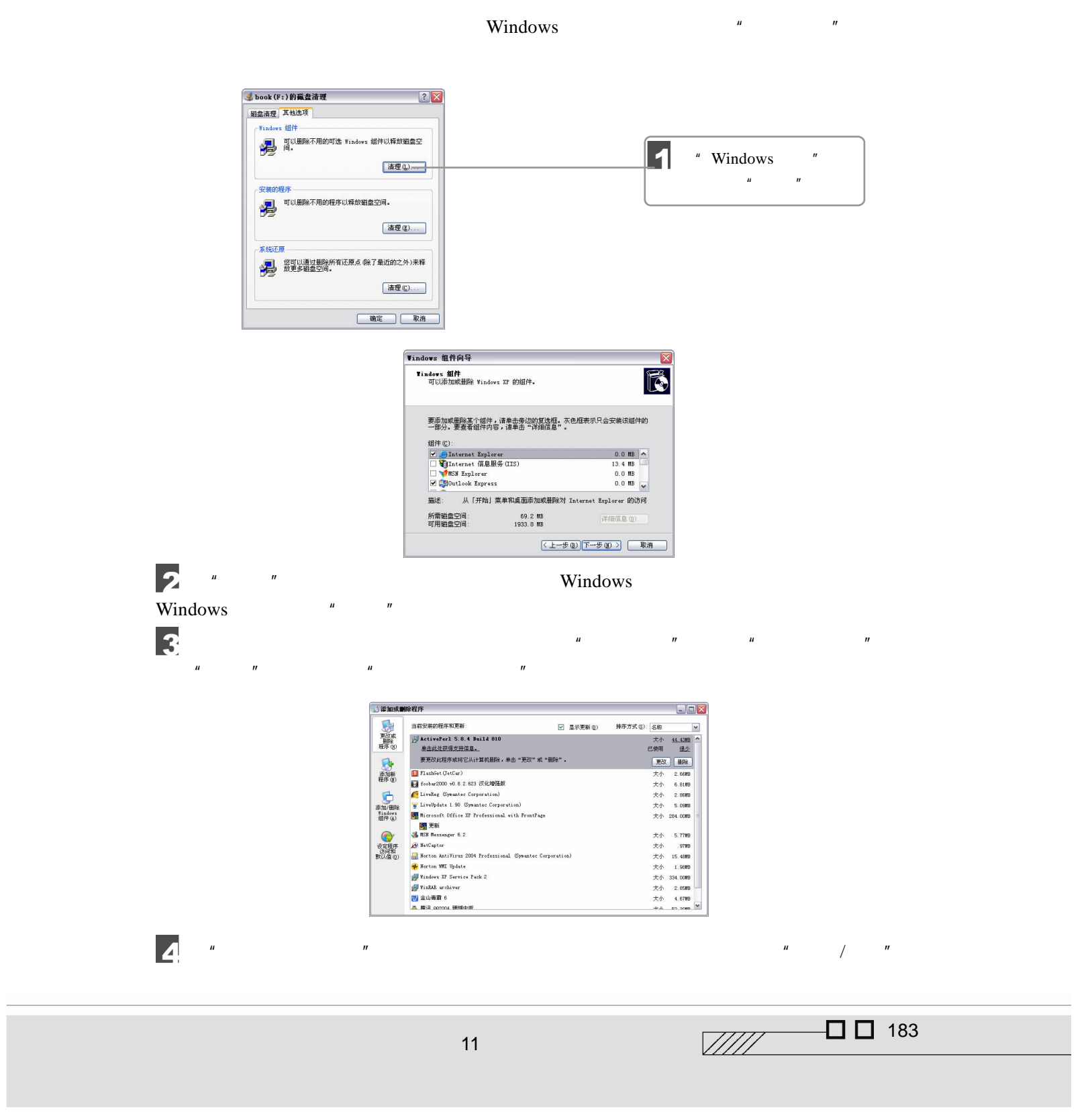

■<br>■<br>
■ Windows XP

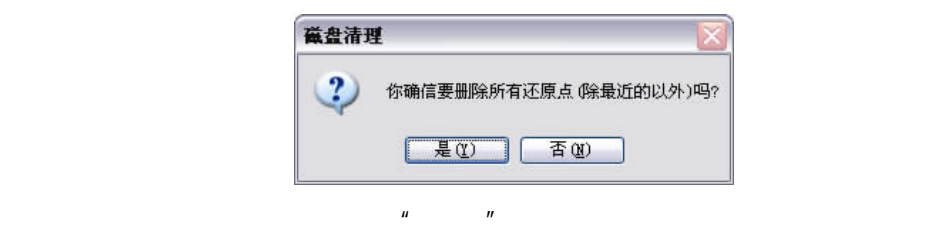

 $\overline{u}$  , and  $\overline{u}$  , and  $\overline{u}$ 

 $R$  and the  $\overline{R}$  and the  $\overline{R}$  and the  $\overline{R}$  and  $\overline{R}$  and  $\overline{R}$  and  $\overline{R}$  and  $\overline{R}$  and  $\overline{R}$  and  $\overline{R}$  and  $\overline{R}$  and  $\overline{R}$  and  $\overline{R}$  and  $\overline{R}$  and  $\overline{R}$  and  $\overline{R}$  and  $\overline{R$ 

### $11.1.2$

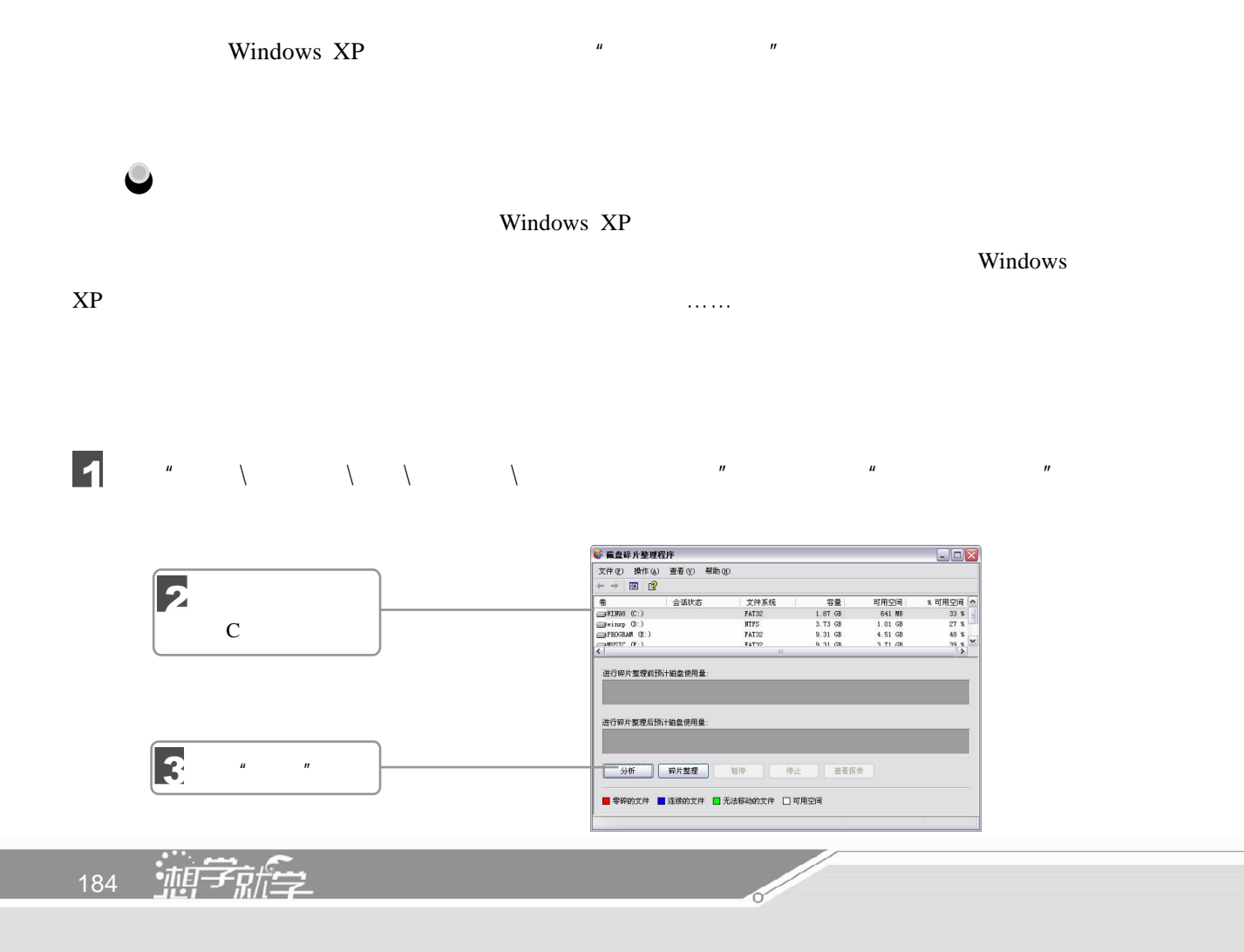

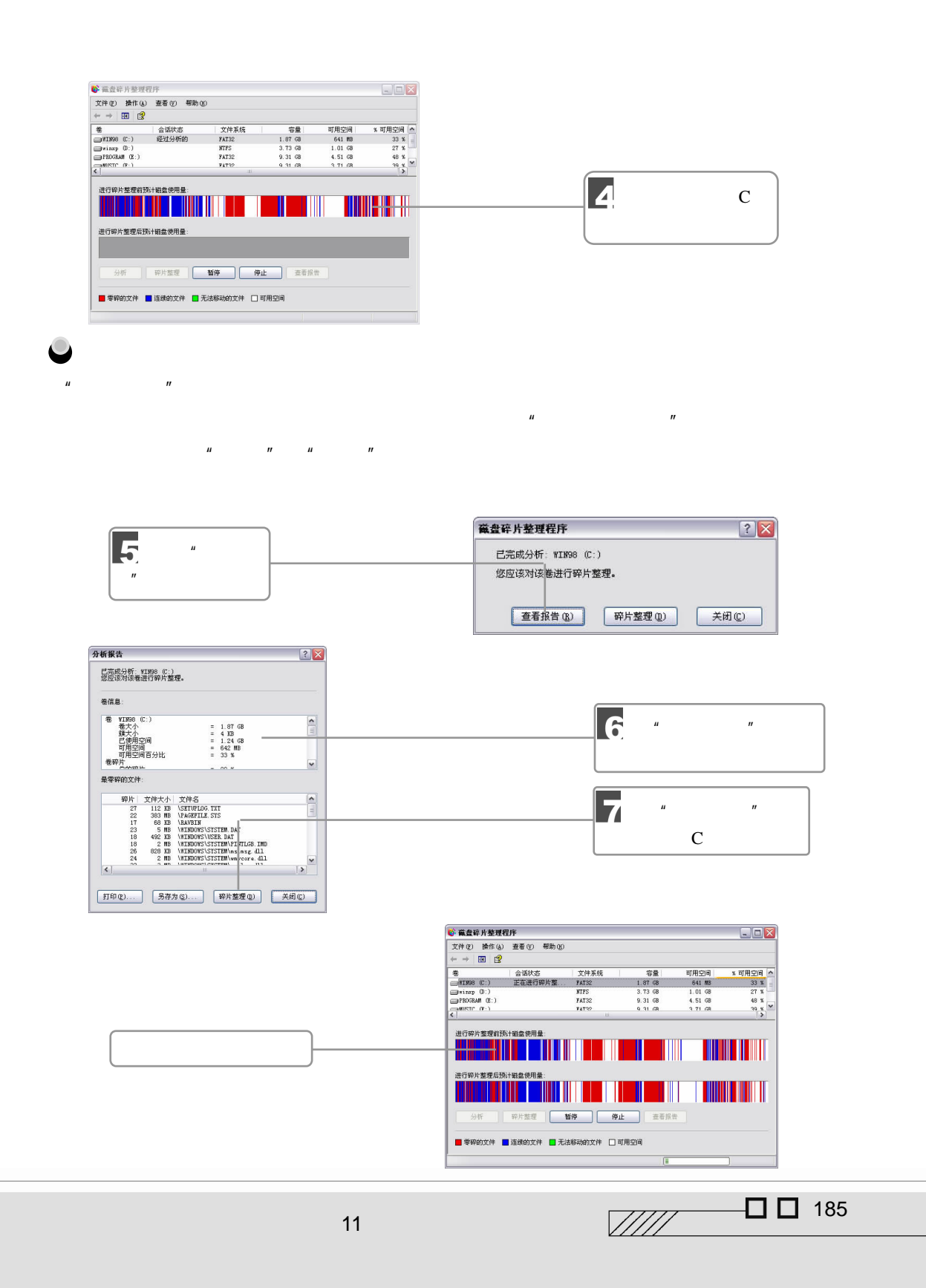

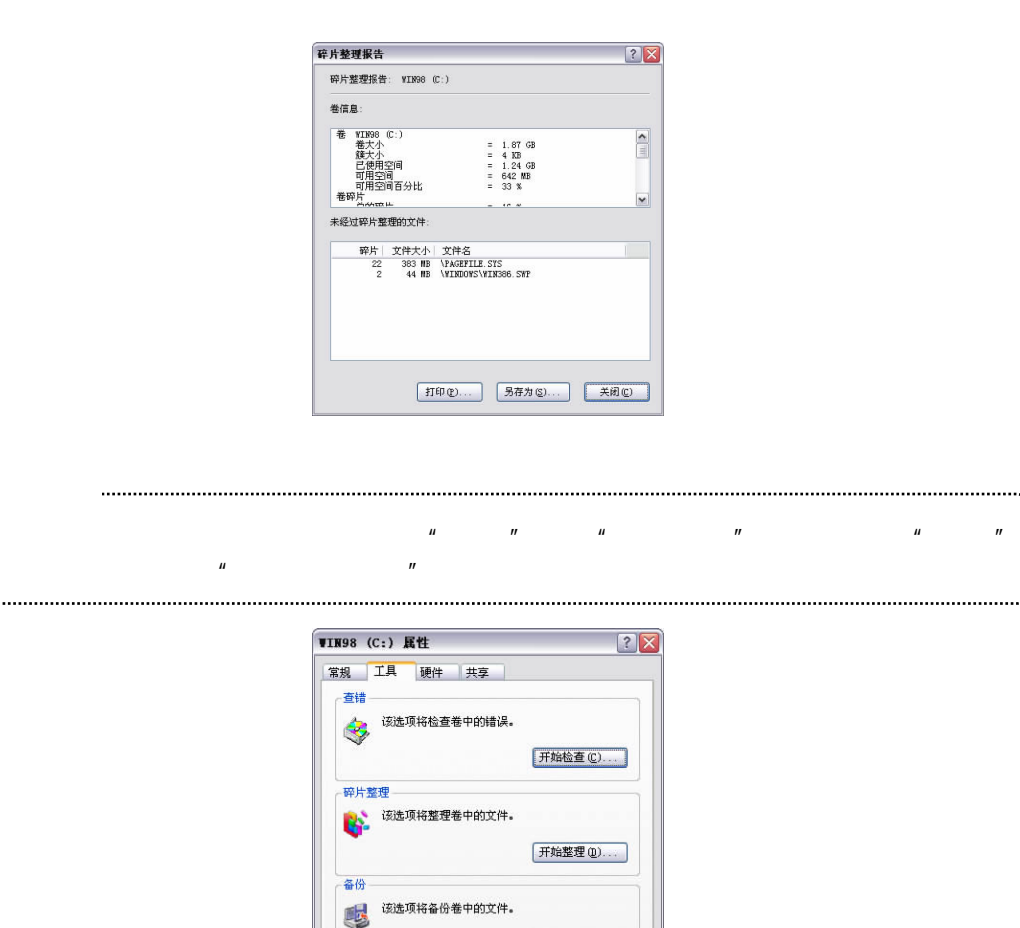

 $\mu$  and the  $\eta$  m and the  $\eta$  $\eta$  , and the contract of the contract of the properties of the  $\eta$ 

 $11.2$ 

enterpretation of the set of the Windows XP of the Mindows  $\chi$ P of the Mindows  $\chi$ P of the Mindows  $\chi$ P of the Mindows  $\chi$ P of the Mindows  $\chi$ P of the Mindows  $\chi$ P of the Mindows  $\chi$ P of the Mindows  $\chi$ P of the Min

确定 取消 应用(A)

[开始备份(B)... ]

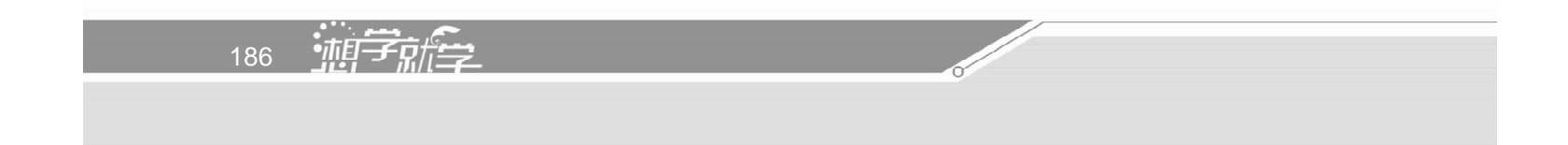

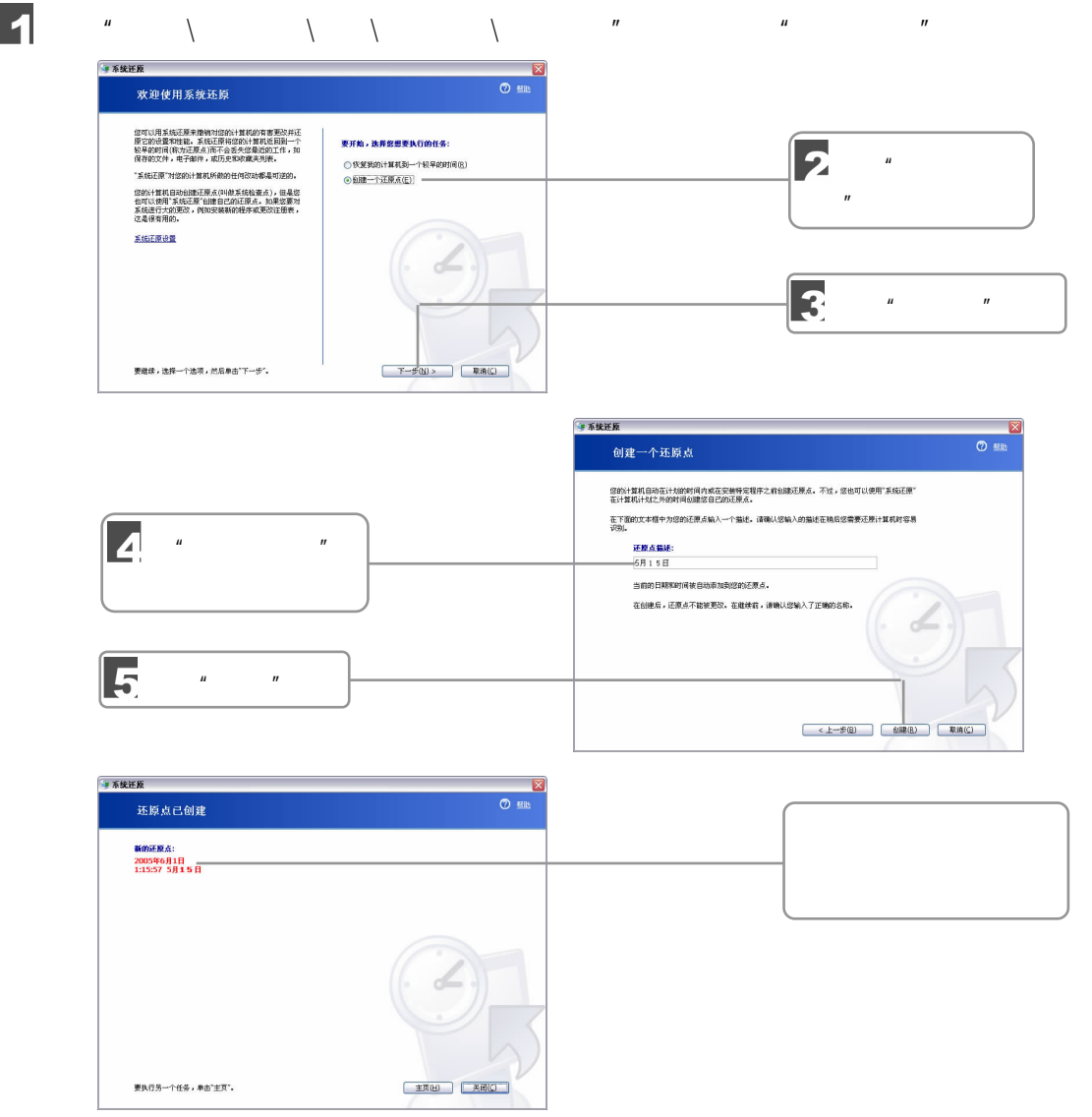

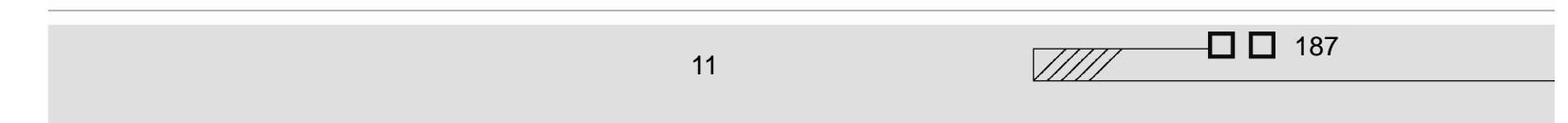

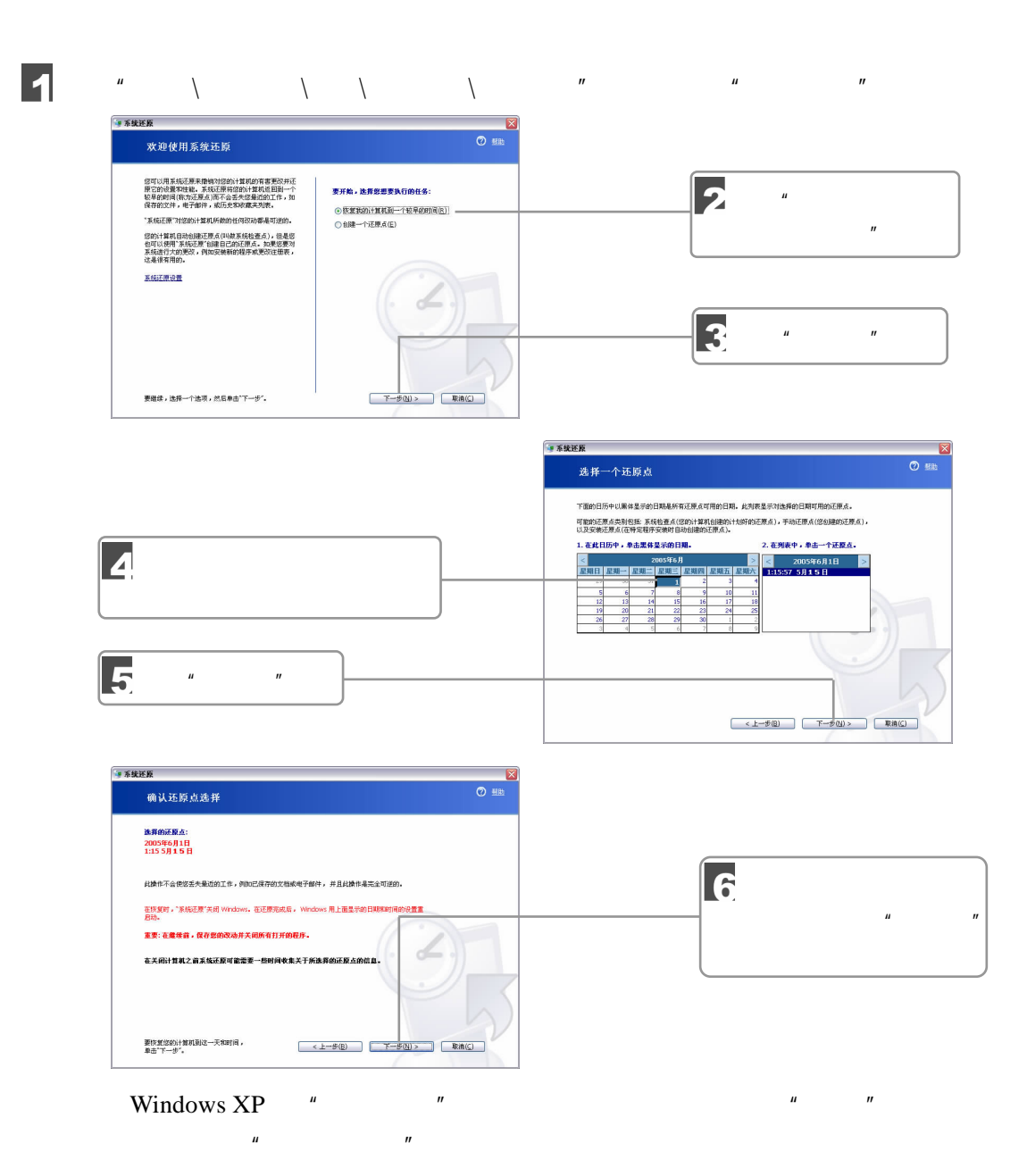

 $11.2.3$ 

188 迪子航学

 $\mu$  and the contract generation of the contract generation  $\mu$  and  $\mu$ 

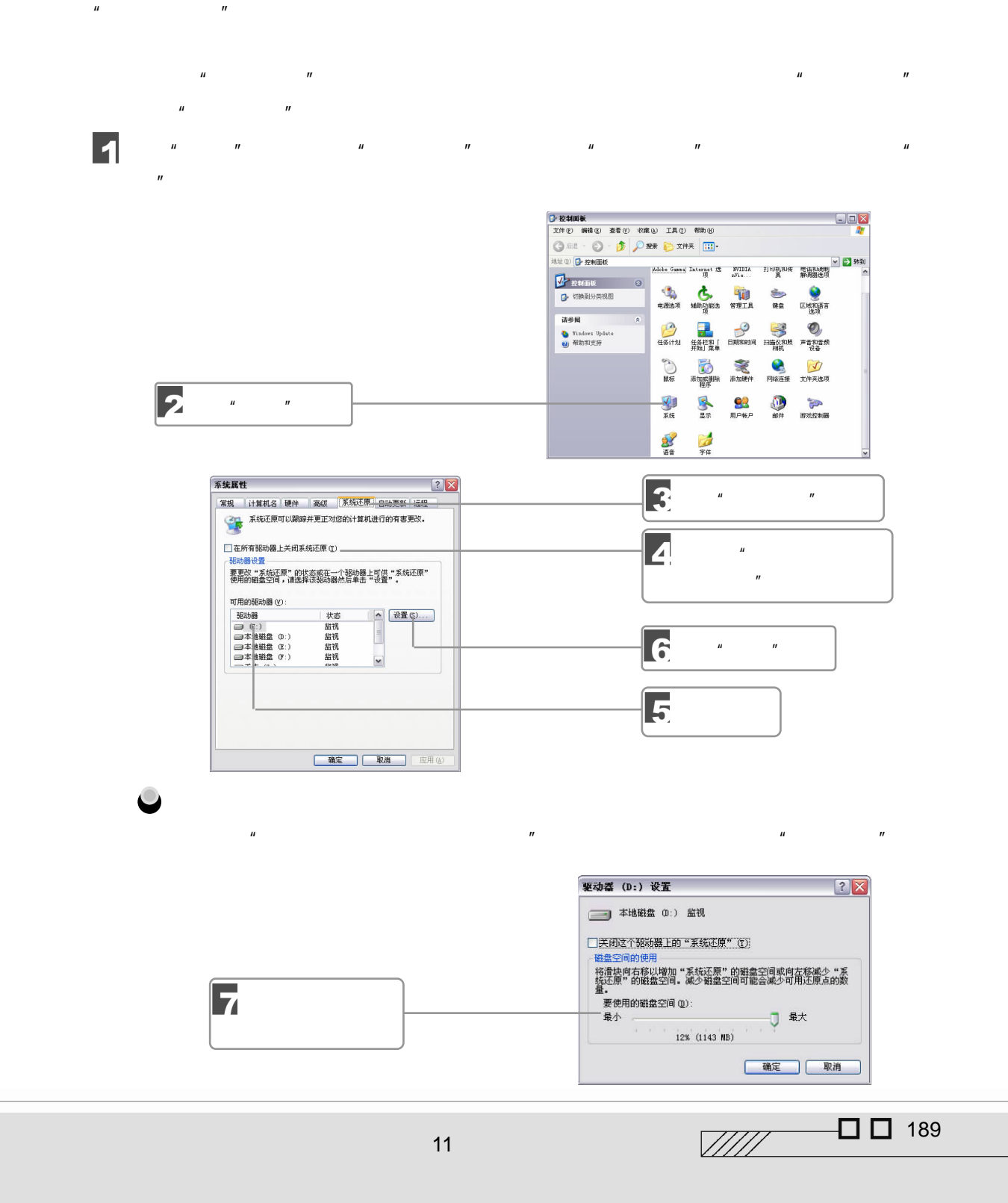

# 依次单击"确定"按钮返回即可。

## $11.3$

hacker hack,  $n = \frac{1}{n}$  hack,  $n = \frac{1}{n}$  $R = \frac{1}{2}$  and  $R = \frac{1}{2}$  and  $R = \frac{1}{2}$  and  $R = \frac{1}{2}$  and  $R = \frac{1}{2}$  and  $R = \frac{1}{2}$  and  $R = \frac{1}{2}$  and  $R = \frac{1}{2}$  and  $R = \frac{1}{2}$  and  $R = \frac{1}{2}$  and  $R = \frac{1}{2}$  and  $R = \frac{1}{2}$  and  $R = \frac{1}{2}$  and  $R = \frac{1}{2}$  a

## $11.3.1$

 $2006$ 

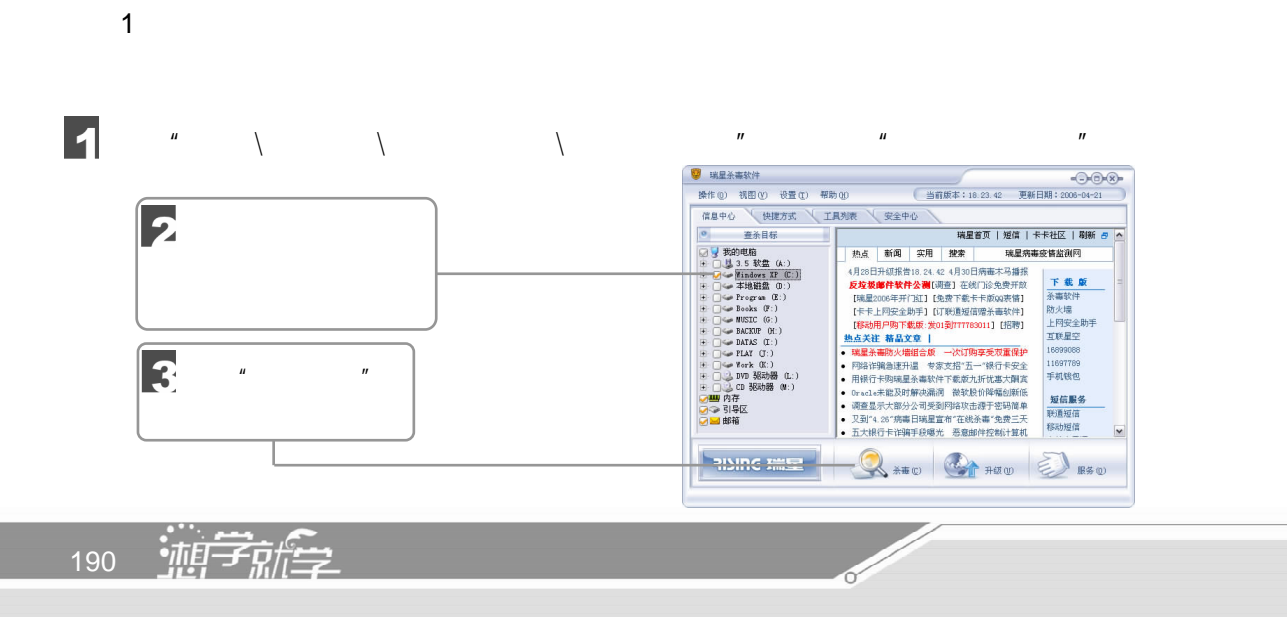

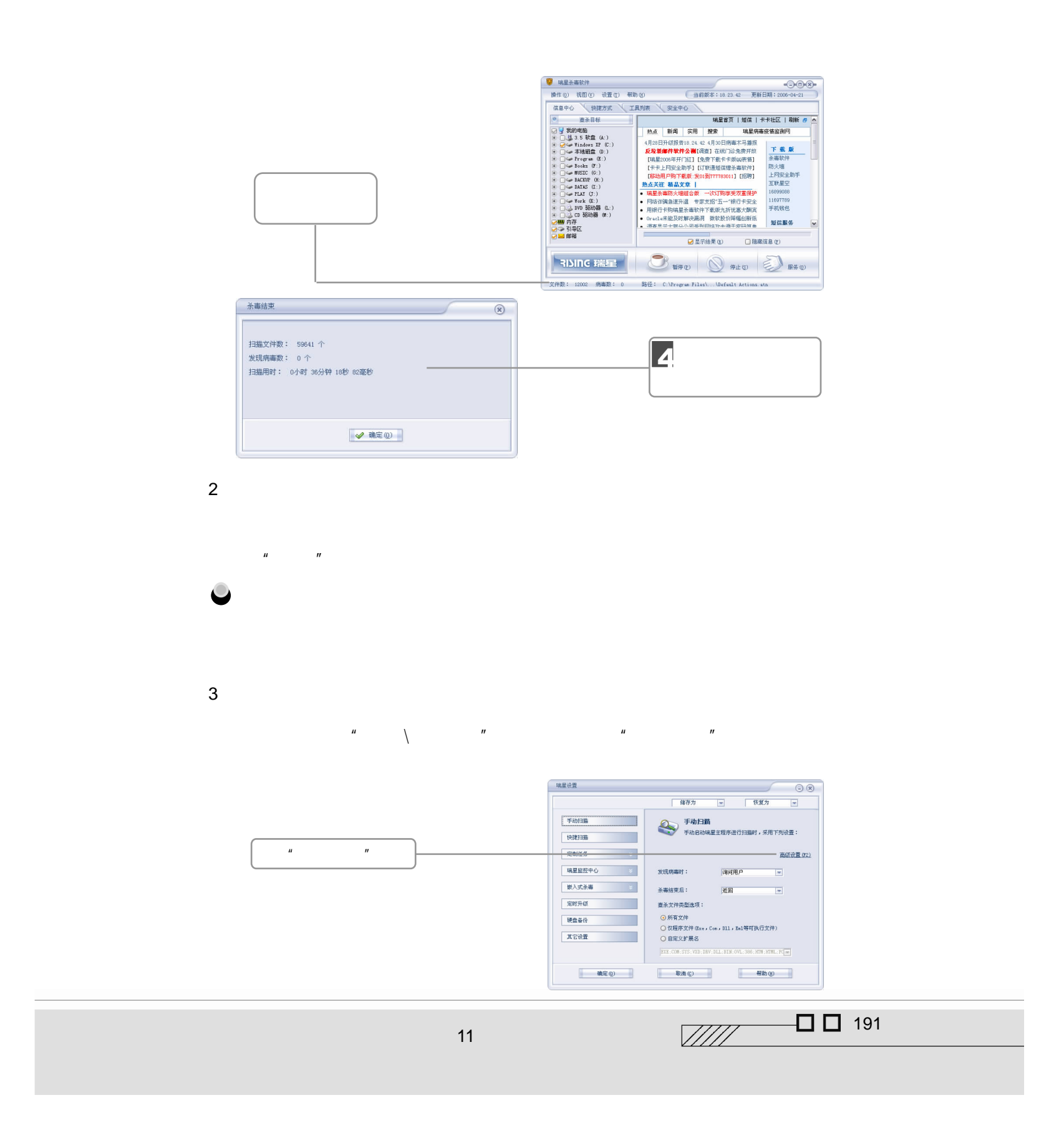

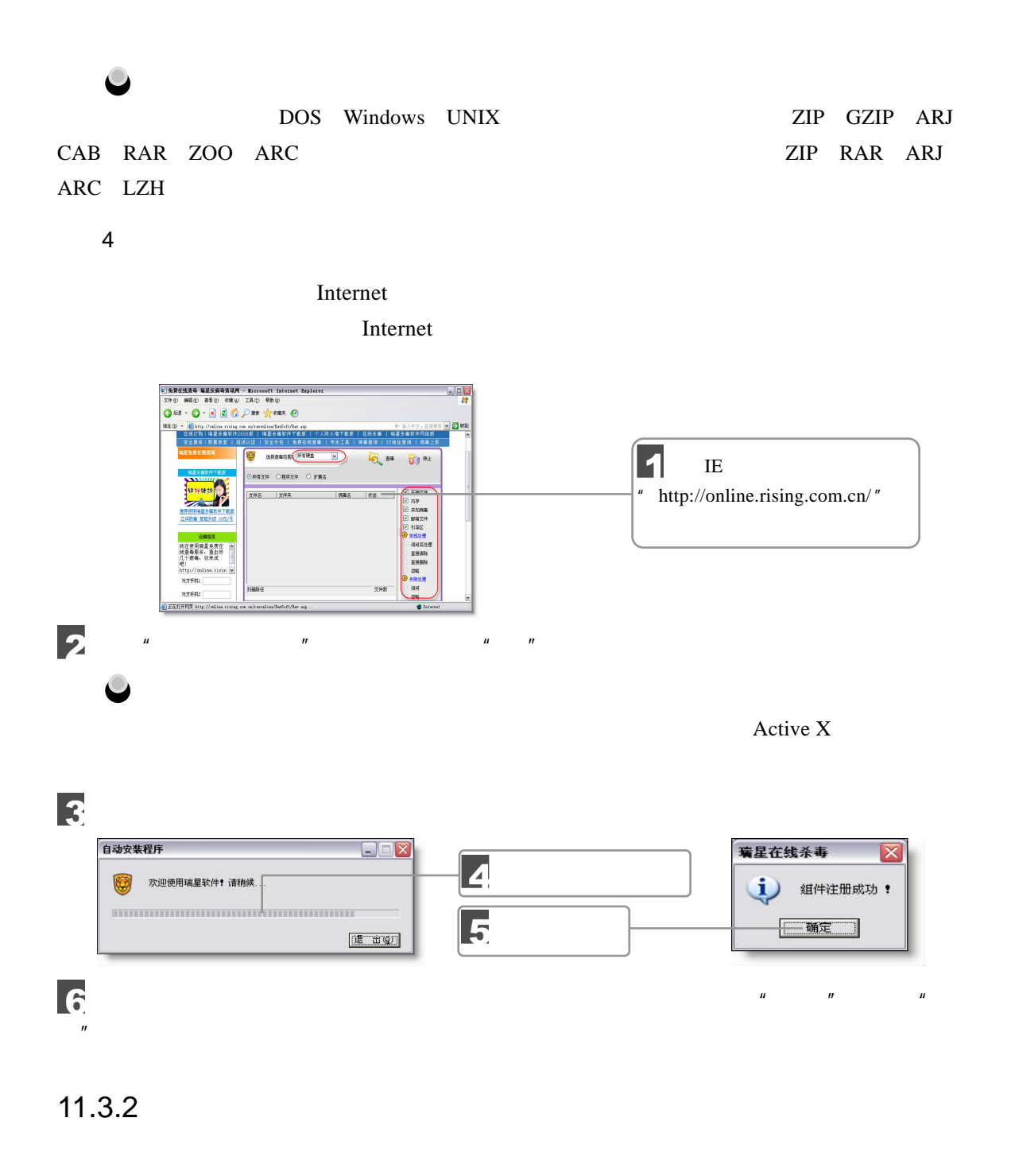

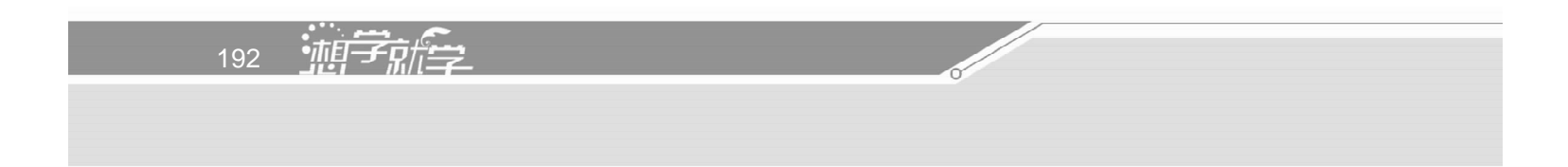

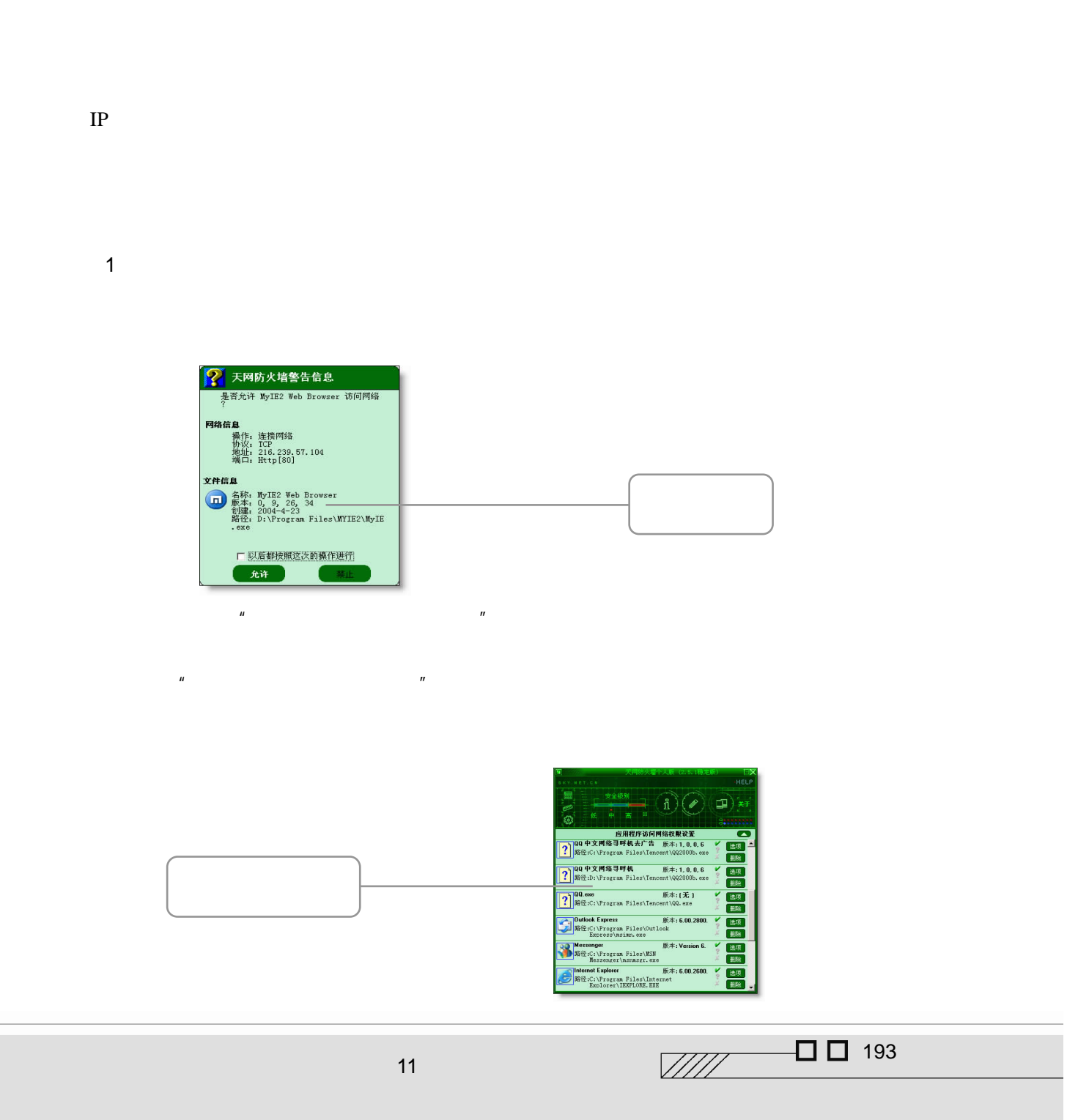

 $100\%$ 

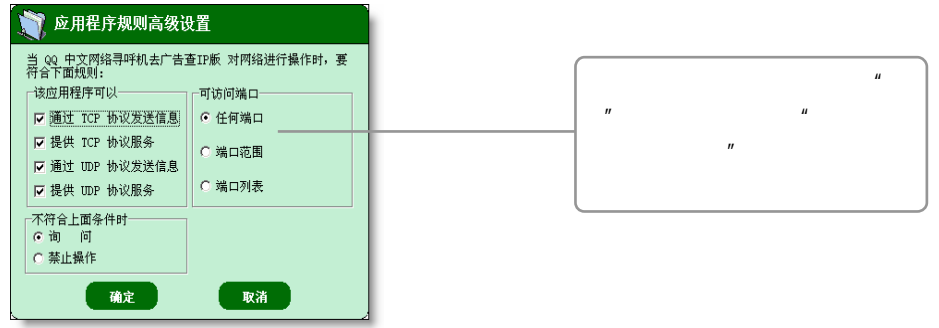

Windows XP

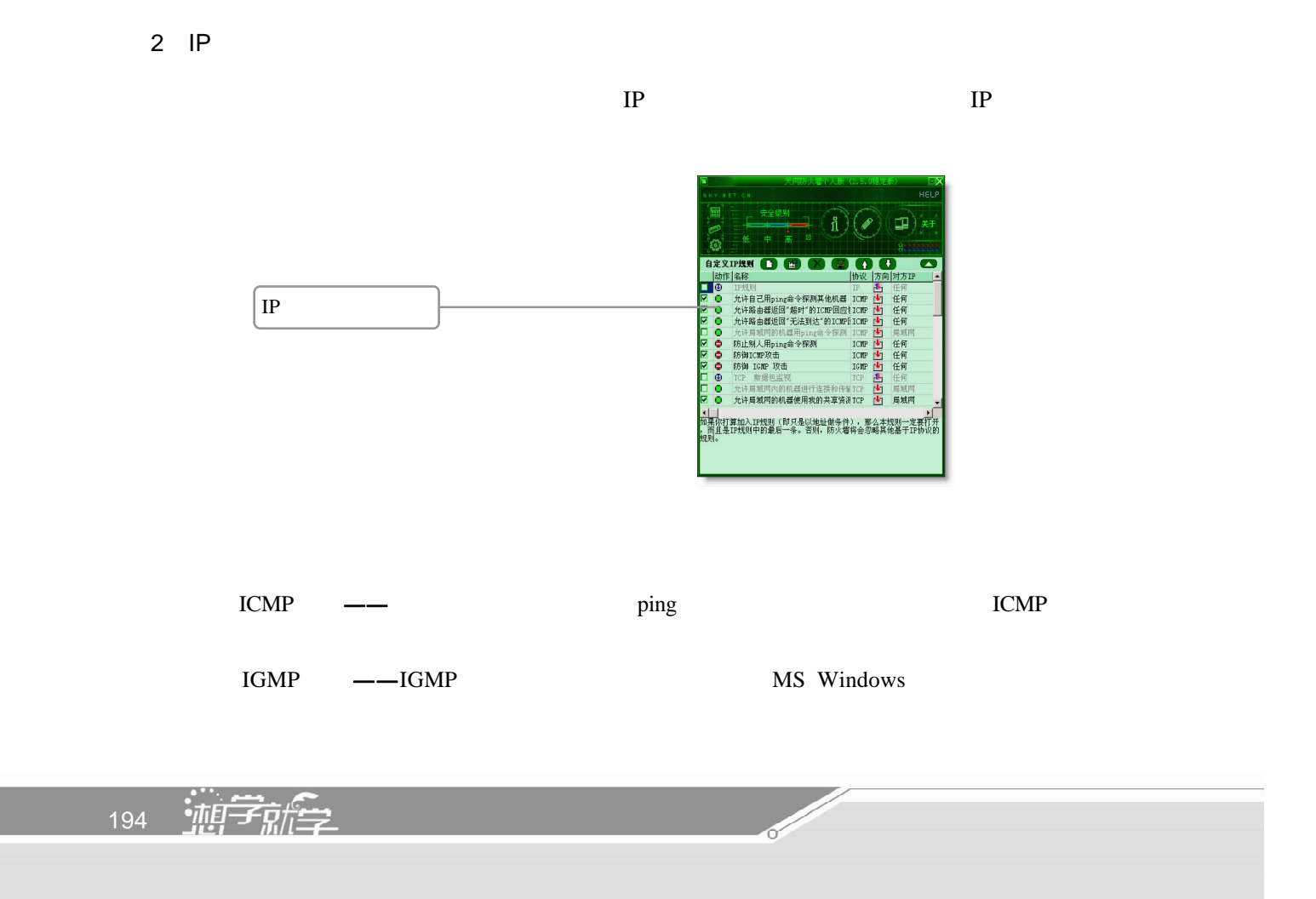

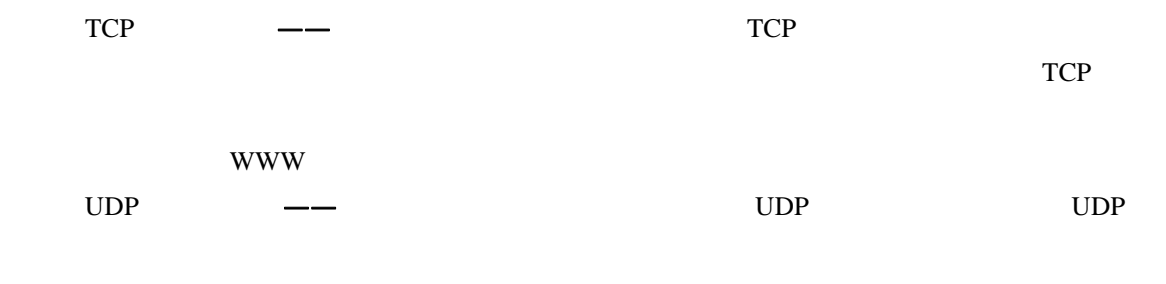

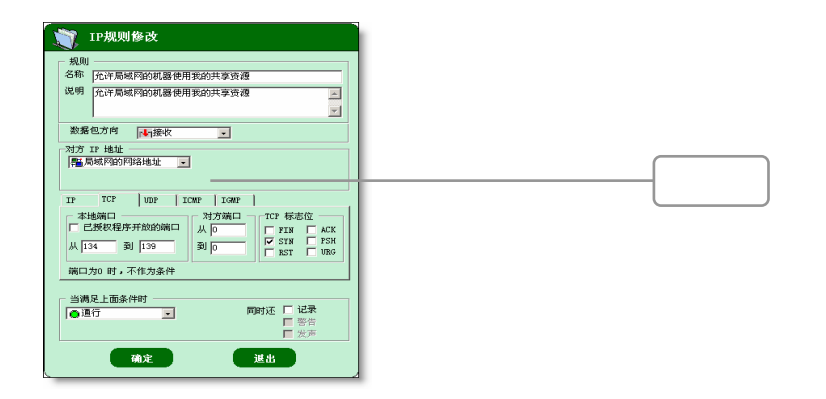

3.系统设置

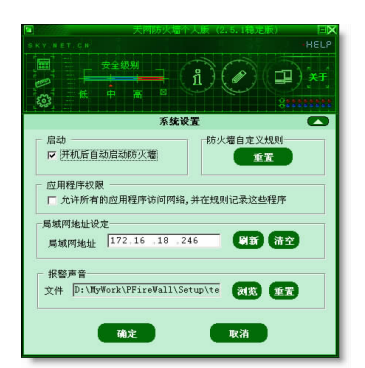

 $\frac{1}{100}$   $\Box$  195 11  $\blacksquare$ 

 $\mu$  and  $\mu$ 

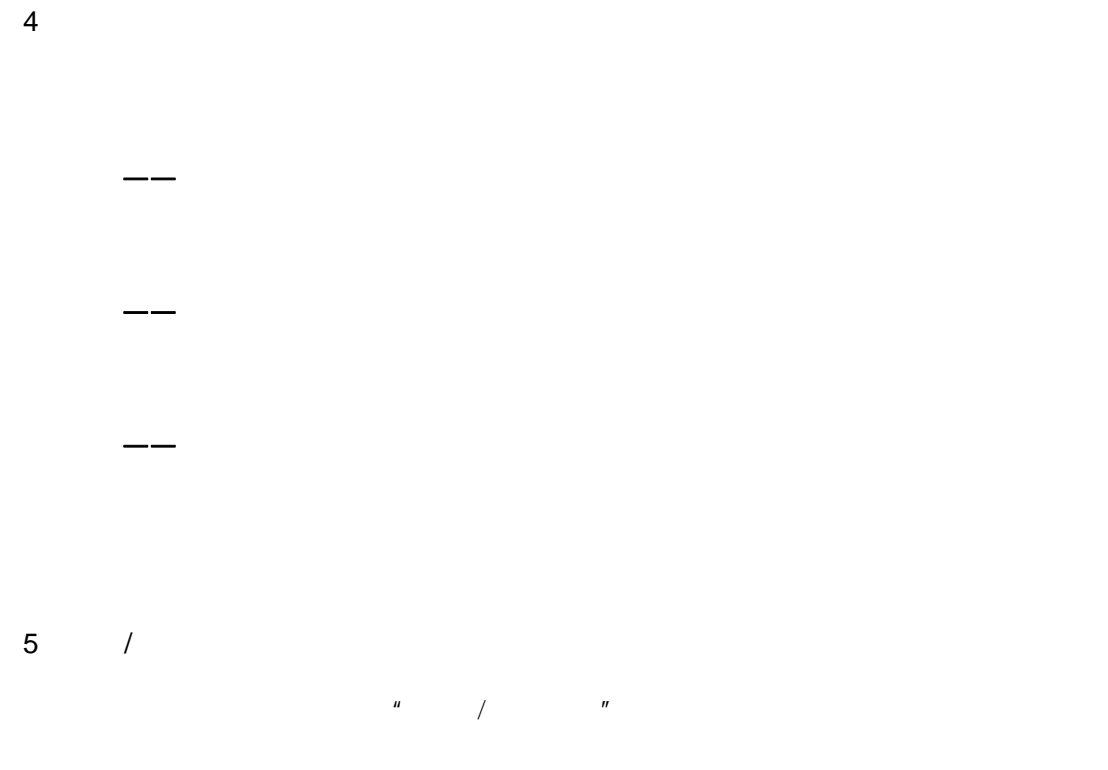

6.日记查看分析 TCP UDP

 $\sqrt{2}$ 

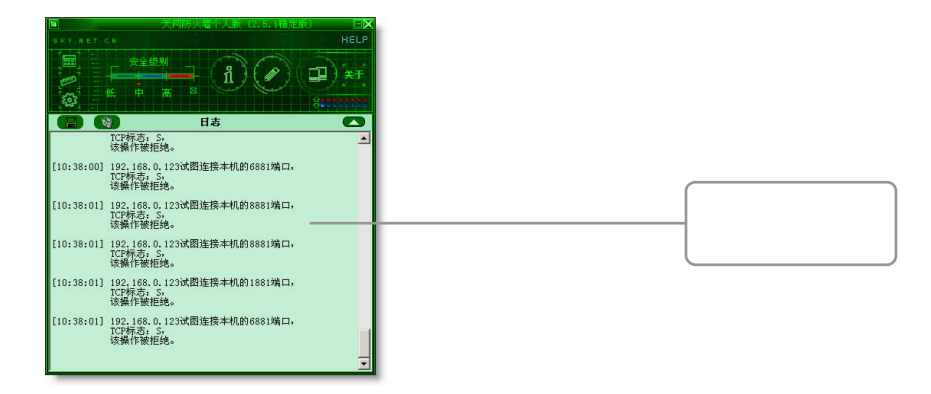

196 轴序 **Contract Contract Contract Contract Contract Contract Contract Contract Contract Contract Contract Contract C** 

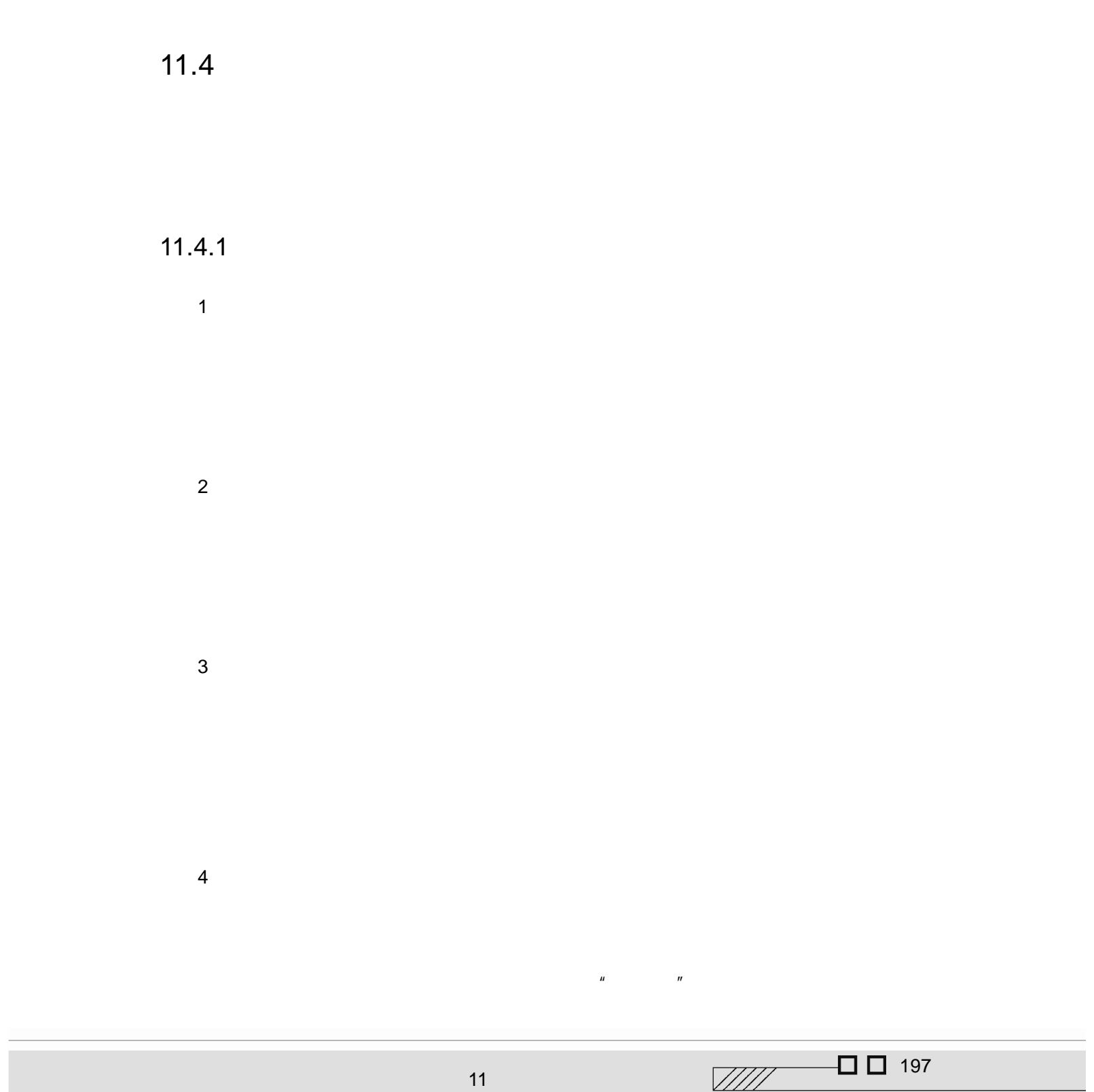

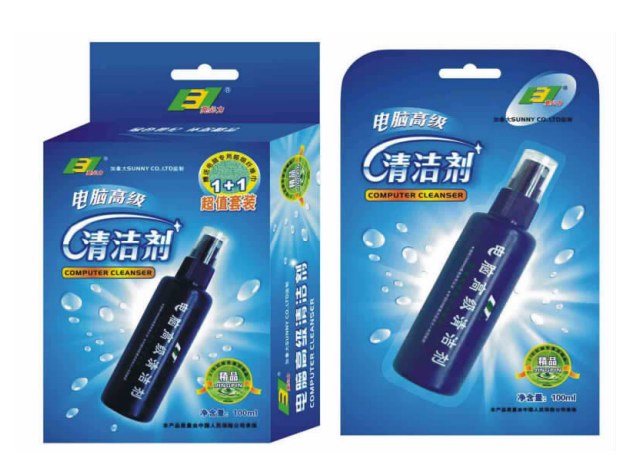

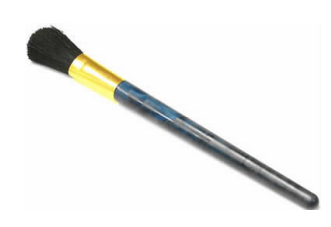

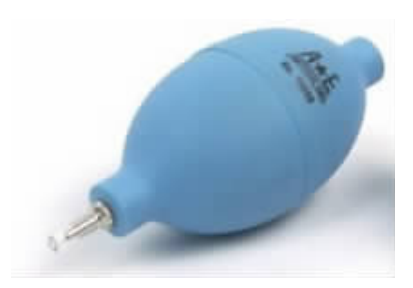

198 弛<del>肩环底</del>

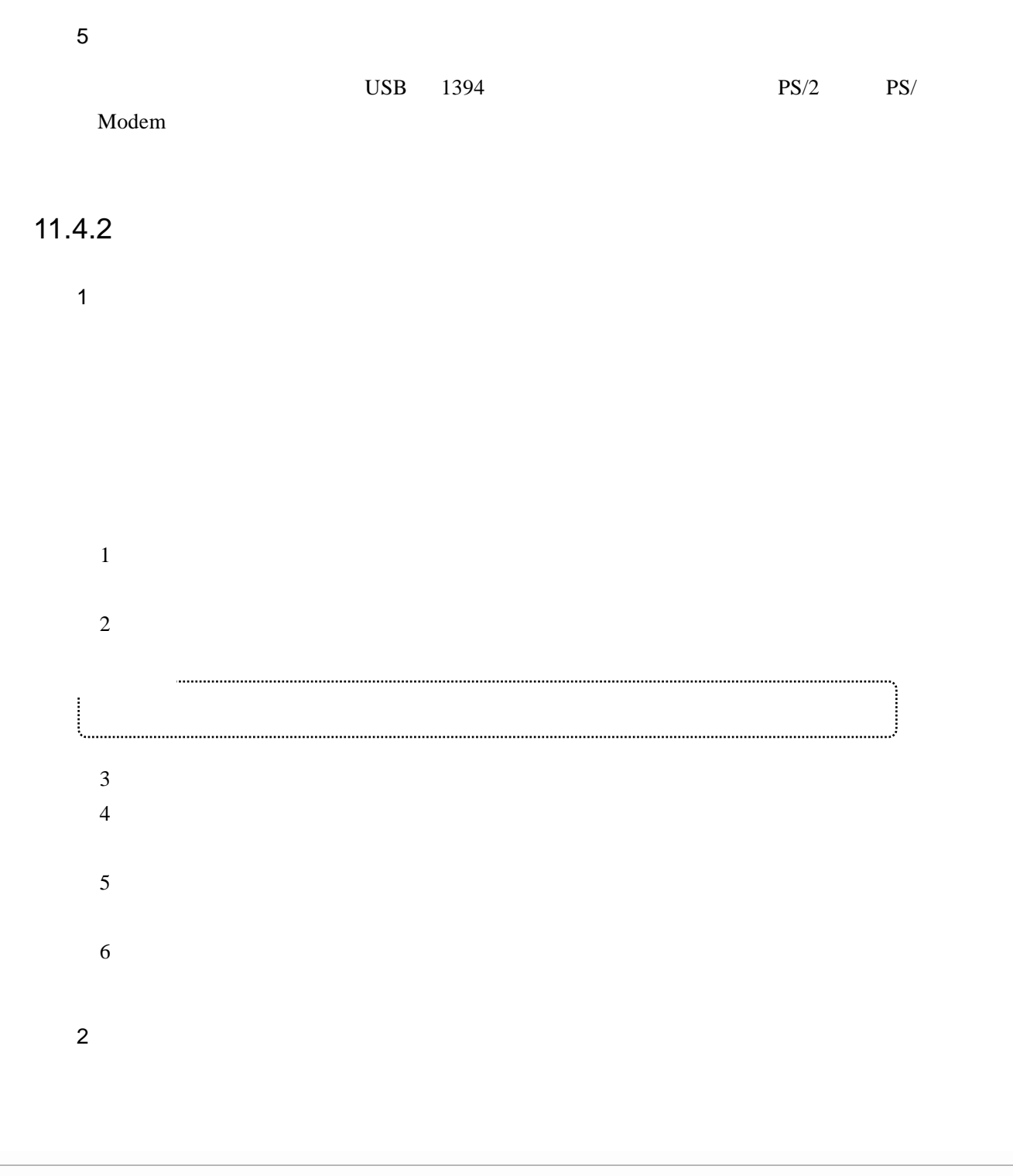

 $\blacksquare$ 

 $\Box$   $\Box$  199  $\sqrt{1111}$ 

 $\frac{3}{100}$ 

 $\mu$   $\mu$ 

 $4\degree$ 

#### $100$  MHz

 $5\,$ 

<u>Single Strategie</u>

200 迪子航学

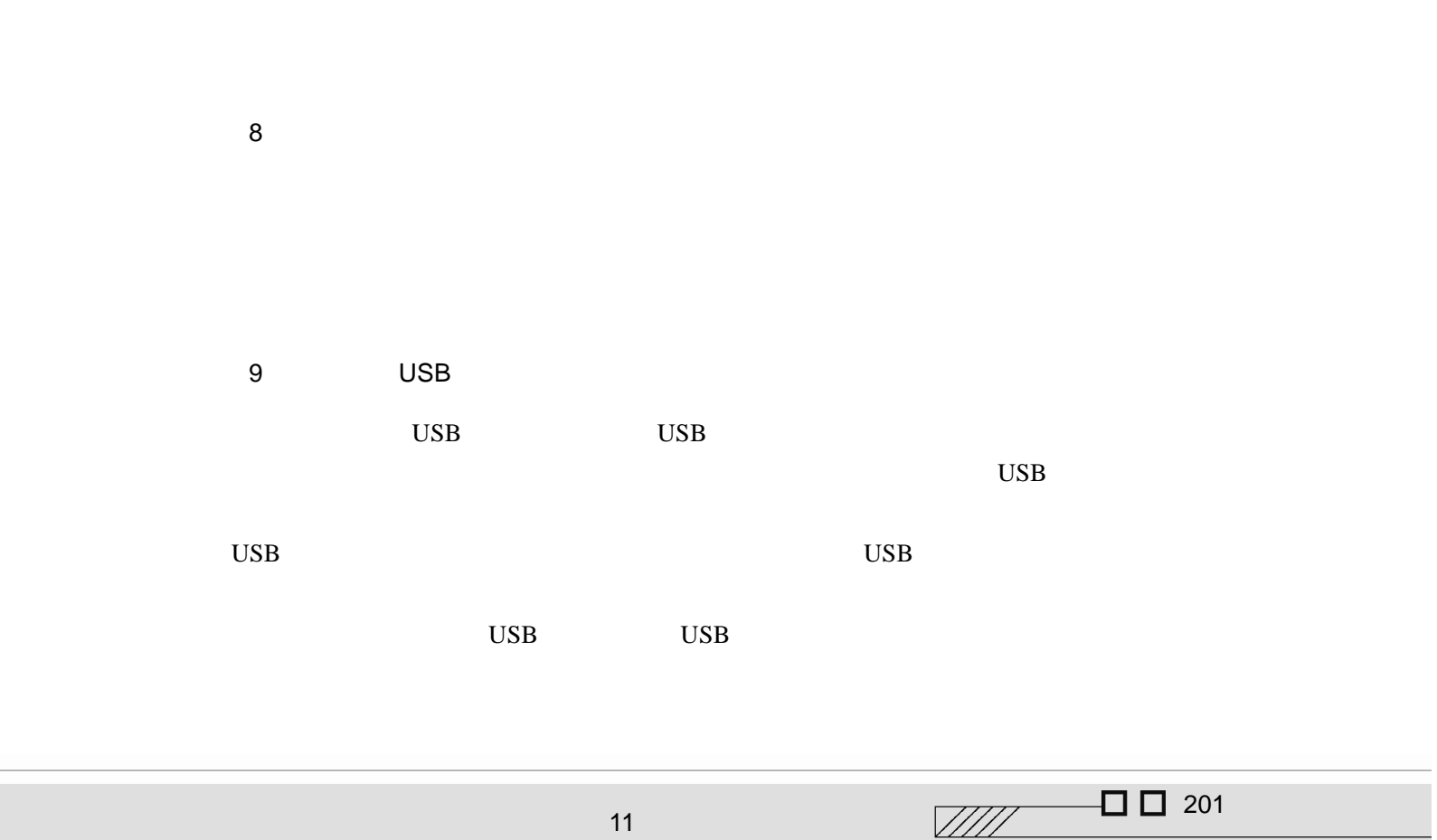

"  $Q$ "" W"" E"" R"

 $6 \,$ 

 $7$ 

## $11.4.3$

 $\overline{1}$ 

CRT LCD 清洁 CRT 显示器。在关掉显示器电源并拔掉电源插头的情况下,用蘸有电脑外壳防静电

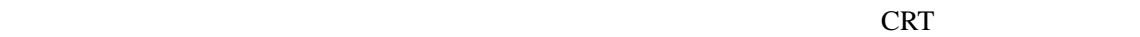

 $CRT$ 

 $\mathbf{u} = \mathbf{v} = \mathbf{w}$ 

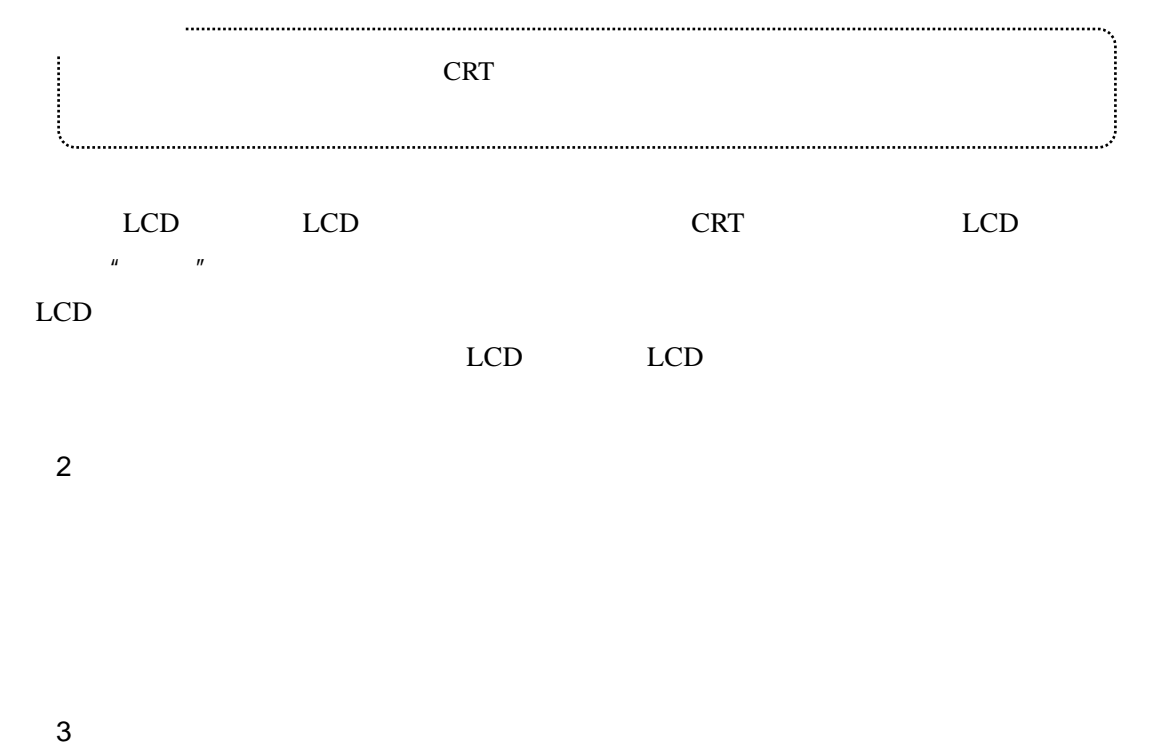

202 迪字航学 <u>Single Strong Contract on the Contract of the Contract of the Contract of The Contract of The Contract of The Contract of The Contract of The Contract of The Contract of The Contract of The Contract of The Contract of The</u>

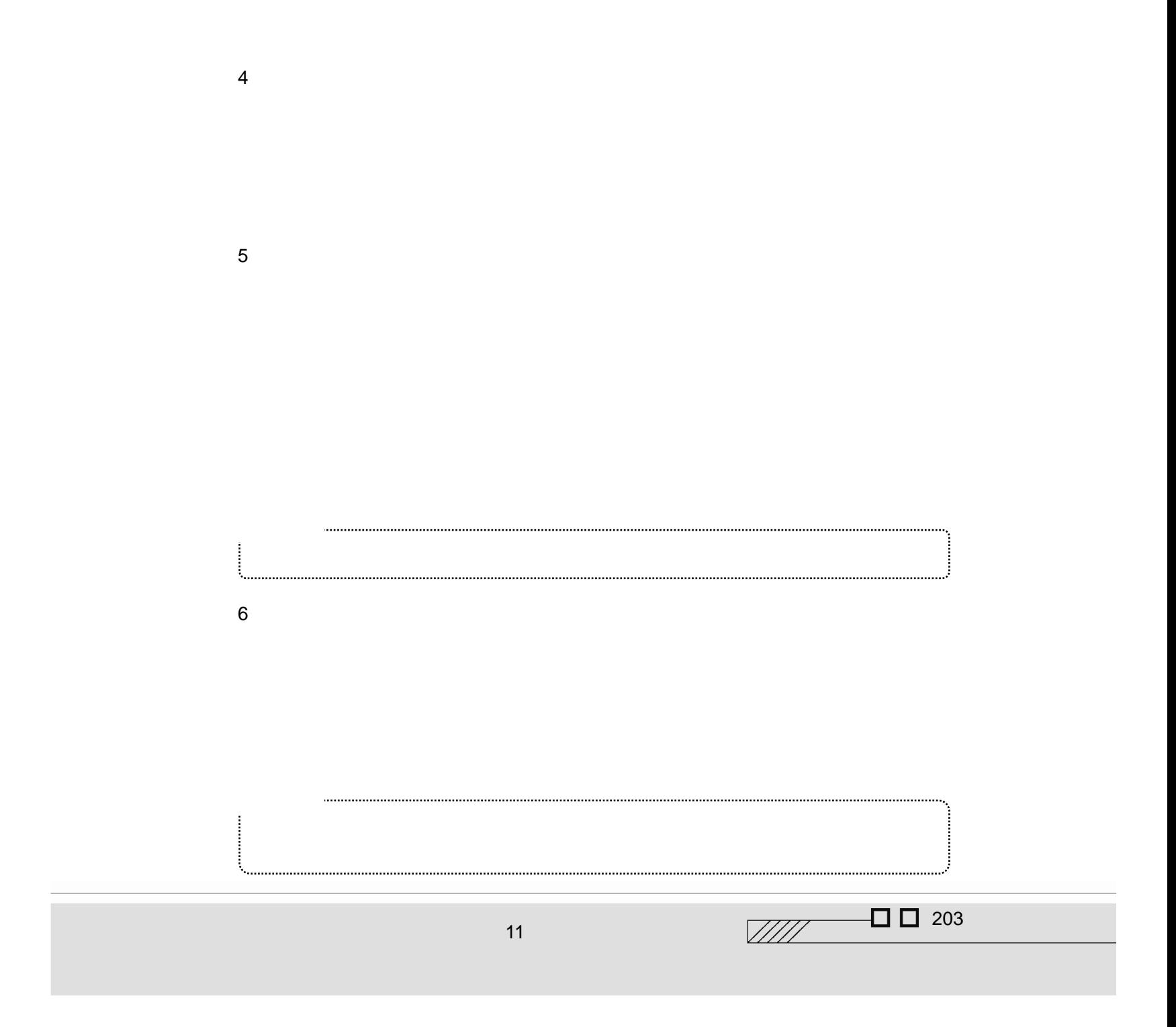

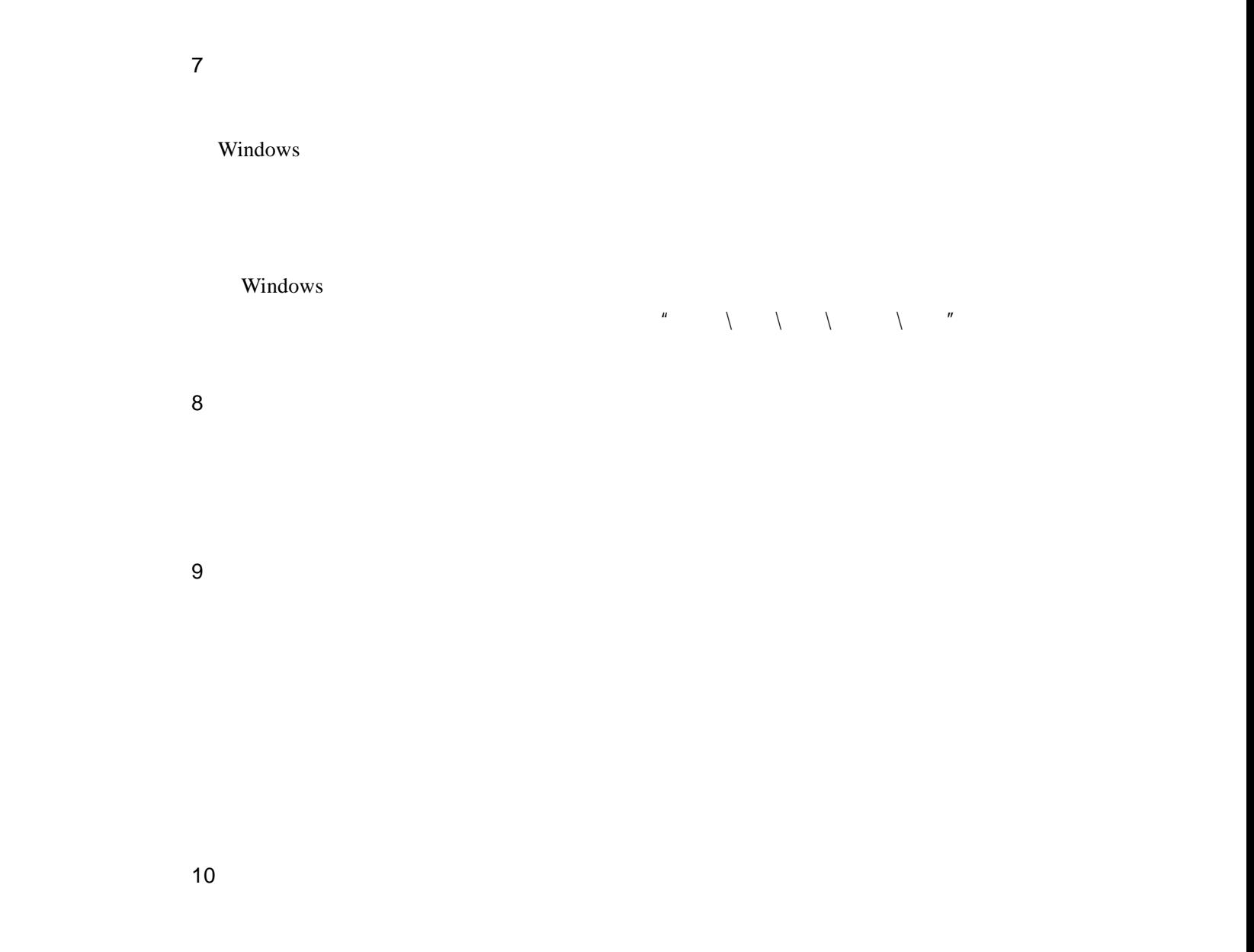

 $\rm VGA$ 

 $LCD$ 错式视频信号,一般 CRT 显示器,大都能支持。

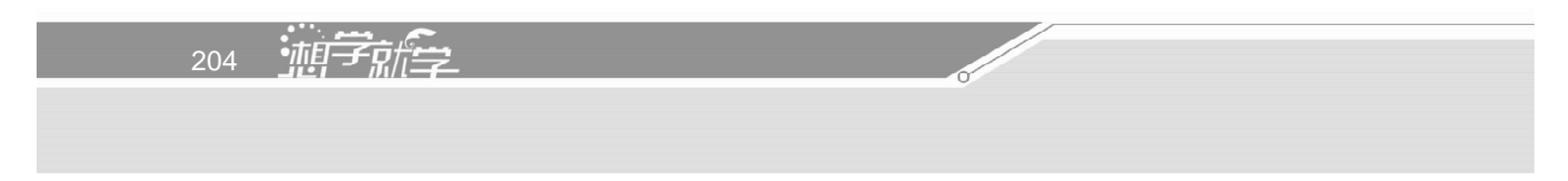

# $11$

 $\mu$  and  $\mu$ 

## $13.$  $R$ ,  $R$  ,  $R$  ,  $R$  ,  $R$  ,  $R$  ,  $R$  ,  $R$  ,  $R$  ,  $R$  ,  $R$  ,  $R$  ,  $R$  ,  $R$  ,  $R$  ,  $R$  ,  $R$  ,  $R$  ,  $R$  ,  $R$  ,  $R$  ,  $R$  ,  $R$  ,  $R$  ,  $R$  ,  $R$  ,  $R$  ,  $R$  ,  $R$  ,  $R$  ,  $R$  ,  $R$  ,  $R$  ,  $R$  ,  $R$  ,  $R$  ,  $R$  ,

 $12$ 

 $14$ 

## SyncMaster 750

 $AGP$ 

 $\Box$   $\Box$  205  $\sqrt{III}$ 11  $\blacksquare$ 

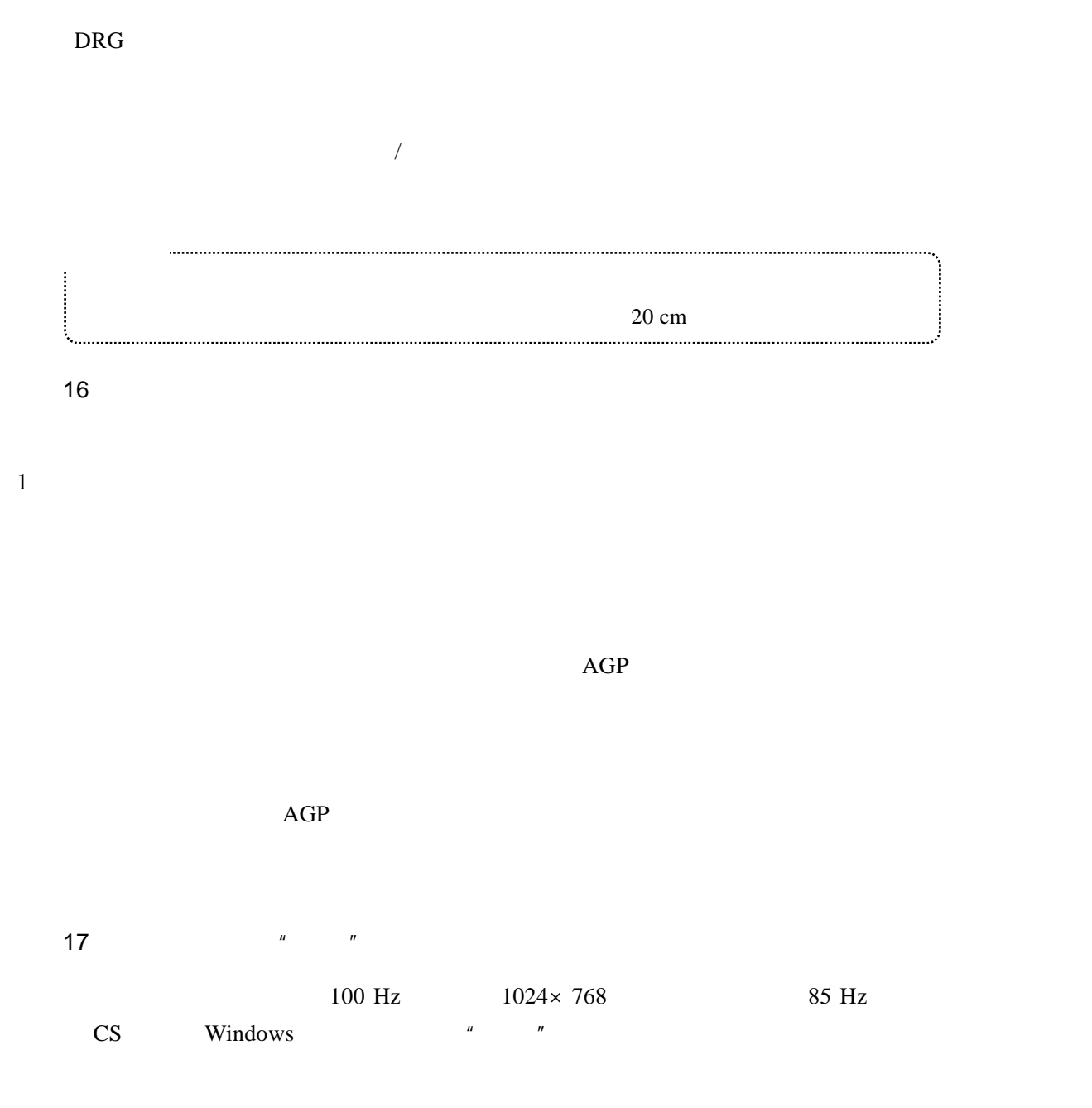

206 <u>加</u>

 $15$
$\tilde{u}$  where  $\tilde{u}$ 

## $11.4.4$

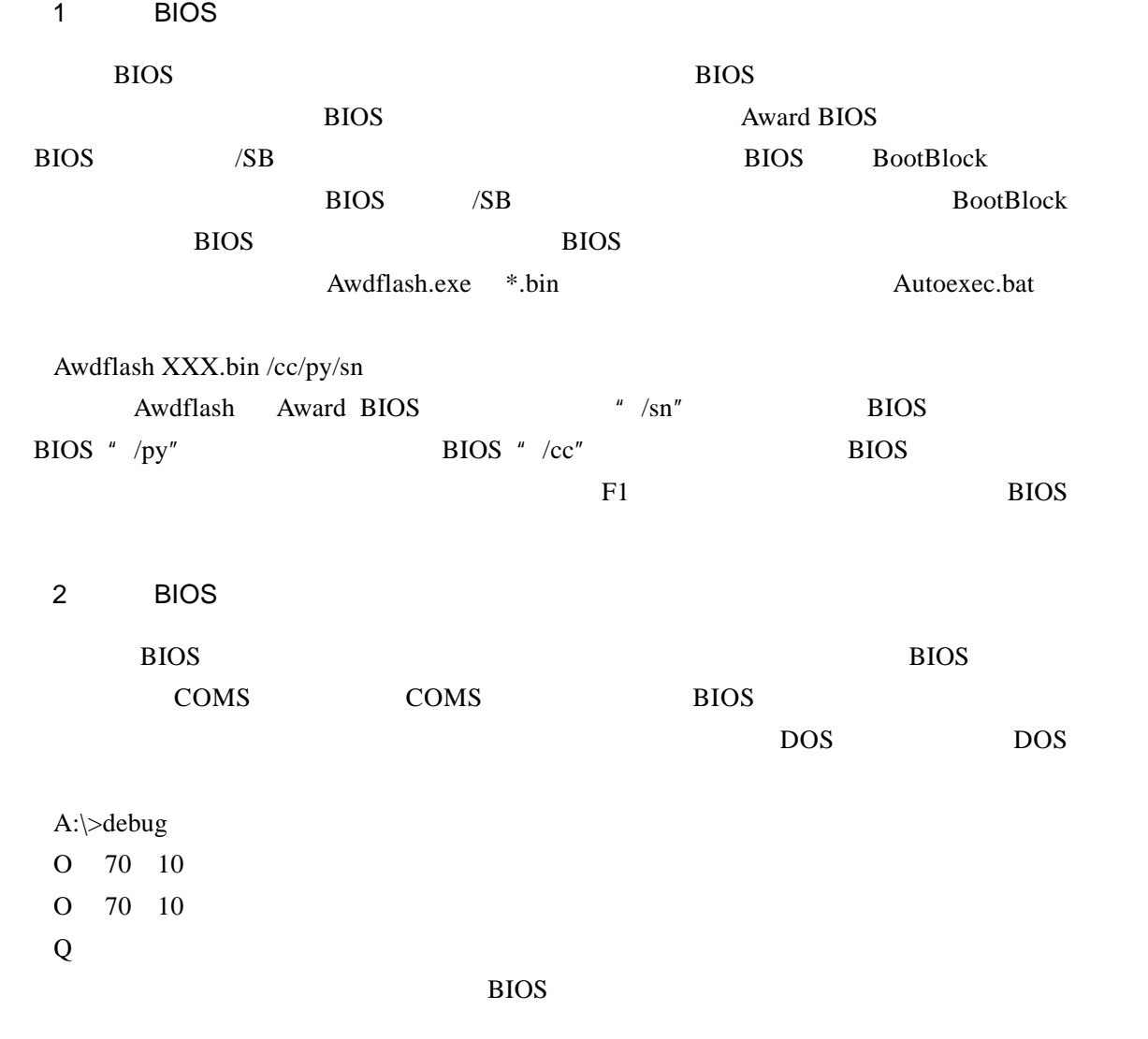

11  $\blacksquare$ 

 $\Box$   $\Box$  207  $\sqrt{III}$ 

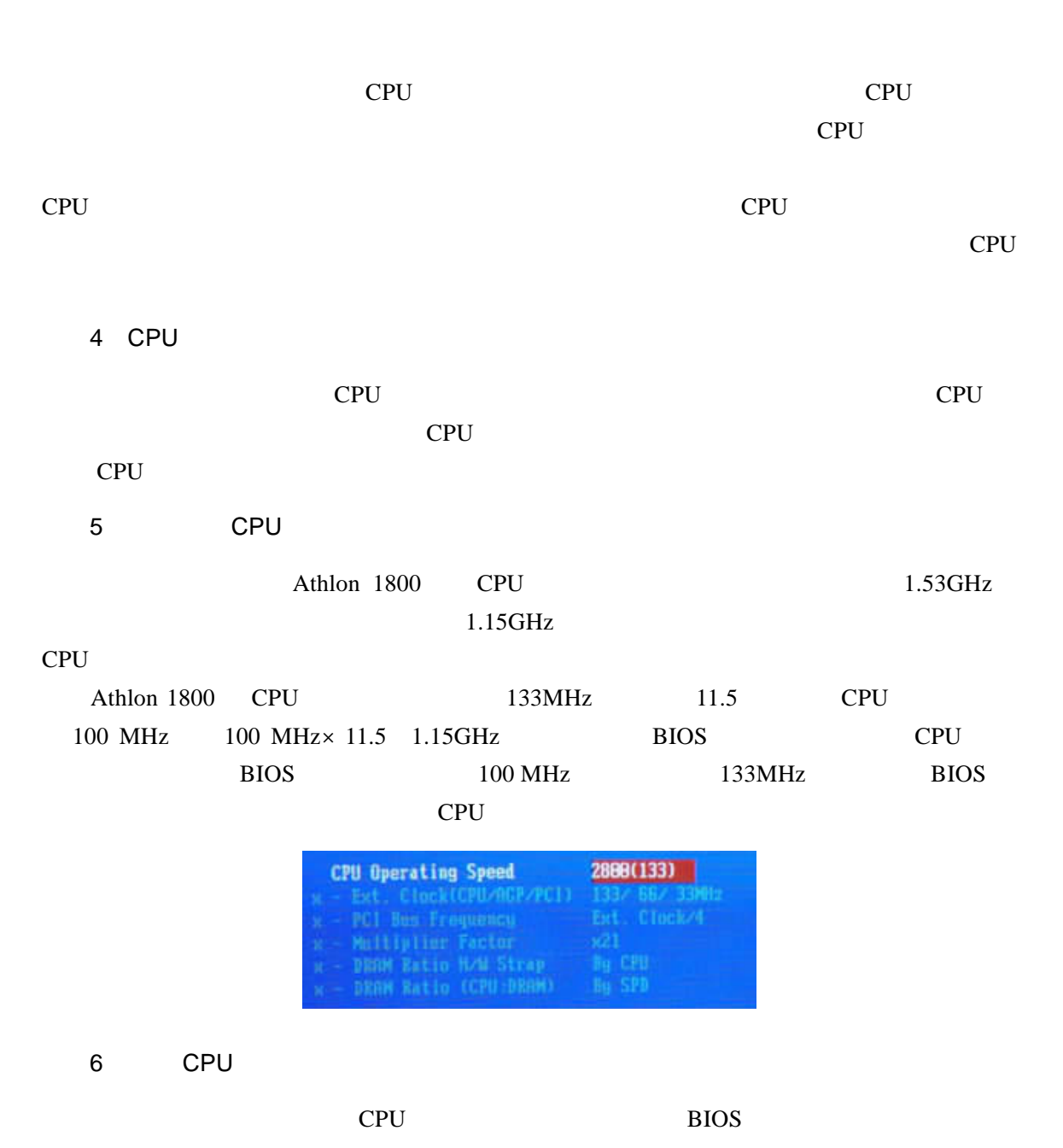

3 CPU

 $208$   $\frac{1}{2}$ " Defaults CMOS Setup Loaded" CPU

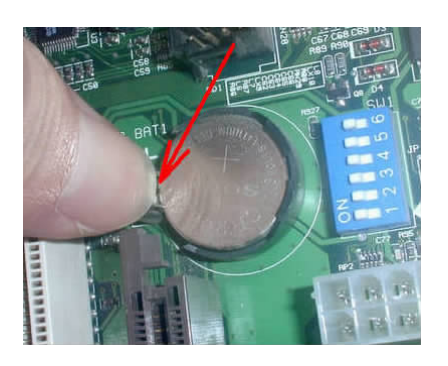

**BIOS** BIOS

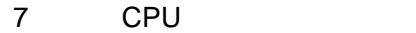

CPU Pentium 4

## Pentium 4

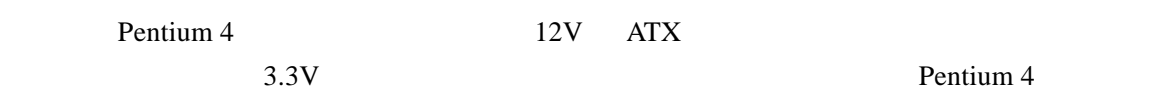

## $8\,$

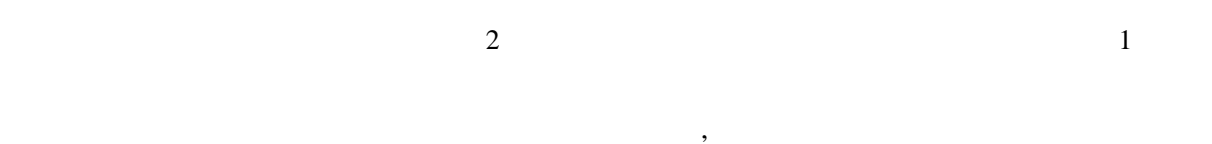

## 9.识别硬盘物理损坏

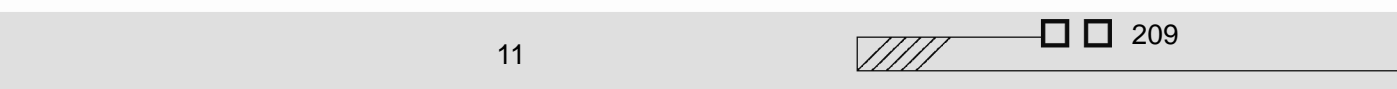

FORMAT FDISK 5  $10$ **CMOS** Power HDD LED 11 BIOS 12. Windows XP Windows XP  $\text{SATA}$   $\text{Windows } 2000/\text{XP}$   $\text{SATA}$  $SATA$  $\begin{array}{lllll} \hspace{25mm} \text{Windows 2000/XP} & \hspace{25mm} \text{``} \hspace{25mm} \text{F6''} & \hspace{25mm} \text{SATA} \end{array}$ 

13.防止硬盘坏道的扩散

partition magic

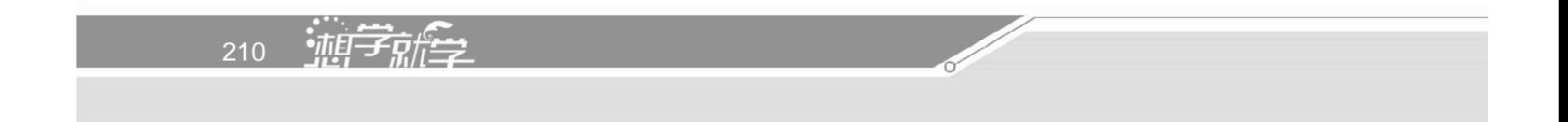

 $SYS$ 

CD VCD  $15$ 

 $AC97$ 

用光驱听 CD,看 VCD,这样必然造成光驱磨损,目前的硬盘都比较大,用户完全可以

 $\Box$   $\Box$  211  $\sqrt{III}$ 11  $\blacksquare$ 

16

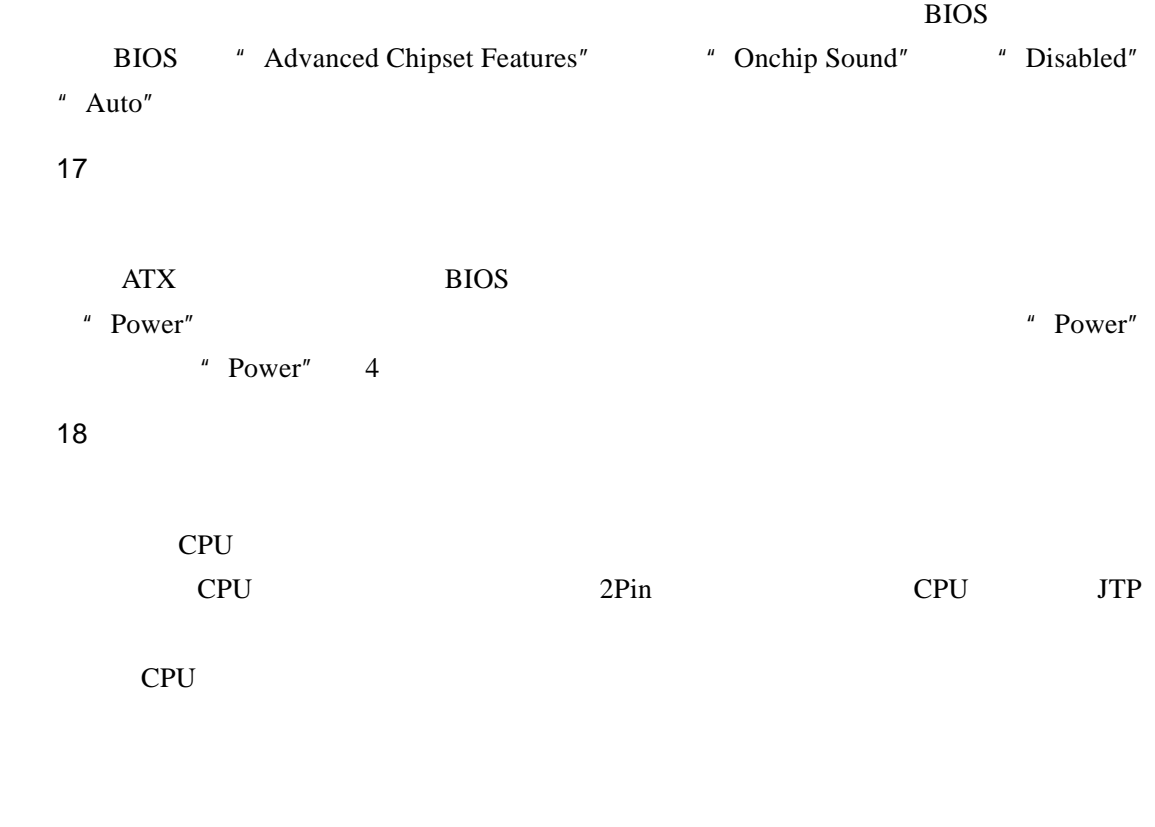

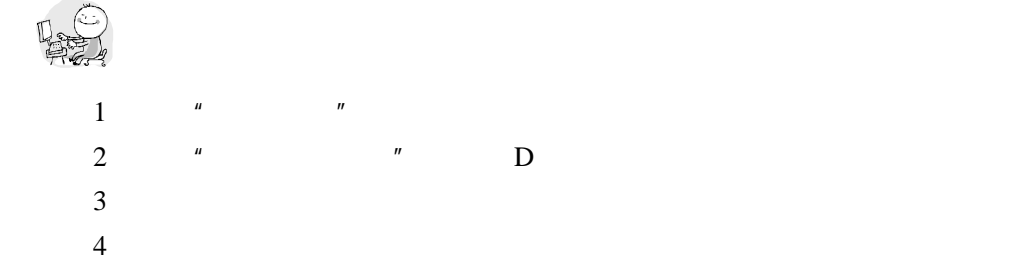

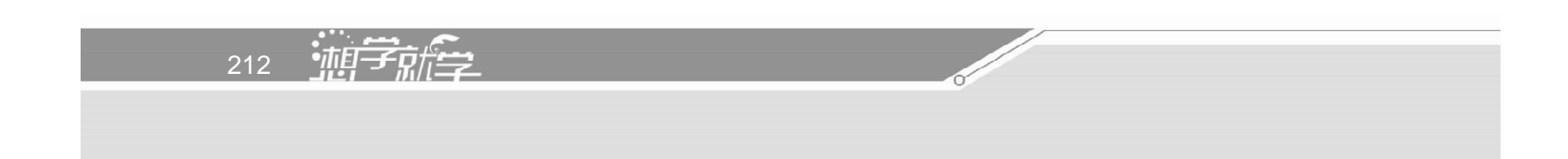